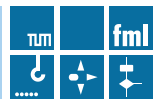

# **FORSCHUNGSBERICHT**

Kammergruber · Günthner

VR-LogPlan Virtual Reality Logistik-Planungssystem

# **Forschungsbericht**

# **VR LogPLan**

# Virtual Reality Logistik-Planungssystem

Dipl.-Wirtsch.-Ing. Florian Kammergruber Univ.-Prof. Dr.-Ing. Dipl.-Wi.-Ing. Willibald A. Günthner

Gefördert durch:

Bundesministerium für Wirtschaft und Technologie

aufgrund eines Beschlusses<br>des Deutschen Bundestages

Das AIF-Forschungsvorhaben 15468 N/1 wurde im Auftrag der Bundesvereinigung Logistik e. V. (BVL) durchgeführt und aus Mitteln des Bundesministeriums für Wirtschaft und Technologie über die Arbeitsgemeinschaft industrieller Forschungsvereinigungen "Otto von Guericke" e.V. (AiF) auf Beschluss des deutschen Bundestages gefördert.

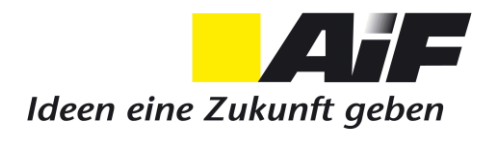

Herausgegeben von: Univ.-Prof. Dr.-Ing. Willibald A. Günthner **fml** – Lehrstuhl für Fördertechnik Materialfluss Logistik Technische Universität München

Dieses Werk ist urheberrechtlich geschützt. Die dadurch begründeten Rechte, insbesondere die der Übersetzung, des Nachdrucks, der Entnahme von Abbildungen, der Wiedergabe auf photomechanischem oder ähnlichem Wege und der Speicherung in Datenverarbeitungsanlagen bleiben – auch bei nur auszugsweiser Verwendung – vorbehalten.

Copyright © **fml** – Lehrstuhl für Fördertechnik Materialfluss Logistik Printed in Germany 2011

**fml** – Lehrstuhl für Fördertechnik Materialfluss Logistik Technische Universität München Boltzmannstr. 15 85748 Garching Telefon: + 49.89.289.15955 Telefax: + 49.89.289.15922 www.fml.mw.tum.de

### **Zusammenfassung**

Das Ziel dieses Forschungsprojekts VR-LogPlan war die Entwicklung eines mobilen Planungssystems zur Qualitätssteigerung in der Planung logistischer Systeme. Das unter Verwendung der Virtual Reality Technologie (VR) erstellte System soll des Weiteren auch für die Mitarbeiterschulung im Bereich der Logistik eingesetzt werden können. Ein portables VR-System unterstützt den Logistikplaner, indem es die interdisziplinäre Teamarbeit fördert sowie das virtuelle Testen und Betreiben der entworfenen Anlagen ermöglicht. Die Planungssoftware erlaubt dabei ein zügiges Erstellen von verschiedenen Lagerlayoutvarianten, die mit dem VR-System immersiv verifiziert und für die Schulung interaktiv genutzt werden können.

In diesem Projekt wurden zunächst Einsatzszenarien und Anforderungen für ein mobiles VR-gestütztes Planungssystem erarbeitet. Dabei eignet sich VR-LogPlan vor allem für die Planung von Lagerlayouts und manueller Kommissionierung sowie zur Schulung in den beiden Bereichen. Bei der Realisierung der beiden Funktionsmuster wurde bei der Zusammensetzung des Systems auf eine kostengünstige und modulare Ausgestaltung geachtet, um somit auch eine Realisierung bei kleinen und mittleren Unternehmen (KMU) zu ermöglichen. Das erste Funktionsmuster wurde ohne ein Trackingsystem entwickelt und eignet sich für die Beurteilung logistischer Systeme, indem es die Vorstellungskraft aller Beteiligten verbessert. Der Anwender besitzt die Möglichkeit virtuell durch geplante Logistiklayouts zu fliegen oder eine virtuelle Begehung des Objektes vorzunehmen. Dafür kommen geeignete Interaktionsgeräte zum Einsatz. Die 3D-Planungssoftware schafft Potenzial die Planung gegenüber herkömmlichen Planungsmethodiken zu beschleunigen. In einer Evaluierung zeigten sich die vielfältigen Unterstützungsmöglichkeiten, die die Umsetzung eines durchgängigen Planungssystems ermöglichen. Bei dem zweiten Funktionsmuster wurde das System um ein Trackingmodul erweitert, damit die Positionserfassung des Nutzers vor der Projektionsfläche ermöglicht wird und dadurch Interaktionen mit der virtuellen Welt durchführbar sind. In einer zweiten Evaluation wurde nachgewiesen, dass das System sinnvoll für Schulungszwecke eingesetzt werden kann.

### **Das Ziel des Vorhabens wurde erreicht.**

# **Inhaltsverzeichnis**

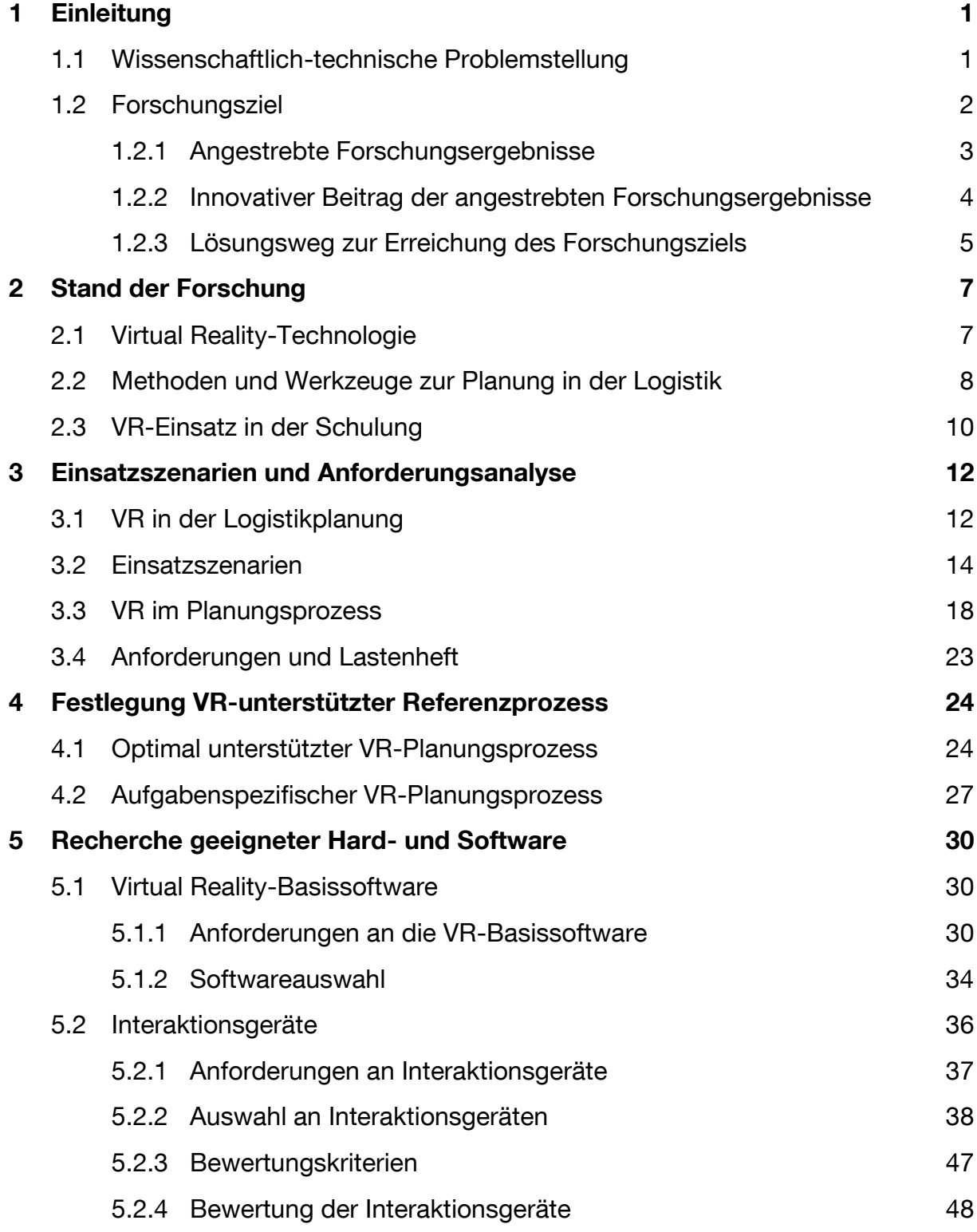

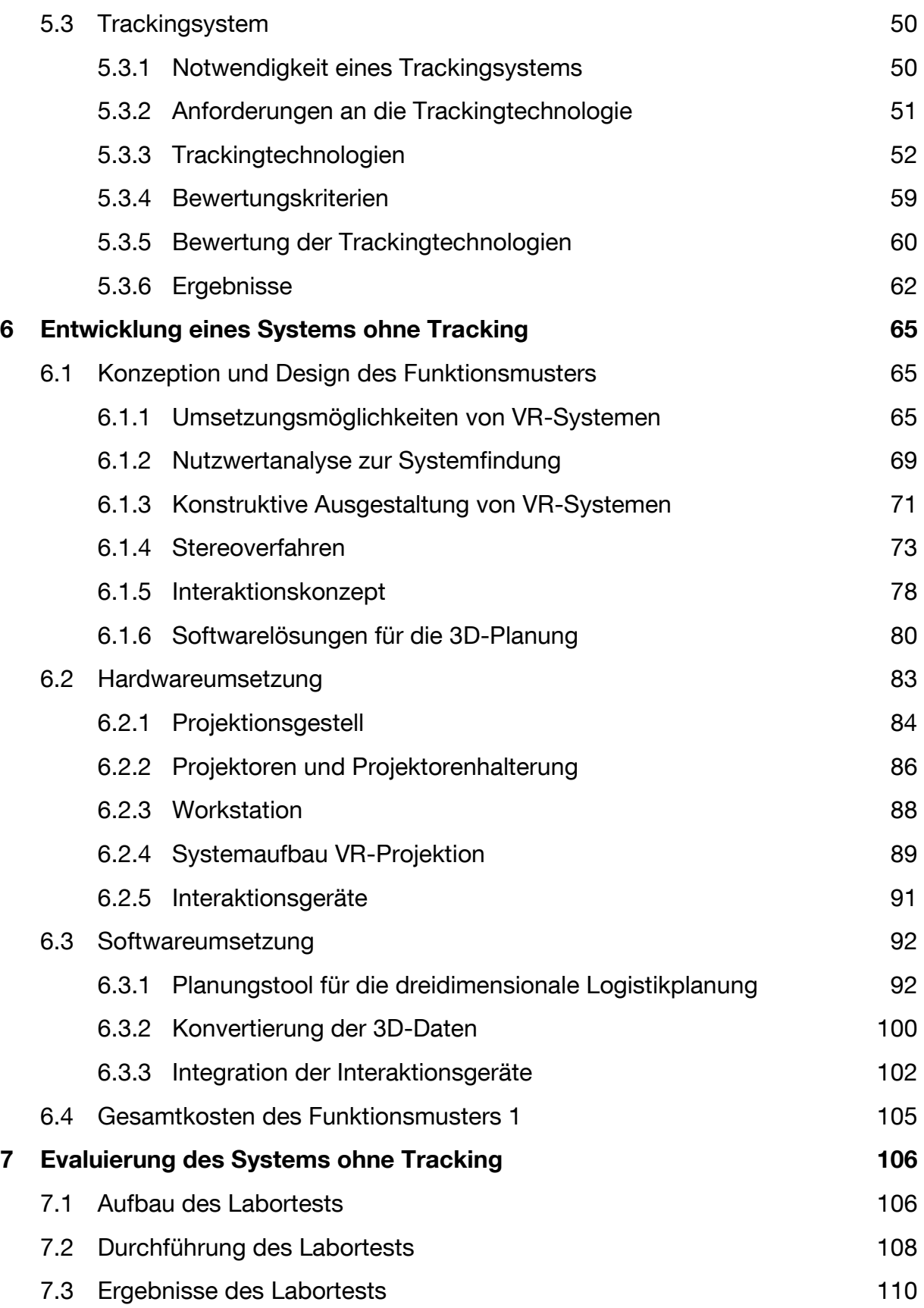

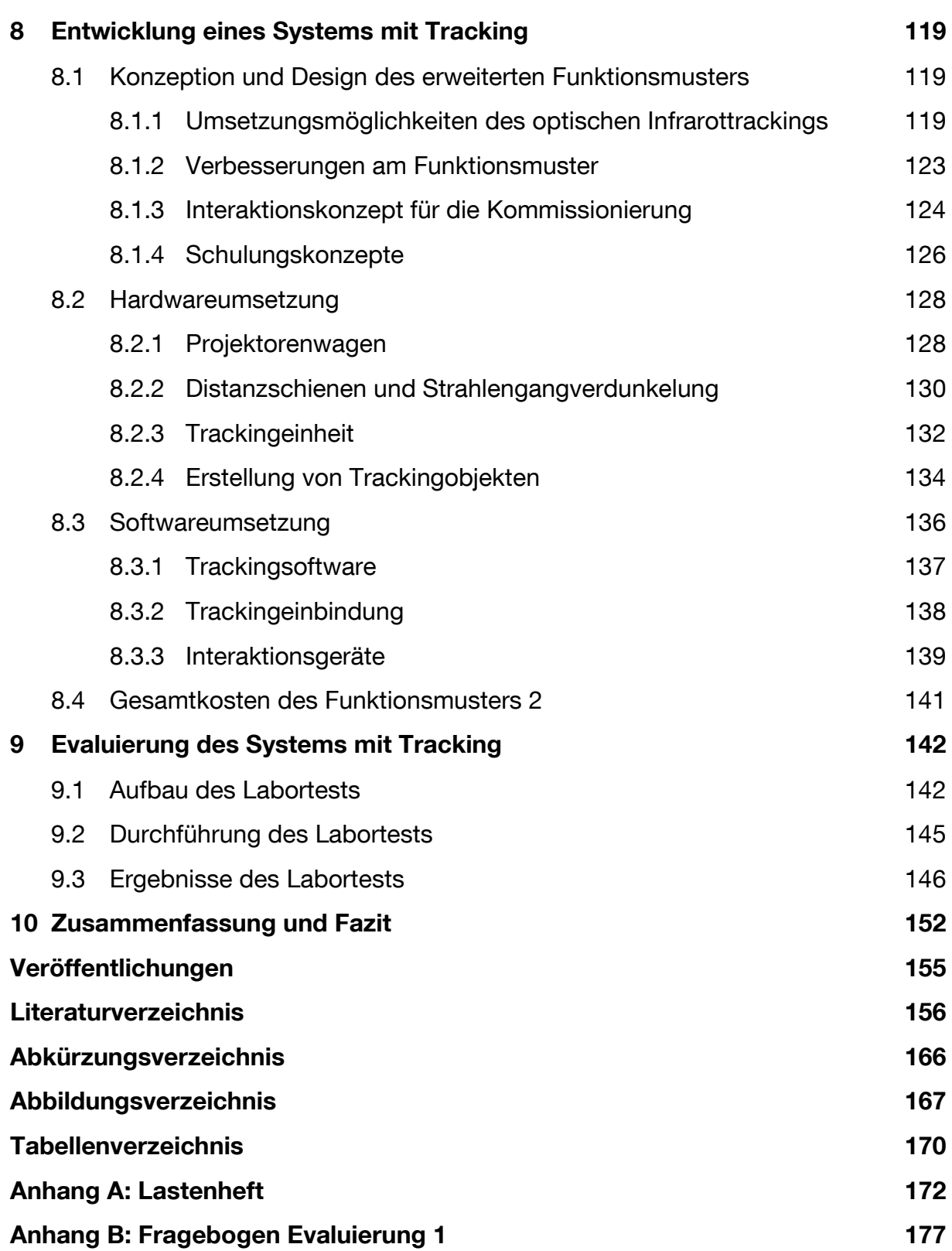

# <span id="page-7-0"></span>**1 Einleitung**

VR-LogPlan steht für ein Virtual Reality Logistik-Planungssystem. Mit Hilfe der Virtual Reality (VR) Technologie wird ein Planungssystem für die Planung logistischer Systeme geschaffen. Es dient zur Leistungs- und Qualitätssteigerung in der Planung und erlaubt die virtuelle Mitarbeiterschulung. Das System soll die Integration des Menschen in den Planungsgegenstand ermöglichen und wurde in zwei modular aufeinander aufbauenden Funktionsmustern umgesetzt sowie in verschiedenen Untersuchungen evaluiert.

## <span id="page-7-1"></span>**1.1 Wissenschaftlich-technische Problemstellung**

Die Planung von modernen logistischen Anlagen ist eine komplizierte und anspruchsvolle Aufgabe. Es werden hohe technische und betriebliche Anforderung an die Systeme gestellt, bei denen in der Planung qualitative, monetäre und zeitliche Aspekte die planerischen Randbedingungen darstellen [GUD-00]. Dabei ist der gesamte Projektierungsablauf bei jedem Unternehmen anders gestaltet und stellt meist eine Sammlung von Informationen aus verschiedensten Datenquellen dar. Durch Verwendung unterschiedlicher Softwarelösungen führt dies zu Medienbrüchen zwischen den einzelnen Projektphasen [Sca-09]. Es gilt gerade in der Planung von derartig komplexen Anlagen auf viele Details und Einzelheiten zu achten, um die Funktions- und Leistungsfähigkeit des Gesamtsystems zu gewährleisten. Um das Ziel der Planung, den umbauten Raum zu minimieren bzw. den verfügbaren Raum optimal zu nutzen und eine bestmögliche Anordnung der Funktionseinheiten zu erreichen, müssen alle beteiligten Disziplinen ihre Planung eng miteinander abstimmen. Deshalb ist eine derartige Planung stark interdisziplinär ausgelegt. Die Nutzung und Unterstützung von VR für Visualisierungsaufgaben ist in diesem Bereich kaum verbreitet [Gau-00], obwohl sie wie keine andere Technologie in der Lage ist, den Nutzer durch visuelle Informationsdarbietung und intuitive Interaktionsmechanismen bei seinen Tätigkeiten zu unterstützen. Die Kommunikation mit dem Kunden kann sich als schwierig erweisen, wenn mit herkömmlichen Methoden der aktuelle Planungsstand präsentiert wird. Die dreidimensionale Modellierung von Layouts kann in vielen Fällen zu erheblichem Erkenntnisgewinn führen, da die Vorstellung von zweidimensionalen Plänen deutliche Probleme bereiten kann und die VR das räumliche Vorstellungsvermögen verbessert ([Fah-00], [Dav-01]). Der Mensch wird so als planende Instanz in seinen Kernaufgaben unterstützt und Optimierungs- und Qualitätspotenziale in der Planung gehoben. Ebenso ermöglicht es die VR, soziotechnische Aspekte hinsichtlich Ergonomie, Layout etc. zu analysieren und zu verbessern. Mit dem Computer modellierte Logistikumgebungen lassen sich in der virtuellen Welt untersuchen. Dadurch können aus Sicht der Planung Probleme frühzeitig erfasst, Abläufe optimiert, Planungszeiten verkürzt und Fehler bei der Realisierung vermieden werden. Des Weiteren kann die VR-Technologie als Schulungsmedium einen Beitrag leisten, indem Prozesse und möglicherweise eintretende Fehlerszenarien vorab trainiert werden [Spa-07].

Bei der technischen Realisierung werden VR-Systeme derzeit stationär aufgebaut und wurden erst in den wenigsten Fällen auf mobile Lösungen hin untersucht [Has-03]. Die Konzeption und der Aufbau sowie ein geeignetes Interaktionskonzept stellen nach wie vor kein Plug-and-Play Prinzip dar. Vielmehr ist eine sorgfältige Konzeption und Implementierung der erforderlichen Funktionen notwendig.

## <span id="page-8-0"></span>**1.2 Forschungsziel**

Ziel des Forschungsvorhabens war die Erarbeitung und Umsetzung eines praxistauglichen Konzeptes zur Effizienzsteigerung in der Planung von Logistiksystemen sowie zur Schulung von Mitarbeitern im logistischen Umfeld durch ein anwendungsflexibles sowie mobiles und VR-gestütztes Werkzeug. Aus diesem Ziel resultieren die folgenden Anforderungen an das auf der VR-Technologie basierende System:

- Einen durchgängigen, mobilen Einsatz in der Planung und Schulung erlauben
- Zeit- und Kostenersparnisse sowie eine erhöhte Qualität bei Planungs- und Schulungstätigkeiten ermöglichen
- Eine realitätsnahe Analyse und Optimierung logistischer Anlagen zulassen
- Eine optimale Ausbildung bezüglich logistischer Aufgaben gewähren
- Den Menschen durch ein VR-System verstärkt in die Planung integrieren
- Eine Basis für kooperatives Arbeiten sowie zur interdisziplinären Kommunikation über verschiedene Hierarchieebenen und Organisationseinheiten bilden
- Über eine einfache Interaktionsschnittstelle intuitives Arbeiten ermöglichen
- Ergonomisch optimal auf den Benutzer angepasst sein
- In der Anwendung leicht und schnell erlernbar sein
- Auf verschiedene Einsatzfälle anpassbaren Funktionsumfang besitzen
- Wirtschaftlich und kostengünstig sein
- Anforderungen im industriellen Umfeld genügen

Die Funktionsfähigkeit der am Lehrstuhl aufgebauten Funktionsmuster und deren physiologischen Auswirkungen auf die Systemnutzer wurden anhand von Referenzszenarien in Versuchsreihen evaluiert.

### <span id="page-9-0"></span>**1.2.1 Angestrebte Forschungsergebnisse**

Die Entwicklung eines neuartigen Konzepts zur Planung und Schulung auf dem Gebiet der Logistik sowie dessen Realisierung in Form eines VR-gestützten Funktionsmusters stand im Vordergrund des Forschungsvorhabens. Dabei sollte die durchgängige Nutzung eines derartigen Systems zur Layoutplanung, für Ergonomieuntersuchungen, zur Schulung etc. aufgezeigt werden. Ebenso galt es den Beweis zu erbringen, dass mittels geeigneter Konzepte und Techniken ein kostengünstiges, mobiles und anwendungsflexibles VR-System insbesondere für den Einsatz bei KMU zu realisieren ist. Nach der Analyse geeigneter Einsatzszenarien und der Erstellung einer Marktübersicht an Interaktionsgeräten, sollte das System möglichst modular aufgebaut werden und somit auf den jeweiligen Anwendungsfall anpassbar sein. Aufgrund von Bibliotheken mit 3D-Modellen von Standardkomponenten aus der Logistik sowie intuitiver Werkzeuge zu deren Positionierung soll sich die 3D-orientierte Layoutplanung im Vergleich zu 2D-Verfahren deutlich effizienter darstellen. Durch die VR-Simulation lassen sich somit Zeit- und Kostenersparnisse realisieren (siehe [Abbildung 1-1\)](#page-10-1). Die Einbindung von operativen Mitarbeitern bei der Planung soll Blockaden überwinden und die Akzeptanz von neuen Anlagen erhöhen.

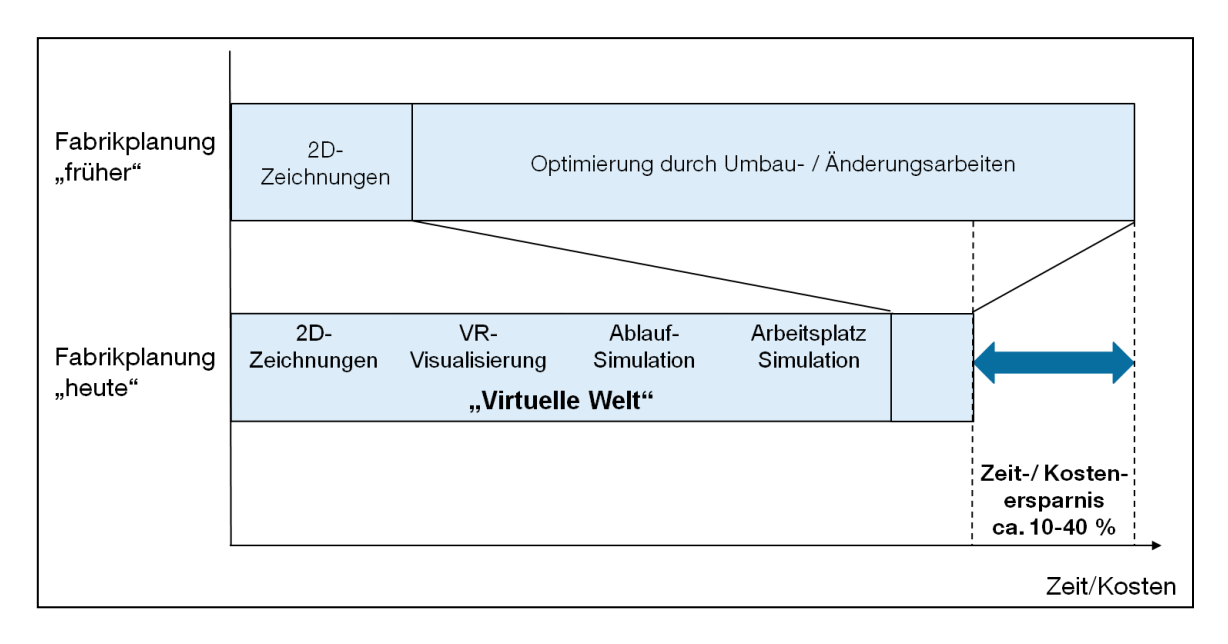

**Abbildung 1-1: Einsparpotenziale der digitalen Fabrik [Gau-00]**

<span id="page-10-1"></span>Des Weiteren soll die allgemeine Zugänglichkeit des Systems die Möglichkeit liefern, dass alle Mitarbeiter mit dieser Technologie arbeiten können und somit eine optimale Nutzung gewährleisten. Zuletzt ermöglichen die Mobilität, der schnelle und unkomplizierte Aufbau sowie die einfache Bedienung den häufigeren Einsatz des VR-Centers. Eine standortunabhängige Benutzung des VR-Systems begünstigt dies.

### <span id="page-10-0"></span>**1.2.2 Innovativer Beitrag der angestrebten Forschungsergebnisse**

Das Projekt VR-LogPlan verwendet erstmals die Nutzung der innovativen VR-Technologie zur Planung logistischer Systeme und zur Mitarbeiterschulung im Logistikbereich. Hierzu wird der Mensch in der jeweiligen Planungs- bzw. Schulungstätigkeit bestmöglich informatorisch unterstützt. Er wird dadurch als entscheidende Kraft im Planungsprozess optimal eingebunden. Somit kann er mit seinem Wissen, seiner Kreativität und seiner situativen Intuition durch derartige Systeme zur verbesserten Wahrnehmung seiner Aufgaben befähigt werden [Her-08]. Durch die Schaffung bzw. Implementierung innovativer Mensch-Maschine-Schnittstellen zur Begehung virtueller Welten können logistische Systeme in der Planungsphase realitätsnah analysiert werden. Logistische Kennzahlen wie Wegzeiten, Bearbeitungszeiten etc. lassen sich noch bestimmen, bevor das reale System existiert. Dies trifft auch auf die Prozesse zu, die komplett unter arbeitstechnischen, systemtechnischen, geometrischen und ergonomischen Gesichtspunkten evaluiert werden können. Auf

Basis einer VR-Simulation ist die gezielte interaktive Schulung von Mitarbeitern auf neue Prozesse oder Anlagen hin möglich. Der Aufbau des Systems schafft eine neue Form der interdisziplinären und kommunikativen Zusammenarbeit in Planungsprojekten. Durch ihre Mobilität ist der Einsatz an unterschiedlichen Standorten zu Kooperationszwecken gewährleistet. Die in der Umsetzung des Funktionsmusters gesammelten Erfahrungen können als vorwettbewerbliche Grundlage für die Entwicklung neuer Produkte sowie Soft- und Hardware dienen.

## <span id="page-11-0"></span>**1.2.3 Lösungsweg zur Erreichung des Forschungsziels**

Die in den vorangegangenen Punkten erläuterten Forschungsziele wurden in Form von neun aufeinander abgestimmten Arbeitspaketen (AP) erarbeitet:

### **AP 1: Einsatzszenarien und Anforderungsanalyse (2MM)**

Ergebnis: Einsatzszenarien für die VR-gestützte Logistikplanung und das Lastenheft mit allen wichtigen Anforderungen

### **AP 2: Festlegung des VR-unterstützten Referenzprozesses (2MM)**

Ergebnis: Ein auf VR gestützter optimaler Logistikplanungsprozess

### **AP 3: Recherche geeigneter Hard- und Software (2MM)**

Ergebnis: Auswahl der Hard- und Softwarekomponenten für das mobile VR-System

### **AP 4: Konzeption und Design (3MM)**

Ergebnis: Hard- und Softwarekonzept zur Erstellung des Funktionsmusters

### **AP 5: Umsetzung des ersten Funktionsmusters (Stufe 1) (5MM)**

Ergebnis: Funktionsmuster zur Logistiksystemplanung im VR

### **AP 6: Evaluierung in Labortests (2MM)**

Ergebnis: Auswertung von Versuchsreihen mit dem Funktionsmuster hinsichtlich der Funktionalität in einem Probandenprogramm

# **AP 7: Entwicklung eines zweiten Funktionsmusters mit Fokus auf die Kommissioniersystemplanung (Stufe 2) (5MM)**

Ergebnis: Vollständiges Funktionsmuster zur VR-Planung und Schulung vor allem im Bereich der Kommissioniersystemplanung

### **AP 8: Evaluierung des Kommissionierplanungssystems (2MM)**

Ergebnis: Auswertung von Versuchsreihen mit dem erweiterten Funktionsmuster

### **AP 9: Dokumentation (1MM)**

Ergebnis: Erstellen eines ausführlichen Forschungsberichts und eines Leitfadens zur Inbetriebnahme und Anwendung des mobilen VR-Systems

Die Gliederung dieses Forschungsberichts baut auf den im Forschungsantrag definierten Arbeitspaketen auf. In einem einleitenden Kapitel erfolgt eine Einführung in den Stand der Technik. Anschließend werden AP 1 bis AP 3 in einem jeweils eige-nen Kapitel abgearbeitet. AP 4 und AP 5 bilden das Kapitel 6 "[Entwicklung](#page-71-0) eines Systems [ohne Tracking](#page-71-0)". AP 6, AP 7 und AP 8 befinden sich in einem eigenen Abschnitt. In einer abschließenden Zusammenfassung werden die Ergebnisse den Zielen des Forschungsvorhabens gegenübergestellt.

# <span id="page-13-0"></span>**2 Stand der Forschung**

Mit der VR-Technologie und deren Einsatz als Planungs- und Schulungsmedium werden die Kernelemente des Forschungsprojekts in den nachfolgenden Abschnitten hinsichtlich des aktuellen Stands der Forschung kurz vorgestellt.

## <span id="page-13-1"></span>**2.1 Virtual Reality-Technologie**

Seit Anfang der neunziger Jahre haben Schlagwörter wie Virtual Reality, Cyberspace, Virtual Environment, Virtuelle Realität und weitere ähnliche Begriffe immer mehr an Bedeutung gewonnen. Sie stehen für ein Teilgebiet der Computergrafik, das eine neuartige Mensch-Maschine-Kommunikation ermöglicht. Die Virtual Reality wird mit den drei Dimensionen des Raums und der Dimension der Zeit als eine 4D-Simulation der "realen Welt" beschrieben [ONG-04]. Der Begriff bezeichnet dabei eine den menschlichen Sinnen vorgetäuschte, künstlich erzeugte Umgebung, die es ermöglicht, dreidimensionale rechnerbasierte Modelle realitätsnah zu erleben, wobei wesentliche Charakteristiken die Interaktions- und Echtzeitfähigkeit sind. Über Schnittstellen kann dazu mit Objekten der virtuellen Umgebung interagiert werden, wodurch im Idealfall eine Welt entsteht, die nicht von der realen Welt zu unterscheiden ist. Im Gegensatz zu den bisher bekannten, meist bildschirmbasierten, zweidimensionalen Darstellungsmedien steht somit bei der Virtuellen Realität verstärkt der Mensch im Mittelpunkt.

Maßgebliche Hardware-Bestandteile eines VR-Systems sind die Visualisierungseinheit, das Trackingsystem und die Interaktionsgeräte [Fri-08]. Neben den meist unhandlichen Head-Mounted-Displays kommen stereoskopische Projektionssysteme zum Einsatz, die sich zur Visualisierung entweder dem passiven oder aktiven Stereoverfahren bedienen. Die Bauformen reichen dabei von Einwand-Systemen bis hin zu Cave-Anlagen, die aus mehreren Projektionswänden bestehen. Zur Anpassung der Perspektive an den Betrachterstandpunkt ist eine Positionsverfolgungseinrichtung (auch Tracking) Bestandteil eines VR-Systems [Bur-94]. Die im VR-Bereich am häufigsten eingesetzte Trackingtechnologie ist das optische Tracking. Neben seiner

hohen Präzision zeichnet sich die optische Trackingmethode durch die genaue Positionsberechnung auch bei schnellen Bewegungen im Raum aus. Von den Kameras ausgesendetes Infrarot-Licht wird von speziellen Markern reflektiert. Anschließend wird durch Bildauswertung die Position und Orientierung im Raum errechnet [Art-09]. Die Steuerung und intuitive Handhabung eines VR-Systems bzw. von virtuellen Objekten erfolgt über 3D-Interaktionsgeräte, wie z. B. einem Datenhandschuh oder einem sogenannten Fly-Stick. Die Forschung fokussiert vor allem die Verbesserung bereits bestehender VR-Systemkomponenten, die zudem kostengünstiger werden sollen, um den Einsatz in der Praxis weiter voranzutreiben. Daneben steht die Erforschung neuer Interaktionskonzepte und -geräte im Vordergrund. Aktuell wird im Rahmen eines Forschungsprojektes ein neuartiges System mit Hilfe einer 3D-Kamera entwickelt, das speziell zur Steuerung mit Hilfe von Hand-Gesten dient [Fit-10].

Neben den in der Entwicklung bereits fast ausgereizten Fortschritten in der Hardware, kommt der Software eine besondere Bedeutung zu. Sie ist der integrale Bestandteil, der alle Komponenten zu einem Gesamtsystem zusammenfügt, anwendungsspezifische Funktionalitäten zur Verfügung stellt und echtzeitnahes Arbeiten ermöglicht. Hauptaufgabe ist die flüssige Darstellung der Visualisierung großer virtueller Modelle, die mehrere Millionen Polygone besitzen können. Derzeit verfügbare Software ist kostenintensiv in der Anschaffung und nicht auf die Bedürfnisse der Planung in der Logistik abgestimmt. Meist zielen die Systeme auf die Produktenwicklung ab, nicht aber, oder nur in geringem Umfang, auf die Produktionsplanung. Ein immersives VR-System lässt sich nur unter erheblichem Engineering- und Softwareentwicklungsaufwand zusammenzustellen. Der typische Preis für den Aufbau eines Ein-Wand-Systems liegt bei ca. 100.000 Euro. Aus kostentechnischen Gründen ist eine derartige Anschaffung für KMU nicht praktikabel, weshalb ihnen die Nutzung dieser innovativen Technologie bis heute verwehrt bleibt.

### <span id="page-14-0"></span>**2.2 Methoden und Werkzeuge zur Planung in der Logistik**

Die Aufgabe der Logistiksystemplanung ist in erster Linie die Anordnung der Lagerund Logistikeinrichtungen festzulegen. Eine immer größer werdende Komplexität, sowie Planungsumfang, Planungssicherheit und höhere Planungsgeschwindigkeit sind wesentliche Einflussgrößen auf die Planung von Logistiksystemen [Gün-09]. Daher ist es erforderlich, dass sich alle beteiligten Disziplinen in ihrer Planung eng miteinander abstimmen. Mit dem derzeitigen Stand der Technik werden vielseitige Methoden und Planungstechniken im Bereich Logistik genutzt: Richtlinien (VDI2385, VDI2498, VDI3590, etc.), grafische Methoden (Flussdiagramme, Graphen, Materialflussmatrizen, etc.), rechnerbasierte Werkzeuge (Simulation, CAD, etc.) und Verfahren vorbestimmter Zeiten (z.B. Methods-Time Measurement). Der Planer kann sich aus dem recht umfangreichen und vielseitigen Arsenal von Methoden und Planungstechniken bedienen. [Abbildung 2-1](#page-15-0) verdeutlicht den Prozessablauf und den Einsatz der Werkzeuge im Planungsprozess.

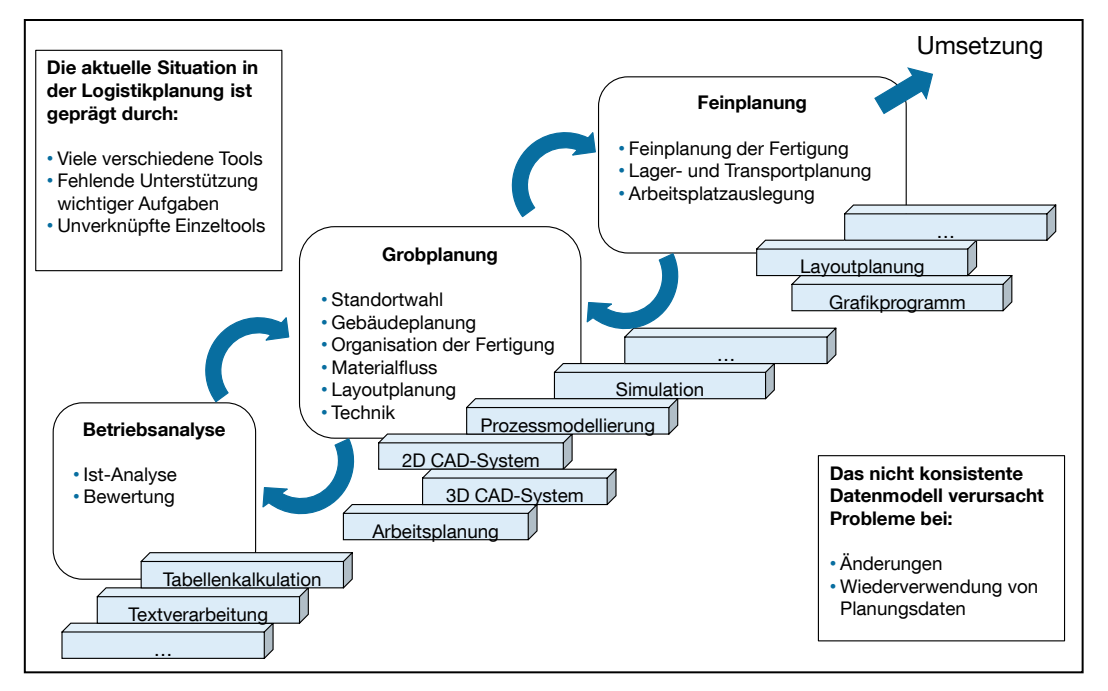

### <span id="page-15-0"></span>**Abbildung 2-1: Situation beim Einsatz von Werkzeugen für die Fabrikplanung (vgl. [Dom-01])**

Es ergibt sich ein komplexes soziotechnisches Gebilde, dessen Realisierung sich sehr schwierig darstellt, da im Planungsablauf eine Verknüpfung der einzelnen Systeme nicht möglich oder nur äußerst schwer zu bewerkstelligen ist. Der Mensch, der später an dem Logistikarbeitsplatz arbeitet, ist in dieser Planung mit seinem Individualverhalten nur schwer abzubilden. Die Folge davon können falsche oder unzureichende Planungsergebnisse sein. Unterstützung kann hierbei zur Informationsverarbeitung und Entscheidungsfindung der Einsatz von VR als Planungswerkzeug bieten.

# <span id="page-16-0"></span>**2.3 VR-Einsatz in der Schulung**

Für die Unternehmen gilt, dass die Weiterbildung der Belegschaft zunehmend in den Mittelpunkt rücken muss. Denn mit der Einführung neuer Arbeitssysteme oder Änderung von Arbeitsplätzen steigt zugleich auch der Qualifizierungsbedarf der Mitarbeiter. Nur so können diese mit der Flexibilität, dem Informationsgewinn sowie dem Optimierungspotential, das diese Systeme anbieten, mithalten. Es gilt dabei die Qualifizierung in geeigneter Weise derart zu organisieren, dass tatsächliche Wettbewerbsvorteile generiert werden [Her-08]. In zunehmendem Maße wird für die angesprochene Qualifizierung die VR als Schulungsmedium eingesetzt, da diese Technologie es ermöglicht, die Realität nachzubilden. Die Gründe dafür sind vielfältig, meist sind jedoch die Sicherheit und die Kosten Hauptkriterien für einen Einsatz. Ein kurzer Überblick über derzeitige Einsatzbereiche der VR-Technik für die Schulung soll das weite Anwendungsspektrum veranschaulichen.

Im Bereich des Militärs wird für die Schulung von Fallschirmspringern ein VR-Simulator eingesetzt. Da das Gefahrenpotential bereits bei der Aus- und Weiterbildung sehr hoch ist, bietet sich die Verwendung eines derartigen Simulators an. Somit sollen einige Trainingsschritte vor den ersten Realsprung gelagert werden. Des Weiteren ist es möglich, Bewegungsabläufe und -reihenfolgen solange zu üben, bis diese fehlerfrei ausgeübt werden. Ein weiteres Trainingsziel ist das Beherrschen und Verstehen der Steuerungseinrichtung. Wie stark oder wie schwach man bei unterschiedlichen Wind- und Wettereinflüssen an den Gurten ziehen muss, um den richtigen Lenkwinkel einzuschlagen [Kre-98].

Einen weiteren Bereich stellt die Ausbildung von Ärzten an VR-Simulatoren dar. Das Ziel der Ausbildung ist das Erlernen von operationsspezifischen Handgriffen und eine präzise koordinierte Ausführung dieser bei der minimal invasiven Chirurgie. Die angehenden Ärzte erhalten so die Möglichkeit zu üben, ohne dabei den Patienten zu gefährden [Has-04].

Eine Reihe von weiteren Anwendungen zur Mitarbeiterschulung mit der VR gibt es im Industriebereich. Ein Beispiel ist die Bedienerschulung für flurgesteuerte Brückenkräne. Hier kommt es oftmals zu Unfällen aufgrund falscher und nicht regelkonformer Bedienung durch das Personal. Aus diesem Grund muss dieser Arbeitsinhalt besser und gefahrfrei ausgebildet werden. Ein entwickelter VR-Simulator für das Bedienen eines Krans ermöglicht das Zielfahren, sowie das Aufnehmen, Absetzen und Abfangen pendelnder Lasten. Gefahren und Risiken sollen im Training erkannt werden [Spa-07]. Auch in dem Bereich der Schutzausbildung und dem Umgang mit Gefahren gibt es bereits VR-Trainigssimulatoren. So lernt man an einem Simulator den Gebrauch und den richtigen Einsatz von Handfeuerlöschern [Vrv-08], sowie für den Bereich der chemischen Industrie ein VR-Trainingsszenario für das Umfüllen von brennbaren Flüssigkeiten und somit Gefahrstoffen [Scu-09a]. Auch für die Wartung eines Hochstromtransformators gibt es zur Ausbildung des Wartungspersonals ein interaktives VR-Szenario, in dem alle wichtigen Schritte und Risiken gelernt werden können [Ter-07].

Darüber hinaus bestehen noch eine Reihe weiterer VR-Trainingssimulatoren für die unterschiedlichsten Anwendungsfälle. Durch die virtuelle Schulung ist das gesundheitliche Risiko des Personals ausgeschlossen und sie ermöglicht so eine gefährdungsfreie und zugleich realitätsnahe Trainingsumgebung. Im Bereich der Logistik können die heute üblichen Einweisungen von operativen Mitarbeitern und das darauf folgenden "learning by doing" unter Aufsicht eines Meisters durch die virtuelle Schulung ergänzt werden. So kann das Personal realitätsnah abseits laufender Logistikprozesse vorbereitet werden.

# <span id="page-18-0"></span>**3 Einsatzszenarien und Anforderungsanalyse**

Der Umfang des ersten Arbeitspaketes besteht darin, geeignete Szenarien und Einsatzmöglichkeiten für VR-LogPlan in der Logistiksystemplanung aufzuzeigen. Die daraus entstehenden Anforderungen sind in einem Lastenheft zusammenzufassen.

# <span id="page-18-1"></span>**3.1 VR in der Logistikplanung**

Zu Beginn der Untersuchung des Einsatzes der VR in Logistikplanung, muss hinsichtlich geeigneter Planungsbereiche im Bereich der Logistik differenziert werden. Bei Betrachtung der einzelnen Bereiche der Logistik [Gün-09] zeigt sich, dass eine Planung mit VR nur innerhalb der Produktionslogistik zweckmäßig ist. Die Transportlogistik, Beschaffungslogistik sowie Distributionslogistik scheiden aufgrund Ihrer Weitläufigkeit im räumlichen Sinne und der Dimensionen der Planungsgegenstände aus. Denn das mobile VR-System soll seine Stärken in der Integration des Menschen ausspielen, der den wesentlichen Mittelpunkt in der Produktionslogistik darstellt. Eine Planung von Logistiknetzwerken mit der VR-Technik lässt ebenfalls keine Vorteile erkennen und wird deswegen nicht weiter untersucht. Der Einsatz ist also nur in Teilbereichen der innerbetrieblichen Logistik oder auch Intralogistik zu sehen. Ein bei der Logistikplanung verfolgtes Ziel besteht in einer möglichst optimalen Anordnung der Funktionseinheiten. Dabei kann das VR-System zur Visualisierung und Interaktion im Fabriklayout genutzt werden und dessen Analyse unterstützen.

Durch ein immersives Eintauchen in den aktuellen Planungszustand kann eine schnelle Bewertung und Validierung der Varianten erreicht werden. Dabei wird der Mensch als Individuum nicht simulativ abgebildet, sondern er greift mittels geeigneter Interaktionsmechanismen in das Simulationsmodell ein und bringt so die "Komponente Mensch" mit ein. Der Mensch dient mit Hilfe der VR zum Testen und Absichern der geplanten Anlage und unterstützt dabei bereits während der Entwicklung. Es lassen sich Arbeitsabläufe untersuchen und Verbesserungspotenziale erkennen. Ein VR-System kann somit wesentlich zur Entscheidungsfindung in der Planung beitragen. Zudem erlaubt die VR durch Interaktion der Planung eine ergonomische Bewertung der Arbeitsplätze. Bracht zeigte schon (siehe [Abbildung 3-1\)](#page-19-0), dass eine Planung mit Unterstützung von VR-Werkzeugen eine Zeitersparnis in der Projektlaufzeit bedeutet. So ist es vor allem äußerst hilfreich, wenn durch die kontinuierliche Planung mit VR weitere Potenziale der Technologie genutzt werden können.

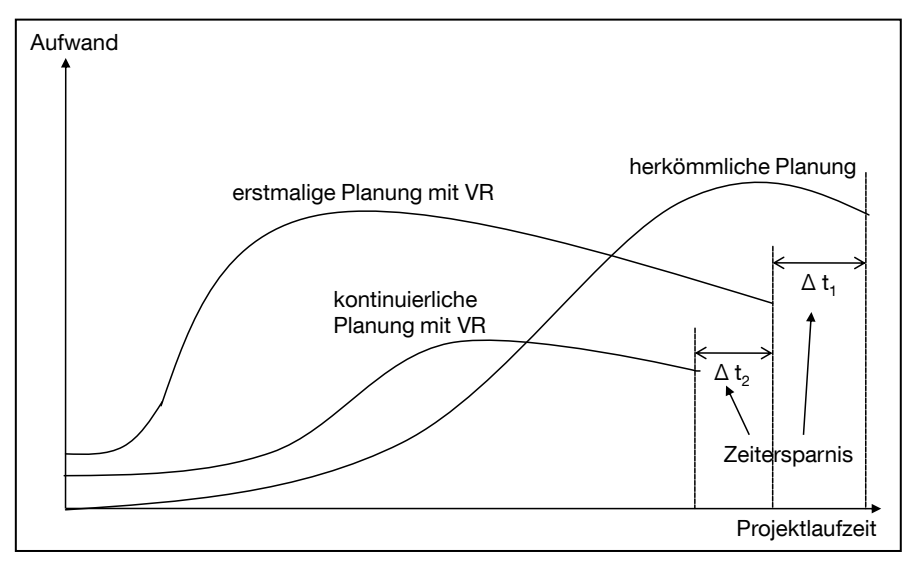

#### <span id="page-19-0"></span>**Abbildung 3-1: Qualitative Aufwandschätzung für den Einsatz von VR-Werkzeugen [Bra-05]**

Dabei stellt das mobile VR-System zur Logistiksystemplanung keine komplette Systemneuentwicklung dar. Vielmehr beschreitet man neue Wege in der Logistik- und Anlagensimulation mit bereits vorhandener Technik. VR-Systeme sind zur Visualisierung und Produktentwicklung bereits längst etabliert, zur Logistikplanung werden sie jedoch noch nicht eingesetzt. Auch Gausemeier weist darauf hin, dass es in der Planung von Produktionssystemen bei Verbindung von VR mit Analyse- und Simulationsverfahren erhebliche Nutzenpotenziale gibt [Gau-00]. Diese auf Produktionssysteme bezogene Aussage gilt natürlich auch für Logistiksysteme. Einen weiteren Vorteil liefert die im Projekt umgesetzte Mobilität des VR-Systems. Diese Eigenschaft ist für Planungsfirmen zur Erstellung des Funktionsnachweises Ihrer Planungsobjekte wichtig. Dem Kunden kann der aktuelle Planungsstand vor Ort demonstriert werden und er kann ihn interaktiv erleben. Unternehmen, die sich kein eigenes VR-System leisten können, erhalten somit Zugriff auf die Potenziale der VR-Technologie und können ihre Effizienz steigern. Der Kunde erhält mit der dreidimensionalen Visualisierung eine neue Form der Darstellungs- und Mitwirkungsmöglichkeit, wie dies bisher mit zweidimensionalen Layoutplänen nicht der Fall war. Eine weitere wichtige Eigenschaft liegt in der Nutzung der bei der Planung erstellten Modelle für die Schulung. Dabei wird das mobile VR-System als Schulungsmedium genutzt. Darunter ist aber nicht die visuelle Begutachtung zu verstehen, vielmehr kann das virtuell begehbare 3D-Modell zur Ausbildung eingesetzt werden [Bre-07].

### <span id="page-20-0"></span>**3.2 Einsatzszenarien**

Für das VR-LogPlan kommen eine Reihe von Einsatzszenarien in Betracht. In der vorliegenden Forschungsarbeit werden aber nur die wichtigsten Einsatzszenarien näher betrachtet. Um diese zu bestimmen wurde durch ein strukturiertes Vorgehen nach Festlegung der Bewertungskriterien eine Nutzwertanalyse durchgeführt. Einige Kriterien sind dafür bereits im Forschungsantrag festgelegt. Durch Expertengespräche in dem Projektbegleitenden Ausschuss wurde diese um zusätzliche Punkte erweitert. So ergeben sich insgesamt die folgenden Bewertungskriterien:

- 1. Aufgabenumfang Ist der Umfang der geplanten Aufgabe für VR-LogPlan zu groß oder angemessen, um sinnvolle Ergebnisse liefern zu können? 2. Komplexität ist die Aufgabe zu komplex, um diese im Virtuellen umsetzen zu können? 3. Betrachtungsgegenstand Welche Punkte sollen in dem geplanten Szenario untersucht werden (z.B.: Lagersysteme, Laufwege, Prozesse, Produkt)? 4. Interdisziplinarität Ist für die Aufgabe einer hoher Grad an interdisziplinärer Zusammenarbeit zwischen den Abteilungen notwendig? VR-LogPlan verfolgt das Ziel bei der Zusammenarbeit unterstützend mitzuwirken.
- 5. Menschintegration Wesentlicher Bestandteil des VR-LogPlan ist die Menschintegration in die Planung und Entwicklung. Ist diese menschintegrierte Simulation im betrachteten Szenario notwendig und erforderlich?

Für die Betrachtung der Kriterien und Anwendung auf die Einsatzszenarien werden die in [Tabelle 3-1](#page-21-0) dargestellten Zielerfüllungsgrade, in Absprache mit dem Projektbegleitenden Ausschuss, herangezogen.

| Zielerfüllungsgrad (Punkte) | $0 - 2$        | $3 - 5$                 | $6 - 8$           |
|-----------------------------|----------------|-------------------------|-------------------|
|                             | schlecht       | mittel                  | gut               |
| Entscheidungskriterien      |                |                         |                   |
| 1. Aufgabenumfang           | Umfang zu groß | Umfang ausrei-<br>chend | sinnvoller Umfang |
| 2. Komplexität              | zu hoch        | ausreichend             | sinnvoll          |
| 3. Betrachtungsgegenstand   | nicht geeignet | geeignet                | sehr gut geeignet |
| 4. Interdisziplinarität     | nicht nötig    | im geringen Umfang      | erforderlich      |
| 5. Menschintegration        | nicht nötig    | im geringen Umfang      | erforderlich      |

<span id="page-21-0"></span>**Tabelle 3-1: Zielerfüllungsgrad der Bewertungskriterien Einsatzszenario**

Nachdem alle Kriterien und auch die Bewertung der Einsatzszenarien festgelegt wurden, sollen diese angewendet werden. Die folgenden Szenarien, mit den am meisten erfolgsversprechenden Einsatzgebieten, wurden in Zusammenarbeit mit den Industriepartnern bestimmt:

### **Szenario A**

Durch die visuelle und realitätsgetreue Darstellungsmöglichkeit kann auf das VR-System zum Zwecke der Schulung zurückgegriffen werden. Das Training des Arbeitspersonals kann dabei von Arbeitsprozessen bis hin zu Laufwegen und Sicherheitsaspekten reichen [Scu-09a].

### **Szenario B**

Durch die Möglichkeit, Gegenstände dreidimensional darstellen zu können, kann sich eine VR-Anlage auf Messen leicht zum Publikumsmagneten entwickeln. Sachverhalte können den Messestandbesuchern auf eindrucksvolle Weise näher gebracht werden und die übermittelten Informationen bleiben in den hängen.

### **Szenario C**

Portable VR-Systeme müssen Einschränkungen in der Größe der Leinwand und in einer niedrigeren Grafikleistung hinnehmen. Ansonsten sind alle Vorteile einer gewöhnlichen VR-Anlage mit den Vorzügen der Mobilität verknüpft [Ste-04b]. Das mobile VR-System kann somit zur Vorort-Präsentation beim Kunden eingesetzt werden und man kann mit Hilfe der visuellen Unterstützung über den aktuellen Planungsstand diskutieren.

### **Szenario D**

Ein komplexer Prozess in der Logistik stellt das Planen und Betreiben von Kommissioniersystemen dar. Es stellt einen der Kernprozesse in der Logistik dar, um die Kundenbedarfe abzudecken. Die Planung gilt als sehr komplex, da es oftmals viele Randbedingungen zu berücksichtigen gilt [Pul-09]. Ein VR-System ermöglicht es, dass Unternehmen und Kunde auf einer gemeinsamen Linie sprechen können, indem die visuelle Abbildung das gegenseitige Verständnis fördert.

### **Szenario E**

Ein VR-System erleichtert ungemein das räumliche Vorstellungsvermögen bei vielen Personen und kann daher sinnvoll zu Planungstätigkeiten rund um die Logistik eingesetzt werden [Dom-08]. Es kann die Abwicklung spezifischer logistischer Problemstellungen oder die konkrete Arbeitsplatzgestaltung im Vordergrund stehen. Mit Hilfe der Arbeitsplatzgestaltung lässt sich dieser bereits in der Planungsphase optimal auf den Benutzer auslegen. Durch die interdisziplinäre Zusammenarbeit wird häufig eine gute und konsensfähige Lösung gefunden.

### **Szenario F**

Auch die Planung der Materialbereitstellung in Montagesystemen kommt als Einsatzszenario in Betracht [Aur-05]. Durch die dreidimensionale Darstellung von Objekten können Fehlerquellen direkt am Ort des Geschehens erkannt und behoben werden. Komplexitätsreduzierende Maßnahmen und Ideen können von allen Mitarbeitern eingebracht werden.

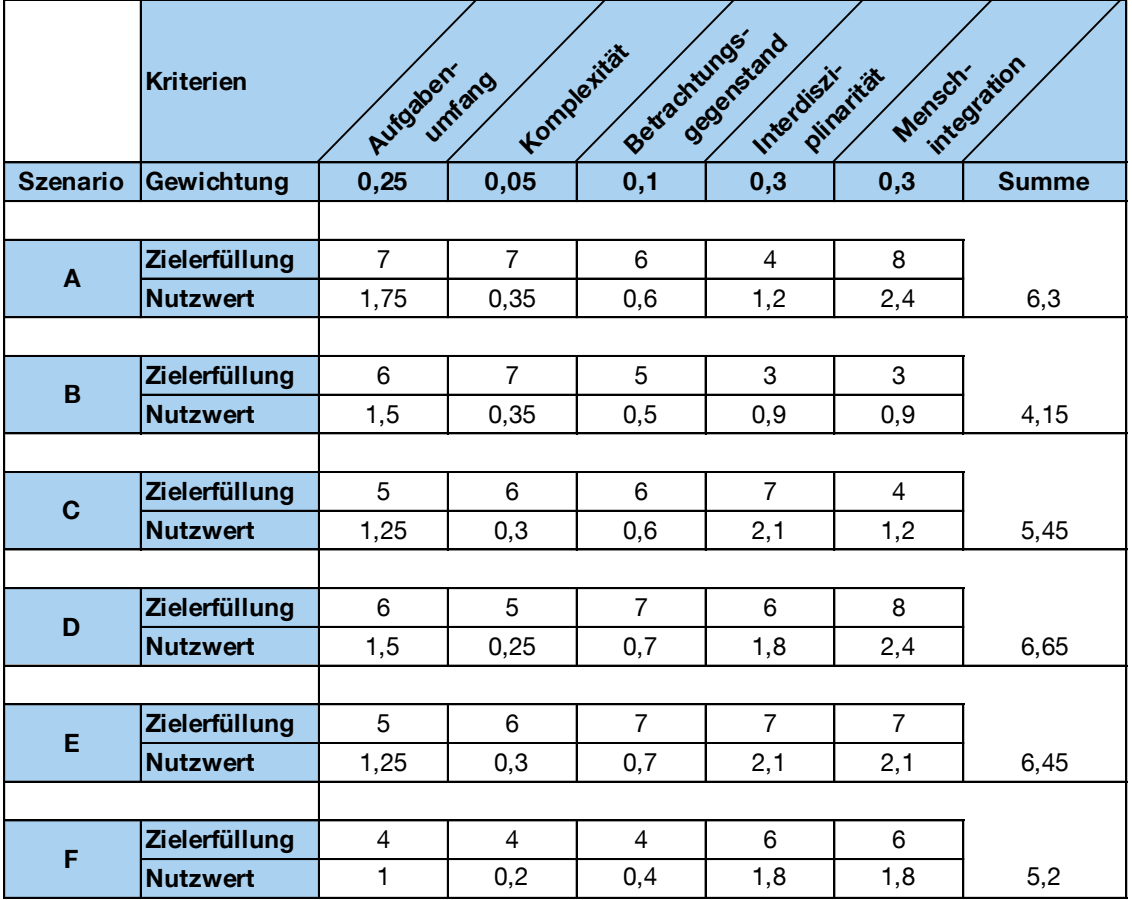

#### <span id="page-23-0"></span>**Tabelle 3-2: Nutzwerte der Einsatzszenarien**

In der [Tabelle 3-2](#page-23-0) werden die Bewertung der Szenarien und die Ergebnisse der Nutzwertanalyse gezeigt. Die Gewichtung der einzelnen Kriterien wurde eigenständig gewählt und entspricht den Anforderungsschwerpunkten des geplanten Systems. Die Ergebnisse der Nutzwerte der einzelnen Szenarien zeigen, dass alle einen hohen Wert aufweisen. Daran lässt sich erkennen, dass das VR-LogPlan für alle betrachteten Bereiche eine gute bis sehr gute Eignung besitzt. Die mit Abstand höchsten Werte erreichen die Szenarien A, D und E. Dies sind die Schulung, die Logistikplanung sowie die Kommissionierplanung. Zurückzuführen ist dies darauf, dass dort der Mensch als ausführende Instanz tätig ist und somit eine Planung und Simulation unter Einbezug des Menschen erforderlich ist. Der Faktor Mensch gibt somit den Ausschlag für diese Szenarien.

## **Fazit:** Szenarien A, D und E werden weiter betrachtet und stellen den Focus von VR-LogPlan dar.

# <span id="page-24-0"></span>**3.3 VR im Planungsprozess**

Für die Entwicklung des mobilen VR-Systems für die beiden Szenarien Logistikplanung und Kommissionierplanung muss zunächst geprüft werden, in welchen Bereichen der Planung der Einsatz dieser Technik möglich ist und sinnvolle Ergebnisse liefern kann.

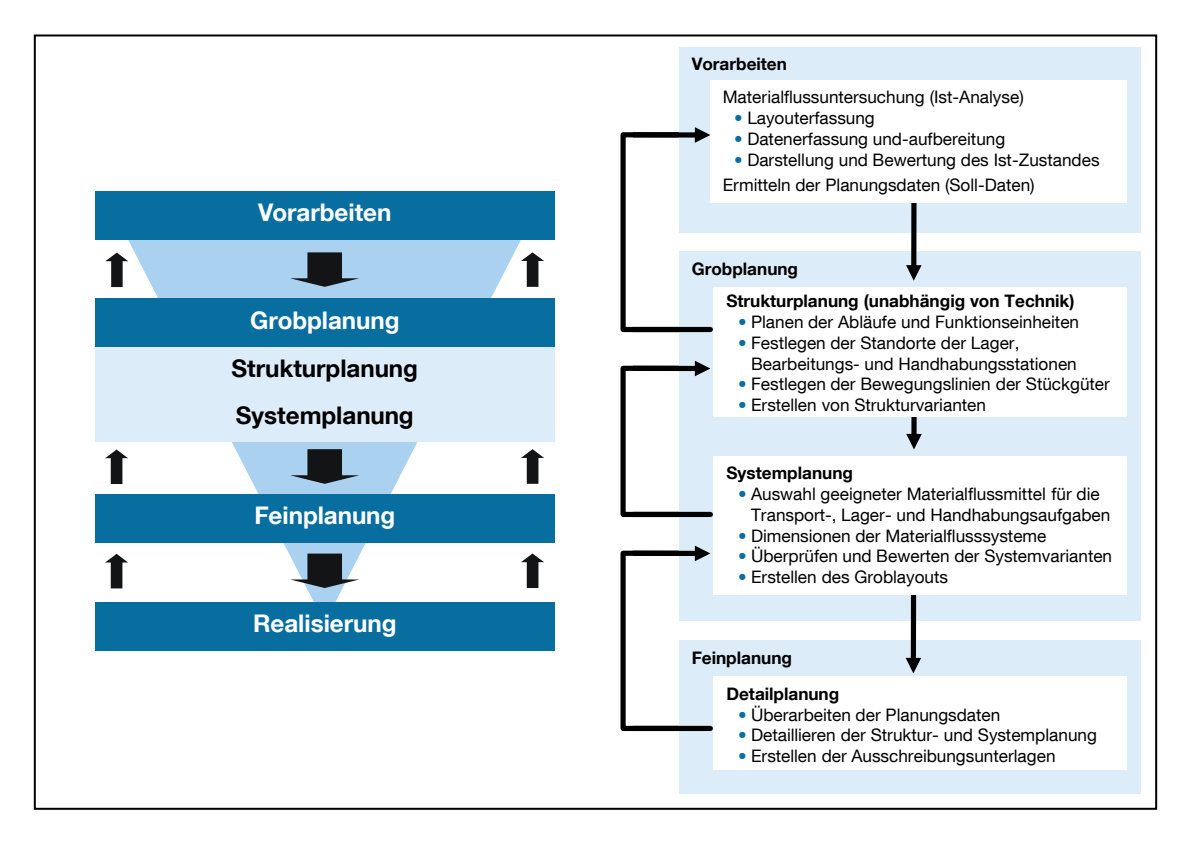

**Abbildung 3-2: Planungsphasen in der Logistiksystemplanung [Gün-09]**

<span id="page-24-1"></span>Die Logistikplanung lässt sich grundsätzlich in verschiedene Phasen unterteilen, die in [Abbildung 3-2](#page-24-1) dargestellt sind. Das Unterstützungspotenzial eines VR-Systems in den einzelnen Planungshasen soll im Folgenden erörtert werden.

### **Vorarbeiten**

Bei den Vorarbeiten werden in einer Ist-Analyse der Materialfluss des bestehenden Systems untersucht und die notwendigen Daten für die weitere Planung erfasst. Die in der Materialflussuntersuchung gewonnenen Daten (Stückzahlen, Umschlaghäufigkeiten etc.) sind für den weiteren Planungsverlauf wichtig. Da die VR ein reines Visualisierungsmedium darstellt, ist ein Einsatz in diesem Bereich der Vorarbeiten nicht sinnvoll. Anders gestaltet es sich bei der grafischen Darstellung des aktuellen

Ist-Zustandes. Dabei ist es von Vorteil, wenn das Layout bei einer Änderungsplanung bereits vorhanden und somit eine Durchgängigkeit gewährleistet ist. Andernfalls müssen 3D-Modelle für das Logistiksystem beschafft, ggf. konvertiert oder auch neu erstellt werden. Nach Abschluss der Modellerstellung lässt sich der derzeitige Stand der Anlage sehr gut in der VR visualisieren und beurteilen.

Die Soll-Daten für das weitere Planungsvorgehen müssen über geeignete Methoden aus den Ist-Daten erhoben werden (Prognose etc.). Daraus ergeben sich dann die Ausgangsdaten für die Leistungsfähigkeit der geplanten Varianten.

#### **Grobplanung** *(Strukturplanung)*

Die Grobplanung unterteilt sich in die Struktur- und Systemplanung. In der Strukturplanung erfolgen zunächst die Planung der Abläufe und die Festlegung der Funktionseinheiten (Lagern, Fördern, etc.), d.h. welche Funktionseinheiten werden entlang der intralogistischen Kette benötigt und an welchen Orten platziert. Mit Hilfe einer Transportmatrix lassen sich die Transportbeziehungen darstellen und die Belastung eines Materialflussnetzwerkes aufzeigen und ein ideales Funktionsschema generieren. Auf dieser Grundlage kann eine optimale Anordnung der Anlagen z.B. über das Dreiecksrasterverfahren geplant werden, indem die stärksten Transportintensitäten in einem Layoutkern angeordnet werden. Die dafür nötigen Transportmengen werden aus den Soll-Daten der Vorarbeit geliefert. Das VR-LogPlan soll nun dazu dienen, verschiedene Layout-Varianten zu generieren. Denkbar wäre ein gemeinsamer Workshop, in dem alle an der Planung beteiligten Personen interdisziplinär die Strukturvarianten und Layouts gemeinsam in der VR erstellen und bewerten [Gau-00].

### **Grobplanung** *(Systemplanung)*

In der darauffolgenden Systemplanung werden die Materialflussmittel (Stapler, Förderbänder, etc.) ausgewählt, sowie die Lagereinrichtung mit VR-LogPlan visualisiert. Dabei können Untersuchungen anstellt werden, ob die geplanten Funktionseinheiten auch tatsächlich an den vorgesehenen Orten positioniert werden können oder ob diese auf Grund der räumlichen Gegebenheiten mit anderen Einbauten kollidieren. Die Dimensionierung der Systeme muss anhand der Planungs- und Soll-Daten oder mit Hilfe von Materialflusssimulationen erstellt werden. Auf diesen aufbauend lassen sich verschiedene Layoutvarianten in VR-Simulationsmodellen darstellen. Die entstandenen Groblayouts können dann in einem Planungsworkshop durch Bewertungsverfahren (z.B. Nutzwertanalyse) einer genaueren Betrachtung unterzogen und überprüft werden. Ergebnis der Systemplanung ist ein erstes funktionsfähiges Groblayout. Dieses Groblayout soll mit VR-LogPlan durch immersive Interaktion der Planer und künftigen Nutzer auf Funktionsfähigkeit und Umsetzbarkeit eingehend geprüft werden können.

#### **Feinplanung**

Den letzten Schritt der Planung stellt die Feinplanung dar. Nachdem die Einigung auf eine Variante des neuen Layouts erfolgt ist, beginnt eine Überarbeitung der Planungsdaten und eine tiefgehende Detaillierung der Struktur- und Systemplanung. Mit Hilfe von Ergonomieuntersuchungen und menschintegrierten Simulationen wird der Arbeitsplatz gestaltet und ausgelegt. Dabei können die Stärken des VR-System genutzt werden, da es bereits in der Planungsphase zur Ergonomieuntersuchung verwendet werden kann, ohne dass der neue Arbeitsplatz bereits tatsächlich errichtet wurde. Weiterhin können mit Hilfe der menschintegrierten Simulation virtuell die geplanten Arbeitsprozesse nachgebildet und getestet werden. Diese Tests können zunächst von den Planern selbst und anschließend vom operativen Personal erfolgen. Durch die virtuelle Simulation wird schnell ersichtlich, ob die geplante Variante umsetzbar und optimal gestaltet ist. Am Ende dieser Phase werden die Ausschreibungsunterlagen zur Realisierung des Planungsvorhabens erstellt.

#### **Realisierung**

Das VR-LogPlan kann während der Realisierung des geplanten Logistiksystems zur Schulung für das Personal eingesetzt werden. Die Arbeiter können sich in der virtuellen Welt realitätsgetreu bewegen und Arbeitsabläufe erproben. Dadurch wird ein schneller Anlauf des Logistiksystems nach der Fertigstellung erreicht, da den Mitarbeitern die Vorgänge bekannt sind und die Eingewöhnungsphase verkürzt wird. Die Nützlichkeit besteht in der Durchgängigkeit des Systems. 3D-Modelle, die für die Planung entworfen wurden, können gleich für die nachfolgende Schulung weiter genutzt werden. Ein Mehraufwand für das Erstellen neuer Modelle für die Schulung entfällt somit.

Die folgenden Tabellen [\(Tabelle 3-3](#page-27-0) und [Tabelle 3-4\)](#page-28-0) zeigen die Zusammenfassung der möglichen Einsatzfelder des VR-LogPlan im Planungsprozess von Logistiksystemen. Zur besseren Veranschaulichung wird der Grad der Unterstützungsmöglichkeit mit Viertelkreisen dargestellt. Betrachtet werden alle Aufgaben, die innerhalb der einzelnen Planungsphasen anfallen und sie werden hinsichtlich ihres VR-Potenzials bewertet.

<span id="page-27-0"></span>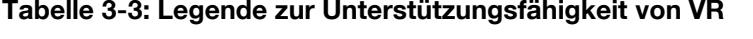

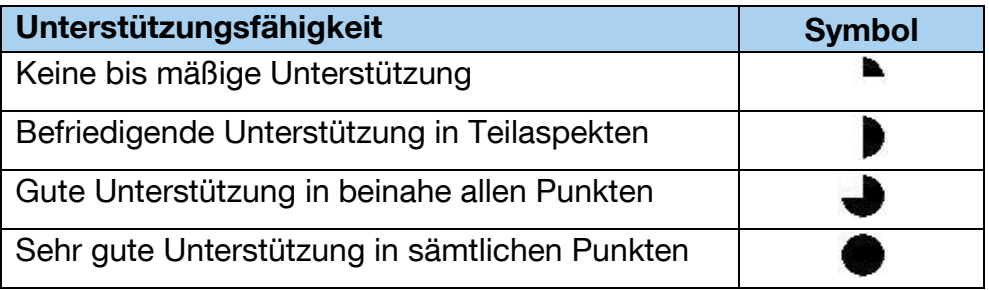

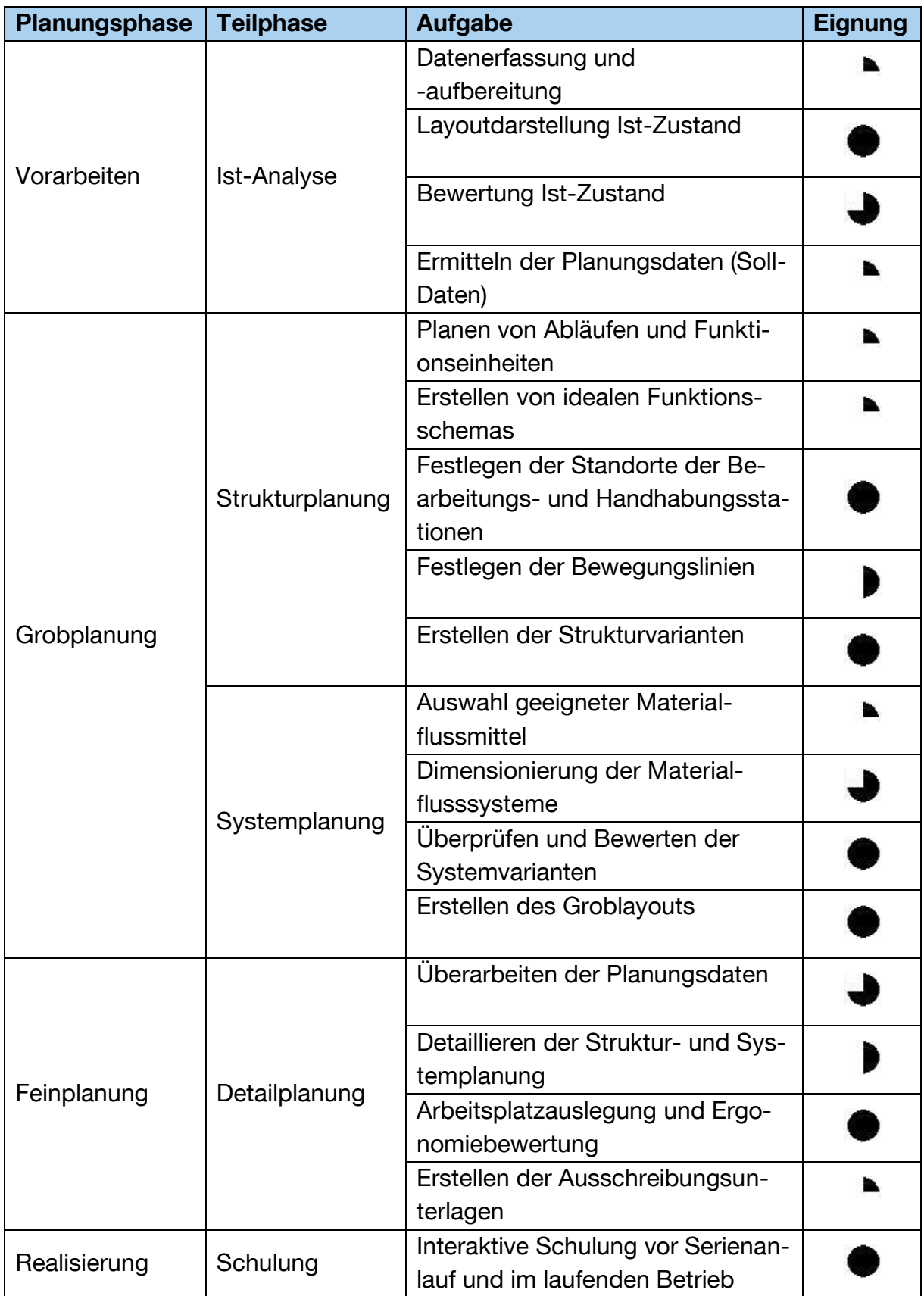

<span id="page-28-0"></span>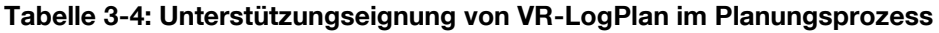

## <span id="page-29-0"></span>**3.4 Anforderungen und Lastenheft**

Bei der Ausarbeitung der Anforderungen und des Lastenhefts (vgl. [VDI2519]) werden die drei ausgewählten Szenarien zu Grunde gelegt. Im Lastenheft werden alle Anforderungen an das System zusammengestellt. Diese sind aus Anwendersicht einschließlich aller Randbedingungen zu beschreiben. Sie sollen quantifizierbar und prüfbar sein. Im Lastenheft wird definiert, was und wofür zu lösen ist. Dazu wird das System in die Teilbereiche Hardware und Software aufgeteilt (siehe [Abbildung 3-3\)](#page-29-1) und entsprechende Anforderungen an die Komponenten aufgestellt. Zudem werden Punkte aus der Logistikplanung berücksichtigt. Des Weiteren spielt bei der Gestaltung eines neuen Systems die Mitarbeiterakzeptanz eine wichtig Rolle, so dass auch Anforderungen aus Sicht des Mitarbeiters aufgenommen werden. Im Punkt "Allgemeines" sind noch weitere grundlegende Anforderungen an das System zusammengefasst. Das Lastenheft mit Erläuterungen zu den einzelnen Punkten befindet sich im Anhang A dieses Forschungsberichts.

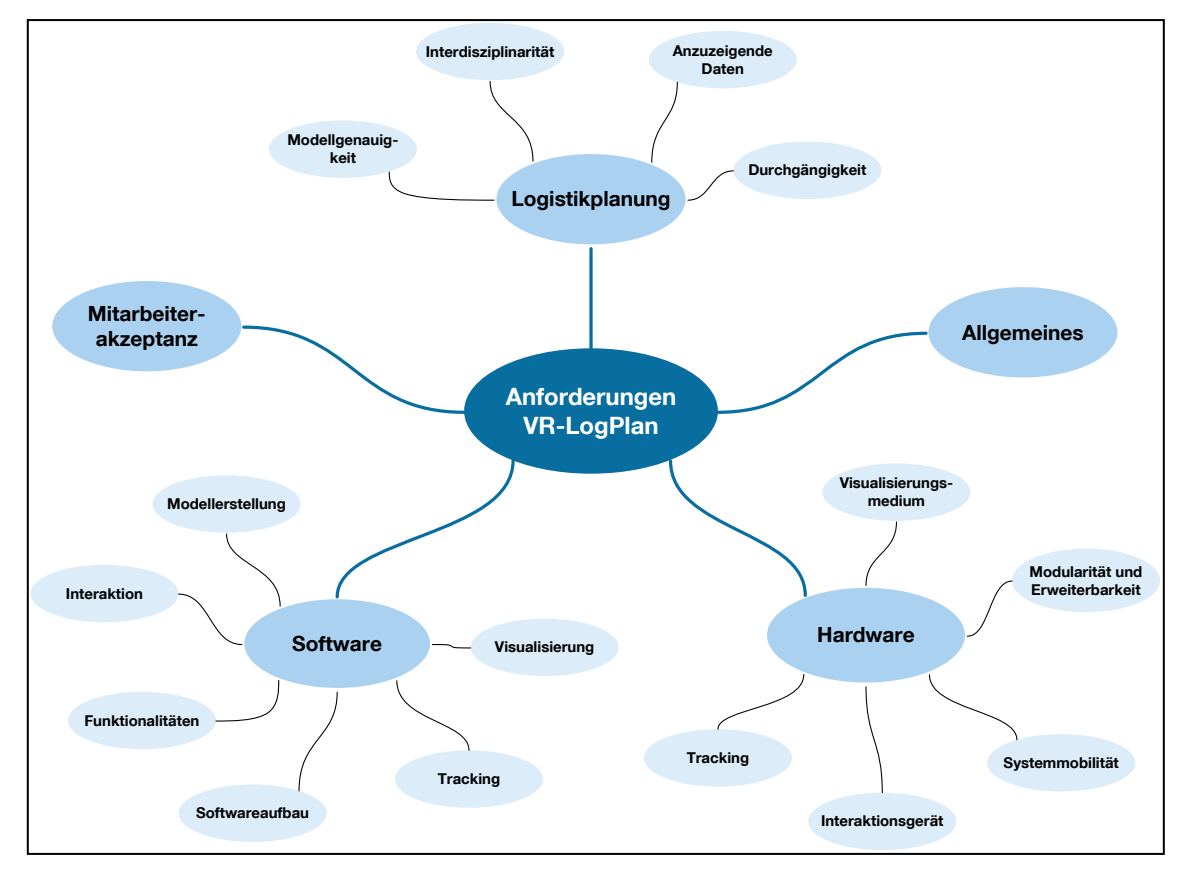

<span id="page-29-1"></span>**Abbildung 3-3: Aufteilung der Anforderungen an VR-LogPlan**

# <span id="page-30-0"></span>**4 Festlegung VR-unterstützter Referenzprozess**

Es soll ein optimaler, VR-unterstützter Planungsprozess definiert werden, bei dem die Durchgängigkeit und die kooperative Einsatzmöglichkeit des Systems zum Ausdruck kommt. In einem zweiten Schritt soll eine aufgabenspezifische Anpassung des allgemeinen Planungsprozesses an eine Arbeitsplatzgestaltung erfolgen. Durch den neutralen Planungsprozess lassen sich künftig noch nicht bekannte Szenarien durch Prozessanpassung abbilden.

## <span id="page-30-1"></span>**4.1 Optimal unterstützter VR-Planungsprozess**

In dem ersten Arbeitspaket wurden Anwendungsbeispiele im Planungsprozess für das VR-System gezeigt. Dort stellte sich heraus, dass nicht für alle Schritte der Einsatz eines solchen Systems nutzbare Ergebnisse liefert. Dennoch ist der Entwurf von Logistiklayouts unter Verwendung der virtuellen Realität sinnvoll, da der Mensch als Nutzer das zentrale Element in diesem Bereich darstellt. Durch die menschintegrierte Simulation und Interaktion können Schwachstellen der Planung aufgedeckt und die nötigen Verbesserungen erreicht werden [Neu-10]. Voraussetzung für eine Beschleunigung der Planungsaufgaben und Senkung der Planungskosten ist der dauerhafte Einsatz eines VR-Werkzeugs innerhalb des Unternehmens. Werden zukünftig sämtliche Layoutplanungen dreidimensional ausgeführt, so kann später bei Änderungsplanungen auf bestehende Modelle zurückgegriffen werden und aufwändiger Erstellungsprozess bleibt erspart.

Im Folgenden wird ein optimaler VR-Planungsprozess beschrieben, der alle Prozessschritte von der Generierung des dreidimensionalen Modells zur Absicherung bis zum Einsatz als Trainingsmedium für Mitarbeiter abdeckt. Bei Betrachtung des kompletten Ablaufs, von den Vorarbeiten bis zur Realisierung, lässt sich der in [Ab](#page-31-0)[bildung 4-1](#page-31-0) dargestellte Prozess beschreiben. Dieser kann beispielsweise für den Entwurf und die Auslegung von Kommissionierarbeitsplätzen in Betracht gezogen werden.

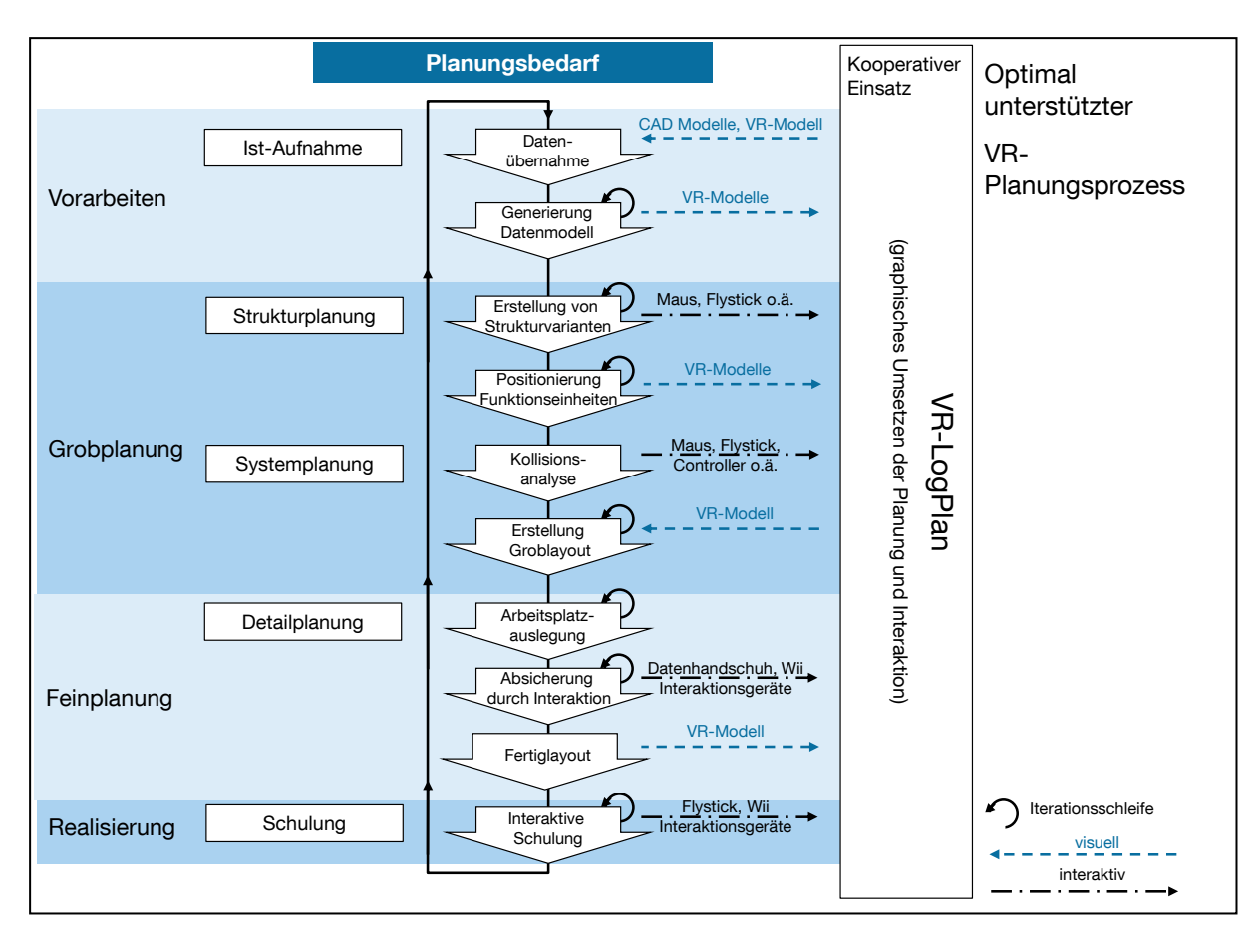

**Abbildung 4-1: Optimal unterstützter VR-Planungsprozess**

<span id="page-31-0"></span>Der Auslöser einer jeden Planung ist das Entstehen eines Planungsbedarfs. Die Ursachen dieses Planungsbedarfs können vielseitig sein und entstehen beispielsweise bei Betriebserweiterungen, -umstellungen, Verfahrensänderungen oder beim Ersetzen von veralteter Technik [Gün-09].

Der Hauptaspekt bei den Vorarbeiten liegt in der Ist-Aufnahme des aktuellen Zustandes. Da der Entwurf rein virtuell geschehen soll, muss zunächst durch Datenübernahme das virtuelle Datenmodell des Arbeitsplatzes bzw. der Arbeitsplatzumgebung generiert werden. Erfolgt die virtuelle Konzeption erstmalig oder ist kein virtuelles Modell aus einer früheren Planung vorhanden, so erfordert dies aufwändige Vorbereitungen. In einem derartigen Fall müssten maßstabsgetreue CAD-Modelle der Einrichtungsgegenstände kreiert oder vom Hersteller angefordert werden. Zudem muss ein virtuelles Modell der Lagerhalle oder Fabrik erstellt werden. Eine weitere Möglichkeit für die Erfassung des Ist-Zustandes bietet die Verwendung eines mobilen 3D-Laserscanners, der die aktuelle räumliche Anordnung erfasst. Die erzeugte "Punktewolke" kann dann für die weitere Planung verwendet werden [Wes01]. Unabhängig vom gewählten Verfahren werden dann in das Layout die dreidimensionalen Einrichtungsgegenstände geladen und der Ist-Zustand kann dargestellt werden. Bei einem durchgängigen Einsatz des Werkzeugs, aufbauend auf der Idee der virtuellen Fabrik, werden Planungen zukünftig rein virtuell durchgeführt [Sca-03]. Somit können Ingenieure auf bereits vorhandene Planungszustände und VR-Modelle zurückgreifen. Es wäre lediglich der Import der Modelle nötig und der aktuelle Zustand ist verfügbar. Ergebnis der Ist-Aufnahme ist ein vollständiges Datenmodell des Planungsgegenstandes. Darunter versteht man ein funktionsfähiges VR-Modell, das den gegenwärtigen Zustand realitätsnah widergibt.

Nun kann mit dem eigentlichen Planungsprozess in der Strukturplanung begonnen werden. Mit dem vorher erstellten Abbild der Realität lassen sich zügig die ersten Varianten des neu zu planenden Arbeitsplatzes gestalten. Durch Positionieren und Verschieben von Funktionseinheiten wie beispielsweise Kommissionierregalen, Förderstrecken oder Arbeitstischen können diverse Varianten erzeugt werden. Dabei lässt sich interdisziplinär feststellen, welche Kombinationen sinnvoll sind und für die weitere Ausgestaltung in Betracht kommen. Als Interaktionsgerät mit der virtuellen Welt könnte dem Anwender ein Flystick zur Verfügung stehen. Durch die Visualisierung im Virtuellen erhält der Planer eine realitätsnahe Darstellung, die bereits eine erste Beurteilung des Layouts zulässt. Durch Interaktionen mit den geplanten Arbeitsplätzen lassen sich die geschaffenen Varianten überprüfen und auf Plausibilität testen. Dabei kann beispielsweise zur Nutzung der natürlichen Interaktionsmechanismen des Menschen ein Datenhandschuh zum Nachbilden des Greifens verwendet werden, mit dem sich Abläufe innerhalb des Planungsgegenstandes nachahmen und von einer Person simulieren lassen. Sämtliche planerische Tätigkeiten können dabei von einem interdisziplinären Team, das sich vor der Präsentationsleinwand befindet, gemeinsam ausgeführt und besprochen werden. Die tatsächliche Interaktion mit dem Objekt wird von einer verantwortlichen Person durchgeführt, während die anderen Mitglieder des Teams lediglich immersiv visuell den Planungsgegenstand betrachten. Das System qualifiziert sich somit für den kooperativen Einsatz. Am Ende des Planungsprozesses hat sich eine Lösung als am geeignetsten herausgestellt, so dass ein Groblayout für den Arbeitsplatz feststeht.

Auf Basis des Groblayouts wird von den Planern und den zukünftigen Anwendern im Rahmen der Feinplanung mittels menschintegrierter Simulation der Planungsentwurf abgesichert [Wul-08]. Es können Laufwege, Greifräume oder Prozessabläufe nachgestellt werden. Die so bereits im Vorfeld der Realisierung erreichten Änderungen ersparen unnötigen Aufwand und ggf. Kosten für einen späteren Umbau. Ebenso kann das virtuelle Modell zur Ergonomieuntersuchung eingesetzt werden. Der Mitarbeiter bewegt sich in dem Modell an seinem neuen Arbeitsplatz und erledigt seine zukünftigen Aufgaben virtuell. Die Integration der operativen Mitarbeiter in den planerischen Prozess sowie in die Auslegung ihrer zukünftigen Arbeitsplätze erhöht zudem die Akzeptanz der Änderungen. Ist diese letzte Schleife vollzogen, so steht das Gesamtlayout des Arbeitsplatzes als VR-Modell zur Verfügung. Dieses Modell kann dem ausführenden Unternehmen des Bauvorhabens zur Realisierung übergeben werden oder für weitere Planungszwecke zu späteren Zeitpunkten wiederverwendet werden. So kann das Modell durchgängig genutzt und auf bestehenden Planungsständen aufgebaut werden. Diese Eigenschaft erfüllt auch die im Lastenheft aus AP 1 gestellte Anforderung an eine Durchgängigkeit des Systems.

Im Rahmen der Realisierung ist die virtuelle Abbildung der Realität für einen weiteren Zweck nutzbar, nämlich für den Einsatz als Schulungs- und Präsentationsmedium. Die interaktive Komponente der Ausbildung erhöht die Lernbereitschaft der späteren Nutzer. Der Mitarbeiter erhält einen Einblick in seinen neuen Arbeitsplatz und kann sich schon vorab virtuell im Raum bewegen. Die Schulung dient dem Kennenlernen der neuen Umgebung und hilft, sich mit Abläufen vertraut zu machen. Die visuelle Schulung mit der virtuellen Realität bringt dabei meist bessere Ergebnisse als herkömmliche Unterrichtsmethoden [Wal-07].

Durch diesen allgemeinen und neutralen Planungsprozess ist es möglich durch Änderungen oder Anpassungen der einzelnen Schritte im Bereich der Planungsausführung noch unerschlossene Szenarien abzudecken.

## <span id="page-33-0"></span>**4.2 Aufgabenspezifischer VR-Planungsprozess**

Angelehnt an den optimal unterstützten Planungsprozess mit Hilfe der VR entsteht der aufgabenspezifische Planungsprozess. Dieser soll die konkrete Anwendung des

allgemeinen Prozesses auf ein Anwendungsszenario, das in AP 1 untersucht wurde, zeigen. Über die aufgabenspezifische Anpassung kann das System für verschiedenartige Problemstellungen aus der Einrichtungsplanung, Arbeitsplatzgestaltung, Systemanalyse etc. verwendet werden. Als Beispiel wurde die Arbeitsplatzgestaltung als aufgabenspezifischer Prozess gewählt. Sie ist in den meisten Unternehmen im Logistikbereich nötig und kann bei der Planung und dem Entwurf von Kommissionierarbeitsplätzen erforderlich sein.

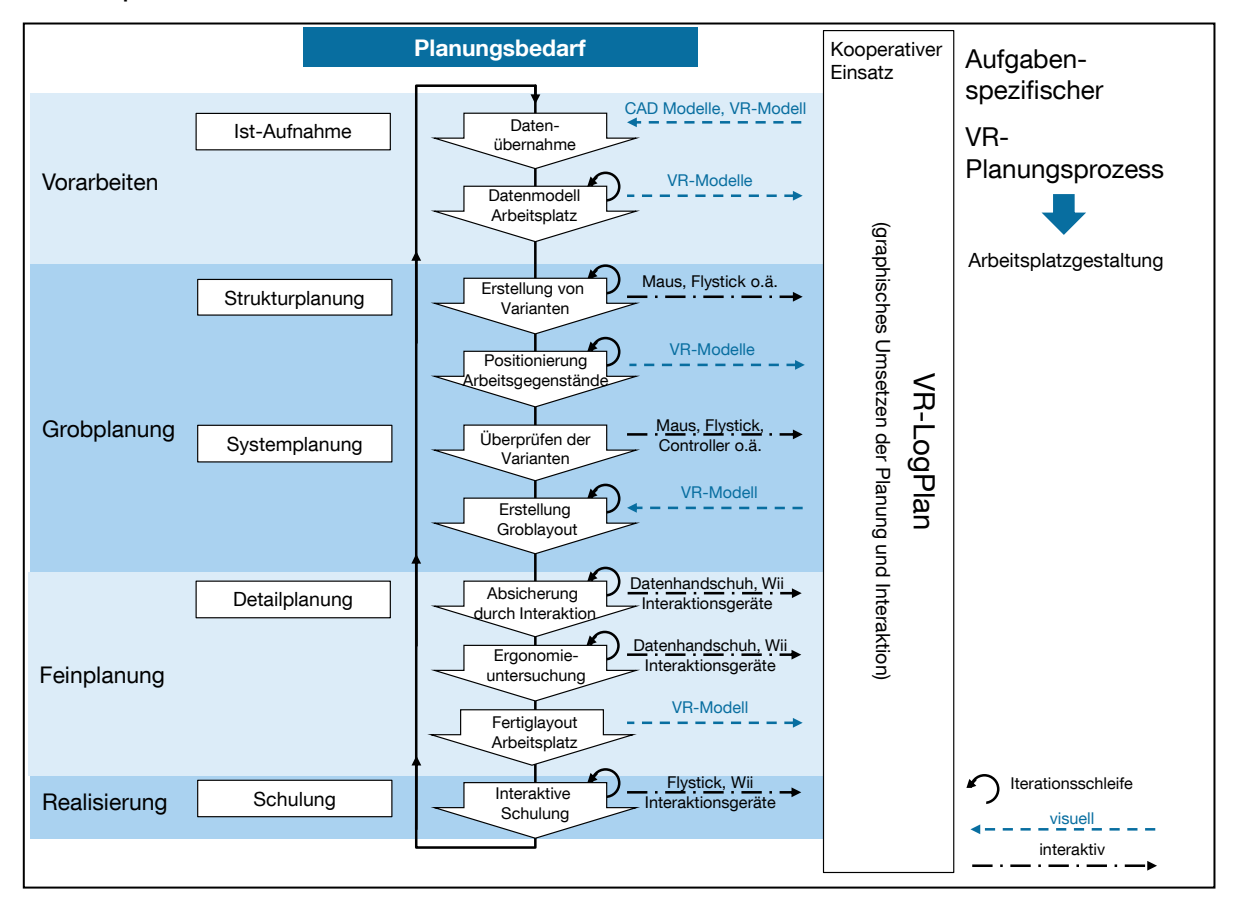

**Abbildung 4-2: Aufgabenspezifischer VR-Planungsprozess**

<span id="page-34-0"></span>Der in [Abbildung 4-2](#page-34-0) dargestellte aufgabenspezifische Planungsprozess ist für die Arbeitsplatzgestaltung ausgelegt und unterscheidet sich nur in einzelnen Punkten von dem allgemeinen Prozess. Dies liegt daran, dass bei einer Planung grundsätzlich die gleichen Schritte zu vollziehen sind und sich diese nur in Einzelheiten unterscheiden.

Das Planungsvorgehen ermöglicht dabei wiederum den kooperativen Einsatz des VR-LogPlan und sorgt für eine Durchgängigkeit der Planung. Zunächst erfolgt die Erstellung des Datenmodells für den zu gestaltenden Arbeitsplatz. Dies geschieht wiederum durch die Datenübernahme von bereits bestehenden VR-Modellen oder durch erstmalige Erstellung. Die Modellierung erfolgt dabei mittels CAD-Modellen von Einrichtungsgegenständen und der Erstellung der Räumlichkeiten. Ist das Modell fertig erstellt, können durch das Positionieren von Funktionseinheiten wie Regalreihen, Arbeitstischen usw. sowie von Arbeitsgegenständen wie Schrauben, zu montierenden Teilen etc., im VR-Modell diverse Varianten erstellt werden [Spa-06]. Während dieses Prozesses sind die an der Planung beteiligten Personen wie Arbeitssicherheit, Betriebsrat, Meister, Werker usw. vor Ort. Gemeinsam können Sie die entworfenen Varianten betrachten, diskutieren und gegeneinander abwägen. Denn durch die visuelle Darstellung im VR erhalten die Beteiligten eine sehr gute Wahrnehmung, die bereits eine erste Beurteilung zulässt. Durch erste Interaktionen mit den geplanten Arbeitsplätzen lassen sich die geschaffenen Varianten überprüfen. Am Ende des Planungsprozesses haben sich alle Personen auf eine Lösung geeinigt, so dass ein erstes Groblayout für den Arbeitsplatz feststeht. In diesem virtuellen Groblayout wird nun vom interdisziplinären Team eine menschintegrierte VR-Simulation durchgeführt. Die Planung kann somit bezüglich Sicht- und Greifräumen, sowie den örtlichen Platzgegebenheiten für ausreichend Aktionsradius untersucht und abgesichert werden. Sind alle Arbeitsgegenstände und Greifobjekte an den richtigen Stellen positioniert, kann das virtuelle Modell auch bereits für den Zweck der Ergonomieuntersuchung für die Mitarbeiter angewendet werden. Der Mitarbeiter bewegt sich im VR an seinem neuen Arbeitsplatz und erledigt virtuell seine zukünftigen Aufgaben. Anhand seiner Bewegungen lässt sich nachvollziehen, welche Objekte auf ergonomisch ungünstigen Entnahmepositionen liegen bzw. welche Tätigkeiten unergonomische Bewegungsabläufe erfordern. Mit den getroffenen Erkenntnissen sind rechtzeitig ergonomische Maßnahmen für den geplanten Arbeitsplatz umsetzbar. Später ist dies im realisierten Lager oft nicht mehr oder nur mit hohem (finanziellen) Aufwand möglich. Ist diese Schleife vollzogen, so steht das Fertiglayout des Arbeitsplatzes als VR-Modell zur Verfügung. Dieses Modell wird genau wie im optimalen Prozess wieder für sämtliche Schulungszwecke nutzbar sein.
# **5 Recherche geeigneter Hard- und Software**

Für die Realisierung des geplanten Funktionsmusters zur virtuellen Logistikplanung sind geeignete Hard- und Softwarekomponenten zu recherchieren. Als Software für das System ist eine Virtual Reality-Basissoftware erforderlich, die die Visualisierung der Logistikplanungen übernimmt. Zudem werden Interaktionsgeräte für die Interaktion mit der virtuellen Welt und ein geeignetes Trackingsystem zur Positionserfassung des Nutzers benötigt.

## **5.1 Virtual Reality-Basissoftware**

Die Virtual Reality-Basissoftware stellt den Kern des geplanten mobilen VR-Systems dar und ist verantwortlich für die Übernahme grundlegender Funktionen. Hauptsächlich dient sie zur visuellen Darstellung der erzeugten Modelle und der modellierten Planungen. Die für die Visualisierung benötigten dreidimensionalen Daten werden in Echtzeit, unter gleichzeitiger Berücksichtigung der Informationen des Positionserfassungssystems und der Interaktionsgeräte, verarbeitet. Wichtige Nebenaufgabe des Programms ist deshalb die Integration der Trackingdaten bzw. der Positionserfassung, die es erlaubt, die genaue Position des Nutzers vor der Leinwand festzustellen und ihm somit die positionsspezifische, perspektivisch korrekte Ansicht der virtuellen Umgebung und der virtuellen Objekte zu liefern.

### **5.1.1 Anforderungen an die VR-Basissoftware**

Die beste Definition, die die VR beschreibt und somit auch als Anforderung an die VR-Basissoftware gilt, ist die Beschreibung der drei I's [Wul-08]. Darunter ist die Immersion, Interaktion und Imagination zu verstehen.

 Die Immersion beschreibt die Integration des Benutzers in die virtuelle Welt. Darunter ist das Gefühl zu verstehen, Teil der dargestellten Szenerie zu sein. Immersion ist die Wahrnehmung und die weitgehend natürliche Stimulation möglichst vieler menschlicher Sinne, wie Sehen, Hören, und Tasten (Haptik).

Dabei werden auch unter Echtzeit die Aktionen des Nutzers mit der VR umgesetzt (z.B. Bewegungen). In einem idealen VR-System sind die erzeugten Sinneseindrücke täuschend echt, so dass es dem Benutzer während seiner Tätigkeit in der virtuellen Welt kaum auffällt zwischen Modell und Realität zu unterscheiden.

- Die Interaktion bedeutet, dass dem Nutzer die Möglichkeit geboten wird, seine Umgebung aktiv zu beeinflussen, also mit der immersiven Umgebung zu interagieren. Dies kann in einer VR-Umgebung auf mehrere Arten realisiert werden, z.B. mit einem Flystick, Datenhandschuh oder anderen Interaktionsgeräten.
- Durch die dynamische Darstellung von Szenen in der immersiven Umgebung entsteht die Imagination des menschlichen Nutzers. Die Vorstellungskraft des Menschen versetzt ihn in die Lage, in die Umgebung einzutauchen und lässt das Umfeld lebendig und realitätsnah erscheinen.

Erst durch ein harmonisches Zusammenspiel der drei Faktoren bekommt der Benutzer das Gefühl, sich in einer natürlichen Umgebung zu bewegen.

Um die angesprochenen Eigenschaften des VR-Systems umzusetzen, erfolgt eine detaillierte Ausgestaltung des VR-LogPlans in AP 4, in dem das Konzept für das erste Funktionsmuster entwickelt wird. Im Grundsatz handelt es sich um eine Simulationsschleife ähnlich dem "Hardware-in-the-loop" Konzept. Der einzige Unterschied besteht darin, dass der Mensch als Benutzer integriert wird und dadurch sogar von einem "Human-in-the-loop" Konzept gesprochen werden kann. Dabei kann das Interaktionsmodell nach der [Abbildung 5-1](#page-38-0) herangezogen werden, das die Hauptkomponenten des Systems beschreibt.

Die VR-Basissoftware muss die durch den Nutzer mit Hilfe der Eingabegeräte eingegebenen Informationen verarbeiten können. Die Ausgabe und Rückmeldung an den Menschen erfolgt wieder über die Ausgabegeräte. Der Mensch wird in die Lage versetzt, auf den neuen Systemzustand zu reagieren und regelnd einzugreifen. Es entsteht dadurch ein Regelkreis, der den Menschen als aktiven Regler beinhaltet. Dafür ist es erforderlich, dass sich der Mensch in der virtuellen Welt so verhalten und bewegen kann, wie er es in der realen Welt gewohnt ist. Um dies zu erfüllen, muss eine Echtzeitfähigkeit der Software und des ganzen Systems gewährleistet sein. Die freie Bewegung in der künstlichen Welt erfordert ein Erkennen der ausgeführten Bewegungen und Interaktionen des Anwenders (z.B. Kopfdrehung, Bewegung der Hand), die es sofort zu verarbeiten gilt [Gau-00].

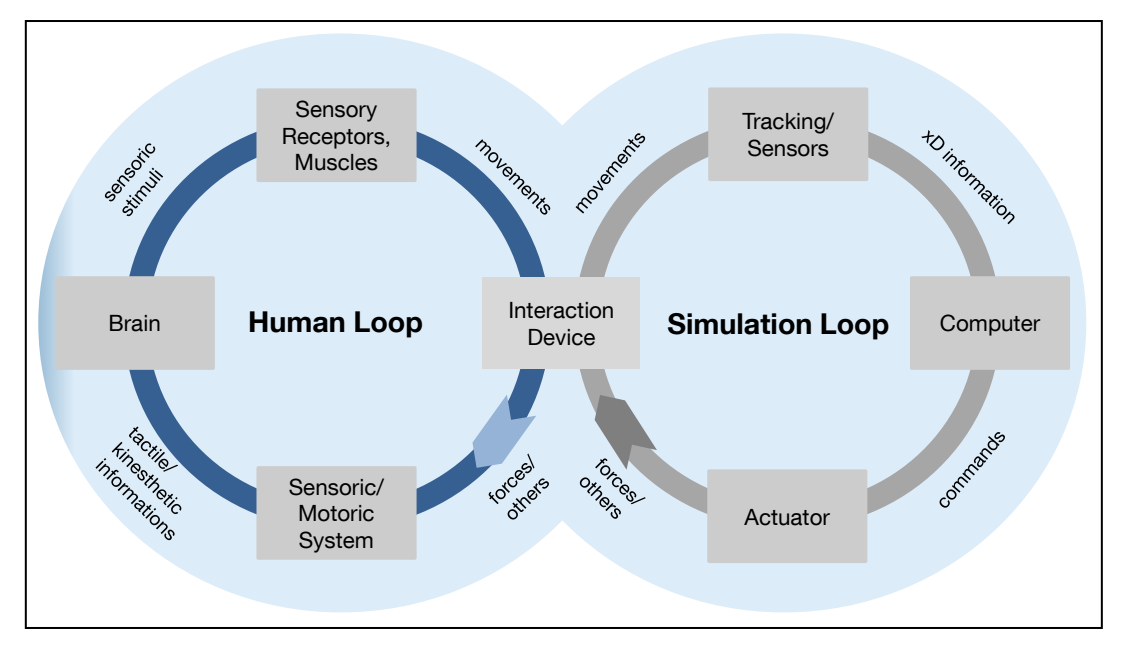

**Abbildung 5-1: VR-System nach dem Interaktionsmodell [Roo-10]**

<span id="page-38-0"></span>Die beschriebene Anforderung stellt allerdings einen Idealfall dar und ist mit heutiger Technik noch nicht hinreichend genau umsetzbar. Deshalb ist eine Beschränkung auf das technisch Mögliche erforderlich.

Weiterhin muss die VR-Software die Möglichkeit besitzen, mehrere Kanäle für die graphische Ausgabe zeitgleich liefern zu können. Nur so wird eine Stereoausgabe des Bildes nutzbar [Avi-10]. Für die Logistiksystemplanung kommen weitere Funktionsumfänge in Betracht, die ein einfacheres und verbessertes Planen ermöglichen:

- Hilfreich ist das Einblenden spezifischer Informationen, die durch den Anwender bedarfsgerecht abgerufen werden können. Dabei kann es sich um Auskünfte über Hersteller, Typenbezeichnungen, Gewicht, Durchsatzmenge, max. Belastung, etc. von Logistikelementen handeln.
- Bei der Layoutplanung stellt sich die Problematik, dass bei Betrachtung des Modells immer nur ein begrenzter Abschnitt visualisiert werden kann. Um dennoch bei der Planung den Überblick zu behalten, bietet sich ergänzend zur 3D-Darstellung das Einblenden des Hallenplans in zweidimensionaler Ansicht an.
- Bei Durchführung der Planung kann es nützlich sein, gewisse Messfunktionen interaktiv nutzen zu können. Dies können Längenmaße, Flächenmaße oder auch das Gewicht von Baugruppen sein. Die Planer können somit bei Bedarf während der Planung erforderliche Daten abfragen.
- Eine weitere Funktion für ein praktikables Logistikplanungstool ist das Handling der Funktionseinheiten. Während der Konzeptionsphase in der Planung, sollen die Baugruppen gebildet, aufgelöst oder verschoben werden können. Regale werden umgesetzt, an neuen Orten platziert, Rollbahnensegmente an unpassenden Stellen entfernt etc. Verschiedene Varianten müssen einfach erstellt und simuliert werden können.
- Auch die Möglichkeit einzelne Objekte oder Baugruppen während der Betrachtung auszublenden, kann sich als hilfreich erweisen. Diese in der Fabrikplanung als Layertechnik bekannte Anwendung erlaubt es, unterschiedliche Funktionseinheiten bei Bedarf ein- und ausblenden zu lassen [Bra-08]. Dadurch wird es ermöglicht, versteckte Körper und Kanten einer genaueren Betrachtung zu unterziehen oder für dahinterliegende Rohre eine Kollisionsanalyse durchzuführen. Die Übersichtlichkeit des Planungsgegenstandes wird verbessert.
- Die Basissoftware muss das Einbinden verschiedener Interaktionsgeräte ermöglichen. Die geeigneten Geräte werden im späteren Verlauf des AP 3 gewählt. Deren spezifische Funktionen und Tasten zur Interaktion sollen frei konfiguriert und genutzt werden können.
- Zudem sollte die Software das ebenfalls in AP 3 ausgewählte Trackingverfahren unterstützen und die Positionskoordinaten geeignet in der virtuellen Welt umsetzen können. Dies soll unabhängig vom gewählten Anbieter des Trackingsystems möglich sein.

Weitere Erfordernisse und Eigenschaften an die Software ergeben sich zudem aus dem Lastenheft von AP 1. Dieses beinhaltet Anforderungen an die Visualisierung, Interaktion, Softwareaufbau und den Funktionalitäten.

### **5.1.2 Softwareauswahl**

Auf dem Markt befinden sich wenige Anbieter, die in diesem neuen Feld der Technologie eine geeignete VR-Basissoftware anbieten. Gesucht werden geeignete Programmpakete, die eine Erweiterbarkeit der Grundfunktionalität durch eine Programmierschnittstelle erlauben. Bezüglich Ihrer Eignung wurden folgende, kommerziell erhältliche Produkte überprüft:

- IC.IDO, Visual Decision Platform [Ici-10]
- Visenso, Covise VR [Vis-10]
- Bitmanagement, BS Contact Stereo [Bit-10]
- RTT, Deltagen [Rtt-10]

Die verschiedenen Programme unterstützen grundsätzlich die Visualisierung von dreidimensionalen Bildern und unterscheiden sich in der Programmierbarkeit für die Anforderungen des Forschungsprojekts und den Einbindungsmöglichkeiten eines Trackingsystems.

Neben den kommerziellen Angeboten gibt es bereits ein erstes Open Source Projekt für eine VR-Basissoftware. Zu erwähnen ist hierbei das inVRs-Projekt (interactive networked virtual reality system) [Inv-10]. Das an der Universität in Linz entwickelte Programm ist kostenlos und prinzipiell für die Interaktion und Navigation in virtuellen Welten sowie für die dreidimensionale Darstellung der Visualisierung geeignet. Zum Stand der Recherche war eine Interaktion mit der virtuellen Welt jedoch noch nicht möglich, so dass die Software nicht weiter in Betracht gezogen wurde. Grundsätzlich ist zu erwähnen, dass Open Source Software den Vorteil kostenfreier Verwendung bietet. Jedoch kann die kostenlos erhältlich Open Source Software eine interessante Alternative für KMUs darstellen. Der Nachteil an derartiger Software ist meist der fehlende oder unzureichende Support und eine weniger detailreiche Ausgestaltung des Softwarekonstrukts. Bei der Implementierung auftretende Fragen werden somit unter Umständen nicht geklärt.

Für die Umsetzung des Forschungsprojekts wird die Software RTT Deltagen verwendet, da die RTT AG als Mitglied im projektbegleitenden Ausschuss und somit als Forschungspartner die Software zur Verfügung stellt. Zudem erfüllt die Software sämtliche Anforderungen hinsichtlich Programmierbarkeit, Visualisierung, Tracking und Interaktion.

#### **RTT Deltagen**

Die Software RTT Deltagen ist eine Software für realistische 3D-Visualisierung in Echtzeit und eignet sich für Design, Konstruktion und auch Marketing. Dabei sorgt das high dynamic range-basierte Echtzeit-Rendering für hervorragende Visualisierungsergebnisse. Der Import von CAD-Modellen ist möglich, so dass die Planungsergebnisse und -varianten in stereoskopischer 3D-Immersion betrachtet werden können. Die Funktionsbreite von RTT Deltagen kann durch die Lizensierung weiterer Module erweitert werden. Zudem wird von RTT eine SDK-Version zur Verfügung gestellt, die es als Programmierschnittstelle erlaubt, auf Funktionen der Software direkt zuzugreifen und somit Plug-ins für Interaktionsgeräte zu schreiben. Im Folgenden wird auf die für das Forschungsvorhaben wichtigsten Module und deren Funktionalitäten eingegangen [Rtt-09].

#### **RTT Analyzer**

Dieses Modul erlaubt die metrische und visuelle Analyse von Modellen. Dabei können mit dem optionalen Messmodul Abstände zwischen Punkten und Objekten der geplanten Geometrien bestimmt werden. Zudem lassen sich Schnitte in die Modelle legen, um kritische Stellen im Modell besser auf Kollisionen hin untersuchen zu können. Diese Eigenschaften sind für die virtuelle Logistikplanung von großer Bedeutung. So lassen sich in der Planungsphase Abstände von Objekten oder Durchfahrtsbreiten messen. Ebenso eignet sich das Anlegen von Schnitten, um gewissen Verläufe von Rohrleitungen, Kabeln, etc. zu analysieren.

#### **RTT Ramsis**

Das Modul erlaubt ergonomische Lösungen in Echtzeit. Durch die Möglichkeit der Einbindung von Ramsismodellen [Dan-04] können beispielsweise Ergonomieuntersuchung vorgenommen werden. Neben den Haltungsstudien können sowohl Sichtkegelanalysen, als auch Erreichbarkeitsüberprüfungen mit hohem Realismus durchgeführt werden. Das Menschmodell und seine Körperhaltung kann durch direkte und inverse Kinematik verändert, gespeichert und geladen werden.

#### **RTT Conferencing**

Mit RTT Conferencing wird die geforderte fabrikübergreifende bzw. standortübergreifende Bearbeitung von Modellen möglich. Denn es erlaubt die Durchführung von gemeinsamen Sitzungen an verschiedenen Standorten. Die Kontrolle über die Szene bzw. das Modell kann dabei an einen beliebigen Teilnehmer übergeben werden. Um eine gute Leistung zu erzielen, werden lediglich die Steuerbefehle, jedoch keine Renderingdaten übertragen, so dass eine gute Performance gewährleistet bleibt.

#### **RTT Immersive**

Bei Verwendung von RTT DeltaGen mit dem Modul RTT Immersiv kann die Trackingfunktionalität verwendet werden. Das RTT Immersive Modul ermöglicht es, die virtuelle Welt im dreidimensionalen Raum zu erleben. Die Modelle lassen sich aus jedem Blickwinkel erkunden und interaktiv testen. Dazu stehen die standardüblichen Navigationsmodi (Examine, Fly, Walk, Drag) zur Verfügung. Mit der integrierten softwaretechnischen Unterstützung des Trackings wird beispielsweise die eigene Bewegung des Nutzers auf die Kamerasteuerung übertragen. Durch den Einsatz der Schnittstelle "trackd" [Mec-09] wird die Anbindung sämtlicher technischer Trackingverfahren gewährleistet.

### **5.2 Interaktionsgeräte**

Die Interaktionsgeräte für das mobile VR-System stellen die Mensch-Maschine-Schnittstelle des geplanten Funktionsmusters dar. An sie werden demnach hohe Ansprüche hinsichtlich Ergonomie, Robustheit und Bedienung gestellt. Die Eingabetechnologien ermöglichen die Steuerung in der VR-Welt und Benutzung des Systems für die Planung. Dem Menschen soll es ermöglicht werden, dass seine in der realen Umgebung ausgeführten Steuerungs- und Bewegungseingaben im Virtuellen umgesetzt werden. Gute Interaktionsgeräte stehen für die wesentliche Immersion und Interaktion des Nutzers mit der VR. Die bis vor 20 Jahren über 10.000 \$ teuren Interaktionsgeräte [VDI-10], kosten heutzutage bei gleicher Funktionalität nur noch wenige Dollar und zeigen den starken Preisverfall für VR-Komponenten, wenn diese im Consumer Markt eingesetzt werden.

### **5.2.1 Anforderungen an Interaktionsgeräte**

Die Anforderungen an die Geräte beziehen sich im Forschungsprojekt auf ein mobiles System. Die Geräte müssen einen sinnvollen Einsatz und volle Funktionalität für die planerischen Tätigkeiten sowie Interaktionen in der virtuellen Welt und Schulung erlauben. Dafür sollen die Geräte für Interaktionen in der VR frei im Raum bewegbar sein, d.h. sie sollen kabellos per Funk an den Computer angeschlossen werden können. Zudem müssen sie ohne Unterlage (z.B. Tisch) genutzt werden können und ihre Benutzung darf nicht von der eigentlichen Arbeitsaufgabe ablenken. Um für die erforderlichen Aufgaben eine optimale Konfiguration zu erreichen, müssen den Controllern verschiedene Interaktionsmethapern zugewiesen werden können (z.B. unterschiedliche Belegung von Aktionsknöpfen). Des Weiteren soll die Bedienung der Steuergeräte für die Nutzer intuitiv erfolgen. Denn die Nutzung des Systems von mehreren Personen erfordert eine klare und einfache Bedienung.

Generell müssen Interaktionsgeräte gefunden werden, die folgende Eigenschaften abbilden können:

- Erstellen und Überarbeiten der virtuellen Welt
- **Betrachten der virtuellen Welt**
- **Interaktion mit der virtuellen Welt**
- Gehen in der virtuellen Welt

Zu Beginn ist die sachgerechte Auslegung und Erstellung der Modelle und Varianten wichtig. Dabei sind für die Planung notwendige Funktionen das Verschieben von Elementen und deren Umstellung. Die gesuchten Interaktionsgeräte hängen zudem sehr stark vom Interaktionskonzept ab bzw. von den Anforderungen, die die Nutzer an das Planungssystem stellen. Ist eine virtuelle Begehung des Modells ausreichend oder muss auf die interaktive Nutzung von Funktionseinheiten zurückgegriffen werden?

Auf jeden Fall soll eine Bewegung durch das erstellte Modell ermöglicht werden. Dabei ist es denkbar, dass diese Bewegung in verschiedenen Formen erfolgt. Mit dem Fliegen durch das Objekt kann jeder erdenkliche Punkt innerhalb des virtuellen Modells angesteuert werden. So können die Objekte von oben in der Übersicht betrachtet oder einzelne wichtige Bereiche genauer untersucht werden. Zum anderen wäre es möglich, die Sicht der Mitarbeiter einzunehmen und das Modell virtuell zu

begehen. Auf Sichthöhe einer durchschnittlichen Person und kann über die Kopfbewegungen das Objekt aus Sicht des späteren Nutzers betrachtet werden. Am Ende eines Planungszyklus wird für die Schulung ebenfalls der Einsatz von geeigneten Interaktionsgeräten nötig. Für die Schulung wird es hauptsächlich erforderlich sein, sich im Raum bewegen und zukünftige Prozesse abbilden zu können. Es gilt zu überlegen, welche Aufgaben trainiert werden sollen und wie diese über Interaktionsgeräte umsetzbar sind. Soll der Mitarbeiter Arbeitswege, Fluchtwege, Positionen bestimmter Orte etc. kennenlernen, so reicht es, wenn er sich durch die Welt bewegen kann und so die Wege kennenlernt. Zielt die Schulung aber beispielsweise auf eine Kommissioniertätigkeit ab, so muss es dem Nutzer möglich sein, mit der Welt zu interagieren. Neben den nötigen Interaktionen müssen auch die Randbedingungen aus dem Lastenheft beachtet werden. Dabei sind Anforderungen einer industriellen Umgebung, eine ergonomische Gestaltung der Geräte sowie einer angemessenen Qualität bei niedrigen Kosten zu beachten.

### <span id="page-44-0"></span>**5.2.2 Auswahl an Interaktionsgeräten**

Der Markt für mobile Eingabegeräte ist im Aufbau begriffen. Viele Geräte sind Prototypen oder wurden teilweise in Forschungsprojekten für spezielle Anwendungen entwickelt [Boe-09]. Auf der anderen Seite stehen die seit Jahren genutzten und bekannten Standardeingabegeräte der Computerindustrie. Ebenso bietet der Markt für Konsolenspiele eine immer größere Vielfalt an mobilen Interaktionsgeräten. Dabei beruht diese Entwicklung einerseits auf den Marktanforderungen der Nutzer nach kabellosen Eingabegeräten und andererseits auf denen der Anbieter, die in innovativen Ansätzen versuchen, den Spieler interaktiv mit Körperbewegung in das Spiel einzubinden [Spi-08]. Im Folgenden sollen ein Überblick und eine Bewertung über geeignete Interaktionsgeräte für das VR-LogPlan geschaffen und deren Einsatzmöglichkeiten näher erläutert werden.

#### **Computer-Maus**

Die Bewegungen und Ausführungen der Hand werden durch die Maus aufgenommen und auf dem Bildschirm umgesetzt. Somit erlaubt eine Maus dem Nutzer, auf der vom Computer angezeigten grafischen Benutzeroberfläche einfach zu arbeiten. Moderne Mäuse sind mit einem optischen Sensor ausgestattet, der die Bewegung auf einer festen Unterlage aufnimmt und digitalisiert. Für das Arbeiten mit einer Maus ist somit immer ein fester Untergrund erforderlich, da sonst die Bewegungen des Nutzers nicht erfasst werden können.

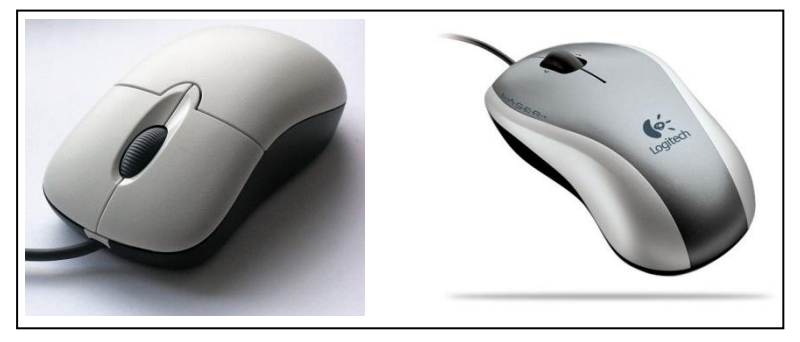

**Abbildung 5-2: Kabelgebundene Standardmaus**

<span id="page-45-0"></span>Die Daten werden meist über eine USB-Schnittstelle, teilweise auch per Bluetooth, an den Computer übertragen und dort umgesetzt. Zudem können die Mäuse mehrere Tasten oder ein Drehrad besitzen, mit denen der Benutzer in der Lage ist verschiedene Aktionen durchzuführen (siehe [Abbildung 5-2\)](#page-45-0). Als Eingabegerät für das VR-LogPlan System ist die Maus unbedingt erforderlich, da mit Ihrer Hilfe die Modelle erstellt werden.

#### **3D-Maus**

Der Begriff 3D-Maus (auch Spacemous) steht für ein Computerinteraktionsgerät, das für eine 3D-Navigation geeignet ist. Mit ihr können Objekte bewegt und gedreht werden oder die 3D-Maus wird genutzt, um sich selbst als Beobachter durch das dreidimensionale Modell zu steuern. Die [Abbildung 5-3](#page-45-1) zeigt die Funktionalitäten mit den drei Rotations- und den drei Translationsachsen, die eine Steuerung um alle sechs Freiheitsgrade erlauben.

<span id="page-45-1"></span>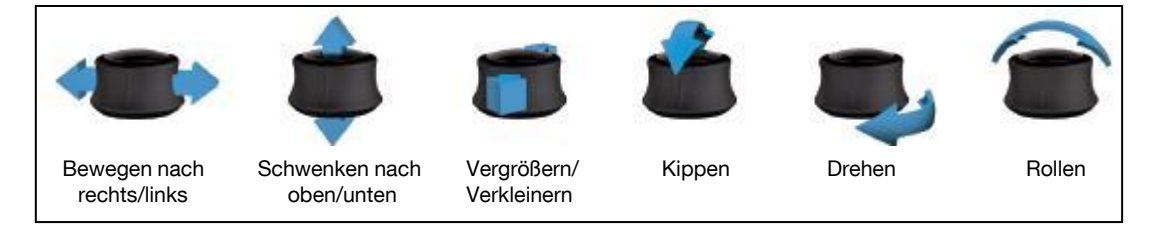

**Abbildung 5-3: Bewegungsfunktionen einer 3D-Maus [Con-09]**

Auf einem festen Untersatz angebracht, lässt sich die Maus in sämtliche Richtungen im Raum um wenige Millimeter bewegen, drehen und kippen lässt. Dabei kehrt sie nach dem Loslassen immer wieder in ihre Ausgangsposition zurück. Die Erfassung der sechs Freiheitsgrade geschieht über opto-elektronische Sensoren, die reibungsund verschleißfrei sind. Für die Steuerung ist lediglich eine Hand erforderlich. Die Spacemouse besitzt zudem zwei weitere Tasten, die nach individuellen Erfordernissen belegt werden können. Die [Abbildung 5-4](#page-46-0) zeigt die Realisierung einer 3D-Maus der Firma 3Dconnexion [Con-09].

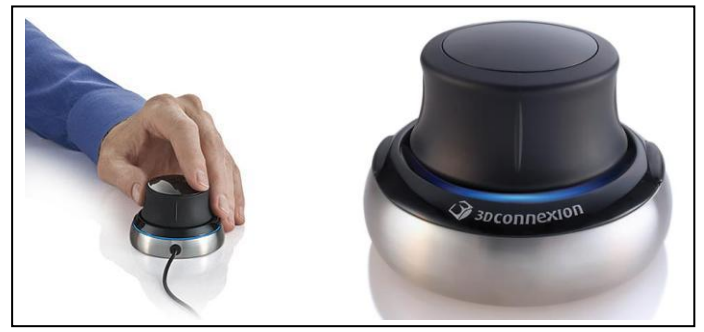

**Abbildung 5-4: 3D-Maus SpaceNavigator der Firma 3Dconnexion GmbH**

<span id="page-46-0"></span>Der Einsatz der 3D-Maus im Forschungsprojekt kann sich für die Erstellung der Planungsmodelle oder ggf. für eine Navigation der Nutzer als hilfreich erweisen.

#### **Air Maus**

Relativ neu auf dem Markt ist die sogenannte Air Maus [Zdn-09]. Sie erlaubt als Mausersatz die Steuerung des PCs durch Bewegungen in der Luft. Dabei werten integrierte Beschleunigungssensoren die Bewegungen der Maus in der Luft aus. Die Signale werden dann in Mauszeiger- und Steuerungssignale umgewandelt und an den Rechner gesendet. [Abbildung 5-5](#page-46-1) zeigt das von der Firma Movea entwickelte Modell.

<span id="page-46-1"></span>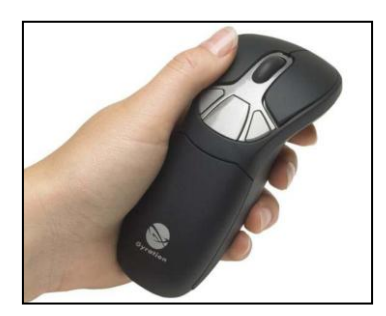

**Abbildung 5-5: Air Maus der Firma Movea [Zdn-09]**

Die kabellose Maus ist für eine Nutzung vor einer Projektion durchaus geeignet, da sie sich im Stehen und ohne Unterlage verwenden lässt. Mit einer Funkreichweite von bis zu 30 Metern lässt sie sich gut einsetzen. Zudem verfügt sie über drei zusätzliche Tasten, die frei belegbar sind.

#### **Wii Controller**

Ein weiteres mögliches Interaktionsgerät ist der von der Firma Nintendo bei der Spielkonsole Wii mitgelieferte Controller, der bereits in vielen Bereichen für andere Zwecke eingesetzt wird [Lee-08]. Er ist äußerst handlich und ergonomisch. Zudem lässt er sich über wenige Tasten sehr einfach bedienen. Um ihn als Interaktionsgerät zu nutzen muss er über Bluetooth mit dem Computer verbunden werden.

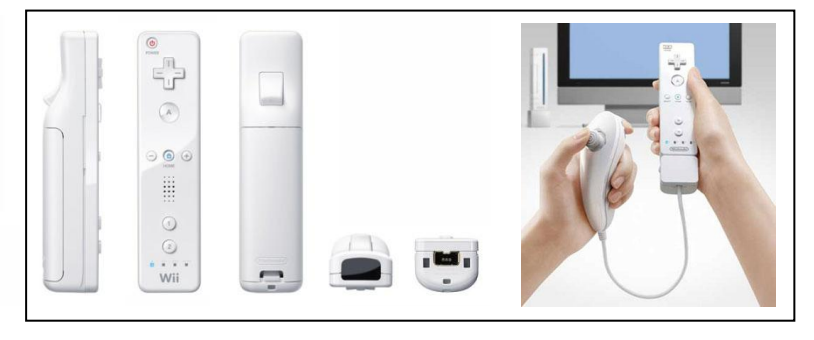

**Abbildung 5-6: Nintendo Wii Controller mit Nunchuck Erweiterung [Nin-09]**

<span id="page-47-0"></span>[Abbildung 5-6](#page-47-0) zeigt den Wii Controller und die zusätzlich erhältliche Nunchuck-Erweiterung, die direkt an den Controller angeschlossen wird und über einen kleinen Steuerstick sowie weitere Tasten für die Eingabe verfügt. Der Wii Controller verfügt über drei integrierte Beschleunigungssensoren, die es ermöglichen, die Ausrichtung des Controllers in der Hand des Nutzers zu erkennen. Der Controller kann alleine verwendet werden oder in Kombination mit weiterem Zubehör wie z.B. dem Nunchuck zum Einsatz kommen. Das Gerät ist batteriebetrieben und verfügt zudem über einen Lautsprecher, der die Ausgabe von Tonsignalen oder Ansagen zulässt. Die Kosten des Gerätes liegen bei 30 Euro und sind für den gebotenen Funktionsumfang äußerst gering.

Inzwischen gibt es auch ein von der Firma Visenso vertriebenes Eingabegerät, das auf dem Wii-Controller aufbaut [Vis-09]. Das Interaktionsgerät wird unter dem Namen "VRiiD" vertrieben. Es dient zur Anwendung im Engineering Bereich und zur Vermittlung von Lerninhalten. Die von den integrierten Mikrosensoren erfassten Bewegungen im Raum werden mit Hilfe von Filtern korrekt interpretiert. Der Preis für das VRiiD-Interaktionsgerät ist mit rund 1000 Euro jedoch äußerst hoch.

#### **Spielcontroller**

Als Eingabegerät für die Steuerung in der VR eignet sich ebenfalls ein Spielcontroller aus dem Bereich der Spielkonsolen und der Computerspielsteuerungen (auch Gamepad oder Gamecontroller). Diese auf dem Markt der Spielkonsolen weit verbreiteten Eingabegeräte zeichnen sich durch eine ergonomische Bauform aus und werden mit beiden Händen gleichzeitig bedient. Der Spieler nutzt das Eingabegerät, um sich damit in der Spielwelt zu bewegen und verschiedene Aktionen durchzuführen.

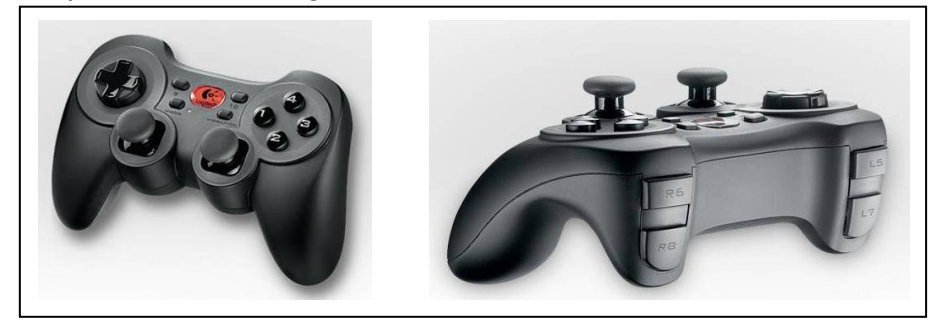

**Abbildung 5-7: Spielcontroller der Firma Logitech [Log-09]**

<span id="page-48-0"></span>Der kabellose und batteriebetriebene Controller kann mit einer Reichweite von bis zu 10 Metern betrieben werden und könnte somit problemlos für das Projekt eingesetzt werden. Als Eingabe dienen, wie aus [Abbildung 5-7](#page-48-0) ersichtlich, zwei Analogsteuerelemente (Steuerknüppel) sowie ein 8-Wege-Richtungsblock und zehn programmierbare Tasten. Sämtliche Funktionen und Tasten des Spielcontrollers lassen sich mit der zur Verfügung gestellten Software individuell mit Tastaturbefehlen belegen.

#### **Flystick**

Häufigen Einsatz bei VR-Systemen findet der unter dem Namen Flystick geläufige Controller. Er eignet sich gut für die Navigation durch virtuelle Szenen und somit beispielsweise für die Betrachtung von geplanten Logistiklayouts. Mit dem Gerät ist es möglich, über alle sechs Freiheitsgrade zu navigieren. Die Flysticks sind ebenfalls mit einigen Knöpfen oder Schaltern ausgestattet, mit denen sich definierte Aktionen steuern lassen. In [Abbildung 5-8](#page-49-0) werden beispielhaft zwei verschiedene Flysticks dargestellt.

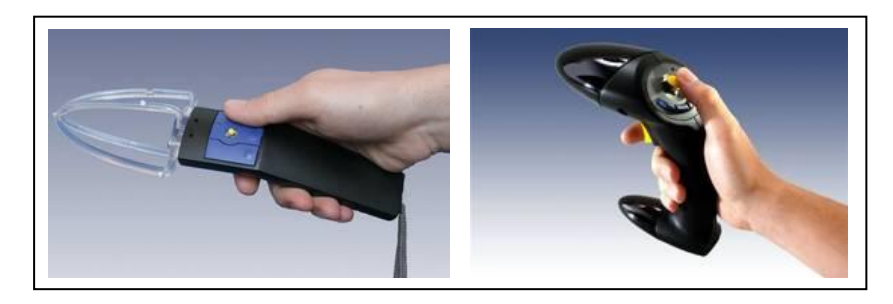

**Abbildung 5-8: Flysticks der Firma A.R.T. [Art-09]** 

<span id="page-49-0"></span>Vorstellbar ist die Steuerung und Änderung des Bewegungsmodus, das Greifen und Bewegen von Objekten oder das Aufrufen von Menüs. Die Flysticks werden üblicherweise per Funk an das VR-System angeschlossen, um dem Nutzer eine freie und ungehinderte Bewegung im Raum zu ermöglichen. Sie müssen dabei von einem optischen Trackingsystem erfasst werden, um Ihre Position im Raum zu bestimmen. Dafür sind sie entweder mit passiven (reflektierenden Kugeln) oder aktiven Targets (Infrarot-LEDs) ausgerüstet.

### **Haptische Interaktionsgeräte**

Im Bereich der VR finden auch Interaktionsgeräte Einsatz, die dem Anwender ein haptisches Feedback liefern. Derartige Geräte sind technisch äußerst anspruchsvoll und sollen dem Nutzer ein noch realeres Verhalten bei der Interaktion in der VR liefern, indem über Aktoren das Force Feedback (Kraftrückkopplung) übermittelt wird. Die Geräte geben somit eine Rückmeldung an den Benutzer, wenn dieser in der virtuellen Welt mit Gegenständen kollidiert oder Objekte greift. Bei den bisher aufgezählten Interaktionsgeräten ist dies nicht der Fall. Sie sind nicht in der Lage bei Kollision ein reales Feedback zu geben.

<span id="page-49-1"></span>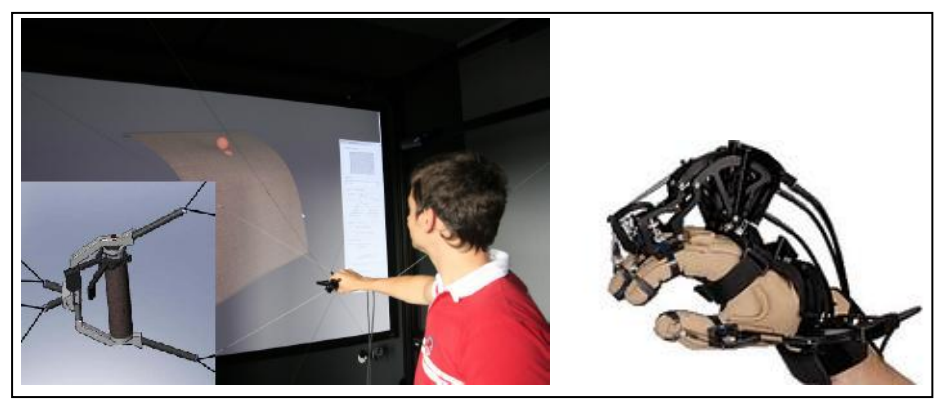

**Abbildung 5-9: Haptische Interaktionsgeräte ([Boe-09], [Est-09])**

Die Eingabegeräte sind wegen ihrer diffizilen Mechanik (siehe [Abbildung 5-9\)](#page-49-1) sehr teuer in der Anschaffung und bringen keinen wesentlichen Mehrwehrt bei einem Einsatz im Forschungsprojekt für die Logistikplanung. Ein Einsatz im Schulungsbereich wäre denkbar, wird aber auf Grund der hohen Kosten nicht weiter berücksichtigt, da vor allem ein kostengünstiges VR-System geschaffen werden soll.

#### **Datenhandschuh mit Gestenerkennung**

Datenhandschuhe werden häufig in der virtuellen Realität für die Simulation von Bewegungsabläufen der menschlichen Hand (Kinematik) eingesetzt. Diese Datenhandschuhe verfügen über eingelassene Dehnmessstreifen, die die einzelnen Hand- und Fingerbewegungen erkennen und digital umsetzen [Wul-08]. Somit werden die unterschiedlichen Gesten, die der Benutzer ausführt, erkannt. Der Datenhandschuh wird per USB-Verbindung an einen Computer angeschlossen, der die erzeugten Bewegungsmuster interpretiert.

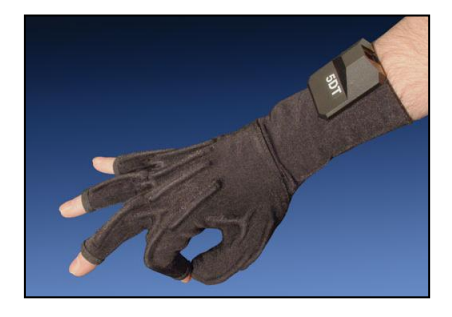

#### **Abbildung 5-10: 5DT Data Glove der Firma Fifth Dimension Technologie [Fdt-09]**

<span id="page-50-0"></span>Die Interaktion bei VR-LogPlan könnte über einen Data Glove (siehe [Abbildung 5-10\)](#page-50-0) erfolgen, mit dem spezielle Gesten ausgeführt werden können. Denkbar ist vor allem der Einsatz bei der Kommissioniersystemplanung, um dort verschiedene Greifvorgänge zu testen.

#### **Laufband**

Im Forschungsantrag wird die Idee verfolgt, dass die Integration von neuartigen Interaktionssystemen, z.B. einem Laufband mit Richtungsänderungsfunktion zur Fortbewegung in der virtuellen Welt, für VR-LogPlan nützlich ist. Bei genauer Betrachtung der am Markt erhältlichen Laufbänder zeigt sich aber, dass diese Geräte viel zu schwer sind und sich für eine einfache Handhabung nicht eignen. Die Einbindung eines solchen Interaktiongerätes wiederspricht den wichtigen Systemgrundanforderungen, bei denen auf einen kostengünstigen Aufbau und auf Systemmobilität geachtet wird. Das Laufbandmodul ist durch sein hohes Gewicht nur sehr schwer zu benutzen und zu transportieren. Der Aufbau ist mühselig und ein einfacher Transport des kompletten Systems in einem kleinen Transporter nicht gewährleistet.

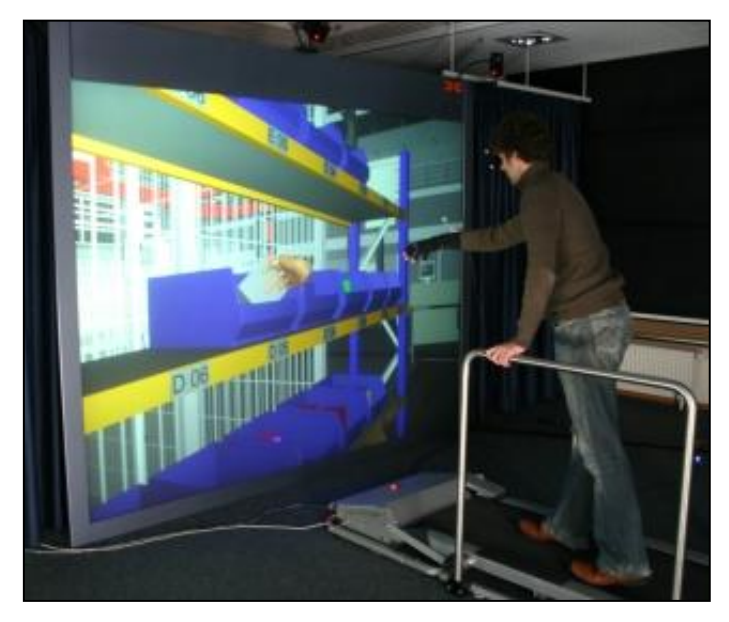

**Abbildung 5-11: Stationäres VR-System mit Laufband [Wul-08]**

<span id="page-51-0"></span>Die Integration eines derartigen Laufbandes, wie in [Abbildung 5-11](#page-51-0) dargestellt, wird daher im Forschungsprojekt nicht weiter verfolgt. Vielmehr muss eine besser zu handhabende und einfachere Lösung für das Bewegen in der virtuellen Welt gefunden werden.

#### **Wii Balance Board**

Statt eines Laufbandes kann für das Gehen in der VR auch das Balance Board von der Firma Nintendo in Betracht kommen, das im Juli 2007 für die Spielkonsole Wii auf den Markt kam. Von der Größe und den Abmessungen entspricht das Gerät den gängigen Gewichtswaagen für den haushaltsüblichen Gebrauch. Das Interaktionsgerät ist mit insgesamt vier Drucksensoren an den Ecken ausgestattet, die die Gewichtsverteilung der Füße bzw. des Körpers (Gewichtsschwerpunkt) erfassen und an die Konsole weitergeben. Dabei wird das batteriebetrieben Balance Board per Bluetooth-Funk an den Steuerungscomputer angebunden.

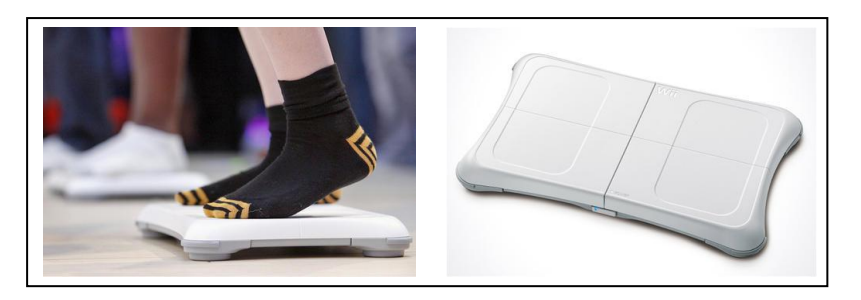

**Abbildung 5-12: Balance Board der Firma Nintendo [Nin-09]**

<span id="page-52-0"></span>Das in [Abbildung 5-12](#page-52-0) gezeigte Balance Board wurde bereits erfolgreich in anderen VR-Projekten als kostengünstiges Interaktionsmedium eingebunden (vgl. [Hil-09] oder [Haa-08]). Umsetzbar wäre für VR-LogPlan eine Art der Gehbewegung, bei der der Anwender mit den Füßen abwechselnd auf der Stelle tritt, indem er abwechselnd das linke und das rechte Bein hebt, wie es beim echten Gehvorgang der Fall ist. Die Umsetzung eines derartigen Konzeptes beinhaltet aber einen ergonomischen Problempunkt. Der Anwender bewegt sich zwar in einem gehähnlichen Rhythmus, tatsächlich bleibt er aber auf der Stelle stehen und die virtuelle Welt bewegt sich fort, als würde er gehen. Die visuelle Darstellung und die Wahrnehmung des menschlichen Körpers stimmen somit nicht mit der ausgeführten Bewegung überein und es kann beim Anwender zu Komplikationen oder Umsetzungsschwierigkeiten kommen.

#### **Virtuelle Hand**

Zur Abbildung der virtuellen Hand kann ein reines Handtracking realisiert werden. Dabei wird eine Hand mit einem Tracking-Marker versehen, das mehrere Trackingkugeln enthält. Nun kann die Position der Hand über die Trackingkameras erfasst und somit die virtuelle Hand bewegt werden. Dabei ist zu berücksichtigen, dass diese Lösung keine Greifbewegung in der virtuellen Welt ermöglicht. Es lassen sich nur die Hand selbst und ihre Position bestimmen.

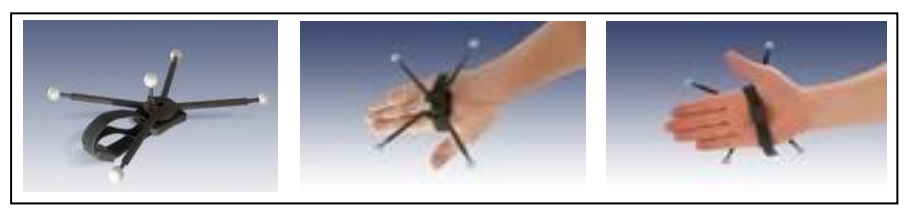

**Abbildung 5-13: Realisierung eines Handtrackings [Art-09]**

Diese Lösung ist kostengünstiger als die Verwendung eines Datenhandschuhs mit Gestenerkennung, hat aber auch ein paar Funktionseinschränkungen, da der Greifvorgang an sich nicht abgebildet werden kann. Zudem ist zwingend ein optisches Trackingsystem für diese Lösung erforderlich.

### **5.2.3 Bewertungskriterien**

Für die Bewertung der Eingabeeinheiten werden mehrere Kriterien betrachtet, die bereits im Lastenheft aufgrund von Expertengesprächen festgelegt wurden. Ein erstes Kriterium für einen Einsatz vor der Projektionsleinwand ist die Nutzung kabelloser Bediengeräte. Durch Sie wird eine freie Bewegung im Raum ermöglicht und der Nutzer wird dahingehend nicht eingeschränkt. Für die Bedienung ist es wichtig, dass sich der Nutzer mit dem Interaktionsgerät intuitiv zurechtfinden kann. Unter Konfigurierbarkeit wird verstanden, ob sich bestimmte Eingabeknöpfe und Steuerungsbefehle auf den Interaktionsgeräten für die eigenen Zwecke des Forschungsprojektes mit Befehlen belegen lassen. In einem weiteren Punkt werden die Elemente der Ergonomie zusammengefasst. Darunter fallen die Größe und das Gewicht des Gerätes sowie der Trage- und Haltekomfort. Zudem wird auch die industrielle Tauglichkeit durch die Robustheit und die Einsatzmöglichkeit im industriellen Umfeld bewertet. Die Kosten und der Implementierungsaufwand dürfen ebenfalls nicht vernachlässigt werden. Es soll ein kostengünstiger Aufbau realisiert werden, weshalb der Preis der Interaktionsgeräte keine 200 Euro überschreiten soll. Somit lassen sich die folgenden Bewertungskriterien zusammenfassen:

- 1. Kosten
- 2. Ergonomie
- 3. Robustheit
- 4. Konfigurierbarkeit
- 5. Bedienung
- 6. Freie Bewegungsmöglichkeit

#### **5.2.4 Bewertung der Interaktionsgeräte**

Es werden die in Abschnitt [5.2.2](#page-44-0) beschriebenen Interaktionsgeräte nach den oben benannten Kriterien bewertet. Die Bewertung ist in [Tabelle 5-1](#page-54-0) dargestellt und zeigt die Ausprägungen der Kriterien für das jeweilige Gerät.

| Kriterien<br>Gerät                 | <b>Kosten</b> |                          | Ergonomie |                | <b>Robustheit</b> |                          | Konfigurierbarkeit     |           | <b>Bedienung</b> |                | freie Bewegungs-<br>möglichkeit |           |
|------------------------------------|---------------|--------------------------|-----------|----------------|-------------------|--------------------------|------------------------|-----------|------------------|----------------|---------------------------------|-----------|
| <b>Maus</b>                        | gering        | $++$                     | gut       | $\overline{+}$ | mittel            | O                        | bedingt                | o         | intuitiv         | $++$           | Untergrund<br>erforderlich      |           |
| 3D-Maus                            | gering        | $++$                     | gut       | $\overline{+}$ | mittel            | o                        | belegbar               | $\ddot{}$ | einfach          | $+$            | Untergrund<br>erforderlich      |           |
| <b>Air Maus</b>                    | gering        | $++$                     | gut       | $\overline{+}$ | mittel            | o                        | bedingt                | o         | Lernbedarf       | $\circ$        | gut                             | $\ddot{}$ |
| <b>Wii Controller</b>              | gering        | $++$                     | gut       | $\overline{+}$ | gut               | $\ddot{}$                | frei<br>programmierbar | $++$      | einfach          | $\overline{+}$ | Funkanbindung                   | $++$      |
| <b>Spielcontroller</b>             | gering        | $++$                     | gut       | $\overline{+}$ | gut               | $\ddot{}$                | belegbar               | $+$       | einfach          | $\overline{+}$ | Funkanbindung                   | $++$      |
| <b>Flystick</b>                    | lhoch         | $\overline{\phantom{a}}$ | gut       | $\overline{+}$ | gut               | $\overline{+}$           | programmierbar         | $+$       | einfach          | $^{+}$         | Funkanbindung                   | $++$      |
| Haptische<br>Geräte                | sehr<br>lhoch | --                       | mittel    | $\Omega$       | sehr anfällig     | $\overline{\phantom{a}}$ | schwer                 | o         | intuitiv         | $++$           | kabelgebunden                   |           |
| Datenhand-<br><b>schuh</b>         | hoch          | $\overline{\phantom{a}}$ | sehr gut  | $++$           | schlecht          | $\overline{\phantom{a}}$ | programmierbar         | $^{+}$    | intuitiv         | $++$           | kabelgebunden                   |           |
| <b>Wii Balance</b><br><b>Board</b> | gering        | $++$                     | mittel    | O              | gut               | $\ddot{}$                | frei<br>programmierbar | $++$      | einfach          | $\overline{+}$ | Funkanbindung                   | $++$      |
| Virtuelle Hand                     | gering        | $^{+}$                   | mittel    | $\circ$        | mittel            | o                        | bedingt                | o         | einfach          | $^{+}$         | kabellos                        | $++$      |

<span id="page-54-0"></span>**Tabelle 5-1: Vergleich der Interaktionsgeräte**

Der Vergleich zeigt, dass die meisten Geräte neben Ihren Vorteilen auch Nachteile mit sich bringen. Somit lässt sich keine definitive Aussage für ein geeignetes Interaktionsgerät geben. Vielmehr eignen sich mehrere Geräte bzw. deren Zusammenspiel und Kombination, um die verschiedenen Interaktionskonzepte abzubilden. Es ist also zu betrachten, für welche Tätigkeiten bzw. Einsatzszenarien, welche Geräte am nützlichsten sind, um die gestellten Anforderungen zu erfüllen. Dabei reichen die Tätigkeiten von der Erstellung der Modelle, dem Einfügen und Bewegen von Funktionseinheiten bis zum freien Flug im Raum und der Interaktion. Für das Arbeiten mit dem System erweisen sich daher mehrere Interaktionsgeräte als notwendig. In Abhängigkeit der jeweiligen Prozessphase, in der sich der Einsatz des Systems gerade befindet, soll daher gezeigt werden, welches der bewerteten Interaktionsgeräte sich für welche VR-Anforderungen eignet. Dabei kann es durchaus vorkommen, dass ein Interaktionsgerät für mehrere Zwecke Einsatz finden kann. Ausschlaggebend für die Zuordnung der Geräte sind deren Eigenschaften und Ihre Eignung für die benötigten Prozesse.

#### **Erstellen der virtuellen Modelle:**

- Maus, 3D-Maus, Tastatur

#### **Betrachten der virtuellen Welt:**

- 3D-Maus, Wii-Controller, Flystick, Spielcontroller

#### **Interaktion mit der virtuellen Welt:**

- Maus, Wii Controller, Flystick, haptische Geräte, Datenhandschuh, virtuelle Hand

#### **Gehen in der virtuellen Welt:**

- Wii-Balance Board

Bei Betrachtung der Prozessschritte des optimalen VR-Planungsprozess in Abschnitt [4.1](#page-30-0) lassen sich die Interaktionsgeräte den Prozessen in [Tabelle 5-2](#page-55-0) zuordnen.

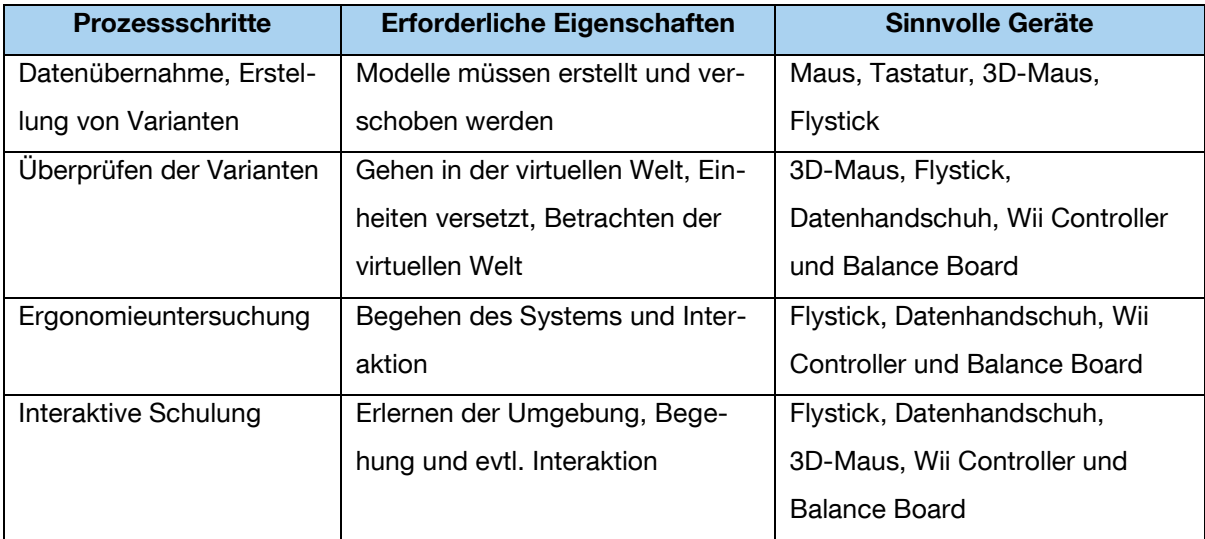

#### <span id="page-55-0"></span>**Tabelle 5-2: Zuordnung Prozessschritte zu Interaktionsgeräten**

Die haptischen Interaktionsgeräte scheiden aufgrund ihrer extrem hohen Kosten, ihres Gewichtes und ihrer Komplexität für einen Einsatz aus. Ebenso kann für die Air Maus keine sinnvolle Verwendung gefunden werden. Die normale Maus ist die wohl am einfachsten umzusetzende Variante und eignet sich für die Modellerstellung. Für die VR-Nutzung ist sie eher ungeeignet, da sie eine feste Unterlage erfordert. Da die Umsetzung des Gehvorgangs mit einem Laufband für das mobile VR-System aus genannten Gründen ungeeignet ist, verspricht das Wii Balance Board eine praktikable Lösung. Der Flystick als Standardinteraktionsgerät eines VR-Systems soll aufgrund seines hohen Preises (ab 1000 Euro) nicht betrachtet und dafür mit Alternativen gearbeitet werden. Dazu eignen sich theoretisch der Spielcontroller und der Nintendo Wii Controller, die zudem über ein sehr gutes Preis-Leistungs-Verhältnis verfügen. Ihr Nachteil besteht darin, dass sie noch in die VR-Basissoftware ggf. über ein Plug-in eingebunden werden müssen. Damit werden die 3D-Maus, der Spielcontroller und der Wii-Controller mit dem Balance Board als mögliche Interaktionsgeräte für das VR-LogPlan untersucht. Bei einer Evaluierung in AP 6 sollen von den Probanden die drei verschiedenen Interaktionsgeräte getestet und bewertet werden, um zu bestimmen, welches Gerät von den Nutzern am besten angenommen wird.

## **5.3 Trackingsystem**

Mit Hilfe des Trackingsystems lassen sich die Position und die Lage eines oder mehrerer Objekte im Raum bestimmen und diese im Raum verfolgen. Erst ein Trackingsystem erlaubt die Interaktion des Nutzers mit der virtuellen Welt und ist somit wesentlicher Bestandteil von VR-Systemen.

### **5.3.1 Notwendigkeit eines Trackingsystems**

Der Einsatz und die Integration eines Trackingsystems in das mobile VR-System sind mit hohem Aufwand und Kosten verbunden. So können die Kosten eines optischen Trackingsystems in der Einstiegsvariante rund 12.000 Euro betragen. Daher stellt sich die Frage nach dem Kosten-/Nutzeneffekt einer derartigen Erweiterung. Die Interaktion mit dem System lässt sich auch durch andere Techniken bewerkstelligen, so dass der erweiterte Nutzen eines Trackingsystems vom Einsatzszenario und der eingesetzten Trackingtechnologie abhängt. Die Trackingtechnologie wiederum ist davon abhängig, welche Aktionen bewerkstelligt werden sollen und welche Anforderungen an die Genauigkeit, Mobilität und Robustheit gestellt werden. Für die folgenden Aktions- und Interaktionsmöglichkeiten ist ein Trackingsystem notwendig:

getrackte Benutzerbrille, um die an den Benutzer perspektivisch angepasste Ansicht des betrachteten Modells zu erhalten

- getrackte Hand bzw. Datenhandschuh zur Ergonomiebewertung und für das Greifen (Picken) virtueller Objekte für Kommissionierversuche
- getrackter Flystick zur Logistikplanung (z.B. Bewegen von Regalen)

### **5.3.2 Anforderungen an die Trackingtechnologie**

Bevor auf die verschiedenen Technologien, die zum Tracking verwendet werden können, eingegangen wird, sollen die Kriterien besprochen werden mit denen sich diese klassifizieren lassen [Rei-09a]:

- **Latenz:** Die Latenzzeit beschreibt die Dauer, die das System benötigt, um sämtliche Informationen aufzunehmen und dem Benutzer wiederzugeben. Dies beinhaltet die Messung, Informationsverarbeitung, Positionsberechnungen und Ausgabe der Positionsdaten. Um dem Benutzer eine bestmögliche Immersion zu gewährleisten ist eine geringe Latenzzeit von Bedeutung.
- **Genauigkeit:** Die Position des Benutzers bzw. der getrackten Objekte wird vom Realen ins Virtuelle übertragen und dort dargestellt. Die Genauigkeit des Trackingsystems beschreibt somit die Abweichung der vorgegebenen Position des getrackten Objektes in Bezug auf die aktuell durch das System dargestellte Position des virtuellen Objektes.
- **Freiheitsgrade:** Nimmt ein Trackingsystem Positionierung und Orientierung im dreidimensionalen Raum auf, so liefert es sechs Freiheitsgrade. Sie werden auch als Degrees of Freedom (DoF) bezeichnet.
- **Robustheit:** Beim Einsatz des Trackingsystems in der Industrie können sich schwierige Umgebungseinflüsse ergeben. Somit können bei stark variierenden Messergebnissen Positionssprünge oder sogar bei kurzzeitigem Ausfall des Trackings Verzögerungen auftreten. Die Robustheit beschreibt, dass das System bei diesen Bedingungen weiterhin zuverlässig funktioniert.
- **Trackingbereich/Messraum:** Als Trackingbereich bezeichnet man das Volumen, in dem das System die relativen Positionen der Trackingobjekte bestimmen kann.

### <span id="page-58-1"></span>**5.3.3 Trackingtechnologien**

Um die unterschiedlichen Trackingtechnologien zu klassifizieren, wurden diese nach den physikalischen Grundprinzipien in akustisches, elektromagnetisches, funkbasiertes, inertiales, mechanisches und optisches Tracking unterteilt ([Rol-01], [Rei-09a]).

### **Akustisches Tracking**

Das nach dem Wirkprinzip der Akustik benannte Verfahren arbeitet mit Ultraschall-Transpondern, die an den zu verfolgenden Objekten angebracht werden. Diese Transponder arbeiten mit einem Frequenzsignal oberhalb von zwanzig Kilohertz und sind somit für das menschliche Gehör nicht mehr wahrnehmbar. Die ausgesendeten Töne werden von Sensoren (Mikrofonen) empfangen. Da die Ausbreitungsgeschwindigkeit des akustischen Signals bekannt ist, kann der Sensor bei der Detektion des Signals die jeweilige Entfernung zum Sender bestimmen. Die Berechnung der Position im Raum erfolgt auf Basis der unterschiedlichen Laufzeiten der Schallwellen zu den verschiedenen Empfängern. Zur Bestimmung der sechs Freiheitsgrade werden drei Sende- sowie drei Empfangseinheiten benötigt. [Tabelle 5-3](#page-58-0) stellt die Vor- und Nachteile gegenüber.

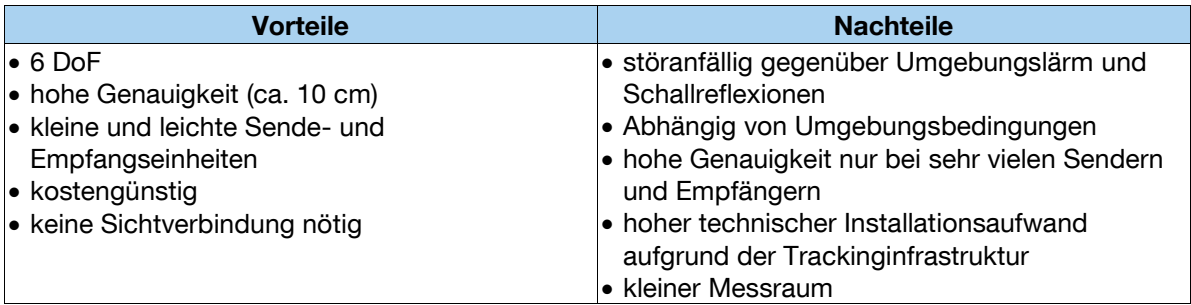

<span id="page-58-0"></span>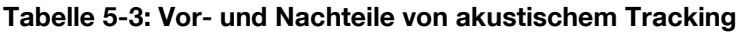

#### **Elektromagnetisches Tracking**

Beim elektromagnetischen Tracking werden drei zueinander senkrecht stehende Spulen als Sender platziert, die ein elektromagnetisches Feld erzeugen. Die Spulen werden dann mit Wechselstrom betrieben und erzeugen daher ein Magnetfeld. Die am Trackingobjekt angebrachten Sensoren messen die ankommende Stärke des elektromagnetischen Feldes und errechnen daraus die Position relativ zur Quelle. Dabei sind die Sensoren ebenfalls mit drei orthogonalen Spulen ausgestattet. Das sich ändernde Magnetfeld induziert einen Strom in den Spulen am Empfänger. Die Entfernung des Objektes von der Quelle wird mit der Stärke des Stromflusses bestimmt, da das Magnetfeld mit steigender Entfernung abnimmt. Des Weiteren gibt der induzierte Strom in den Spulen, aufgrund seiner Abhängigkeit von der Ausrichtung des Magnetfeldes, Aufschluss über die Orientierung zum Magnetfeld. Über einen Algorithmus können die Messwerte der Spulen in eine Position und Orientierung des verfolgten Objektes umgerechnet werden. Vor- und Nachteile sind in [Tabelle 5-4](#page-59-0) zu finden.

<span id="page-59-0"></span>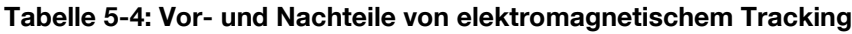

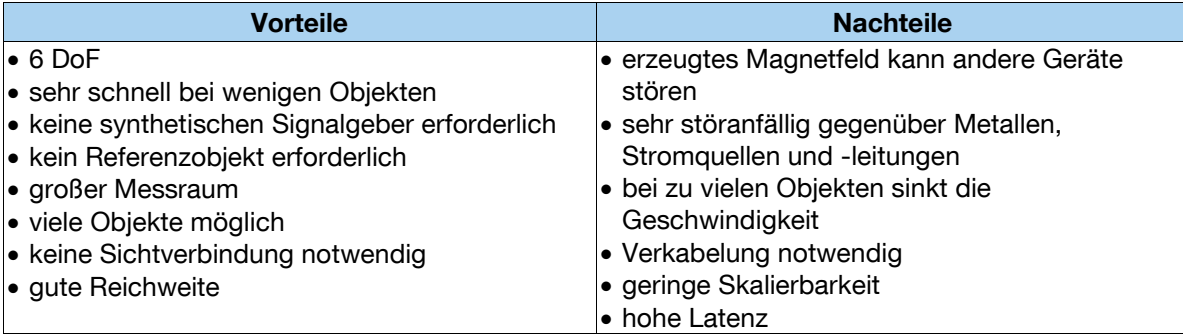

#### **Funkbasiertes Tracking**

Erfolgt die Positionsbestimmung von Objekten über ein Funksystem, so können dabei zwei verschiedene Verfahren zur Anwendung kommen. Entweder wird die Laufzeitmessung verwendet oder auf die Messung der Signalstärke zurückgegriffen.

Bei Messverfahren mit Hilfe der Signalstärke werden mit Hilfe von Algorithmen der Triangulation Aussagen über die Position des Objektes getroffen. Bei der Laufzeitmessung erfolgt die Entfernungsbestimmung indirekt durch Messung der Zeit, die ein Signal für das Durchlaufen einer Messstrecke benötigt. Da sich die elektromagnetischen Funkwellen mit nahezu Lichtgeschwindigkeit ausbreiten, müssen hier die Zeitintervalle mit hoher Auflösung bestimmt werden. Dies setzt wiederum hohe Anforderungen an die Hardware. Die Position wird entweder mittels Winkel- (Triangulation) oder Abstandmessung (Trilateration) berechnet.

Mit Hilfe von Wireless Local Area Network (WLAN) ist eine drahtlose und funkbasierte Übertragung von Daten in einem Computernetzwerk möglich. Der aktuelle WLAN Standard 802.11n zeichnet sich durch eine relativ hohe Reichweite aus und bietet hohe Datenübertragungsraten. Ein großes Problem beim Einsatz von WLAN stellt jedoch die inhomogene Ausbreitung des Signales aufgrund von Lagereinrichtung etc. dar. Gebäudeelemente wie Stahlträger leiten elektromagnetische Wellen und können so das Feld auf eine unerwartete Weise deformieren (Reflexionen). Eine große Anhäufung von Materialien zwischen Sender und Empfänger verursacht zudem eine starke Abschwächung des Signals. Für die genaue Positionsbestimmung muss das System alle Faktoren, die die Signalausbreitung beeinflussen können, kennen. WLAN-Systeme geben nur zwei DoF wider und erreichen lediglich eine Genauigkeit von 1,5 bis 2 m, wie in [Tabelle 5-5](#page-60-0) dargestellt.

<span id="page-60-0"></span>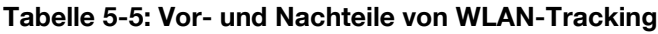

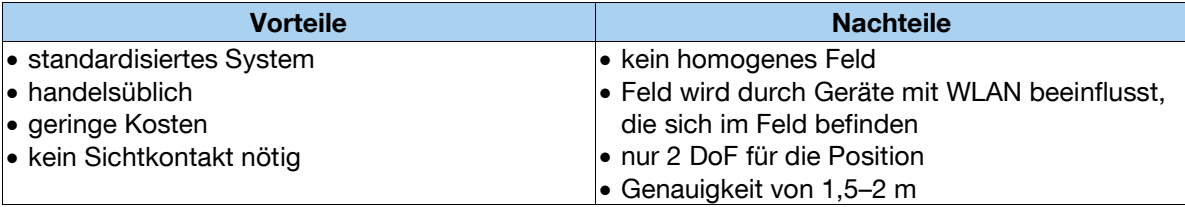

Die Radio Frequency Identification (RFID) Technik steht für eine berührungslose Identifikation ohne Sichtkontakt durch Radiowellen. Ein Sichtkontakt zwischen Empfänger und Sender ist bei RFID nicht notwendig. Das RFID-System besteht dabei aus einer Lesestation und einem Transponder (auch Tag genannt). Diese Transponder können dabei selbst über eine Stromversorgung verfügen (aktiv) oder sie werden drahtlos über die Lesestation mit Energie versorgt (passiv). Die Signalstärke wird wie bei anderen Funktechniken durch Hindernisse sowie durch die Entfernung beeinflusst. Hinzu kommt, dass RFID eine ziemlich geringe Genauigkeit zur Entfernungsmessung besitzt und über eine zu geringe Updaterate für die notwendige Positionsbestimmung verfügt [Wag-05]. In der Logistik wird RFID heutzutage immer häufiger eingesetzt, indem die Tags innerhalb oder auf der Oberfläche von Produkten, Verpackungen, Paletten etc. angebracht sind. [Tabelle 5-6](#page-60-1) zeigt Vor- und Nachteile eines RFID-Systems.

| <b>Vorteile</b>                                                               | <b>Nachteile</b>                                                                                                    |
|-------------------------------------------------------------------------------|----------------------------------------------------------------------------------------------------|
| • kein Sichtkontakt nötig<br>• kostengünstige Hardware<br>• keine Verkabelung | <b>• Beeinflussung durch Hindernisse</b><br>· Signal abhängig von der Entfernung<br>• geringe Reichweite<br>• nur 2 DoF für die Position<br>• geringe Genauigkeit im Vergleich zu anderen<br>Tracking-Verfahren |
|                                                                               | · geringe Update-Rate                                                                                                    |

<span id="page-60-1"></span>**Tabelle 5-6: Vor- und Nachteile von RFID-Tracking**

#### **Inertiales Tracking**

Ein inertiales Trackingsystem beruht auf dem Grundprinzip der Trägheit von Massen. Dabei werden von Kreiselsystemen translatorische und rotatorische Impulse relativ zu einem inertialen Referenzsystem detektiert. Durch die Integration des Messergebnisses lässt sich die genaue Position des Objektes im Raum bestimmen. Zur Erfassung von sechs Freiheitsgraden werden zwei verschiedene Arten inertialer Sensoren benötigt. Zum einen bestehen sie aus drei senkrecht zueinander ausgerichteten Beschleunigungssensoren, mit denen sich durch zweifache Integration die Position des Objektes im Raum bestimmen lässt. Zum anderen ergibt sich die relative Änderung der Orientierung von Objekten aus der einfachen Integration der Messergebnisse dreier senkrecht zueinander angeordneter Geschwindigkeitsmesser, wobei durch die Bewahrung des Winkelmoments drehender Körper auf deren Winkelgeschwindigkeit geschlossen werden kann. Es ist eine Initialisierung des Systems notwendig, da beide Sensorarten lediglich Relativwerte liefern. Die [Tabelle 5-7](#page-61-0) liefert die Zusammenfassung.

<span id="page-61-0"></span>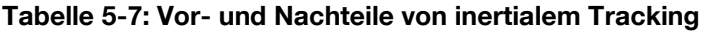

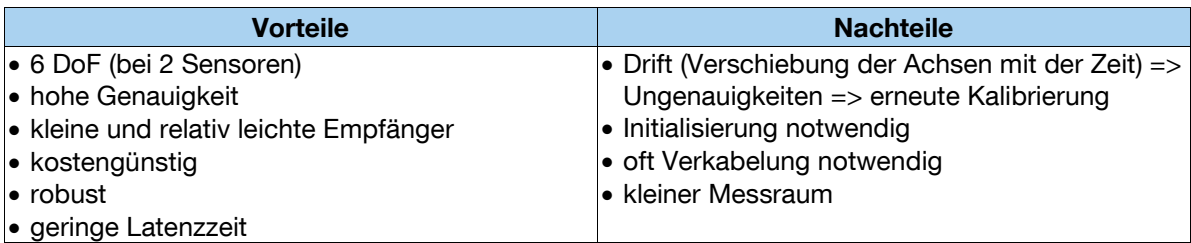

#### **Mechanisches Tracking**

Bei dem mechanischen Tracking wird das zu verfolgende Objekt mit einem mechanischen System verbunden. Das System besteht aus mehreren Gelenken, Gestellen und Auslegern [Sul-68]. Es erlaubt eine Positionsverfolgung in alle sechs Freiheitsgrade. Ähnlich einem Roboterarm lässt sich das System beinahe widerstandlos in alle Richtungen bewegen, wobei die Sensoren an den Gelenken die Bewegung des jeweiligen Auslegers messen. Das System erreicht somit eine äußert hohe Präzision und erlaubt aufgrund ihrer physischen Verbindung mit dem Referenzobjekt die Positionsbestimmung für lediglich ein Objekt. [Tabelle 5-8](#page-62-0) zeigt die Vor- und Nachteile.

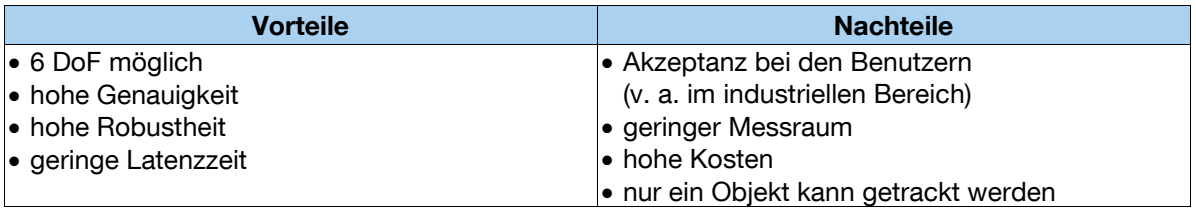

#### <span id="page-62-0"></span>**Tabelle 5-8: Vor- und Nachteile von mechanischem Tracking**

#### **Optisches Tracking**

Das optische Tracking arbeitet mit einer oder mehreren Kameras, die innerhalb ihrer Aufnahmebereiche Objekte verfolgen. Dabei ist es teilweise erforderlich den Arbeitsbereich mit mehreren Kameras abzudecken. Verwendung finden hierbei Videooder Infrarotkameras, die sich anhand bestimmter Referenzgeometrien orientieren [Wag-05]. Dabei muss zwischen zwei grundsätzlich unterschiedlichen Orientierungsmethoden unterscheiden werden: Der outside-in Methode und der inside-out Methode. Bei der outside-in Methode werden die Kameras fest installiert. Die Referenzgeometrien, die sich innerhalb ihres Aufnahme-/Trackingbereichs befinden, werden aufgenommen. Dabei ist die Dimension und Orientierung der Referenzgeometrien (Targets) bekannt. Aufgrund der aus verschiedenen Perspektiven erfolgten Aufnahme der Targets lässt sich die räumliche Position mittels Triangulation bestimmen. Im Gegensatz dazu steht die inside-out Methode, bei der die Referenzgeometrien an definierten Orten fest installiert sind und sich die Kamera am Nutzer befindet, der sich mit dieser bewegt. Auch in diesem Fall sind die Dimensionierung und die Orientierung der Targets bekannt, so dass eine Positionsberechnung erfolgen kann. Die optische inside-out Methode ist für einen Einsatz bei VR-LogPlan nicht geeignet, weil dabei die Targets an der Projektionsfläche angebracht werden und der Nutzer eine kleine Videokamera tragen müsste. Mit diesem Verfahren ist es zudem nicht möglich, eine Interaktion mit der VR-Welt abzubilden, weshalb es keiner weiteren Betrachtung unterzogen wird.

Die bereits erwähnten Referenzgeometrien oder auch Targets können in passiv und aktiv unterteilt werden (siehe [Abbildung 5-14\)](#page-63-0). Passive Targets werden dabei anhand ihres Musters oder ihrer festen Geometrie von den Kameras erkannt. Aktive Targets senden selbst Signale aus. Dabei können beispielsweise Infrarot-LEDs für Infrarot-Trackingkameras (IR) zum Einsatz kommen.

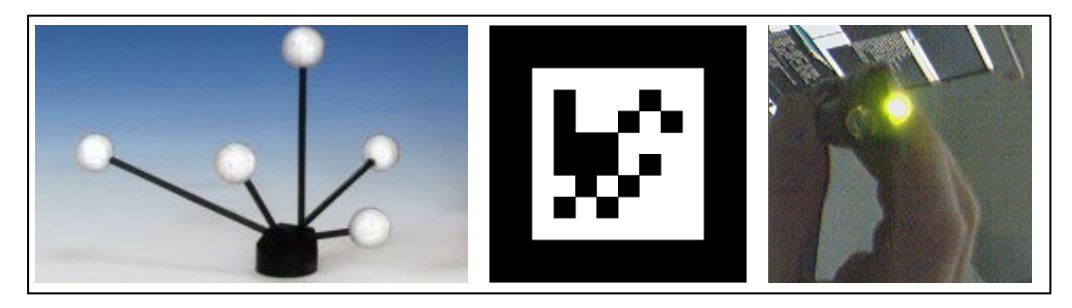

**Abbildung 5-14: Passives Target für Infrarotsysteme (links) und Videosysteme (Mitte) oder aktives Target mit LED (rechts)**

<span id="page-63-0"></span>Wie bereits erläutert, können die optischen Trackingsysteme mit zwei unterschiedlichen Aufnahmemethoden realisiert werden. Zum einen über IR-Kameras, zum anderen mit Hilfe von Videokameras. Die Infrarotkameras arbeiten mit einem ständig "blitzenden" IR-Licht, das sie selbst aussenden und vom menschlichen Auge nicht wahrgenommen wird. Dieses Licht wird von den Targets wiederrum reflektiert bzw. von aktiven Targets selbst ausgestrahlt und von den Kameras aufgenommen. Aus dieser Aufnahme werden die Ausrichtung und die Lage des Objektes im Raum errechnet. Beim Einsatz eines Videosystems wird mit Hilfe einer normalen Kamera (im einfachsten Fall einer Webcam) ein Bild der Umgebung aufgenommen. Eine Bildverarbeitungssoftware wertet dieses aus und orientiert sich dabei ebenfalls an den Targets. Bei den Targets kommen meist auf Papier ausgedruckte 2D-Barcodes zum Einsatz, die mit schnell zu verarbeitetenden Mustern in schwarz/weiß erstellt worden sind. Es sind auch bereits Systeme vorhanden, bei denen sich die Software anhand bestimmter Geometrien orientieren kann (markerloses Tracking). Als Beispiel kann hier das kommerziell eingesetzte System "digital Box" von Metaio genannt werden, das sich anhand der Abbildung auf einer Verpackung eines Legobausatzes orientiert [Met-09].

Die beiden Aufnahmemethoden Infrarot und Video unterscheiden sich ebenfalls in ihren Eigenschaften. So ist das IR-Tracking sehr genau und durchaus robust. Jedoch ist das dafür nötige Equipment bestehend aus mindestens zwei IR-Kameras und den Targets, die über eine spezielle Beschichtung verfügen, sehr teuer. Videosysteme sind in dieser Hinsicht preiswerter, da die Kameras kostengünstiger und die Marker selbst mit dem Drucker herstellbar sind. Dafür ist das Tracking aber weniger robust und stark abhängig von den Lichtverhältnissen sowie dem Winkel zwischen der Kamera und den 2D-Barcodes. Vor- und Nachteile des optischen Trackings sind

in [Tabelle 5-9](#page-64-0) zusammengefasst.

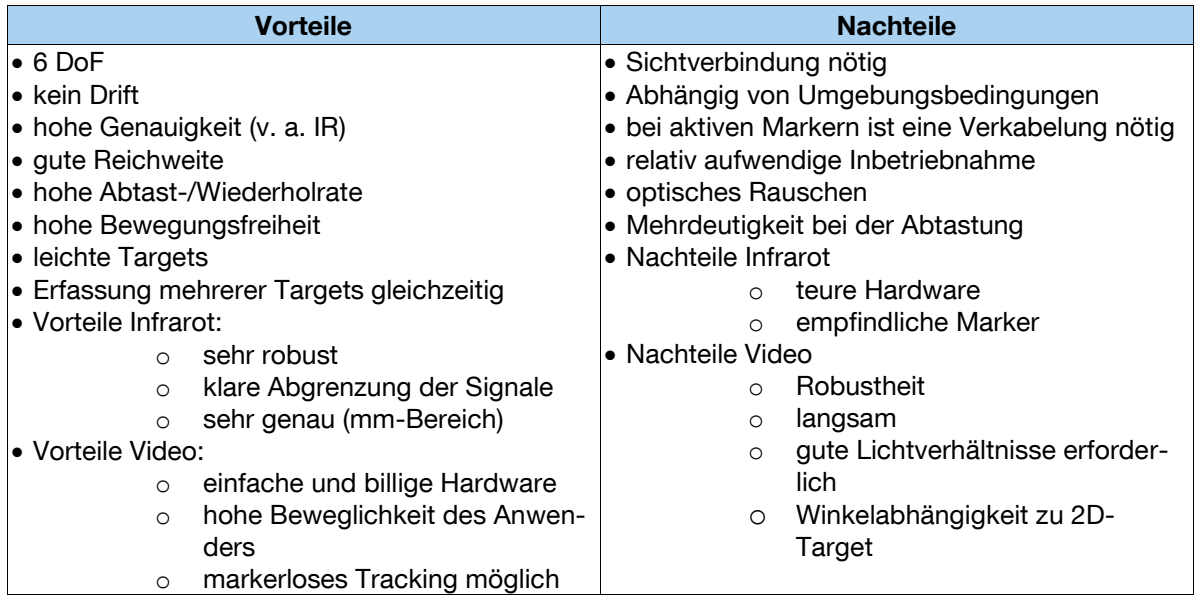

<span id="page-64-0"></span>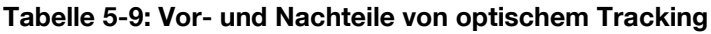

An einem optischen Trackingsystem, das vollständig ohne Marker auskommen soll, arbeitet derzeit Microsoft. Bei dem für die Spielkonsole X-Box bestimmten Projekt mit dem Namen "Natal" handelt es sich um eine an die X-Box angeschlossene Kamera, die am Fernseher vor dem Nutzer platziert wird. Die Aufnahme von dreidimensionalen Körperbewegungen wird durch das Zusammenspiel einer 3D-Kamera, die über optische und IR-Sensoren verfügt, und eines Raumklangmikrofons ermöglicht. Aus den Informationen der Kamera und den Tiefeninformationen des Infrarotbildes wird ein Skelettmodell des Spielers erstellt und die komplette Kontur des Nutzers kann getrackt werden [Gie-09]. Ein ähnliches Projekt verfolgt das Fraunhofer FIT. Dort wurde ein Demonstrator realisiert, der durch Gestenerkennung die Hand- und Fingerstellungen des Nutzers in Echtzeit erkennt. Mit Hilfe der Gesten wird eine Interaktion in der VR möglich, ohne über spezielle Marker getrackt werden zu müssen [Fit-10]. Der Anwender kann das System lediglich mit seinen Händen und durch Gesten steuern.

#### **5.3.4 Bewertungskriterien**

Bei Betrachtung der unterschiedlichen Trackingtechnologien ist festzustellen, dass es keine optimale, universelle Trackingtechnologie gibt, da alle neben ihren Vorteilen auch Nachteile besitzen. Zudem muss die Technologie für die verschiedenen Einsatzszenarien des VR-LogPlan geeignet sein. Auch die Anforderungen aus dem Lastenheft in AP 1 an das Trackingsystem müssen berücksichtigt werden. Diese setzen sich zusammen aus der Genauigkeit des Trackings, der Robustheit, der Geschwindigkeit (Latenz), dem Trackingmessraum und den Kosten. Für die Bewertung der Trackingtechnologien wurden neben den Kriterien aus dem Lastenheft, weitere Kriterien aufgrund von Expertengesprächen hinzugezogen:

- **Anzahl Objekte:** Die Anzahl der zu trackenden Targets ist gering, da meist nur eine Person vor der Leinwand aktiv mit dem System über Flystick, Handschuh, Trackingbrille usw. arbeitet. Die restlichen Personen sind nur Betrachter, die nicht mit dem System interagieren. Es sollten daher maximal vier Objekte getrackt werden können.
- **Ergonomie:** Da der Benutzer vor der Projektion getrackt werden soll, werden unter der Ergonomie Faktoren wie Tragekomfort, Gewicht und Größe der zu tragenden Hardware oder Verkabelung berücksichtigt.
- **Freiheitsgrade:** Bei einer Interaktion mit der virtuellen Welt in der Logistikplanung bzw. Schulung sind sechs DoF nötig, um somit beispielsweise Greifvorgänge korrekt abzubilden. Es werden daher nur die Trackingtechnologien bewertet, die über sechs DoF verfügen.
- **Genauigkeit:** Für die VR-Interaktion liegt die Anforderung an die Genauigkeit im cm-Bereich (ca. 2 cm Genauigkeit auf einen Meter Entfernung).
- **Kosten:** Für die Hardware- und Softwarekomponenten sollen die Kosten möglichst niedrig sein, da ein kostengünstiges Gesamtsystem für KMUs entwickelt werden soll.
- **Latenzzeit:** Für einen guten immersiven Eindruck muss das System echtzeitfähig sein, indem die Latenzzeit gering und die Bildwiederholfrequenz hoch sind.
- **Robustheit:** Im industriellen Umfeld muss das Tracking unempfindlich gegenüber Umwelteinflüssen sein und schnelle Bewegungen erfassen können.
- **Zuverlässigkeit:** Die Zuverlässigkeit beschreibt die die Ausfallsicherheit des Systems, in der das System während der Betriebszeit störungsfrei läuft. Darunter wird ein möglichst geringer Zeitanteil von Ausfällen an Hardwarekomponenten verstanden.
- **Messraum:** Die Interaktionen bzw. die Nutzer des Systems befinden sich nur im unmittelbaren Umfeld vor der Projektionsleinwand. Dieser Bereich ist so gering, dass er keiner bewertenden Betrachtung unterzogen wird.

### **5.3.5 Bewertung der Trackingtechnologien**

Die Bewertung der in Abschnitt [5.3.3](#page-58-1) beschriebenen Trackingtechnologien erfolgt mit einer Nutzwertanalyse, bei der die Gewichtung der Entscheidungskriterien einem paarweisen Vergleich unterzogen wird. Jedes Zielkriterium wird mit jedem anderen Kriterium verglichen, ob es wichtiger (3 Punkte), gleich wichtig (2 Punkte) oder weniger wichtig (1 Punkt) ist. Den paarweisen Vergleich sowie den Gewichtungsfaktor für die Entscheidungskriterien zeigt die [Tabelle 5-10.](#page-66-0)

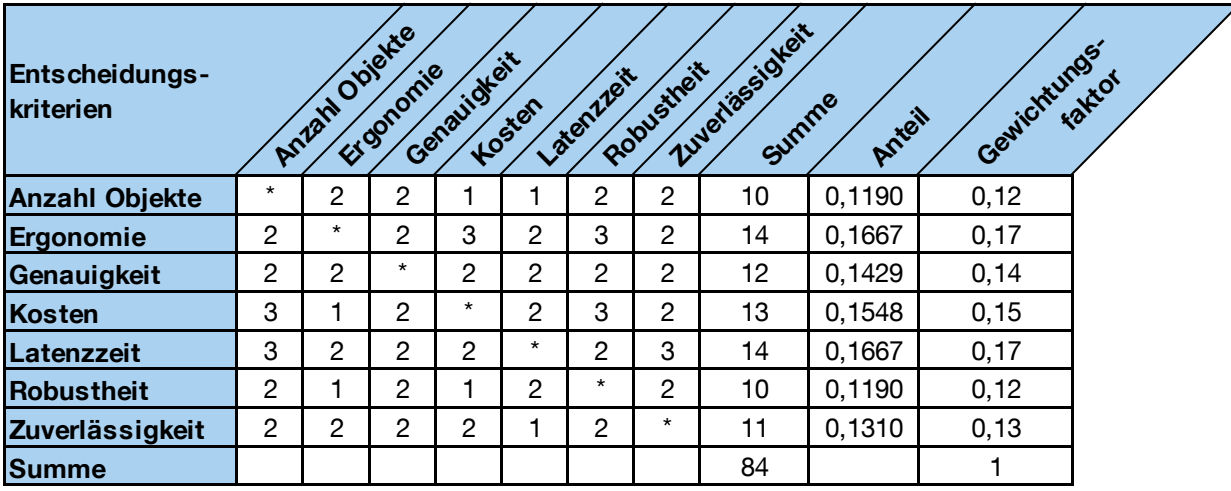

<span id="page-66-0"></span>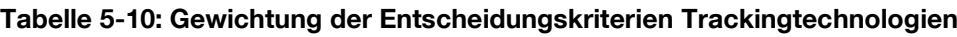

Da die Anzahl der zu trackenden Objekte bei bis zu vier Stück liegt, nimmt dieses Kriterium eine mittlere Gewichtung ein. Es ist weniger wichtig, als die Kosten des Trackingssystems oder dessen Latenzzeit. Die Ergonomie stellt mit den höchsten Gewichtungsfaktor dar, da sie bedeutender als die Kosten sowie die Latenzzeit ist. Die Genauigkeit wird als gleich wichtig gegenüber allen anderen Kriterien gesehen.

Mit den Kosten als drittwichtigstes Kriterium werden sie als bedeutsamer als die Robustheit eingestuft. Die Latenzzeit sorgt für eine zeitnahe Interaktion mit dem System und ist wichtiger als die Anzahl der Objekte oder die Zuverlässigkeit.

Für die einzelnen Entscheidungskriterien werden definierte Zielerfüllungsgrade vorgegeben, so dass es zu einer einheitlichen Bewertung kommt. Die Ausprägungen der Entscheidungskriterien sind in [Tabelle 5-1](#page-54-0) dargestellt.

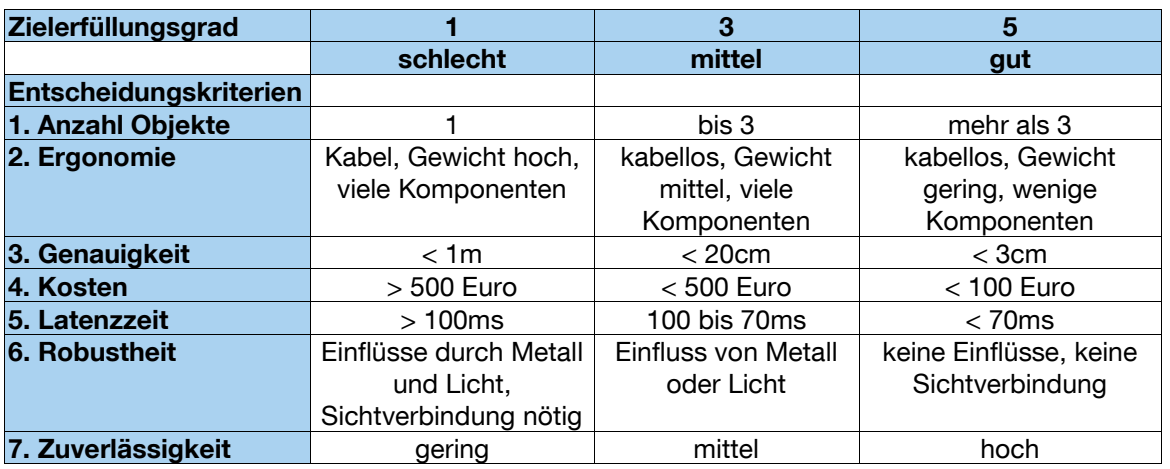

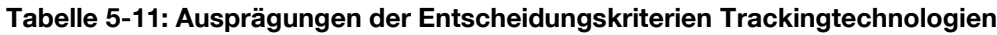

Die Nutzwertanalyse und ihre Ergebnisse werden in der folgenden [Tabelle 5-12](#page-68-0) gezeigt.

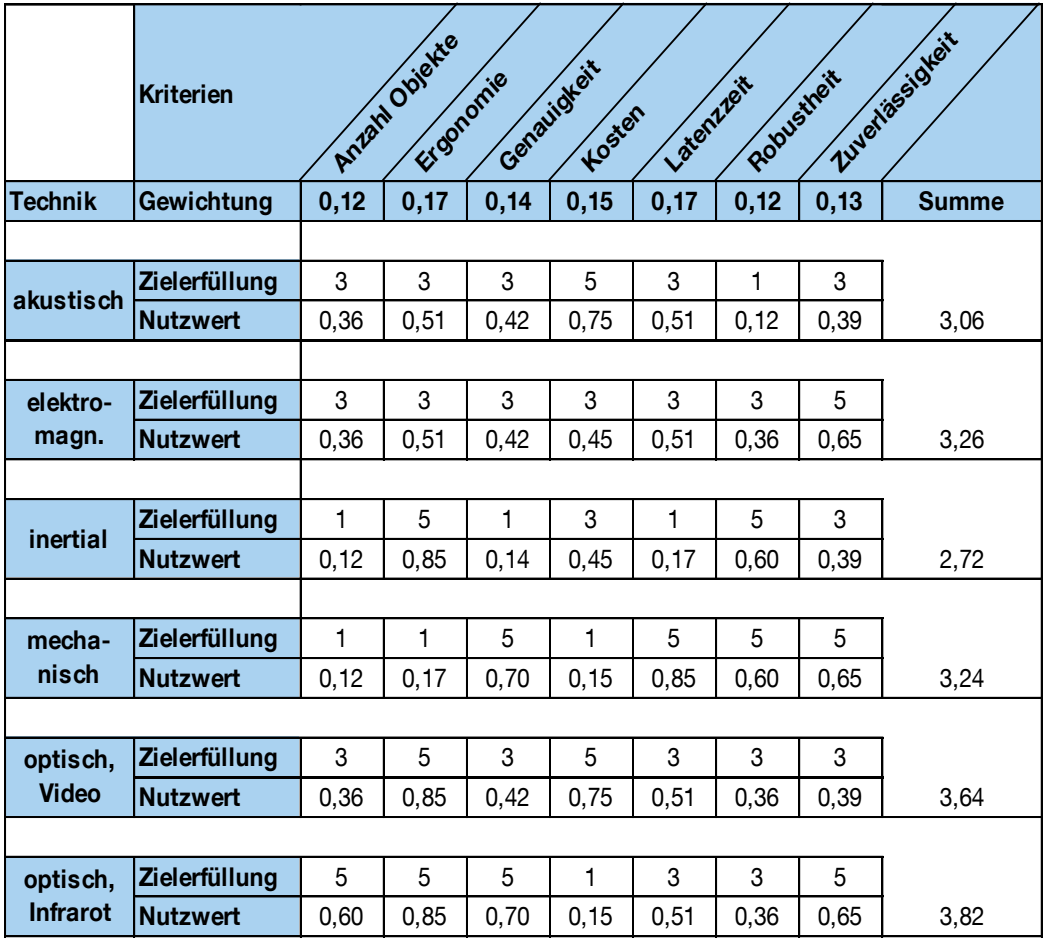

<span id="page-68-0"></span>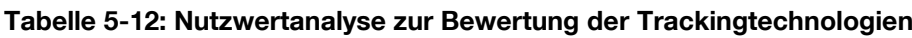

## **5.3.6 Ergebnisse**

Die Ergebnisse der Nutzwertanalyse spiegeln den Einsatz von Trackingsystemen im industriellen Bereich und auch von ähnlichen VR-Systemen wider. Viele Trackingverfahren funktionieren in der Laborumgebung, sind aber für einen problemlosen Einsatz im industriellen Bereich ungeeignet. Als sehr störanfällig gegenüber Umweltbedingungen wie z.B. Lärm und Schallreflektionen erweist sich das akustische Trackingverfahren. Daher ist es für einen Einsatz z.B. in einer Montage- oder Lagerhalle ebenso ungeeignet wie das elektromagnetische Tracking, das eine aufwändige Verkabelung des Nutzers erfordert.

Das inertiale Trackingverfahren kommt selten als alleiniges Trackingsystem zum Einsatz. Die nötige Initialisierung der Sensoren erfordert meist ein weiteres System für das Zurücksetzen der Sensoren. Ein gutes Ergebnis liefert auch das mechanische Tracking. Es ist zwar sehr robust, zuverlässig und genau, aber für eine Anwendung bei VR-LogPlan ungeeignet, da die Geräte bei einem Stückpreis von 50.000 Euro aufwärts liegen.

Funkbasierte Technologien eignen sich nur zur Erfassung der Position eines Nutzers bzw. dessen Aufenthaltsorts. Sie können maximal zwei DoF abbilden und scheiden somit für die Nutzung im Forschungsprojekt gänzlich aus.

Die Verwendung eines optischen IR-Systems verspricht das größte Potenzial für das geplante mobile VR-System und soll deshalb zum Einsatz kommen. Optische Infrarotsysteme mit der outside-in Methode sind bereits heute in Laborumgebungen und vielen industriellen VR-Installationen weit verbreitet ([Ste-04a], [Art-09]). Sie überzeugen durch eine gute Genauigkeit und für die Interaktion müssen nur passive Referenzgeometrien für den Nutzer oder für die Interaktionsgeräte erstellt werden. Diese Systeme sind bereits kommerziell erwerbbar, jedoch sind sie teuer und ein Kalibrieren der Kameras ist oftmals notwendig.

Im Forschungsantrag wird die Idee aufgeworfen, ein optisches outside-in System mit Hilfe kostengünstiger Webcams und 2D-Barcodes als Referenzen einzusetzen. Dieser systemische Aufbau ist eine gängige Zusammenstellung für Augmented Reality Anwendungen. Die Verwendung für VR-LogPlan liefert jedoch keine ausreichend zufriedenstellende Lösung, da das markerbasierte Trackingverfahren sehr lichtempfindlich ist und die Verbindung zu den Targets häufig abreißt [Teg-06]. Dies macht ein sinnvolles Arbeiten unmöglich. Denn die am Nutzer oder am Interaktionsgerät angebrachten Marker (2D-Barcodes) werden bei etwas größerer Entfernung und bei zu schnellen Bewegungen von der Kamera nicht mehr richtig erkannt. Ebenso geht das Tracking bei leichter Drehung der Interaktionsgeräte verloren. Diese Probleme würden dem Anwender kein gutes Interaktionserlebnis liefern.

Die vielen Vorteile, die ein Trackingsystem bieten kann, sind nicht zwingend erforderlich, um einen Planungsgegenstand virtuell zu betrachten, sowie zu untersuchen und zu bewerten. Vielmehr kann über geeignete Interaktionsgeräte ebenfalls der verfolgte Zweck ohne ein Trackingsystem erreicht werden. Dies bietet sich vor allem wegen des wesentlich geringeren Kostenaufwands an (Kosten optisches Trackingsystem ca. 12.000 €). Daher wird das erste Funktionsmuster ein Systemaufbau ohne Tracking sein, um die gebräuchliche Funktionalität zu beweisen und dessen Möglichkeiten als auch Benutzerakzeptanz zu untersuchen. Da das Forschungsprojekt den Aufbau eines kostengünstigen Planungswerkzeuges verfolgt, ist der Ansatz eines Funktionsmusters ohne Tracking untersuchungswert, auch wenn diese Komponente als essentiell für ein VR-System angesehen wird.

# **6 Entwicklung eines Systems ohne Tracking**

Nachdem eine Marktübersicht über geeignete Interaktionsgeräte erstellt und eine passende VR-Basissoftware ausgewählt wurde, wird das Funktionsmuster entwickelt. In den folgenden Kapiteln werden die Konzeption des Funktionsmusters, die Hardware- und Softwareumsetzung sowie die Gesamtkosten des Systems erläutert.

## **6.1 Konzeption und Design des Funktionsmusters**

Für den Aufbau des Funktionsmusters gilt es zunächst die hardwaretechnischen Möglichkeiten für einen VR-Aufbau zu untersuchen und zu bewerten. Ebenso muss ein geeignetes Stereoverfahren gefunden und ein Interaktionskonzept entworfen werden. Abschließend werden bestehende Softwarelösungen für die 3D-Planung betrachtet.

#### **6.1.1 Umsetzungsmöglichkeiten von VR-Systemen**

Für die hardwaretechnische Ausgestaltung wird prinzipiell ein Anzeigesystem und ein Eingabesystem sowie ein leistungsstarker Computer benötigt. Die wesentlichen Anzeigesysteme werden im Folgenden kurz dargestellt.

#### **Head Mounted Display**

Ein Head-Mounted-Display (HMD) ist ein Gerät, das auf dem Kopf getragen wird. Dabei wird es so justiert, dass die Augen die im Tragegestell befestigten kleinen Displays fokussieren (vgl. [Abbildung 6-1\)](#page-72-0). Diese liefern mit einer Spezialoptik jedem Auge ein individuelles Bild. Dem Nutzer wird eine räumlich dreidimensionale und somit stereoskopische Ansicht vermittelt. Die Immersion mit diesen Geräten ist relativ hoch, da der Anwender nur das projizierte Bild sieht und die Umgebung nicht wahrnehmen kann. Da die Nutzung eines Gerätes immer nur einer Person vorbehalten ist, muss für eine Sitzung mit mehreren Personen die entsprechende Anzahl an HMDs vorhanden sein.
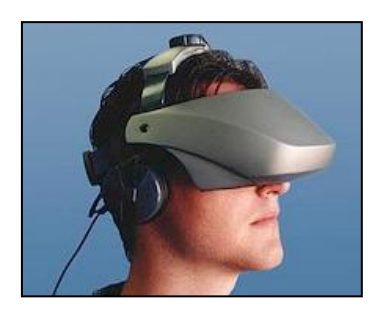

**Abbildung 6-1: Head Mounted Display [Est-09]**

Um die Kopfbewegung und Position des Nutzers im Raum zu erfassen, können HMDs auch mit einem Tracking System ausgestattet werden. Somit wäre eine virtuelle Begehung von Planungsmodellen möglich. Die Kosten derartiger Geräte sind sehr hoch, aber sie sind sehr mobil und lassen sich gut transportieren.

### **Powerwall**

Unter dem Begriff Powerwall (auch Clusterwall) werden Aufbauten verstanden, bei denen mehrere Projektoren zu einem Cluster zusammengeschlossen werden. Wie in [Abbildung 6-2](#page-72-0) ersichtlich, erlaubt diese Konstruktion eine großflächige Projektion und die Darstellung von Objekten in Realitätsgröße.

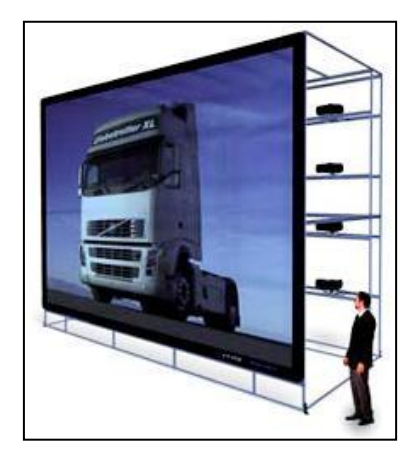

**Abbildung 6-2: Aufbau einer Powerwall [Dim-10]**

<span id="page-72-0"></span>Die Powerwalls erlauben eine sehr gute Immersion des Anwenders, da durch die Größe der Projektion die Darstellungen sehr real wirken. Durch ihre Größe ist die gemeinsame Betrachtung durch mehrere Personen möglich. Wird die Zahl der Projektoren geradzahlig erhöht, kann die Projektionsfläche beliebig vergrößert werden. Aufgrund ihres konstruktionsbedingten Aufbaus mit einer Vielzahl an Beamern und Rechnern ist die Powerwall nicht mobil und sehr teuer in der Anschaffung. Zudem ist die Überblendungstechnik an den Bildschnittstellen der verschiedenen Beamer auf der Leinwand sehr aufwändig, so dass für den Nutzer kein Bildübergang erkennbar ist.

## **Cave**

Die in den Powerwalls verwendete Technik kann auch genutzt werden, um eine sogenannte Cave zu entwerfen. Es entsteht durch die Kombination mehrerer Projektionswände ein großer Projektionsraum bzw. ein begehbarer Würfel. Eine Cave zeichnet sich durch das breite Blickfeld und einen höheren Immersionsgrad aus, als dies bei einer Powerwall der Fall ist. [Abbildung 6-3](#page-73-0) zeigt den Aufbau einer Cave.

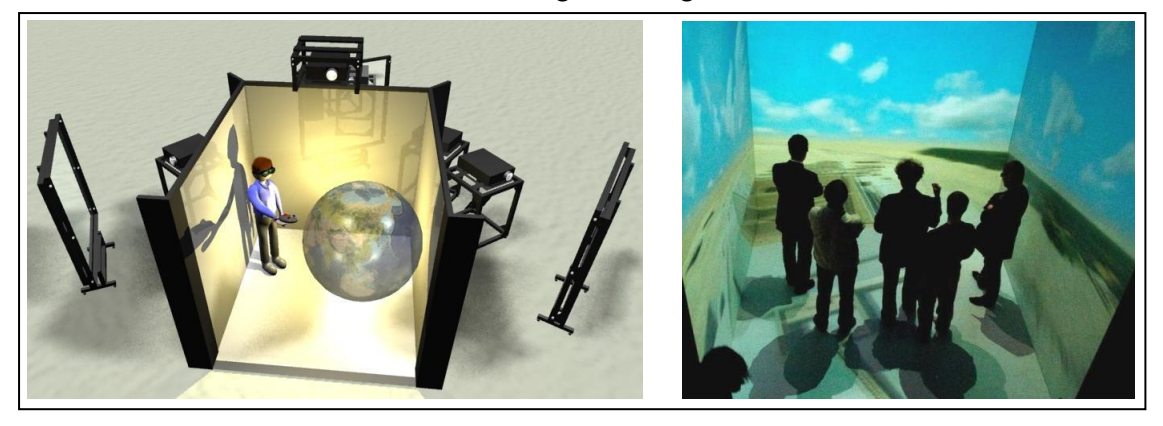

**Abbildung 6-3: Darstellungen einer Cave ([Arr-10], [Gee-10])**

<span id="page-73-0"></span>Der Anwender ist von mindestens drei Projektionsflächen umgeben. Es gibt auch Varianten mit bis zu sechs Projektionsflächen, die ein vollständiges Eintauchen in die virtuelle Welt ermöglichen. Das Konstruktionsprinzip erlaubt es, dass mehrere Personen an einer Sitzung teilnehmen können. Aufgrund der Nutzung von mehreren Projektoren und Spiegel, sind die Kosten für das System im Vergleich am teuersten. Zudem sind der Aufbau und die korrekte Justierung für die umfangreiche Aufstellung sehr zeitaufwendig und schwierig zu bewerkstelligen.

## **VR-Arbeitsplatz**

Neueste Entwicklungen im Bereich der VR-Ausrüstung zeigen bereits kommerzielle Lösungen für den VR-Einsatz am Arbeitsplatz. Dabei erfolgt die technische Realisierung über eine kleine Projektionsleinwand, die mit einem Trackingsystem ausgestattet wird. [Abbildung 6-4](#page-74-0) zeigt einen Arbeitsplatz mit VR. Die Kosten für eine derartige Lösung sind im Vergleich zu den bisher gezeigten Realisierungsmöglichkeiten geringer, da die Projektionsleinwand kleiner und nur ein Rechner notwendig ist.

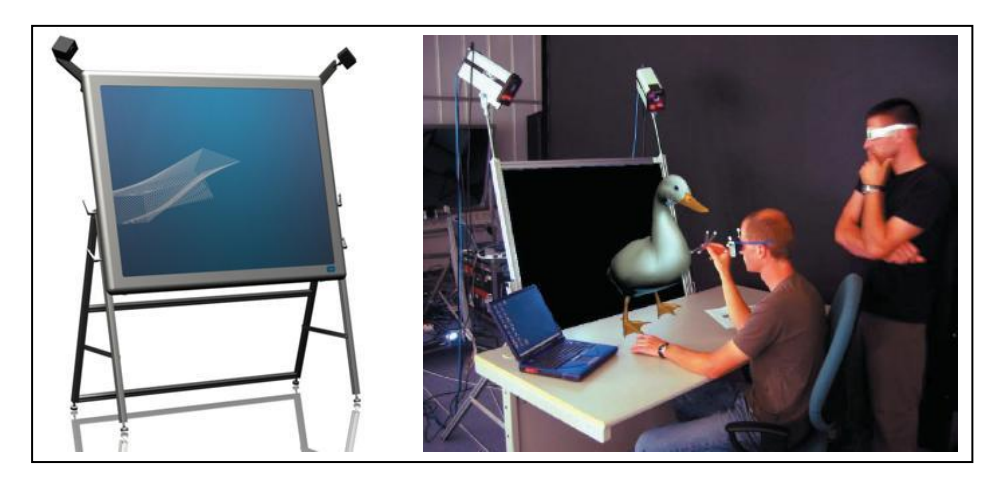

**Abbildung 6-4: VR-Lösungen für den Arbeitsplatz ([Ims-10], [Ste-04a])**

<span id="page-74-0"></span>Die Mobilität des Systems erweist sich als gut, jedoch können nur wenige Anwender gleichzeitig die Anlage nutzen und es wird nur ein mittlerer Immersionsgrad erreicht. Die Industrie verspricht sich von diesem Ansatz, dass Mitarbeiter bei CAD-Arbeiten bereits von Beginn an immersiv und somit effektiver Entwürfe modellieren können.

## **Projektionsleinwand**

Portable VR-Lösungen benötigen im Grunde lediglich eine geeignete Projektionsleinwand, um die VR zu erzeugen. Von mehreren Firmen werden dazu bereits Komplettlösungen in verschiedenen Varianten angeboten. So gibt es mobile passive Stereosysteme mit zwei Beamern und einer Workstation, sowie Lösungen die einen aktiven Stereo-Beamer und einen Laptop einsetzen. [Abbildung 6-5](#page-74-1) zeigt das portable VR-System der Firma Imsys, das lediglich eine Projektionsfläche benötigt.

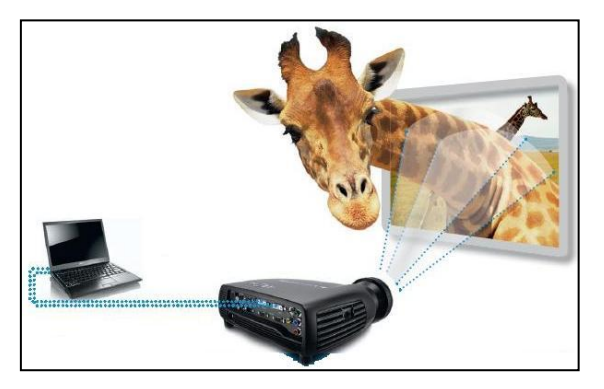

**Abbildung 6-5: Mobiles 3D-Stereo-Komplettsystem "smart 3d" [Ims-10]**

<span id="page-74-1"></span>68 Die Systeme sind für eine Rückprojektion geeignet und benötigen in Abhängigkeit des eingesetzten Stereoverfahrens eine spezielle Projektionsfläche oder aktive Shutterbrillen. Ausgeliefert werden sie ohne ein Trackingsystem und lassen sich handlich in einem Rollkoffer transportieren. Des Weiteren sind sie auch Multiuser-fähig und

zeichnen sich im Vergleich zu Caves und Powerwalls durch geringere Kosten aus. Nachteilig wirkt sich jedoch der geringe Immersionsgrad aus.

## **6.1.2 Nutzwertanalyse zur Systemfindung**

Wie gezeigt können für den Aufbau eines VR-Systems grundsätzlich unterschiedliche Möglichkeiten in Betracht kommen. Für VR-LogPlan ist zu entscheiden, welches systemtechnische Konzept verfolgt wird. Für die Detaillierung des Konzepts müssen dann spezifische Erweiterungen vorgenommen werden. Die Anforderungen aus dem Lastenheft aus AP 1 (vgl. Abschnitt [3.4\)](#page-29-0) sollen bei der Festlegung auf das Grundkonzept als Teil der Entscheidungskriterien berücksichtigt werden. Diese liegen für die hardwaretechnische Ausgestaltung bei der Robustheit, der Immersion, der Mobilität und den Kosten des Systems.

Entscheidungskriterien für die Nutzwertanalyse:

- **Immersion:** Der Grad der Immersion des Nutzers wird ganz entscheidend vom realisierten Aufbau und der Displaygröße beeinflusst. Je größer die Bildschirmfläche, desto besser die Immersion.
- **Robustheit:** Für die industrielle Tauglichkeit des Aufbaus muss dieser möglichst robust sein, ohne schnell beschädigt zu werden.
- **Mobilität:** Als wichtiger Punkt für die Konstruktion des VR-Systems, gilt dessen Mobilität. Dazu zählen ein einfaches und zügiges Auf- und Abbauen der Gesamtkonfiguration, sowie ein geringes Gewicht und eine gute Transportmöglichkeit.
- **Kosten:** Die Konstruktion des VR-LogPlan soll mit möglichst geringen Kosten realisiert werden können, um den KMU die Möglichkeit zu bieten, die VR-Technik nutzen zu können.
- **Multiuser-Eignung:** Wie eingangs beschrieben, ist die planerische Tätigkeit eine interdisziplinäre Aufgabe. Dies bedingt, dass mehrere Personen an der Planung beteiligt sind. Daher ist es erforderlich, dass das VR-LogPlan gleichzeitig von mehreren Nutzern verwendet werden kann.

Die [Tabelle 6-1](#page-76-0) zeigt die Gewichtung der Entscheidungskriterien durch einen paarweisen Vergleich.

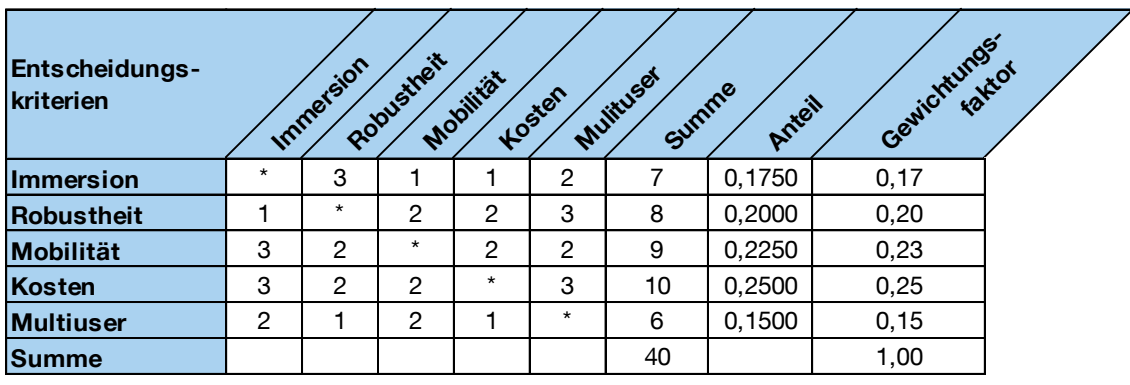

<span id="page-76-0"></span>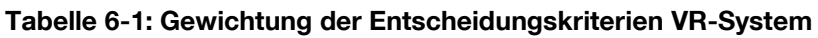

Für die Entscheidungskriterien werden in [Tabelle 6-2](#page-76-1) die Zielerfüllungsgrade und Ausprägungen definiert.

| Zielerfüllungsgrad     |          | 3                  | 5       |  |
|------------------------|----------|--------------------|---------|--|
|                        | schlecht | mittel             | gut     |  |
| Entscheidungskriterium |          |                    |         |  |
| 1. Immersion           | schlecht | ausreichend        | gut     |  |
| 2. Robustheit          | schlecht | bedingt            | gut     |  |
| 3. Mobilität           | keine    | im geringen Umfang | möglich |  |
| 4. Kosten              | zu hoch  | angemessen         | gering  |  |
| 5. Multiuser           | nein     | im geringen Umfang | ja      |  |

<span id="page-76-1"></span>**Tabelle 6-2: Ausprägungen der Entscheidungskriterien VR-System**

Die im Forschungsprojekt festgelegten und bewerteten Entscheidungskriterien sind als Ergebnis in der Nutzwertanalyse in [Tabelle 6-3](#page-77-0) dargestellt.

|                     | Robustikeit<br>Immersion<br>Multiuser<br>Mooilität<br><b>Kriterien</b><br>Kosten |              |     |              |      |       |              |  |  |
|---------------------|----------------------------------------------------------------------------------|--------------|-----|--------------|------|-------|--------------|--|--|
| <b>VR-Aufbau</b>    | Gewichtung                                                                       | 0,17         | 0,2 | 0,23         | 0,25 | 0, 15 | <b>Summe</b> |  |  |
|                     |                                                                                  |              |     |              |      |       |              |  |  |
| <b>HMD</b>          | Zielerfüllung                                                                    | 5            | 3   | 5            | 1    | 3     |              |  |  |
|                     | <b>Nutzwert</b>                                                                  | 0,85         | 0,6 | 1,15         | 0,25 | 0,45  | 3,3          |  |  |
|                     |                                                                                  |              |     |              |      |       |              |  |  |
| <b>Powerwall</b>    | Zielerfüllung                                                                    | 3            | 1   | 1            | 3    | 5     |              |  |  |
|                     | <b>Nutzwert</b>                                                                  | 0,51         | 0,2 | 0,23         | 0,75 | 0,75  | 2,44         |  |  |
|                     |                                                                                  |              |     |              |      |       |              |  |  |
| Cave                | Zielerfüllung                                                                    | 5            | 1   | $\mathbf{1}$ | 3    | 5     |              |  |  |
|                     | <b>Nutzwert</b>                                                                  | 0,85         | 0,2 | 0,23         | 0,75 | 0,75  | 2,78         |  |  |
|                     |                                                                                  |              |     |              |      |       |              |  |  |
| $VR-$               | Zielerfüllung                                                                    | $\mathbf{1}$ | 3   | 3            | 5    | 1     |              |  |  |
| Arbeitsplatz        | <b>Nutzwert</b>                                                                  | 0,17         | 0,6 | 0,69         | 1,25 | 0, 15 | 2,86         |  |  |
|                     |                                                                                  |              |     |              |      |       |              |  |  |
| <b>Projektions-</b> | Zielerfüllung                                                                    | 1            | 3   | 5            | 5    | 5     |              |  |  |
| leinwand            | <b>Nutzwert</b>                                                                  | 0,17         | 0,6 | 1,15         | 1,25 | 0,75  | 3,92         |  |  |

<span id="page-77-0"></span>**Tabelle 6-3: Nutzwertanalyse zur Bewertung von VR-Systemen**

Die Projektionsleinwand mit einem portablen VR-System erreicht für die spezifischen Anforderungen des VR-LogPlan den höchsten Nutzwert. Daher wird für die Realisierung des Funktionsmusters ein Aufbau nach dem Prinzip der Projektionsleinwand verfolgt.

# **6.1.3 Konstruktive Ausgestaltung von VR-Systemen**

Portable VR-Systeme benötigen eine Projektionsleinwand. Im Folgenden werden diese bezüglich ihres Aufbaus untersucht, um daraus Rückschlüsse für einen geeigneten Aufbau des Funktionsmusters ziehen zu können. [Abbildung 6-6](#page-78-0) zeigt die schematische Darstellung eines VR-Centers mit einer Leinwand. Die Projektionsfläche beginnt 50 cm bis 90 cm über dem Boden und ist eingefasst in ein Trägergestell. Die Projektoren befinden sich in einem Abstand von drei bis vier Metern hinter der Leinwand und erzeugen eine Rückprojektion. Durch die Rückprojektion wird ein freies Arbeiten vor der Leinwand ermöglicht, ohne dass der Anwender die Projektion verdeckt bzw. im Bild steht. Je näher die Beamer auf der Höhe des Zentrums der Leinwand platziert werden, desto weniger wird das projizierte Bild verzerrt. Aus demselben Grund sollen die Projektoren möglichst nah beieinander sein. Die Projektoren werden daher bei allen Lösungen übereinander angeordnet. Querverstrebungen geben dem Aufbau die nötige Steifigkeit. Zusätzlich wird oftmals der Raum des Strahlenganges durch Holzverkleidungen, Folien oder Stoffen, die am Rahmen befestigt werden, abgedunkelt. Das projizierte Bild ist so vor einfallendem Streulicht geschützt.

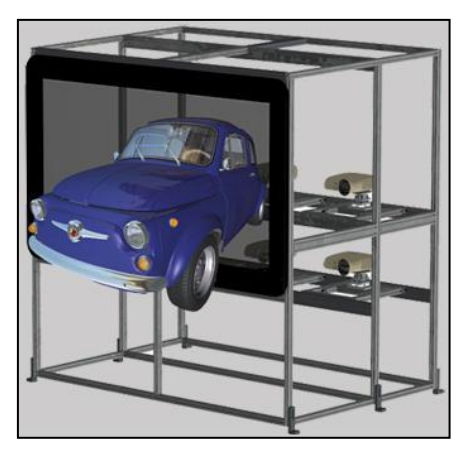

**Abbildung 6-6: Schematischer Aufbau eines VR-Centers [Dim-10]**

<span id="page-78-0"></span>Um die Tiefe eines VR-Systems möglichst gering zu halten, werden häufig Rückprojektionsspiegel verwendet. Mit deren Hilfe lässt sich der Abstand der Beamer von der Projektionsleinwand auf unter zwei Meter verringern. [Abbildung 6-7](#page-78-1) zeigt das Schema einer doppelten Rückprojektion. Es sind aber auch Lösungen mit einem Spiegel realisierbar. Das Bild lässt sich vertikal oder horizontal umspiegeln.

<span id="page-78-1"></span>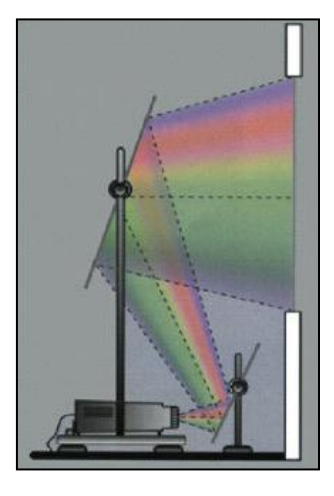

**Abbildung 6-7: Prinzip der doppelten Rückprojektion**

Bei VR-Centern, die mit passiver Stereotechnik arbeiten, gilt es darauf zu achten, dass Spiegel eingesetzt werden, die die Polarisation des Lichtes nicht verändern, um die Kanaltrennung aufrechtzuerhalten.

Die direkte und die indirekten Projektion sollen kurz gegenübergestellt werden: Die direkte Projektion sieht vor, die Leinwand ohne Umlenkung von Spiegeln von hinten zu beleuchten. Diese Variante bedingt allerdings einen relativ tiefen Aufbau des Systems, da die Brennweite der Beamer ca. drei bis vier Meter beträgt. Bei dem Konzept der indirekten Projektion steht der Projektor unterhalb der Leinwand und wirft das Bild nach hinten, bevor es über einen geeigneten Spiegel umgelenkt und auf der Leinwand abgebildet wird. Dabei kann der Platzbedarf des Systems in die Tiefe um etwa die Hälfte reduziert werden. Jedoch erhöht der Einsatz von Spiegeln die Kosten des Gesamtsystems.

In Anbetracht der geforderten Mobilität mit einem schnellen und einfachen Aufbau wird das VR-LogPlan ohne Spiegel realisiert. Es sind weniger Teile erforderlich, da keine Haltevorrichtung für einen Spiegel benötigt wird. Außerdem wird die Justierung deutlich vereinfacht. Des Weiteren würden mehr Bauteile auch einen aufwendigeren Transport bedeuten. Die dabei bedingte tiefere Bauweise des VR-Systems fällt weniger ins Gewicht. Aus diesen Gründen wird das Funktionsmuster ohne Rückprojektionsspiegel realisiert.

## <span id="page-79-0"></span>**6.1.4 Stereoverfahren**

Um bei der Visualisierung ein dreidimensionales Bild für den Anwender zu erzeugen, ist für das VR-LogPlan eine geeignete Stereotechnik erforderlich. Notwendig macht dies folgender Zusammenhang: Die menschlichen Augen besitzen einen gewissen Abstand zueinander. Wird ein Objekt in der Realität betrachtet, so erhält jedes Auge ein geringfügig verschobenes Bild im Gegensatz zum anderen Auge. Folglich hat jedes Auge einen anderen Winkel zu dem betrachteten Objekt. Das Gehirn verarbeitet diese beiden unterschiedlichen Bilder im Sehzentrum zu einem dreidimensionalen Bild. Dadurch kann der Mensch Höhe, Breite und Tiefe wahrnehmen. Konventionelle Visualisierungen zeigen lediglich zweidimensional Bilder, da die Augen ein und dasselbe Bild sehen. Die Tiefenvorstellung wird hierbei vom Gehirn interpretiert. Um Visualisierungen dreidimensional sehen zu können, werden daher immer zwei Bilder

benötigt, eines für das linke und eines für das rechte Auge. Dabei muss mit Hilfe einer geeigneten Technik sichergestellt werden, dass das linke Auge ausschließlich das linke Bild sieht und das rechte Auge nur das rechte Bild, obwohl eine gemeinsame Projektionsfläche verwendet wird. Im Folgenden werden die aktuellen Stereoverfahren vorgestellt und deren Vor- und Nachteile erläutert ([Dim-10], [Awa-10]):

### **Aktives Stereoverfahren**

Wird bei der Betrachtung einer Stereoprojektion eine Brille mit automatisch schlie-Benden Flüssigkristall-Linsen verwendet, so handelt es sich um das "aktiven Stereoverfahren". Auf der Projektion wird abwechselnd das Bild für das linke und das rechte Auge ausgegeben. Die sogenannte aktive Shutterbrille verdeckt das Blickfeld des rechten Auges, wenn das linke Bild erscheint und das des linken Auges, wenn das rechte Bild erscheint. Dies muss dabei so schnell funktionieren, dass das menschliche Auge diese Öffnungs- und Schließungsmechanismen nicht mehr wahrnimmt. Daher wird eine Frequenz größer 96 Hertz verwendet [Cyv-10]. Bei diesem Wert ist das Auge zu träge, um zu folgen und der Nutzer sieht nur ein Bild. Damit die Frequenz der Brille mit der der Visualisierung übereinstimmt, ist die Shutterbrille per Kabel oder Funk (Infrarot) mit dem Computer verbunden. Die Synchronisation gibt der Brille (vgl. [Abbildung 6-8\)](#page-80-0) an, welches Bild gerade dargestellt wird bzw. welches verdeckt werden muss.

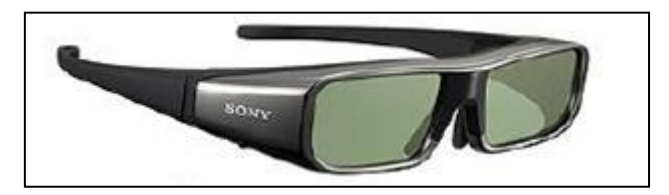

**Abbildung 6-8: Shutterbrille für aktive Stereoprojektion**

<span id="page-80-0"></span>Um den Tiefeneffekt zu erzeugen, generiert der Computer dabei für jedes Auge eine leicht unterschiedliche Perspektive. Ein spezieller aktiver Projektor, der den Shutter-Effekt erzeugen kann, stellt dann die beiden Bilder abwechselnd dar. Die hohe Frequenz des Bildwechsels empfinden einige Menschen als unangenehm und erhalten davon Kopfschmerzen (vgl. [Jan-10]). Auch für Menschen, die an Epilepsie erkrankt sind, ist diese Technik nicht empfehlenswert. Die [Tabelle 6-4](#page-81-0) stellt die Vor- und Nachteile des aktiven Verfahrens zusammen.

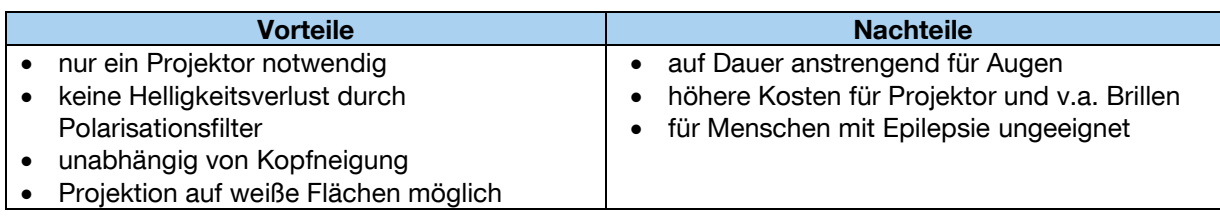

#### <span id="page-81-0"></span>**Tabelle 6-4: Vor- und Nachteile des aktiven Stereoverfahrens**

### **Passives Stereoverfahren**

Bei dem passiven Stereoverfahren werden einfache Lichtfilter verwendet. Dabei kommen zwei Standard-Projektoren zum Einsatz, die die Bilder für das linke und das rechte Auge gleichzeitig auf die Leinwand projizieren. Das von den Projektoren austretende Licht wird durch einen Filter geführt, ein optisches Gitter, der das Licht linear oder zirkular polarisiert. Die Kanaltrennung wird durch die unterschiedliche Polarisation des Lichtes erzeugt. Die dazu benötigte Brille besteht ebenfalls aus zwei Polarisationsfiltern, die nur das entsprechende Bild für das jeweilige Auge sichtbar machen (siehe [Abbildung](#page-81-1) 6-9).

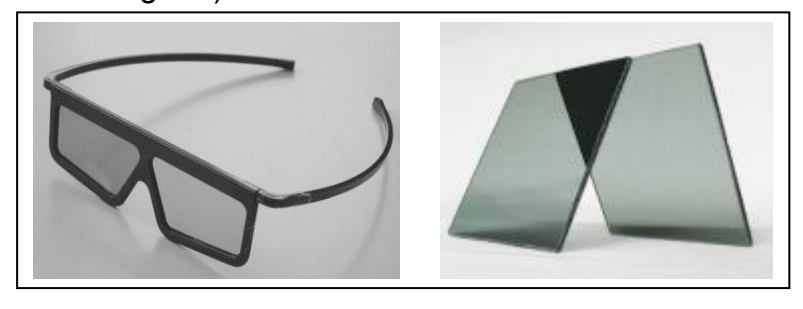

**Abbildung 6-9: Polarisationsbrille und Polarisationsfilter**

<span id="page-81-1"></span>Das linke Auge sieht somit nur das linke Bild und das rechte Auge nur das rechte Bild. Dieses Verfahren kann sowohl für die Rückprojektion, also auch für die Aufprojektion zum Einsatz kommen. Voraussetzung dafür ist die Verwendung einer Projektionsfläche (z.B. Folie oder Scheibe), die das Licht nicht depolarisiert.

Das passive Stereoverfahren kann entweder durch eine lineare oder zirkulare Polarisation des Lichtes erreicht werden.

### **Lineare Polarisation**

Das Licht stellt eine elektromagnetische Strahlung dar, die als elektromagnetische Transversalwelle betrachtet werden kann. Die Transversallwelle besteht aus den folgenden Komponenten: Dem Wellenvektor k, in dessen Richtung sich die Welle ausbreitet, den Feldvektor  $\vec{E}$  des elektrischen Feldes und den Feldvektor  $\overline{B}$  des magnetischen Feldes. Wie auf der [Abbildung 6-10](#page-82-0) zu sehen ist, stehen diese Vektoren senkrecht zueinander.

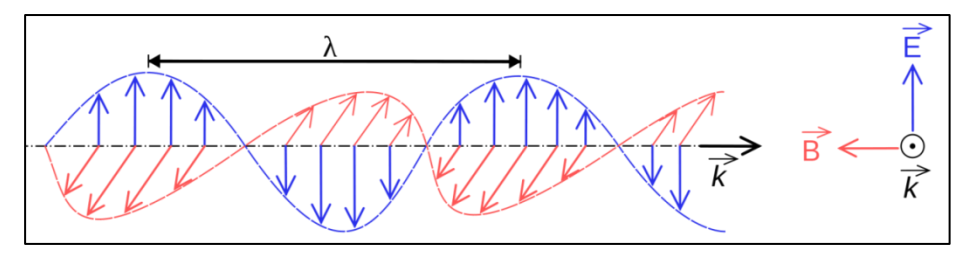

**Abbildung 6-10: Ausbreitung einer elektromagnetischen Welle**

<span id="page-82-0"></span>Das Polarisationsverhalten wird durch das räumliche Verhalten des elektrischen Feldvektors  $\vec{E}$  bestimmt. Wird das Licht linear polarisiert, so zeigt der Feldvektor immer in eine feste Richtung und die Auslenkung ändert sich bei Voranschreiten in ihrem Betrag und ihrem Vorzeichen periodisch mit fester Amplitude. Das Licht schwingt somit nur in einer Ebene. [Abbildung 6-11](#page-82-1) verdeutlicht die Funktionsweise des in der Mitte befindlichen Polarisationsfilters.

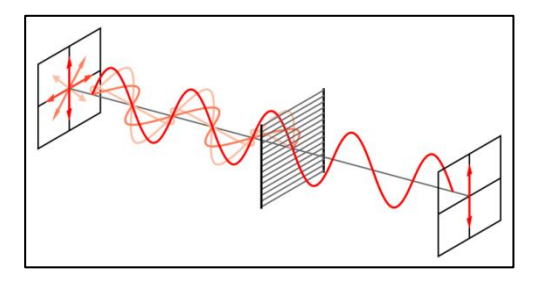

**Abbildung 6-11: Funktionsprinzip eines linearen Polarisationsfilters**

<span id="page-82-1"></span>Aus dem Projektor tritt ein Gemisch an verschiedenartig polarisiertem Licht aus. Der Polarisationsfilter lässt nur Lichtstrahlen mit einer bestimmten Polarisationsrichtung durch. Parallele Drähte in dem Filter schließen die elektrische Feldkomponente der Lichtstrahlen kurz und absorbieren den Rest. Daher entsteht ein Helligkeitsverlust. Die Polfilter werden vor den Projektoren um 90 Grad zueinander versetzt. Ebenso die Filter in der dazu gehörigen Brille. Im Vergleich zur zirkularen Polarisation kann der Tiefeneffekt der 3D-Anwendung bei starker Kopfneigung verloren gehen.

### **Zirkulare Polarisation**

Diese Polarisationsart wird auch als drehende Polarisation bezeichnet. Das austretende Licht wird zirkular polarisiert. Der zirkulare Filter dreht dabei das

Licht so, dass der Feldvektor sich bei Voranschreiten der Welle mit konstanter Winkelgeschwindigkeit um den Wellenvektor dreht und seinen Betrag dabei nicht ändert. Bei einem Projektor erfolgt die Drehung im Uhrzeigersinn, bei dem anderen entgegen dem Uhrzeigersinn. Die zugehörigen Brillengläser decodieren das Licht wieder für das entsprechende Auge. Im Unterschied zur linearen Polarisation geht die Kanaltrennung bei Neigung des Kopfes nicht verloren.

Zusammenfassend ergeben sich bei dem passiven Verfahren die in [Tabelle 6-5](#page-83-0) gezeigten Vor- und Nachteile.

<span id="page-83-0"></span>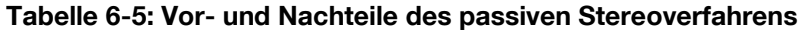

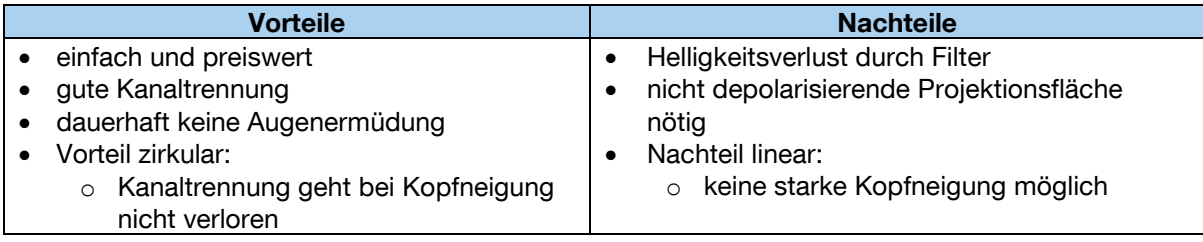

### **Infitec Stereoverfahren**

Infitec (Interferenzfiltertechnologie) ist ein eingetragenes Warenzeichen der Daimler AG und wurde dort ab 1999 entwickelt [Inf-09]. Bei diesem Verfahren erfolgt die Stereoprojektion mittels Interferenzfiltern. Der technische Aufbau ist dem des passiven Verfahrens ähnlich und unterscheidet sich darin, dass anstelle der Polfilter optische Interferenzfilter verwendet werden. Dabei wird das Bild mit Hilfe der optischen Filter mit Grundfarben unterschiedlicher Wellenlänge projiziert (sog. Wellenlängen-Multiplexing):

- Linkes Auge: Rot 629 nm, Grün 532 nm, Blau 446 nm (jeweils Wellenlänge)

Rechtes Auge: Rot 615 nm, Grün 518 nm, Blau 432 nm (jeweils Wellenlänge)

Das Licht (rot, grün, blau) auf dem Farbfrequenzspektrum wird etwas in Richtung ultraviolett (für ein Auge) bzw. in Richtung infrarot (für das andere Auge) verschoben. Die zugehörigen Brillengläser filtern durch trennscharfe Interferenzfilter das passende Wellenlänge-Tripel für das jeweilige Auge heraus. Die Vor- und Nachteile des Verfahrens sind in [Tabelle 6-6](#page-84-0) aufgeführt.

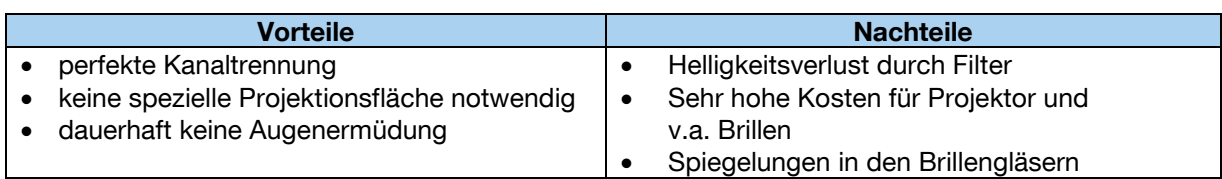

#### <span id="page-84-0"></span>**Tabelle 6-6: Vor- und Nachteile Infitec**

Einen zusammenfassenden Überblick über die verschiedenen Eigenschaften der Stereoverfahren liefert die folgende [Tabelle 6-7.](#page-84-1)

| <b>Kriterien</b><br>Verfahre $\hat{\mathsf{n}}$ | Kanaltrennung<br>(Stereoeffekt) |           | <b>Helligkeitsverlust</b> |          | Projektoren<br>(Anzahl.<br><b>Mobilität)</b> |                          | <b>Projektions-</b><br>fläche |                          | Kosten<br>(Beamer, Lein-<br>wand, Brillen) |          | Ergonomie          |     |
|-------------------------------------------------|---------------------------------|-----------|---------------------------|----------|----------------------------------------------|--------------------------|-------------------------------|--------------------------|--------------------------------------------|----------|--------------------|-----|
| <b>Aktiv</b>                                    | Sehr gut                        | $++$      | Keiner                    | $^{+}$   | Einer                                        | $+$                      | Normal                        | $+$                      | Hoch                                       | ۰        | Augener-<br>müdung | ۰   |
| <b>Passiv</b><br>(linear)                       | Gut                             | $+$       | Gering                    | o        | Zwei                                         | $\overline{\phantom{a}}$ | Speziell                      | $\overline{\phantom{a}}$ | Niedrig                                    | $+$      | Gut                | $+$ |
| <b>Passiv</b><br>(zirkular)                     | Gut                             | $\ddot{}$ | Gering                    | $\Omega$ | Zwei                                         | $\overline{\phantom{a}}$ | Speziell                      | $\overline{\phantom{a}}$ | Mittel                                     | $\Omega$ | Gut                | $+$ |
| <b>Infitec</b>                                  | Sehr gut                        | $^{++}$   | Gering                    | $\circ$  | Einer                                        | $+$                      | Normal                        | $+$                      | Sehr hoch                                  | --       | Gut                | $+$ |

<span id="page-84-1"></span>**Tabelle 6-7: Vergleich der Stereoverfahren**

Für das Forschungsvorhaben VR-LogPlan wird das passive Stereoverfahren nach der linearen Polarisationstechnik ausgewählt. Ausschlaggebend ist die kostengünstige Realisierungsmöglichkeit des Verfahrens. Das beinhaltet ebenfalls die erforderlichen Brillen, die bereits ab drei Euro pro Stück erhältlich sind. Weiterhin ist die Stereobetrachtung für viele Personen gleichzeitig nutzbar und die Gefahr der Augenermüdung ist relativ gering im Vergleich zur aktiven Projektionstechnik.

# **6.1.5 Interaktionskonzept**

Für das Arbeiten mit dem geplanten Funktionsmuster muss für den Nutzer ein geeignetes Interaktionskonzept entwickelt werden. Dabei gilt es die Frage zu klären, welche Untersuchungs- und Betrachtungsmöglichkeiten von Logistiksystemen benötigt werden und wie die Navigation erfolgen soll. [Abbildung 6-12](#page-85-0) zeigt das Interaktionskonzept als Unified Modeling Language 2-Notation.

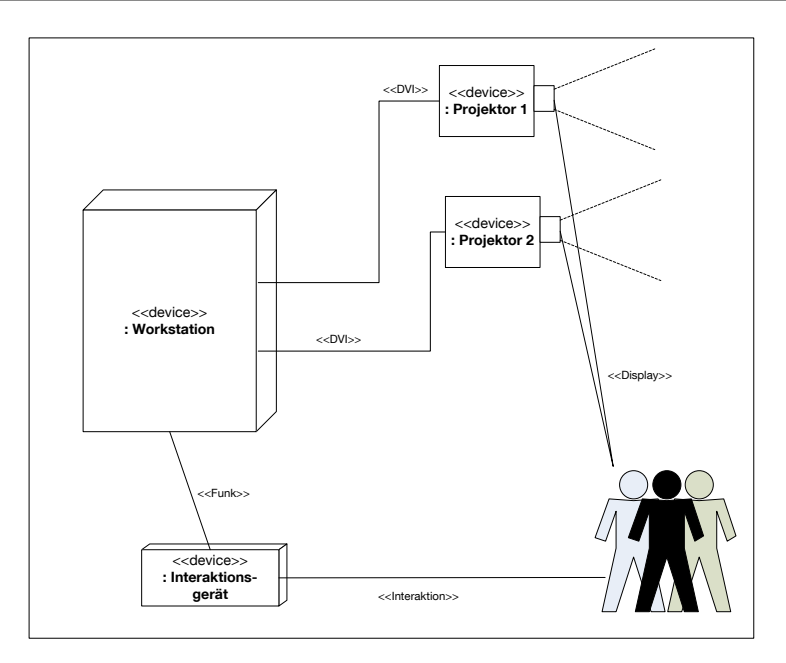

**Abbildung 6-12: Interaktionskonzept in UML2-Notation**

<span id="page-85-0"></span>Der Anwender kann über eines der in Abschnitt [5.2.4](#page-54-0) ausgewählten Interaktionsgeräte (3D-Maus, Spielcontroller oder Wii-Controller) in der virtuellen Welt navigieren und erhält über die Projektionsleinwand die Visualisierung angezeigt. Da die Realisierung des ersten Funktionsmusters ohne ein Trackingsystem erfolgt, wird lediglich eine Navigation durch das virtuelle Planungsmodell möglich sein. Eine direkte Interaktion mit der virtuellen Welt (z.B. Objekte greifen, versetzen etc.) wird im immersiven Modus nicht vorhanden sein. So kann der Nutzer mit einem der Interaktionsgeräte einen beliebigen Punkt des Planungsgegenstandes ansteuern und dort die Umsetzung oder gewisse Details betrachten. Gleichzeitig erlaubt die Visualisierung eine Bewertung der Anordnung der Logistikgewerke und Funktionseinheiten, so dass Verbesserungsmöglichkeiten aufgezeigt und gemeinsam besprochen werden können. Ein weiterer Interaktionsmodus ist das Gehen und Navigieren in der VR auf Sichthöhe eines Menschen. Das geplante System lässt sich aus der Perspektive eines Menschen durchschreiten und Hindernisse oder Engstellen können entdeckt werden. Das Funktionsmuster ohne Tracking soll demnach eine immersive Navigation sowie das Begehen der virtuellen Planungsmodelle erlauben.

## **6.1.6 Softwarelösungen für die 3D-Planung**

Die für die VR benötigten dreidimensionalen Modelle müssen, wie in Abschnitt [4](#page-30-0) "Idealer VR-Planungsprozess" erläutert, zunächst erstellt werden. Dies ist ähnlich einem herkömmlichen Planungsprozess zu sehen, bei dem zunächst das Layout und die Einrichtung gezeichnet werden müssen. Diese Layoutplanung muss mit einem geeigneten Tool erfolgen. Mit der VR-Basissoftware allein ist dies nicht möglich, da dort einzelne Funktionseinheiten lediglich verschoben und ggf. dupliziert werden können. Die Layoutplanung erfordert es jedoch neue Logistikgewerke zu erstellen, neu zu kombinieren und anzuordnen. Um diese typischen Tätigkeiten des Planers zu realisieren und umzusetzen, soll bei VR-LogPlan eine Software eingesetzt werden, mit der die in der Logistik spezifischen Modelle erzeugt und angeordnet werden können. Die Erzeugung der zur Visualisierung der Anlagen benötigten 3D-Modelle erfordert einen großen Aufwand. Der Zeitaufwand entsteht dadurch, dass jedes Objekt von Grund auf neu generiert werden muss. Üblicherweise werden dazu entweder CAD-Werkzeuge oder spezielle 3D-Animationsprogramme genutzt. Mittlerweile gibt es auch kommerzielle Softwarelösungen zur Erstellung parametrisierbarer 3D-Modelle. Sie zeichnen sich durch Objektbibliotheken für den Bereich der Förderund Lagertechnik aus. Der zeitaufwändige manuelle Prozess der Modellierung wird dadurch gering gehalten. Im Folgenden soll ein Überblick über verfügbare Logistikplanungssoftware geschaffen werden:

### **taraVRbuilder**

Das von der Firma Tarakos vertriebene Softwareprodukt "taraVRbuilder" ist ein 3D-Planungstool mit zeitbasierter Animation von Förder-, Materialfluss- und Lagertechnik [Tar-09]. Neben dem Aspekt der 3D-Visualisierung und dynamischer Analysen von virtuellen Fabriken, verfügt die Software über einen separaten Regalkonfigurator. Dieser erlaubt es, verschiedenste Arten und Typen von Regalen zu erstellen.

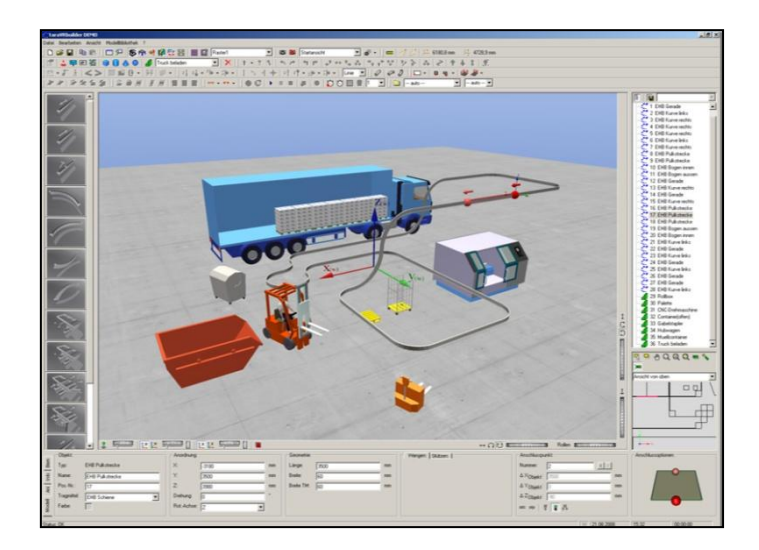

**Abbildung 6-13: Screenshot taraVRbuilder**

<span id="page-87-0"></span>Der in [Abbildung 6-13](#page-87-0) gezeigte taraVRbuilder besitzt darüber hinaus eine Bibliothek mit einer Vielzahl an fertigen Modellen aus dem Logistikbereich. Nachbildungen von diversen Fördermitteln, Fahrzeugen und menschlichem Personal können in die 3D-Szene geladen werden und dort frei im Raum platziert werden.

## **Visual Components**

Weitaus mehr Möglichkeiten bieten die unter der Softwarelösung "Visual Components" vertriebenen Pakete 3DCreate und 3DRealize der Firma DUALIS GmbH IT Solution [Dua-09]. 3DCreate ist eine Software, die es ermöglicht, eigene Komponentenbibliotheken zur Visualisierung und Animationen zu erstellen, um die Entwicklung von Maschinen und Anlagen bereits in der Konstruktionsphase zu begleiten (vgl. [Abbildung 6-14\)](#page-87-1).

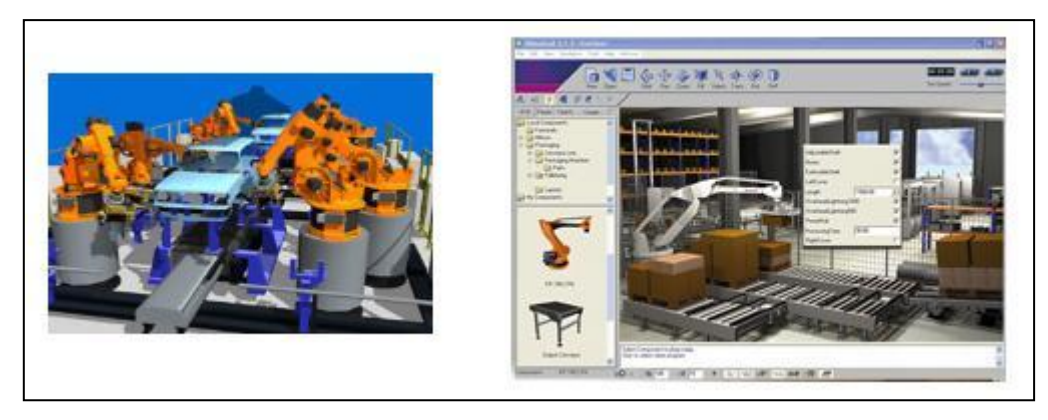

**Abbildung 6-14: Visual Components von DUALIS**

<span id="page-87-1"></span>Dabei ist es möglich, Komponenten komplett neu zu entwerfen, vorhandene CAD-Konstruktionsdaten über Schnittstellen in die Software einzulesen oder Änderungen in vorhandenen Komponenten vorzunehmen. Die Komponentenbibliothek dient als Grundlage zur Abbildung, Analyse und Optimierung einzelner Maschinen, Roboter oder gesamter Produktionslinien. 3DRealize besticht durch eine einfache Bedienung, die es dem Anwender erlaubt, je nach Umfang, innerhalb kürzester Zeit Komponenten aus vorhandenen Bibliotheken zu komplexen Anlagen zu kombinieren. Dabei sind vordefinierte Parameter, wie beispielsweise Länge, Breite oder Geschwindigkeit der Komponenten jederzeit einstellbar.

## **Demo3D**

Unter der Bezeichnung Demo3D vertreibt die SimPlan AG eine anwenderfreundliche Softwarelösung zur Erstellung und Animation von Logistikanlagen [Sim-10]. Die Berücksichtigung physikalischer Eigenschaften wie z.B. Gravitation, Reibung, Massenträgheit usw. ermöglichen dabei eine maximal realitätsgetreue Darstellung der Wirklichkeit. Darüber hinaus kann der Benutzer selbst entscheiden, ob er die Anlagen technisch detailliert oder abstrahiert darstellen möchte.

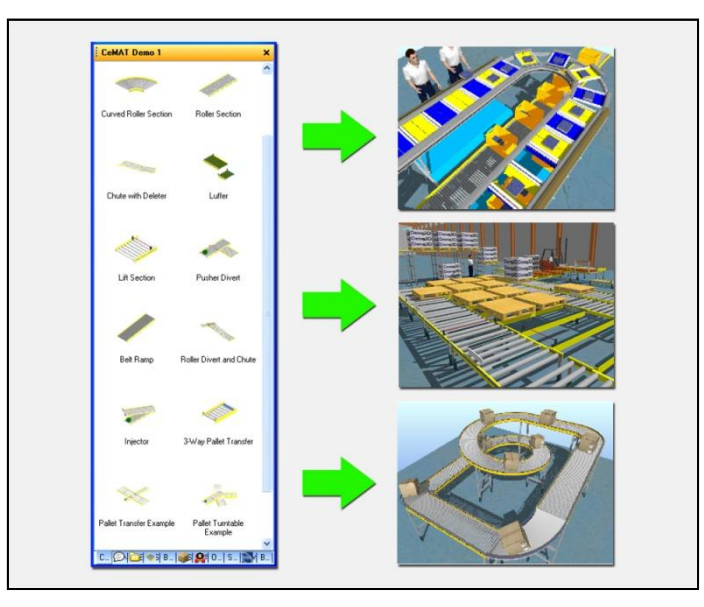

**Abbildung 6-15: Möglichkeiten von Demo3D**

<span id="page-88-0"></span>Anlagen können innerhalb kürzester Zeit aufgebaut und Animationen daraus abgeleitet werden (siehe [Abbildung 6-15\)](#page-88-0). Die einzelnen Elemente lassen sich dabei einfach per Drag-and-Drop aus Bausteinbibliotheken entnehmen und platzieren. Als Ergebnis erhält der Anwender ein Animationsmodell, das die Materialflüsse wahrheitsgetreu dargestellt. Überdies ist es möglich, Videos mit beliebigen Kameraführungen zu erzeugen.

Die gezeigten Softwarelösungen stellen interessante Lösungen zur Logistiklayoutplanung dar, jedoch erlauben sie nur bedingt einen geeigneten Export für ein VR-System. Für das VR-LogPlan soll ebenfalls ein einfach zu bedienendes 3D-Tool entworfen werden, das eine schnelle und effiziente Erstellung von Layoutentwürfen ermöglicht.

### **Autodesk Maya**

Das von der Firma Autodesk vertriebene Produkt Autodesk Maya ist ein leistungsfähiges 3D-Modellierungs- und Animationssoftwarepaket [Aut-10]. Es setzt sich aus den Modulen Modeling, Animation, Dynamics und Rendering zusammen und erlaubt das Erstellen und Verändern von allen erdenklichen 3D-Objekten.

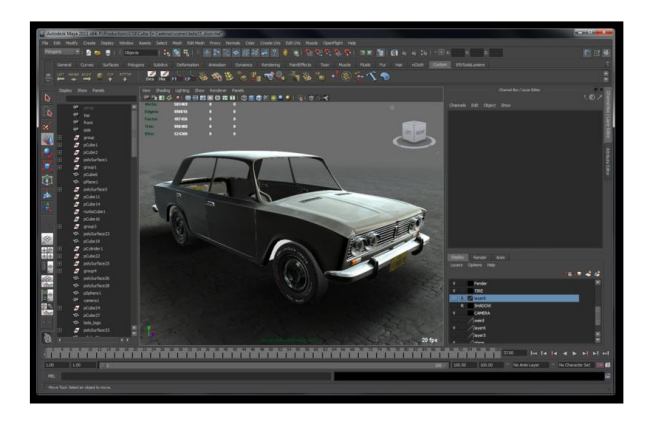

**Abbildung 6-16: Screenshot Autodesk Maya [Aut-10]**

Mit Hilfe diverser Kurven- und Flächenfunktionen können die Objekte Schritt für Schritt bearbeitet und somit in ihrer äußeren Erscheinung entsprechend verfeinert werden. Das Programm ist nicht speziell für die Logistikplanung ausgelegt, es können aber die Funktionseinheiten für die Logistik modelliert werden.

# **6.2 Hardwareumsetzung**

In den folgenden Abschnitten wird die hardwaretechnische Umsetzung des Funktionsmusters ohne Tracking detailliert. Dabei wird das mobile VR-Center nach dem gängigen System aus einer Projektorenhalterung und einem Projektionsgestell bestehen [Vai-03]. Die beiden Projektoren werden in einem leicht zu transportierenden Projektionsgestell eingesetzt. Dieses Gestell steht hinter der Leinwand und erzeugt die Visualisierung. Somit muss nur noch der richtige Abstand zur Leinwand gewährleistet werden. Der Aufbau der Anlage soll einfach und schnell durchgeführt werden können. Die wichtigsten Hinweise zur Handhabung müssen in Form eines Benutzerhandbuches vorliegen.

# **6.2.1 Projektionsgestell**

Der konstruktive Aufbau des portablen VR-Centers soll aus wenigen Teilen bestehen. Dies hat mehrere Gründe: Zum einen muss das Center zügig aufgebaut werden können, zum anderen bedeuten wenige Konstruktionsteile auch weniger Gewicht. Dies kommt dem zu gewährleistenden Transport entgegen. Weiterhin muss das mobile VR-System für den häufigen Wechsel der Einsatzorte ausgelegt werden, bei der ständig neue Benutzer für den Auf- und Abbau verantwortlich sind. Daher ist bei der Konzeption auf eine einfache Handhabung zu achten. Die Lagerung muss platzsparend erfolgen, so dass auf sperrige Komponenten zu verzichten ist. Unter den gegebenen Randbedingungen ist die folgende Konstruktion entstanden.

Der Kern der Aufgabe bestand in der Entwicklung eines Gestells, das zum einen die Projektionsleinwand aufnimmt und zum anderen eine genaue Positionierung der Leinwand zu den Projektoren vorgibt. Es empfiehlt sich für die Konstruktion Halbzeuge zu verwenden, da diese relativ günstig und standardisiert sind. Für den Aufbau wurde auf das Aluminiumprofil-System der Firma MayTec zurückgegriffen [May-09]. Das in [Abbildung 6-17](#page-90-0) dargestellte Profil gibt es in einer Vielzahl von Abmessungen und Variationen. Es kann miteinander kombiniert werden und gilt als sehr robust.

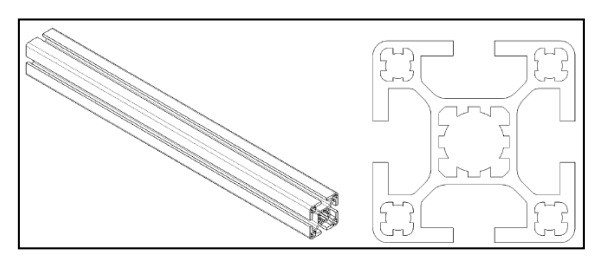

#### **Abbildung 6-17: ISO-Ansicht und Querschnitt des verwendeten Profilträgers**

<span id="page-90-0"></span>Aufgrund der hohen Biegesteifigkeit der Halbzeuge besteht nicht die Notwendigkeit, die Stabilität des geplanten Gestells zu berechnen. Für den Aufbau findet ein Profil mit den Querschnittsabmessungen 40 mm x 40 mm Einsatz. Bei dem Werkstoff handelt es sich um eine Aluminiumlegierung mit einer längenbezogenen Dichte von 1,5 kg/m. Zudem verfügt MayTec über ein umfangreiches Zubehörsortiment, das beispielsweise Spannhebel zur schnellen Verschraubung, Tragegriffe etc. beinhaltet. Bei der gesamten Konstruktion muss berücksichtigt werden, dass die Komponenten des Systems in einem kleinen Transporter Platz finden müssen. Deswegen wird das System zerlegbar gestaltet. Die Projektionsleinwand wird flexibel mit einer geeigneten Aufnahme auf einem Wagen montiert, der zur gewünschten Position gefahren werden kann. Dort kann er über feststellbare Rollen fixiert werden. Die Leinwand kann für Transportzwecke leicht vom Projektionsgestell abgenommen und schnell aufgesetzt werden. Für diesen Zweck wurde sie auf beiden Seiten mit jeweils zwei Tragegriffen ausgestattet. Die Leinwand befindet sich 60 cm über dem Boden und ist bei einer Gesamthöhe des Systems von 215 cm für den durchschnittlichen Benutzer in optimaler Höhe positioniert. Das Projektionsgestell für die Leinwandaufnahme hat eine Tiefe von 65 cm und ein Breite von 208 cm.

Ein weiteres Element ist eine Distanzschiene mit Einschubmöglichkeit für die Projektorenhalterung. Dort wird die Projektorenhalterung passgenau von hinten eingesetzt. Außerdem besitzt sie zwei Aufnahmevorrichtungen für die Polarisationsfilter. Die Distanzschiene gibt für die Beamer den korrekten Abstand zur Leinwand vor, so dass keine weitere Justierung notwendig ist. Aufgrund ihrer Länge von 358 cm wird sie zweiteilig ausgeführt. Verbunden mit einem Scharnier, kann sie auf etwa halbe Länge zusammengeklappt werden.

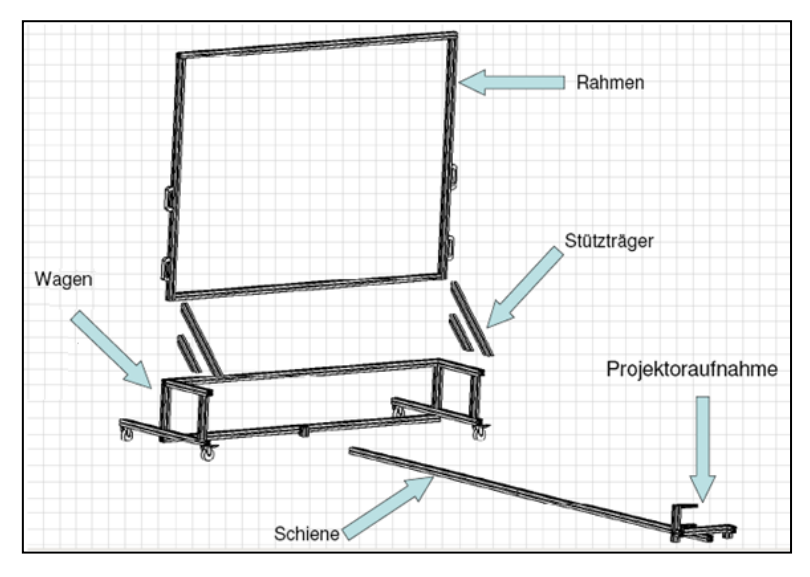

<span id="page-91-0"></span>**Abbildung 6-18: Explosionszeichnung des Funktionsmusters 1**

[Abbildung 6-18](#page-91-0) zeigt im hinteren Bereich das Projektionsgestell inklusive der Leinwandhalterung sowie im vorderen Bereich die Distanzschiene mit Projektoraufnahme. Für den Zusammenbau des Gestells wurde für die zu montierenden Komponenten eine Verbindung erzeugt, die einfach gelöst werden kann. Anstelle einer gewöhnlichen Verschraubung, ist an den Verbindern ein Spannhebel angebracht, der von Hand leicht zu öffnen und zu schließen ist.

#### **6.2.2 Projektoren und Projektorenhalterung**

Für das VR-LogPlan wurden zwei Projektoren der Firma InFocus ausgewählt. Das Modell LP530 hat ein Gewicht von 2,6 kg und ist 26 x 8,5 x 28 cm groß. Die Beamer arbeiten mit der DLP-Projektionstechnik (Digital Light Processing) und können eine Auflösung von XGA (1024 x 768 Pixel) bis zu SXGA (1280 x 1024 Pixel) darstellen. Im Consumer Bereich arbeiten die meisten Projektoren mit der Liquid Crystal Display-Technik (LCD). Dabei wird das Licht in seine Grundfarben aufgeteilt, durch ein LCD-Display gelenkt und dann wieder zusammengesetzt. Die DLP-Technik funktioniert nach einem anderen Prinzip und weist für die Zwecke des Projektes VR-LogPlan größere Vorteile auf. Durch einen direkten Lichtweg und der fehlenden Polarisierung des Lichts im Gegensatz zur LCD-Technik werden höhere Ausgangslichtleistungen des Projektors erreicht. Dies ist wichtig, da bei der portablen VR-Station mit einer starken Streulichteinwirkung zu rechnen ist und die Absorption der Polarisationsfilter und der Spezialleinwand die Lichtstärke nochmals verringern. Die Funktionsweise der DLP-Projektoren besteht darin, dass das Licht der Projektionslampe durch ein schnell rotierendes Farbrad (Rot, Grün, Blau) auf einen Digital Mirror Device-Chip projiziert wird. Durch das rotierende Farbrad (bestehend aus 1/3 Rot, 1/3 Grün, 1/3 Blau) werden die Farben gemischt und natürliche Farben erzeugt. Auf dem fingernagelgroßen Chip befinden sich viele kleine Spiegel (bis zu 1 Mio.), die das Licht durch das Objektiv auf die Leinwand reflektieren. Jeder dieser steuerbaren Spiegel ist auf einem Torsionsgelenk angebracht und kann zwei Positionen einnehmen. In Abhängigkeit zur Position des einzelnen Spiegels wird das Licht für jeden Bildpunkt entweder zur Leinwand gelenkt oder das Licht wird komplett im Projektor absorbiert. Das Ein-/Ausschalten der Lichtpunkte wird mit einer für das menschliche Auge nicht wahrnehmbaren Frequenz gesteuert.

Vorteile der DLP-Technologie:

- Geringe Pixelstruktur und somit sehr gute Videoqualität
- Sehr weiche Rasterung
- Hohe Lichtausbeute bei hoher Auflösung
- Keine Konvergenzprobleme
- Besserer Kontrast und dadurch eine bessere Bildschärfe

Für die Aufstellung und Ausrichtung der Beamer wurde eine Projektorenhalterung entworfen. Diese besteht aus einem handlichen Gestell, das die beiden Projektoren für die dreidimensionale Stereoerzeugung und Visualisierung aufnimmt. Dabei werden die Beamer möglichst nah übereinander angeordnet. Der untere Projektor ist mit dem Gestell fest verschraubt und kann nicht verschoben werden. Der obere Projektor ist auf einen gekennzeichneten Umriss zu stellen, um eine Grobpositionierung zu erhalten. Wie bereits im vorhergehenden Kapitel beschrieben, ist für die korrekte Positionierung der Projektorenhalterung hinter der Leinwand eine Distanzschiene angebracht. Diese gibt die genaue Entfernung und Position der Projektorenhalterung zur Projektionsleinwand vor. Das Gestell wird in die Halterung der Distanzschiene geschoben bis es einrastet und die korrekte Position erreicht ist. Die Distanzschiene dient zugleich zur Aufnahme der einzelnen Polfilter, die mithilfe von zwei Gummilippen auf das Profil geklemmt werden. Dabei sind die Polarisationsfilter direkt vor den Beamern angebracht. [Abbildung 6-19](#page-93-0) zeigt den Aufbau der Projektorenhalterung.

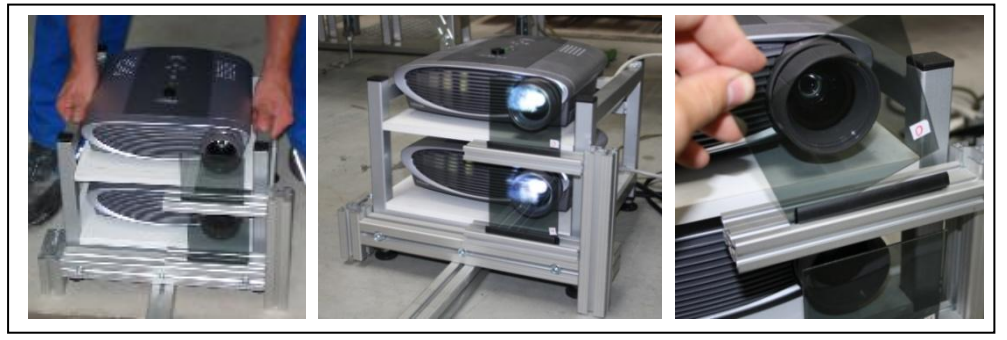

**Abbildung 6-19: Projektorenhalterung mit Polfiltern**

<span id="page-93-0"></span>Die Filter sind gekennzeichnet, da nur bei einer richtigen Zuordnung und Ausrichtung die erforderliche Polarisation erreicht wird. Um für den Nutzer einen schnellen Aufbau zu ermöglichen, sind sämtliche Kabel und Steckverbindungen farblich gekennzeichnet, so dass ein schneller Anschluss der Kabelverbindungen erfolgen kann. Für die Feinjustierung der Beamer sind weitere Arbeitsschritte des Nutzers nötig. Denn das Projektionsbild der beiden Projektoren muss möglichst genau überlagert sein, um für die Stereoprojektion ein Bild zu erreichen, das zu einem guten 3D-Wahrnehmungseffekt führt. Dafür wird mit einem Tool (z.B. Nokia Ntest), das geeignete Testbilder liefert, oder mit selbst erstellten Bildern, die optimale Positionierung der beiden Beamer gefunden. Das Test-Bild besteht meist aus einem schwarzen Raster mit Kreisen auf weißem Hintergrund. Ziel ist eine weitestgehende Überlagerung der beiden Bilder. Der untere der beiden Beamer ist fixiert und kann nicht in seiner Lage verändert werden. Der obere Beamer dagegen besitzt mehrere Einstellmöglichkeiten. Die Grundplatte des Projektors kann im hinteren Bereich mit Hilfe einer Stellschraube gehoben oder gesenkt werden. Zudem kann durch eine kleine Schraube am Fuß des Beamers die Kippung geändert werden. Die Drehung und den seitlichen Versatz des Projektors kann durch Veränderung seiner Position auf der Grundplatte erfolgen. Da ein geringer Versatz der beiden Projektoren vorhanden ist, ist eine Übereinstimmung des Bildes nicht vollständig zu erreichen. Diese können jedoch auf ein Minimum gesenkt werden, so dass der Nutzer keine Beeinträchtigung bei der 3D-Visualisierung erkennen wird.

## **6.2.3 Workstation**

Für das Funktionsmuster ist eine Workstation erforderlich, die die Steuerung des Systems übernimmt. Dafür muss der Rechner genügend Leistung besitzen und für CAD-Anwendungen geeignet sein. Zudem werden für die grafikintensiven Anwendungen der VR-Simulation hohe Ansprüche an die Grafikberechnung und somit die Grafikarte gestellt. Als Workstation wurde das Modell Celsius M460 der Firma Fujitsu gewählt. Die CELSIUS M Serie hat ein sehr gutes Preis-/Leistungsverhältnis und ist nach eigenen Anforderungen konfigurierbar. Die M460 wird explizit für Arbeitsgebiete wie CAD und VR beworben. Sie ist eine äußerst leistungsstarke Workstation, die mit den schnellsten verfügbaren Prozessoren, Grafikkomponenten und Festplatten ausgestattet ist. Zudem ist das System geräuscharm ausgelegt, so dass das Arbeiten in einer leisen Arbeitsumgebung erfolgen kann. Das servicefreundliche Systemdesign sorgt für gute Erreichbarkeit der Komponenten bei einem Ausfall. Für das Forschungsprojekt wurde folgende Konfiguration gewählt:

Core 2 Quad Q9550 (2.83 GHz, 12 MB SLC, 1333 MHz FSB, Quad Core)

- 4 GB DDR2-800 (2x 2 GB)
- 1 x NVIDIA Quadro FX 3800 1GB
- 1 x HDD SATA II 1000 GB 7.2 k

Für die wichtige Komponente der Grafikkarte wurde die NVIDIA Quadro FX 3800 gewählt. Sie weist für eine mobile VR-Anlage eine sehr gute Leistungsperformance auf und ermöglicht mit ihren drei Video-Ausgängen einen stereoskopischen Aufbau des Systems. Wichtige Eigenschaften der NVIDIA Quadro FX 3800 im Überblick:

- 2 x DisplayPort Ausgang
- 1 x Dual Link DVI Ausgang
- Maximale Monitorauflösung 2560 x 1600 Pixel
- Speichergröße 1024 MB (GDDR3)
- Speicherbandbreite 51,2 GB/s
- OpenGL 3.0 und DirectX 10

Der große Speicher der Karte sorgt für einen hohen Durchsatz bei der interaktiven Visualisierung großer Modelle und liefert eine hohe Leistung bei der Echtzeitarbeit mit großen Texturen und Frames. Außerdem ermöglicht er eine sehr gute Kantenglättung bei höheren Auflösungen. Bis zu 16-faches Full Scene Antialiasing reduziert optische Aliasingfehler und sorgt für äußerst realistische Szenen.

Des Weiteren wird die Workstation mit einem Bluetooth 2.1 USB Micro Adapter ausgestattet. Dieser wird benötigt, um die Interaktionsgeräte, die über Bluetooth kommunizieren, einbinden zu können.

## **6.2.4 Systemaufbau VR-Projektion**

In diesem Abschnitt wird der komplette Systemaufbau inklusive der Stereoerzeugung beschrieben. Zum Einsatz kommt eine Rückprojektion, da sie gegenüber einer Aufprojektion ein wesentlich helleres Bild und einen höheren Kontrast erreicht. In Abschnitt [6.1.4](#page-79-0) wurde erläutert, dass die passive Stereotechnik die Verwendung von einfachen DLP-Projektoren zur dreidimensionales Bilderzeugung erlaubt. Daher kann herstellerunabhängig auf kostengünstige Projektoren zurückgegriffen werden. Die für den Aufbau verwendete Hardwaretechnik ist kompatibel zu handelsüblichen Geräten, so dass auf keine Besonderheiten bei der Hardwareauswahl geachtet werden muss. Lediglich die Grafikkarte sollte wie beschrieben zwei Ausgänge für die beiden Beamer besitzen. Die folgende [Abbildung 6-20](#page-96-0) stellt den Systemaufbau für die passive Stereoerzeugung dar.

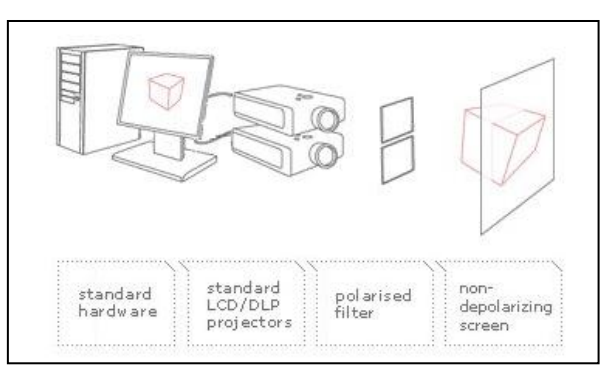

**Abbildung 6-20: Die passive Stereoprojektion im Systemaufbau [Dim-10]**

<span id="page-96-0"></span>An die Workstation werden die beiden Beamer jeweils einzeln angeschlossen. Durch den Treiber der Grafikkarte wird daraufhin das Stereobild erzeugt. Weiterhin werden die Polarisationsfilter direkt vor den Linsen der Projektoren gesetzt, um das austretende Licht zu polarisieren und je ein Bild für das rechte und linke Auge zu erzeugen. Die Filter haben eine Größe von ca. 10 x 10 cm und können zusammen für ca. 100 Euro erworben werden. Die Polarisationsachsen haben ein sogenannte "V-Anordnung" von 135° und 45°. Das polarisierte Licht trifft auf eine spezielle Leinwand, die die Polarisation der einzelnen Projektoren erhält. Diese Leinwand ist eine Rückprojektionsscheibe aus Acrylglas, mit den Abmaßen 205 cm x 155 cm und einer Dicke von ca. 2 mm. Die Kosten einer derartigen Leinwand liegen mit diesen Maßen bei 840 Euro brutto. Die Acrylglasscheibe ist matt und sorgt somit für eine brillante und kontrastreiche Darstellung. Der Betrachtungswinkel liegt bei 135° horizontal/vertikal, das Gewicht bei ca. 7 kg. Das bei Austritt der Projektoren gefilterte bzw. polarisierte Licht zeigt seinen Effekt, indem die Filter an der Brille jeweils nur ein Bild für jedes Auge herausfiltern. Für die Betrachtung der dreidimensionalen Projektion sind daher geeignete Brillen erforderlich, deren Polarisationsfilter dieselbe Polarisationsachsen besitzen wie die der Beamer. Die sog. "3D-Brille" besteht aus einem schwarzen Kunststoffgestell und ist bereits mit linearen Polfiltern in V-Anordnung mit 135° und 45° konfektioniert. Eine Brille kostet ca. drei Euro. Das Gestell des portablen VR-Systems besteht insgesamt aus sechs einzelnen Komponenten, die schnell und einfach von zwei Personen aufgebaut werden können. Die [Ab](#page-97-0)[bildung 6-21](#page-97-0) zeigt das fertig aufgebaute VR-Center.

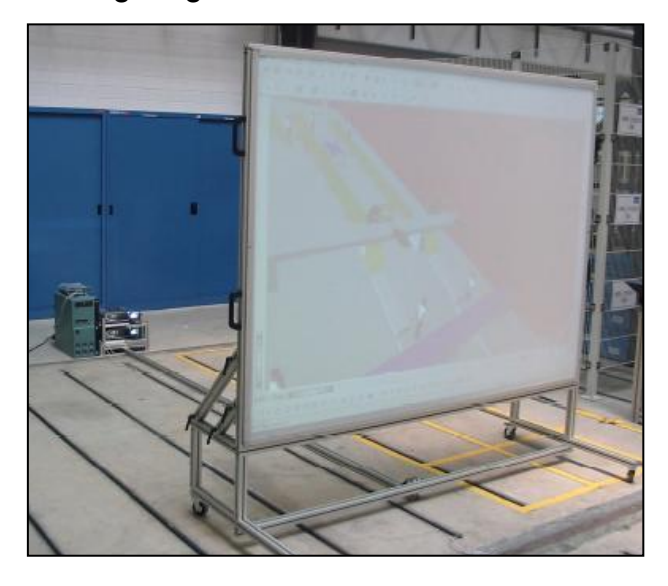

**Abbildung 6-21: Funktionsmuster ohne Tracking**

<span id="page-97-0"></span>Im Hintergrund ist die Projektorenhalterung mit den beiden Beamern zu sehen, sowie die Workstation. Die am Boden liegende Distanzschiene verbindet die Projektoren mit dem Projektionsgestell. Im Vordergrund steht das fahrbare Projektionsgestell, auf dem die Projektionsleinwand montiert ist. Der Aufbau erreicht eine Gesamtabmessungen von 215 cm Höhe, 208 cm Breite und 450 cm Tiefe.

# **6.2.5 Interaktionsgeräte**

In Abschnitt [5.2.4](#page-54-0) wurde festgelegt, dass eine 3D-Maus, ein Spielcontroller und ein WiiController als Interaktionsgeräte für das VR-LogPlan zum Einsatz kommen und getestet werden sollen. Eine endgültige Entscheidung, welches Gerät sich am besten eignet, soll in der anschließenden Evaluierung geklärt werden. Alle drei Geräte erlauben eine Steuerung der Kamera in der VR-Szene. Dabei kann die Kamera in eine beliebige Richtung geschwenkt oder verschoben bzw. versetzt werden. Die Kamera lässt sich frei im virtuellen Raum positionieren und auf zu untersuchende Objekte ausrichten. [Abbildung 6-22](#page-98-0) zeigt die Belegung der Buttons am Beispiel des Wii Controllers, den der Nutzer in beiden Händen gleichzeitig hält.

Mit dem Steuerstick in der linken Hand lässt sich die Kamera schwenken. Das Funktionsprinzip lässt sich mit der Kopfbewegung und -drehung eines Menschen vergleichen. Der rechte Daumen dient dazu die Kamera mit dem 4-Wege-Richtungsblock zu verschieben. Das vorwärts und rückwärts Fliegen in der Szene wird mit den beiden Zeigefingern realisiert.

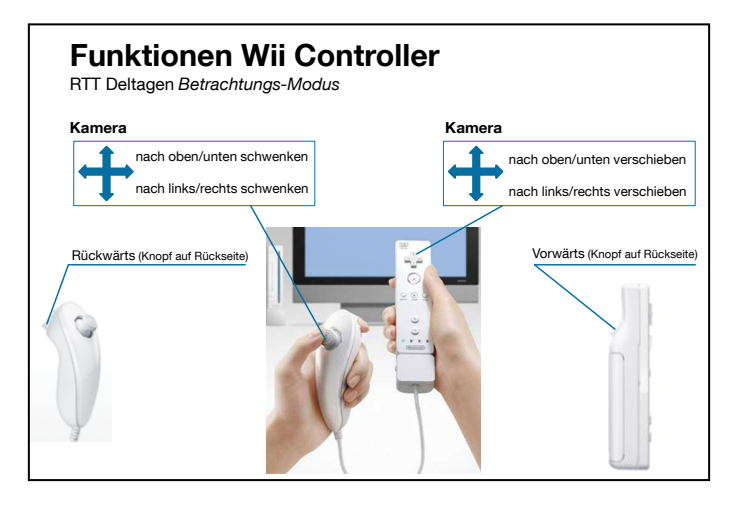

**Abbildung 6-22: Funktionsübersicht Wii Controller**

<span id="page-98-0"></span>Die beiden anderen Interaktionsgeräte arbeiten nach dem gleichen Funktionsprinzip, bilden aber die Funktionen anders ab. Die 3D-Maus lässt sich in 6 DoF bewegen und erlaubt somit sämtliche Kamerabewegungen abzubilden. Die Umsetzung am Spielcontroller ähnelt der beim Wii Controller. Das Gerät wird mit beiden Händen bedient und über die beiden Steuersticks kann sich der Anwender durch die Szene navigieren.

# **6.3 Softwareumsetzung**

Mit der Softwareumsetzung wird ein Planungstool für die dreidimensionale Logistikplanung geschaffen, sowie die Interaktionsgeräte in das System integriert. Eine geeignete VR-Basissoftware wurde bereits in AP 3 ausgewählt. Zum Einsatz kommt RTT Deltagen, das ausschließlich die Visualisierung und die immersive Anwendung der VR-Szenen übernimmt.

# **6.3.1 Planungstool für die dreidimensionale Logistikplanung**

Ein Ziel des Forschungsprojektes ist es, ein Werkzeug zur Materialfluss- und Layoutplanung mit 3D-Modellen zu entwickeln. Der Fokus liegt dabei auf der Erstellung von Anlagenkomponenten aus dem Bereich der Förder- und Lagertechnik, welche mittels verschiedener Parametereingaben durch den Anwender variabel generiert werden und im Planungslayout platziert werden können. Aufbauend auf Autodesk Maya soll ein Plug-in für die Logistikplanung entworfen werden. Die Funktionalität des Programms Maya wurde in Anbetracht der integrierten Skriptsprache Maya Embedded Language als eine Verkettung unterschiedlicher Makroskripte für die Implementierung der Benutzeroberfläche eingesetzt. In der Phase der Anforderungsermittlung an das Planungstool sind die Bedürfnisse des späteren Nutzers zu berücksichtigen. Grundsätzlich wird angenommen, dass der Benutzer wenig bis keinerlei Erfahrung im Umgang mit 3D-Programmen hat. Maya stellt ein komplexes Softwareprodukt dar und die Verwendung und Einarbeitung nimmt viel Zeit in Anspruch. Um diesen Aufwand möglichst gering zu halten, ist es Ziel, die Komplexität in den Hintergrund zu stellen und den Anwender nur mit den nötigen Funktionen in Kontakt zu bringen. Dies gelingt mittels einer einfach zu handhabenden grafischen Oberfläche. Der Anwender kommuniziert lediglich durch entsprechende Parametereingaben innerhalb der Schnittstelle mit dem Softwarepaket. Diesbezüglich sollte die grafische Benutzeroberfläche mit einer gewissen Voransicht der Fördertechnikkomponente versehen sein, anhand derer die Parametereingabe entsprechend angeordnet ist. Zugleich wird es als sinnvoll erachtet, dem Anwender anstatt einer direkten Zahleneingabe vielmehr vordefinierte Parameterwerte zur Auswahl zu stellen. Ferner sollte es möglich sein, die Objekte in unterschiedlicher Farbgebung darzustellen. Sobald ein Objekt erfolgreich erstellt wird, soll dieses durch Positions- und Orientierungsänderungen im Layout passend platziert werden können. Die Transformationen werden mit entsprechenden Bewegungen der Maus durchgeführt. Derartige Funktionen sind in einer eigens implementierten Werkzeugleiste integriert. Abgesehen von den unterschiedlichen Transformationsoperationen stellt diese Leiste weitere Funktionen bereit: Steuerung der Kamera, Kopierfunktion zur einfachen und schnellen Duplizierung von Objekten oder Objektgruppen.

Zusammenfassend können folgende Anforderungen an das Tool aufgelistet werden:

- Einfache und intuitive grafische Benutzeroberfläche
- Parameterfenster mit Vorschaubild der Fördertechnikkomponente
- Eingabefelder mit vordefinierten Parameterwerten
- Möglichkeit zur Modifikation der Objektfarbe
- Werkzeugleiste zur Navigation und Objekttransformation

Möglichkeit zum Import von 3D-Modellen

Eine schnelle Umsetzung und Berechnung der vom Anwender ausgewählten Anlagenkomponenten als 3D-Modelle ist zu gewährleisten. Zu beachten ist hierbei die verwendete Polygonzahl der jeweiligen Objekte. Wird die Polygonzahl sehr hoch angesetzt, wird das Objekt in einer hohen Detailstufe angezeigt. Gleichzeitig steigt der zur Darstellung der einzelnen Polygone benötigte Rechenaufwand. Auch wenn Hardwarekomponenten heutzutage über ein gewaltiges Potenzial an Rechenleistung verfügen, können umfangreiche Szenen mit hochauflösenden Objekten die Systeme schnell an ihr Limit bringen. Um etwaige Einbußen bezüglich der Visualisierungsqualität zu vermeiden, sollte es deshalb bei der Objekterstellung die Möglichkeit geben auf unterschiedliche Detailierungsstufen zurückzugreifen.

Bei der Auswahl geeigneter fördertechnischer Anlagenkomponenten für die Modellbibliothek gibt es eine sehr große Anzahl an möglichen 3D-Objekten. Diese wurden anhand ihrer Einsatzbereiche voneinander separiert:

Aufgabe der *Palettenfördertechnik* ist es, auf Paletten oder in Gitterboxen befindliches Transportgut, innerbetrieblich zu verteilen. Unterschieden werden die Transporteinrichtungen hauptsächlich nach der Art ihrer Trägermedien. Bei Rollenbahnen wird das Fördergut mit angetriebenen Tragrollen befördert, beim Kettenförderer erfolgt die Bewegung des Gutes durch zwei oder drei parallel verlaufende Kettenstränge. Die Umsetzung der 3D-Modelle zum horizontalen Transport erfolgt sowohl mittels Rollenbahnen als auch von Kettenförderern. Zusätzlich werden für die Richtungsänderung Drehtische zur Verfügung stehen, die mit Tragrollen bzw. Tragketten bestückt sind.

Die *Kleinteilefördertechnik* transportiert Güter kleiner bis mittlerer Größe. Die zu transportierenden Kleinteile liegen entweder als einzelne Kartons vor oder werden mit Hilfe eines Ladehilfsmittels (z.B. Kleinladungsträger) gesammelt befördert. Als Transporteinrichtung werden dabei angetriebene Rollenbahnen eingesetzt. Zur Richtungsänderung werden Kurvensegmente mit unterschiedlichen Öffnungswinkeln benutzt.

Unter den *Lagereinrichtungen* werden die verschiedenen Regalkonstruktionen zur Lagerung von Gütern verstanden. Hervorzuheben sind diesbezüglich das Hochregallager für Paletten und das Fachbodenregallager für Kleinteile. Der Benutzer hat die Möglichkeit die Lagereinrichtung seinen Anforderungen entsprechend anzupassen und kann beispielsweise die Anzahl und Verteilung der einzelnen Regalböden bestimmen.

Nachdem die Auswahl an Objekten mit modifizierbaren Parametern getroffen wurde, gilt es noch zu klären, welche Objektattribute der dynamischen Objekte als modifizierbare Parameter ausgeführt werden sollen. Grundsätzlich sollten die wichtigsten Eigenschaften wie Länge, Breite und Höhe veränderbar sein. Abhängig vom Objekttyp sollten auch weitere Merkmale einstellbar sein.

In [Tabelle 6-8](#page-101-0) werden die einzelnen Modelltypen und ihre Parametrisierungsoptionen aufgelistet.

| Parametrisierungen          |                  |               |                  |                       |                  |
|-----------------------------|------------------|---------------|------------------|-----------------------|------------------|
| Modelltyp                   | Länge [mm]       | Breite [mm]   | Höhe [mm]        | Farbe                 | <b>Sonstiges</b> |
| Rollenbahn-Palettenförder   | 750-4000         | 800-1200      | 500-2000         | frei wählbar          |                  |
| Rollenbahn-Kleinteileförder | 1000-4000        | 275-825       | 500-1300         | frei wählbar          |                  |
| Rollenbahn-Kurvensegment    |                  | 275-825       | 500-1300         | frei wählbar          | Winkel           |
| Kettenförderer              | 800-5000         | 750-1150      | 500-2000         | frei wählbar          |                  |
| Drehtisch-Rollenbahn        | 750-1250         | 800-1150      | 500-2000         | frei wählbar          |                  |
| Drehtisch-Kettenförder      | 750-1250         | 800-1150      | 500-2000         | frei wählbar          |                  |
| Hochregal                   | 1800, 2700, 3600 | 700: 1100     | 3000-35000       | frei wählbar          | max. 15 Ebenen   |
| Fachbodenregal              | 1000. 1100. 1200 | 400, 500, 600 | 1800, 1900, 2000 | frei wählbar          | max. 8 Ebenen    |
| Kleinladungsträger          | 200-800          | 200-500       | 200-750          | blau, gelb, grün, rot |                  |
| Sichtlagerkasten            | 100-600          | 100-400       | 50-500           | blau, gelb, grün, rot |                  |

<span id="page-101-0"></span>**Tabelle 6-8: Parametrisierungsmöglichkeiten von Objekten im 3D-Planungstool**

Objekte, welche keiner der zuvor genannten Kategorien zuzuordnen sind, stellen die *statischen Objekte* dar. Diese Objekte sind nicht parametrisierbar, sondern werden vielmehr als fertige Modelle mit Hilfe der Importfunktion der Szene hinzugefügt. Die erste Kategorie umfasst verschiedene Flurförderzeuge. Der Anwender kann dabei zwischen unterschiedlichen Transportsystemen wie z.B. Kommissionierstapler, Hubwagen oder Handwagen wählen. Weiterhin können Industrieroboter importiert werden. Zur Auswahl stehen verschiedene Ausführungen von Sechsachs-Knickarmrobotern. Handelsübliche Europaletten können der Szene auch hinzugefügt werden. Die Auswahl umfasst Paletten in den Größen 1.200 mm x 800 mm und 800 mm x 600 mm. Abschließend enthält der Punkt Equipment vorwiegend Objekte,

welche keiner der eben genannten Kategorien zuzuordnen sind. Modelle von z.B. Bürotischen oder -stühlen etc. sind hier gesammelt. [Tabelle 6-9](#page-102-0) fasst die statischen Objekte mit ihren Varianten zusammen.

<span id="page-102-0"></span>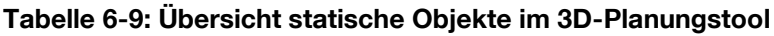

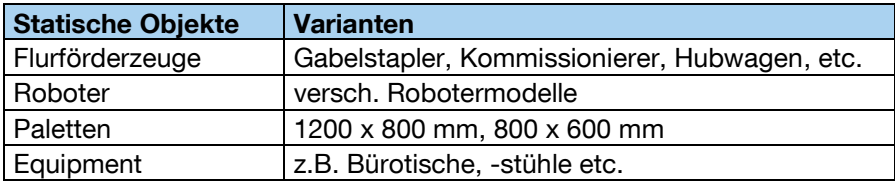

### **Grafische Benutzeroberfläche**

Im folgenden Teil werden die Benutzeroberfläche und die Objekterstellung näher erläutert. Die grafische Benutzeroberfläche des Plug-ins gliedert sich in insgesamt drei Teilbereiche. Die [Abbildung 6-23](#page-102-1) zeigt das Planungstools mit dem Auswahlfenster, dem Parameterfenster und der Werkzeugleiste.

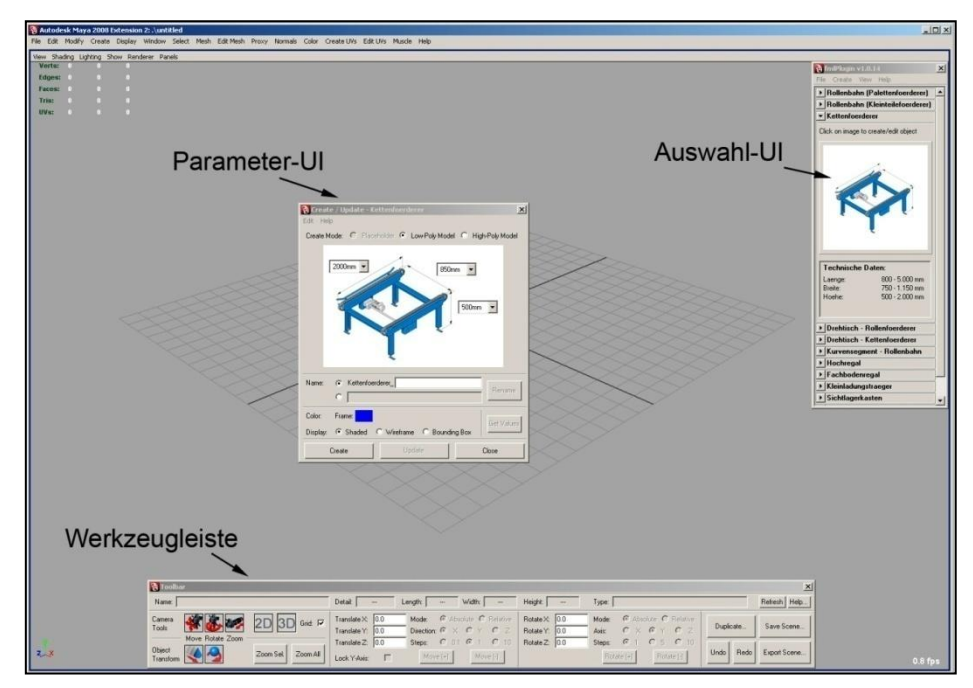

**Abbildung 6-23: Graphische Benutzeroberfläche Planungstool**

<span id="page-102-1"></span>Das Auswahlfenster (Auswahl-UI) ist das zentrale Element des Plug-ins. Es stellt die Objektbibliothek dar und zeigt dem Nutzer alle erstellbaren Modelle. Der Benutzer trifft darin eine Vorauswahl seiner Objekte. Die einzelnen Komponententypen sind separiert durch aufklappbare Vorschaufenster. Sobald ein Objekt auswählt wurde, öffnet sich das zugehörige Fenster. Dieses enthält eine Vorschau und objektspezifische technische Beschreibungen. Durch Mausklick auf die Vorschau öffnet sich die Parameter-Einstellung (Parameter-UI), mittels welcher die Komponente modifiziert und anschließend erstellt werden kann. Im oberen Teil des Auswahl-UI ist überdies eine Menüleiste integriert. Diese beinhaltet neben Schnellzugriffen auf Funktionen auch Befehle bzgl. der Dateiverwaltung, des Dateiexports einer fertigen Szene oder des Hilfe-Aufrufs.

[Abbildung 6-24](#page-103-0) zeigt das Erscheinungsbild des Auswahlfensters. Je nachdem welche Objektkategorie ausgewählt ist, öffnet sich das entsprechende Untermenü. Die erste Variante a) zeigt das Auswahl-Fenster zum Start des Plug-ins, wenn noch alle Untermenüs geschlossen sind. Variante b) und c) zeigen einen Kleinladungsträger mit technischen Daten sowie das Fenster für statische Objekte.

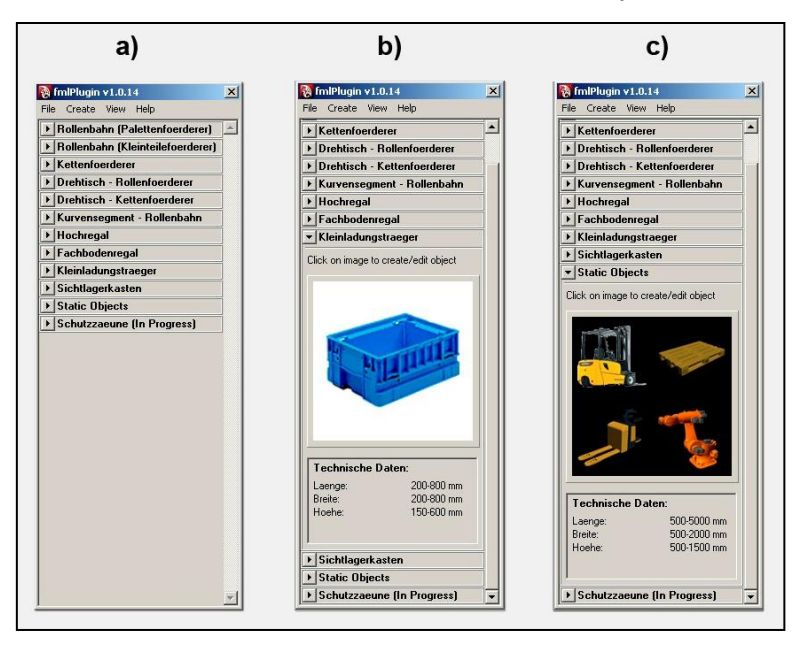

**Abbildung 6-24: Auswahlfenster im Planungstool**

<span id="page-103-0"></span>Mit Klick auf eines der Vorschaufenster öffnet sich das in [Abbildung 6-25](#page-104-0) gezeigte Parameterfenster. Die Parameterfenster sind für die unterschiedlichen Objekte grundsätzlich gleich aufgebaut. Je nach Objekttyp variiert die Anzahl von dynamisch konfigurierbaren Parametern. Im Fall des Palettenförderers kann der Anwender die Werte für Länge, Breite und Höhe der Komponente mit Hilfe eines Drop-Down-Menüs definieren. Des Weiteren lässt sich die Farbe wählen, ein Objektname vergeben sowie der Detailierungsgrad des Objektes bestimmen.

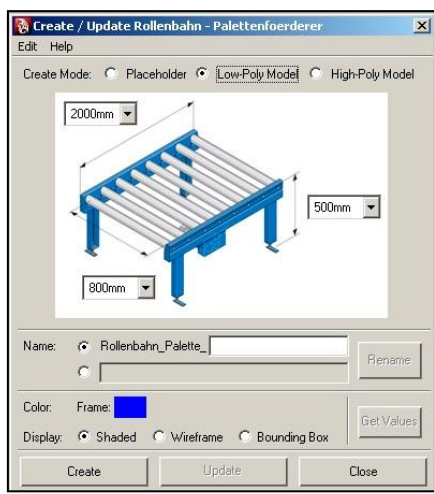

**Abbildung 6-25: Parameterfenster für Palettenförderer**

<span id="page-104-0"></span>Manche Objekte enthalten darüber hinaus zusätzliche Steuerelemente (z.B. Ebenenverteilung Fachbodenregal). Durch Betätigen des Buttons "Create" wird das Modell mit seinen gewählten Parametern erstellt und im Ursprung der Szene platziert.

Für die weitere Bearbeitung der Funktionseinheiten in der Szene dient die in [Abbil](#page-104-1)[dung 6-26](#page-104-1) dargestellte Werkzeugleiste. Mit ihr kann der Benutzer auf verschiedene Funktionen bezüglich der Interaktion mit den erstellten Objekten zurückgreifen.

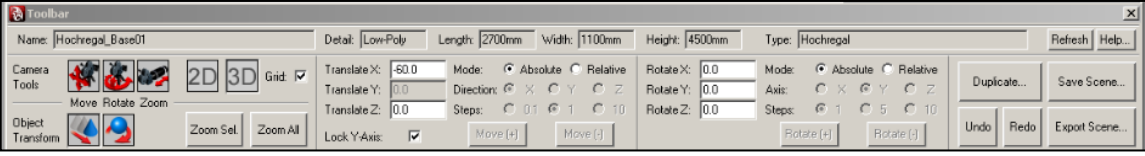

### **Abbildung 6-26: Werkzeugleiste für das Planungstool**

<span id="page-104-1"></span>Die Werkzeugleiste beinhaltet die folgenden Funktionen:

- Information über das ausgewählte Objekt
- Navigation in der Szene
- Objektzoom bzw. Szenezoom
- Wechsel zwischen 2D- und 3D-Ansicht
- Verschieben und Rotieren von Objekten
- Kopierfunktion
- Undo-/Redo-Funktion
- Speichern der Szene und Dateiexport

Die Felder im oberen Teil der Werkzeugleiste geben Auskunft über die Eigenschaften des selektierten Objekts. Neben der Objektbezeichnung und den Objektabmaßen kann der Detailgrad und der Komponententyp entnommen werden. Darunter befinden sich Funktionen, welche eine nachträgliche Modifikation der 3D-Objekte erlauben. Die im linken Bereich vorhandenen Optionen dienen zur Navigation in der Szene. Weiterhin ist mit den Schaltflächen "2D" und "3D" ein Wechsel zwischen Draufsicht und perspektivischer Ansicht möglich. Die 2D-Ansicht dient vorwiegend zum schnellen Platzieren von Anlagenkomponenten auf einem vorgegebenen Grundriss. Im 3D-Modus wird die Szenerie räumlich dargestellt. Die Control-Elemente im mittleren Bereich erlauben es, die wichtigsten Transformationsoperationen auf das selektierte Objekt auszuführen. Unter dem Punkt "Translate" kann das ausgewählte Element entlang der drei Raumachsen (x, y, z) verschoben werden. Je nach eingestelltem Modus (absolut oder relativ), werden die gewünschten Werte direkt in die vorgesehenen Textfelder eingetragen oder die Objekte bei jeder Betätigung der Schaltflächen jeweils um eine Schrittweite versetzt.

Alle erzeugten Objekte werden mit gesperrtem Translations-Attribut bezüglich der y-Achse generiert, d.h. die Objekte können anfangs nicht in der Höhe verschoben werden. Diese Option wurde hinzugefügt, um zu verhindern, dass der unerfahrene Anwender Objekte ungewollt in der Höhe verrückt. Diese Beschränkung kann jedoch aufgehoben werden. Weiterhin befinden sich rechts daneben Einstellungsmöglichkeiten bezogen auf die Orientierung des ausgewählten Objekts. Neben einer Undo-Funktion, um Operationen rückgängig zu machen, dient der Button "Duplicate" dazu, Objekte zu vervielfältigen. Nach Betätigung dieser Schaltfläche öffnet sich ein kleines Dialogfeld, in dem die durchzuführende Kopieroperation eingestellt werden kann. Zusätzlich zur normalen Duplizierung ohne weitere Modifikation können Objekte mit vorgegebenen Offsetwerten und unter Angabe der gewünschten Anzahl vervielfältigt werden. Dies ist für die schnelle Erstellung von vielen Regalreihen oder -zeilen sehr nützlich. Die folgende [Abbildung 6-27](#page-106-0) zeigt in eine Beispielszenerie die mit dem Planungstool erzeugt werden kann.

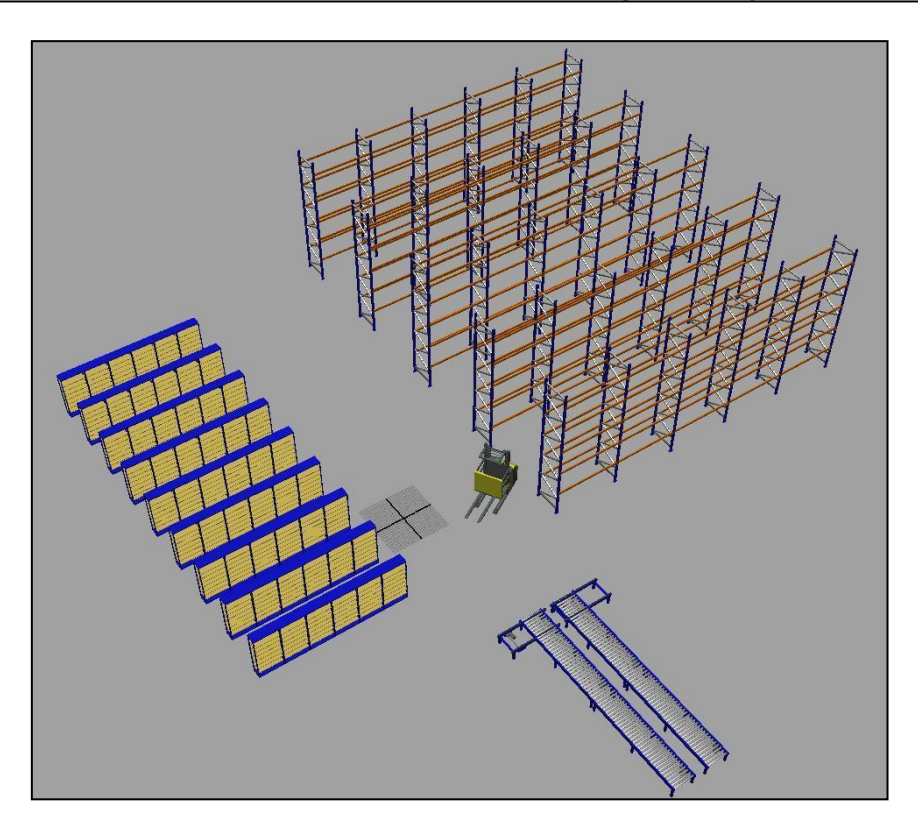

**Abbildung 6-27: Beispiellayout des Planungstools mit sämtlichen 3D-Objekten**

<span id="page-106-0"></span>Für das Forschungsprojekt wurden alle beschriebenen Fördertechnikkomponenten als 3D-Modell umgesetzt werden. Zusätzlich existiert die Option weitere Modelle zu importieren. Das umgesetzte Planungstool liefert für den Anwender sinnvolle Funktionen und beweist die Umsetzbarkeit und einfache Bedienung einer dreidimensionalen Logistikplanung.

Es kann bereits gut zu Evaluationszwecken eingesetzt werden und soll in AP 6 mit einer herkömmlichen Papierplanung verglichen werden. In der für das Planungstool erstellten Bedienungsanleitung werden alle Funktionen beschrieben und eine Einführung in die Nutzung der Software gegeben.

# **6.3.2 Konvertierung der 3D-Daten**

Das im vorherigen Abschnitt beschriebene Planungstool stellt ein Plug-in für die Software Maya dar. Die Nutzung des Planungstools und somit die Erstellung der dreidimensionalen Modelle geschieht an einem normalen Rechnerarbeitsplatz und wird nicht vor der stereoskopischen Leinwand vollzogen, da dies keinen Mehrwert bietet. Erst die interdisziplinäre Betrachtung der Layouts erfordert den VR-Einsatz, um das Planungsergebnis zu verbessern. Mit dem Ziel, die erstellten Modelle bzw.

Szenerien in einem VR-System nutzen zu können, bedarf es einer Möglichkeit die Szenen mittels Dateiexports aus dem Planungstool in ein universelles Format zu konvertieren. In Bezug auf Funktionalität und Dateigröße hat sich das weit verbreitete Austauschformat VRML (Virtual Reality Modeling Language) bewährt. Dabei handelt es sich um eine Beschreibungssprache für 3D-Szenen, deren Geometrie, Ausleuchtungen, Animationen und Interaktionsmöglichkeiten [Ame-97]. Ursprünglich als 3D-Standard für das Internet entwickelt, ermöglichen die meisten 3D-Modellierungswerkzeuge und VR Software-Programme den Import von VRML-Dateien. Maya bietet standardgemäß den VRML-Export an. Aus diesem Grund besitzt das Planungstool eine Schaltfläche, die den Export mit den geforderten Einstellungen automatisch initiiert. Das sich öffnende VRML-spezifische Dialogfenster zeigt Einstellungen, z.B. hinsichtlich der Tesselierung, der Genauigkeit oder der Angabe von Texturpfaden. Liegt der Szene ausschließlich Geometrie zu Grunde, d.h. die Szene beinhaltet keinerlei Animationen, können die standardmäßig eingestellten Optionen ohne weiteres übernommen werden. Ist der Exportvorgang erfolgreich beendet, so kann das exportierte Modell in die VR-Basissoftware geladen werden. Eine weitere Möglichkeit für die Übertragung der 3D-Szenen liefert das mit der VR-Basissoftware RTT Deltagen erhältliche Modul RTT DirectMaya.

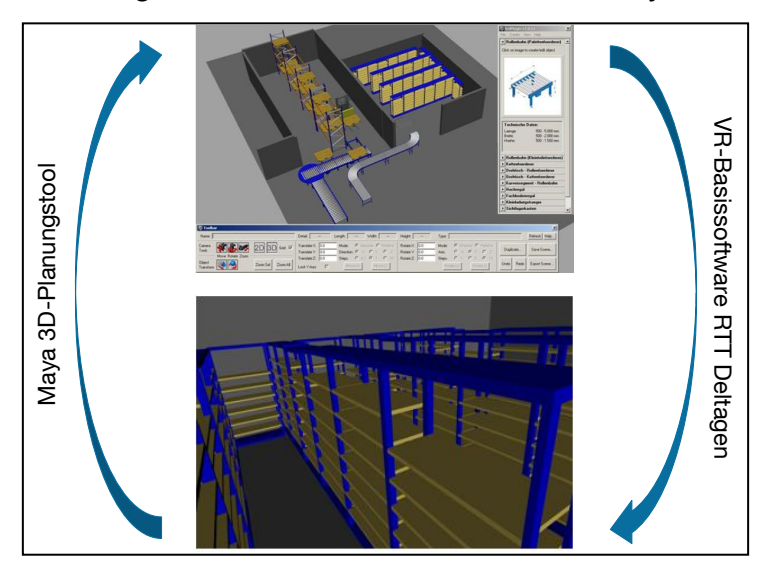

**Abbildung 6-28: Konvertierungskonzept 3D-Planung**

<span id="page-107-0"></span>Um die Flexibilität und Durchgängigkeit des Systems möglichst groß zu halten, können Dateien vom Typ VRML wieder in das Programm Maya zurückimportiert werden. [Abbildung 6-28](#page-107-0) verdeutlicht die Verfahrensweise. Dafür kann eine bereits wäh-
rend der Installation des Hauptprogramms registrierte Zusatzanwendung eingesetzt werden, die die Datei wieder in das native Maya-Dateiformat konvertiert. Durch den Reimport der Modelle ist es für den Planer möglich, die in der VR-Sitzung besprochenen Änderungen an seinem normalen Rechnerarbeitsplatz wieder einzupflegen und somit wieder neue Varianten zu bilden.

#### **6.3.3 Integration der Interaktionsgeräte**

Für die drei verschiedenen Interaktionsgeräte 3D-Maus, Spielcontroller sowie Wii Controller ist eine entsprechende Implementierung erforderlich, um das im Abschnitt [6.1.5](#page-84-0) dargestellte Interaktionskonzept zu realisieren.

Die 3D-Maus wird von der VR-Basissoftware RTT Deltagen bereits standardgemäß unterstützt. Die geforderten Navigationsmöglichkeiten müssen lediglich den Rotations- und Translationsachsen zugewiesen werden. Hierfür liefert die Firma 3Dconnexion ein entsprechendes Softwaretool mit, das die nötigen Einstellungen erlaubt. Die Integration stellt sich somit als einfach dar.

Der Spielcontroller von Logitech wird ebenfalls mit einer Softwareanwendung geliefert, mit der sich alle Tasten, die beiden Steuersticks und der 8-Wege-Richtungsblock des Controllers belegen lassen. Dabei erfolgt die Belegung immer mit Tastaturbefehlen oder Tastaturkombinationen. Diese Einschränkung, nur Tastaturkürzel verwenden zu können, führt dazu, dass nicht alle Navigationsmodi einwandfrei darstellbar sind. Auch bei dem Spielcontroller ist somit kein weiterer Programmieraufwand notwendig.

102 Anders gestaltete es sich für die Wii Interaktionsgeräte. Da sie aufgrund ihrer ausschließlichen Nutzung als Spielkonsoleninteraktionsgeräte nicht für einen Einsatz im Computerbereich gedacht sind, ist die Implementierung schwieriger. Die Firma Nintendo bietet für diesen Bereich keinen offiziellen Support für Entwickler an und stellt somit auch kein Software Development Kit (SDK) für den Wii Controller und das Balance Board zur Verfügung. Doch wegen derer Vielseitigkeit haben sich bereits viele Entwickler mit den Wii Geräten auseinandergesetzt, so dass eine Open Source C++ Bibliothek für die Ansteuerung der Geräte vorhanden ist. Für das Forschungsprojekt wurde die Wiiyourself! Bibliothek von gl.tter verwendet [Wii-10]. Sie unterstützt mehrere Wii Controller, den Nunchuck sowie die Motion Plus Erweiterung und das Ba-

lance Board. Darüber hinaus werden alle Bluetooth Stacks unterstützt, die für die Anbindung der Geräte an den Computer notwendig sind. Zunächst wurde ein Konsolenprogramm für die Funktionalitätsprüfung entworfen. Danach begann die Entwicklung des Plug-ins für die VR-Basissoftware. Das von RTT zur Verfügung gestellte SDK für die Deltagen Software erlaubt es, gewisse Funktionen der Software direkt anzusteuern, und somit eine Implementierung der Wii Geräte als Navigationsgeräte, indem ein Plug-in geschrieben wird. Die Plug-ins können beim Starten der Software geladen werden und stellen somit Module dar, die je nach Bedarf verwendet werden können. [Abbildung 6-29](#page-109-0) zeigt die fertige Bedienoberfläche.

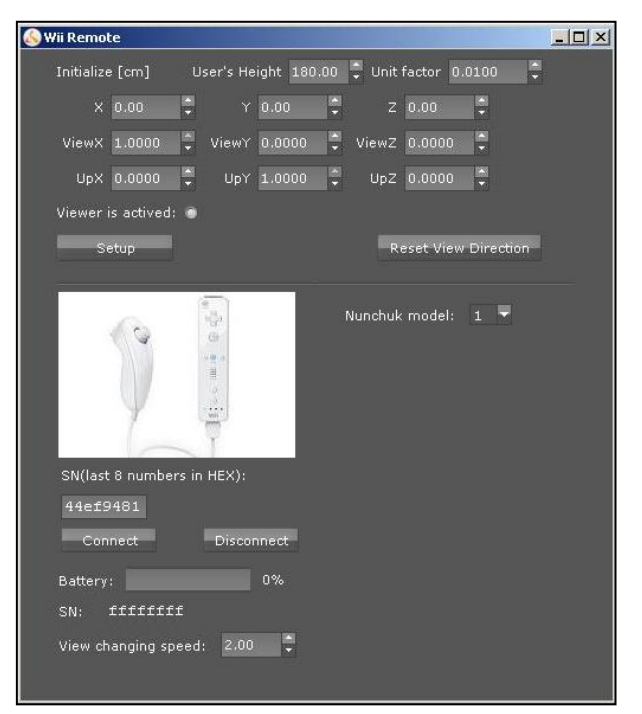

#### **Abbildung 6-29: RTT Plug-in für Wii Interaktionsgerät**

<span id="page-109-0"></span>In das Plug-in kann zunächst die Körpergröße des Nutzers eingegeben werden. Auf diesem Weg wird die Kameraposition in der Szene auf die richtige Höhe gesetzt und liefert für den Anwender die richtige Position. Für die weiteren Einstellungen ist zunächst der Größenfaktor des Modells einzugeben. Dieser ist für die korrekte Berechnung der weiteren Werte notwendig. Die darunterliegenden Eingabefelder dienen der Ausrichtung der Kameraposition in der virtuellen Welt beim Starten der Szene oder zum Ansteuern eines definierten Punktes. Es kann dabei die Position, die Blickrichtung und die Drehung der Kamera vorgegeben werden. Durch Betätigen von "Setup" wird die eingestellte Position geladen. Das nächste Eingabefeld ist für die letzten acht Zeichen der Seriennummer (bzw. MAC-Adresse) des Controllers vorgesehen. Dies ist für eindeutige Zuordnung beim Verbindungsaufbau mit dem Computer notwendig. Durch Drücken des Buttons "Connect" wird das Gerät verbunden und bei einem erfolgreichen Verbindungsaufbau der Batteriestatus und zum Abgleich die letzten acht Zeichen der Seriennummer angezeigt, die das Gerät selbst übermittelt. So kann leicht nachvollzogen werden, ob der Controller richtig verbunden wurde.

Die Bewegungsgeschwindigkeit der Kamera lässt sich ebenfalls separat einstellen. Eine weitere Einstellungsmöglichkeit bietet "Nunchuck model". Hier kann gewählt werden, wie die Kamera bei Betätigung des Steuersticks reagiert. Bei Variante 1 geht die Kamera nach oben, wenn der Steuerstick nach oben gedrückt wird und nach unten, wenn er nach unten gedrückt wird. Variante 2 schaltet in den sog. Flugmodus, so dass bei Betätigung des Knüppels nach oben die Kamera nach unten schwenkt und umgekehrt. Die Nutzung des Wii Controllers als Interaktionsgerät wurde somit erfolgreich implementiert.

# **6.4 Gesamtkosten des Funktionsmusters 1**

Mit dem Forschungsvorhaben sollte die kostengünstige Realisierung eines mobilen VR-Systems untersucht werden. Bei der Konstruktion und dem Design des Funktionsmusters in AP 4 wurde auf eine preisgünstige Auswahl mit einem guten Leistungsverhältnis der jeweiligen Komponenten geachtet. Das Funktionsmuster ohne Tracking kommt so auf einen Gesamtpreis für die Hardware von 7.210 Euro. [Tabelle](#page-111-0)  [6-10](#page-111-0) zeigt die Zusammensetzung der Kosten für das Gestell, der Hardware und der einzelnen Interaktionsgeräte. Die Gesamtkosten sind somit relativ gering und stellen, den Anforderungen des Lastenhefts entsprechend, für KMU ein durchaus erschwingliches System dar.

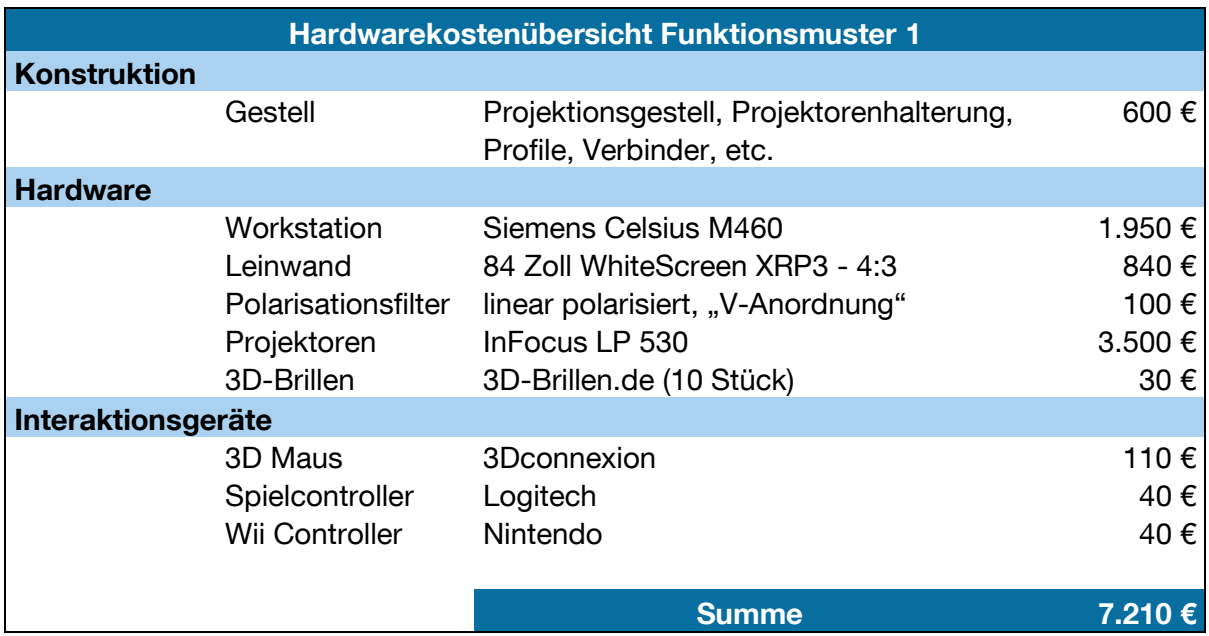

<span id="page-111-0"></span>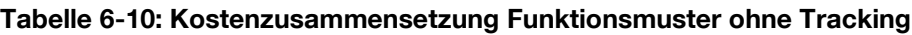

Die für das Funktionsmuster benutzte Software (VR-Basissoftware, Autodesk Maya) und die damit verbundenen Lizenzkosten sind in der Kostenzusammensetzung nicht berücksichtigt. Grund dafür ist, dass je nach Bedarf und Anforderungen eine andere Software eingesetzt oder evtl. bereits vorhandene genutzt werden kann. Beim Einsatz einer Open-Source-Lösung fallen keinerlei Lizenzkosten an. Eine VR-Basissoftware ist mit ca. 15.000 Euro (RTT Deltagen) zu veranschlagen.

# **7 Evaluierung des Systems ohne Tracking**

Im Rahmen des Forschungsvorhabens wurde mit dem Funktionsmuster 1, dem System ohne Tracking, eine Versuchsreihe durchgeführt. Neben dem Auf- und Abbau des Systems wurde dessen Mobilität und Flexibilität unter dem Aspekt der Ergonomie bewertet. Es erfolgte ein Funktionstest bezüglich der Grundfunktionalitäten des Systems sowie eine qualitative Bewertung der zu testenden Interaktionsgeräte. Zugleich wurde, um den Nutzen eines 3D-Planungstools überprüfen zu können, ein praxisnaher Versuch zum Vergleich der neuen Technologie mit der herkömmlichen Planung mit Papierlayouts durchgeführt. Die Bewertung der Tests erfolgte subjektivqualitativ und objektiv-quantitativ.

## **7.1 Aufbau des Labortests**

Die Versuchsreihen des portablen VR-Systems wurden in der Versuchshalle des Lehrstuhls fml durchgeführt. Im Folgenden werden der Versuchsaufbau und die Erwartungen an den Versuch beschrieben.

Das komplette mobile VR-System wird jeweils von den Probanden ohne fremde Hilfe montiert und demontiert. Als Hilfestellung dient die vorhandene bebilderte Montageanleitung. Die einzelnen Komponenten sind an einem zentralen Ort gemeinsam gelagert. Es gilt von diesem aus das Funktionsmuster ca. fünf Meter entfernt an einer geeigneten Fläche aufzustellen. Während des Aufbaus und des Abbaus wird die Zeit gemessen, um die durchschnittliche Inbetriebnahme bzw. Demontage des mobilen VR-Systems zu bestimmen. Zugleich werden die Probanden bei ihrem Aufbau beobachtet, um Probleme bei der Montage des Funktionsmusters für eine spätere Verbesserung zu identifizieren. Der Aufbau soll Erkenntnisse über den Umgang eines unerfahrenen Nutzers mit einem VR-System liefern.

Zu Beginn des Labortests füllen die Testkandidaten einen allgemeinen Fragebogen aus, der zur statistischen Erhebung dient und neben Alter, Geschlecht und Berufsabschluss vor allem Fragen zur Erfahrung mit verschiedenen Computertechnologien, die im Zusammenhang zur VR stehen, dient. Daneben werden die Probanden einem Test über ihr räumliches Vorstellungsvermögen unterzogen. Es galt sich einen dreidimensional gezeichneten Würfel auf verschiedene Varianten rotiert und gedreht vorzustellen [Rei-09b]. Den Kandidaten stand für die 18 Würfel-Aufgaben acht Minuten Zeit zur Lösung zur Verfügung. Anschließend wurde ein Konzentrationstest ausgeführt, um festzustellen, wie aufmerksam die Probanden in die Versuchsreihe gehen. Es wird angenommen, dass bei einer besseren Konzentrationsleistung der Aufbau des Gesamtsystems sowie die Planungsaufgaben zielstrebiger verfolgt werden. Dafür kommt der Lufthansa-Konzentrationstest zum Einsatz [Luf-10]. Bei diesem Onlinetest muss der Kandidat innerhalb von 135 Sekunden möglichst oft ein bestimmtes Wort markieren. Das Ergebnis wird durch die Differenz richtig und falsch angeklickter Wörter gemessen. Der Test wird automatisch ausgewertet und die Fehler zur Gesamtmenge der richtigen Wörter lassen Rückschlüsse auf die Konzentration des Probanden zu.

Zusätzlich zum Aufbau und zur Interaktion mit dem Funktionsmuster soll das 3D-Planungstool und dessen Eigenschaften im Vergleich zu einer herkömmlichen Planung mit Papierlayouts verglichen werden. Dazu erhalten die Probanden zu zweit die Aufgabe ein Layout für eine kleine Lagerhalle zu errichten. Zunächst erfolgt die Planung mit einem Papierlayout, bei dem die benötigten Funktionselemente zum Ausschneiden bereitliegen und in die Planung eingebunden werden können. An die Lösung werden zusätzlich Anforderungen hinsichtlich verfügbarer Fläche, benötigter Anzahl an Regalen und der erforderlichen Fördertechnik gestellt. Die Kandidaten schneiden die Elemente aus und stellen diese auf dem Layout möglichst gut zusammen. Anschließend wird eine ähnliche Planungsaufgabe mit dem entwickelten 3D-Planungstool ausgeführt. Zum Kennenlernen des Funktionsumfangs und der Bedienung des Programms wurde eine kurze Anleitung des Planungstools mit einer kleinen Beispielaufgabe verfasst. Danach ist ein sicherer Umgang mit dem Tool möglich. Daraufhin wird unter Nutzung des 3D-Planungstools, mit den bereits in der Modellbibliothek enthaltenen Funktionselementen, ein kleines Layout für eine Lagerhalle entworfen. Die Anforderungen sind dieselben wie bei der herkömmlichen Planungsmethode. Die Gegenüberstellung der beiden Planungsmethoden soll den Probanden eine gute Vergleichsmöglichkeit liefern, so dass sie ihre Erkenntnisse im abschließenden Fragebogen dokumentieren können.

An dem aufgebauten und in Betrieb genommenen mobilen VR-System testen die Kandidaten anschließend die drei verschiedenen Interaktionsgeräte. Die 3D-Maus, der Spielcontroller und der Wii Controller werden für den virtuellen Rundgang durch das dreidimensionale Modell der fml-Versuchshalle genutzt. Dabei sollen die Probanden die unterschiedlichen Interaktionsgeräte und deren Ergonomie sowie Handlichkeit kennenlernen.

Alle Probanden füllen nach Abschluss des Labortests den 13-seitigen Fragebogen (siehe [Anhang B: Fragebogen Evaluierung](#page-183-0) 1) aus. Dieser soll Aufschluss über die subjektive Beurteilung des mobilen VR-Systems und des 3D-Planungstools sowie vielen weiteren Fragestellungen liefern. Die Benutzer werden nach ihren Eindrücken befragt und haben daneben die Möglichkeit Anmerkungen zu machen. Mit Hilfe einer Likert-Skala besitzen fast alle Fragen die folgende Einteilung: stimmt genau, stimmt weitgehend, stimmt ein wenig, stimmt eher nicht, stimmt weitgehend nicht, stimmt überhaupt nicht [Ros-04]. Der Fragebogen zielt auf die folgenden Punkte ab:

- Aufbau und Abbau des Funktionsmusters
- Ergonomie und Mobilität
- Layoutplanung in Papierform
- Layoutplanung mit 3D-Planungstool
- Kognitive Belastung bei beiden Planungsverfahren
- Visualisierung des VR-Systems
- Navigation und Interaktionsgeräte
- Akzeptanz und Potenzial

# **7.2 Durchführung des Labortests**

Vor der Versuchsreihe wurde ein fester Versuchsablauf festgelegt. In der zwei Wochen dauernden Versuchsreihe wurden 18 Probanden getestet. Da für den Aufbau des VR-Systems mindestens zwei Personen benötigt werden, wird der Labortest immer von zwei Kandidaten gemeinsam durchgeführt. Für jedes Probandenpaar wurde ein Zeitfenster von 150 min veranschlagt. In [Abbildung 7-1](#page-115-0) ist die Versuchsdurchführung abzulesen.

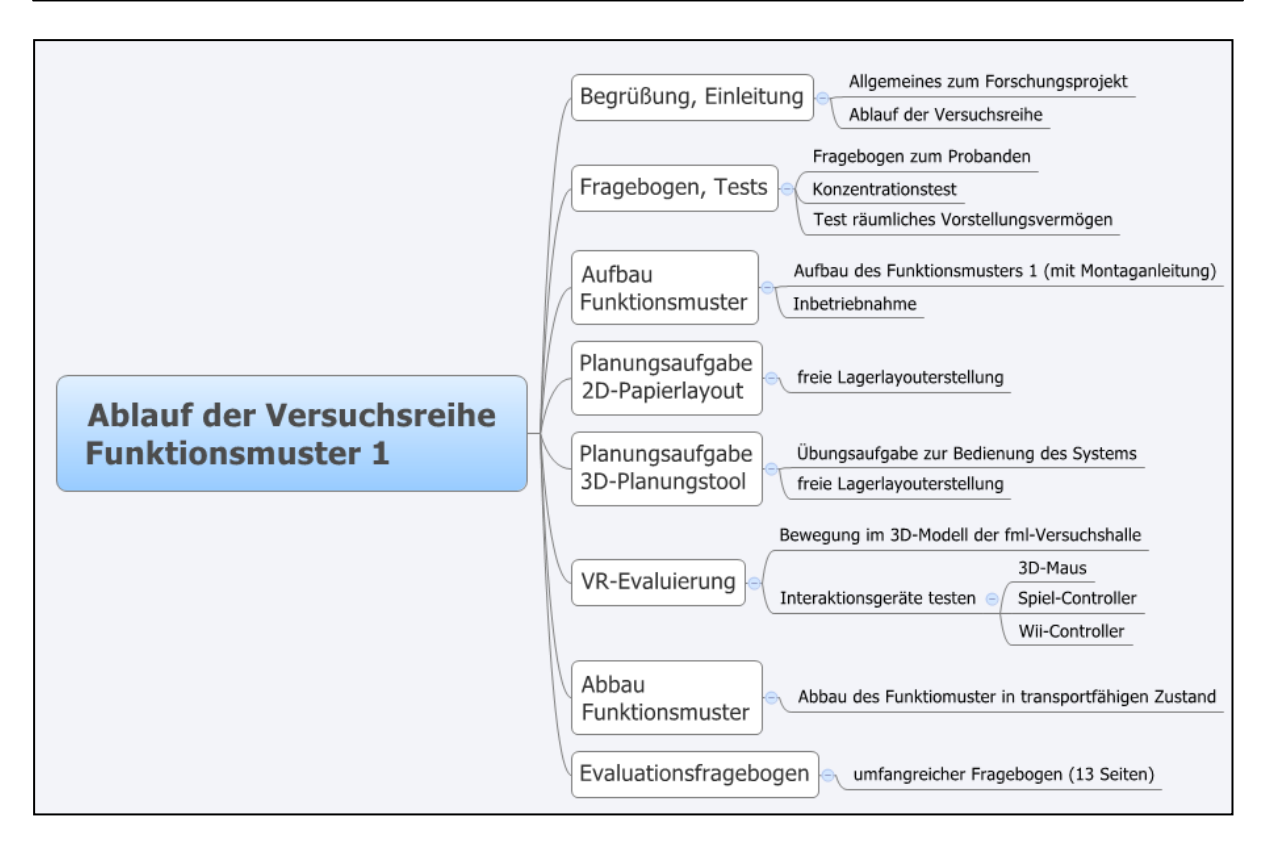

**Abbildung 7-1: Versuchsablauf Funktionsmuster 1**

<span id="page-115-0"></span>Nach der Einweisung durch den Versuchsleiter zum Projekthintergrund, wurden die Abläufe und Ziele der Versuchsreihe erläutert. Vor dem Aufbau des Funktionsmusters standen der erste Fragebogen zu den allgemeinen Angaben zum Probanden, der Konzentrationstest sowie der Test über das räumliche Vorstellungsvermögen an. Danach waren der Aufbau und die Inbetriebnahme des Funktionsmusters an der Reihe. Während des Aufbaus wurde die Aufbauzeit und technische Mängel des Funktionsmusters dokumentiert. Die Zeitaufnahme begann nach dem Durchlesen der Montageanleitung bzw. mit dem Beginn des Aufbaus der ersten Komponente. Sobald das System funktionsfähig aufgebaut war, stoppte die Zeitnahme. Dem praktischen Teil der Versuchsreihe folgten die verschiedenen Planungsformen. Zunächst galt es mit Hilfe eines Papierlayouts ein kleines Lagerlayout zu erstellen. Anschließend bearbeiteten die Probanden eine ähnliche Aufgabe mit dem 3D-Planungstool, nachdem sie sich mit einer Übungsaufgabe zu dem Planungstool vertraut gemacht hatten. Während beider Planungsverfahren wurde die Zeit zur Fertigstellung des Layouts gemessen, um die Planungsgeschwindigkeit der beiden Verfahren bestimmen zu können. An dem aufgebauten Funktionsmuster erfolgte im Anschluss die Testreihe für die drei unterschiedlichen Interaktionsgeräte. Nach Abschluss der Tests wurde das Funktionsmuster wieder in den ursprünglichen transportfähigen Zustand zerlegt. Es erfolgte wiederum eine Zeitnahme, die mit dem Abbau der ersten Komponente begann und mit dem Ablegen der letzten Komponente endete. Nach erfolgreichem Abschluss der Versuchsreihe füllten die Probanden den Fragebogen aus. Während des gesamten Durchlaufs wurden Fehler beim System oder sonstige Vorkommnisse in einem Versuchsprotokoll festgehalten.

# <span id="page-116-1"></span>**7.3 Ergebnisse des Labortests**

In diesem Abschnitt erfolgt die Auswertung der Versuchsreihe. Dazu werden die ermittelten Zeiten gegenübergestellt und die Antworten aus den Fragebögen ausgewertet. Bei der Versuchsreihe nahmen 18 Probanden teil, so dass es insgesamt neun Versuchsgruppen gab, die erste aussagekräftige Ergebnisse und eine Beurteilung des Systems und seines Aufbaus zulassen. Bei den Probanden handelt es sich fast ausschließlich um Hochschulangehörige sowie Mitarbeiter des Lehrstuhls fml, so dass ein Durchschnittsalter von 26,7 Jahren erreicht wurde.

[Tabelle 7-1](#page-116-0) zeigt die Verteilung der Probandenstruktur sowie weitere Eigenschaften.

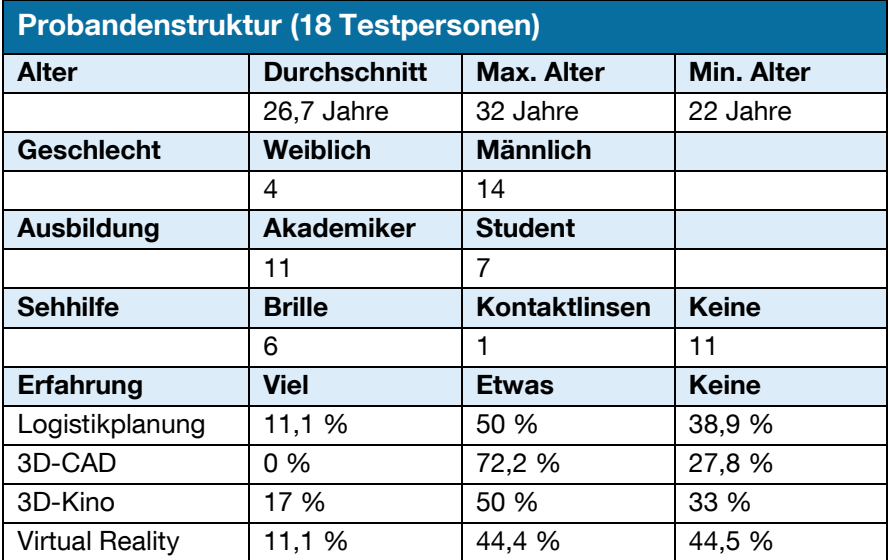

<span id="page-116-0"></span>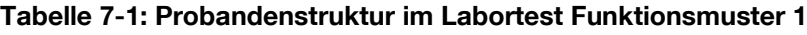

Für die Darstellung der Ergebnisse werden die Antworten der Probanden in einen Prozentwert umgerechnet, um eine einheitliche und vergleichbare Darstellung zu bekommen. Um dies zu erreichen, werden den Antwortmöglichkeiten der LikertSkala unterschiedliche Punktwerte zugewiesen. Die positivste Antwort "stimmt genau" erhält fünf Punkte, die weniger positive Antwort "stimmt weitgehend" erhält vier Punkte usw. Die negativste Antwort "stimmt überhaupt nicht" wird mit null Punkten bewertet. Durch Multiplikation der Punkte je Frage mit den dazu gegebenen Antworthäufigkeiten erlauben den Prozentsatz zu errechnen. Je höher der Prozentsatz desto besser ist das Ergebnis bzw. die Zustimmung zur gestellten Frage.

$$
\text{Zustimmung}\left[\% \right] \!\!=\!\! \left[\! \frac{\sum_{k=0}^{5} x_k \times \! k}{n {\times} 5} \!\right] \!\times\! 100
$$

Die zu einer Frage sechs verschiedenen Antwortmöglichkeiten werden von *k* gleich null bis fünf aufsummiert. *x<sup>k</sup>* beschreibt die Anzahl der Zustimmungen auf eine Antwortmöglichkeit. Im Nenner ist *n* die Summe der zu dieser Frage gegebenen Antworten multipliziert mit der maximal erreichbaren Punktzahl von fünf Punkten. Somit wäre die bestmögliche Zustimmung zu einer Aussage bei 100 %.

## **Zusammenbau und Ergonomie**

Die Bewertung des Aufbaus und des Abbaus des Funktionsmusters fiel gut aus. [Ab](#page-117-0)[bildung 7-2](#page-117-0) zeigt wichtige Teilergebnisse für den Zusammenbau des portablen VR-Systems.

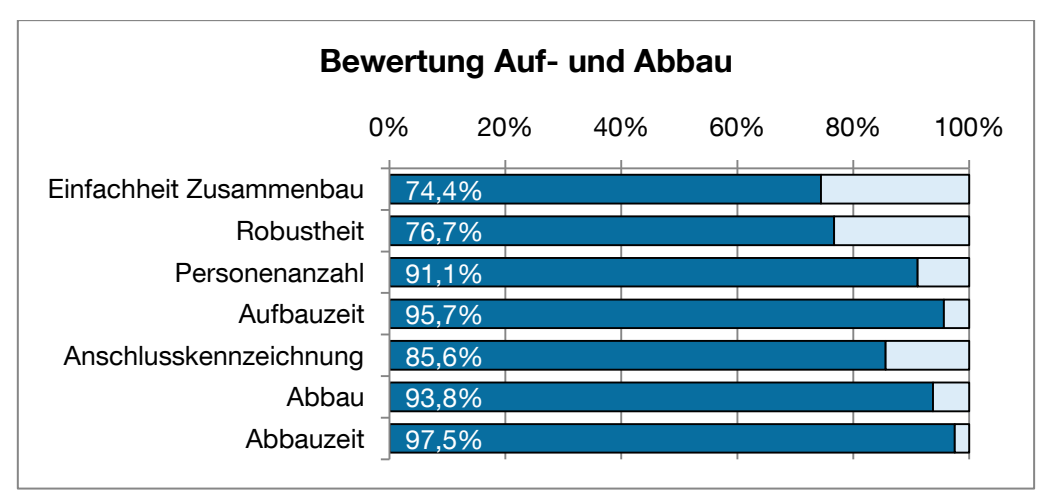

**Abbildung 7-2: Teilergebnisse zum VR-Systemaufbau**

<span id="page-117-0"></span>Die Probanden finden den Systemaufbau mit einer Zustimmung von 74,4 % relativ leicht. Es gibt jedoch Verbesserungspotenzial (25,6 %), welches sich auch bei den Beobachtungen während des Aufbaus gezeigt hat. Die benötigten Komponenten werden als robust und beständig empfunden (76,7 %). Nach Aussage der Kandidaten (91,1 %) sind zwei Personen für den Aufbau ausreichend. Subjektiv empfanden sie die Aufbauzeit zu 95,7 % in Ordnung. Auch die Anschlusskennzeichnung der Komponenten für die richtige Positionierung wird mit 85,6 % positiv beurteilt. Der abschließende Abbau des VR-Systems war einfach zu bewerkstelligen und die dafür erforderliche Zeit war ebenfalls in Ordnung (93,8 % und 97,5 %). Insgesamt erhielt die Aufbaufreundlichkeit des Systems mit 83,78 % einen guten Wert. In den weiteren Fragestellungen zum Funktionsmuster wurde dessen Mobilität von 56 % der Personen als gut, von 33 % als ausreichend und von 5 % als schlecht empfunden (6 % keine Aussage). Die geforderte Mobilität des Systems wurde also umgesetzt. 83 % der Kandidaten empfinden den benötigten Platz der VR-Projektion in Ordnung, obwohl bei der Umsetzung die kostengünstige Lösung ohne Spiegelsystem zum Zuge kam.

Die objektiv-quantitative Bewertung des Zusammenbaus ist in [Abbildung](#page-118-0) 7-3 zu sehen. Die durchschnittliche Aufbauzeit liegt bei den neun Gruppen bei 15 Minuten. Die Inbetriebnahme und der Aufbau des mobilen VR-Systems können also sehr schnell erfolgen.

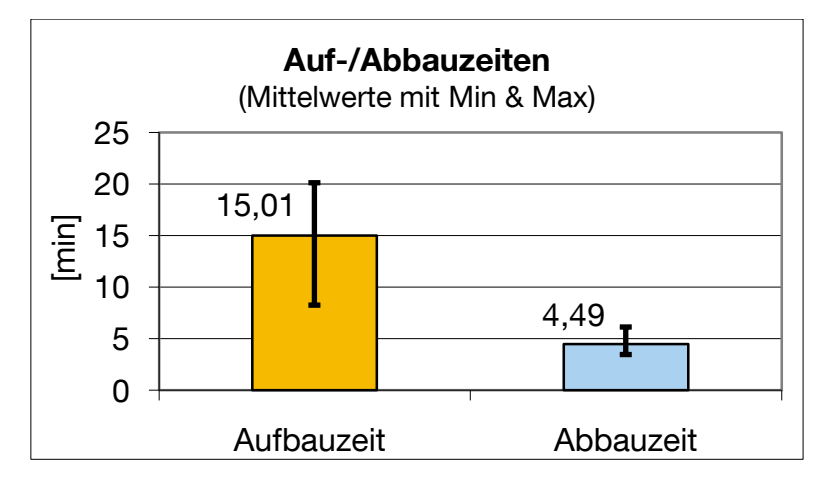

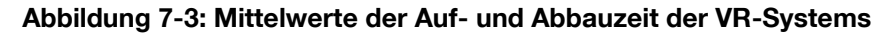

<span id="page-118-0"></span>Die schnellste Gruppe schaffte es in 8 Minuten, die langsamste benötigte 20 Minuten. Zu dem Ergebnis ist zu erwähnen, dass der Aufbau ohne Vorkenntnisse des Systems erfolgte. Bei Wiederholungen ist sicherlich ein Lerneffekt erzielbar und der Aufbau kann noch schneller von statten gehen. Geradezu zügig ist die Abbauzeit mit durchschnittlich 4,49 Minuten, bei der es keine großen Ausreißer nach oben oder unten gab. Vom ergonomischen Gesichtspunkt aus bereitete 94 % der Probanden der Aufbau kein körperliche Beschwerden, lediglich 6 % empfanden leichte Beschwerden. Das Gewicht der Komponenten ist 39 % der Personen leicht genug und 61 % finden es in Ordnung. Etwas körperlich anstrengend war der Aufbau für 22 %.

#### **Layoutplanung in Papierform und mit dem 3D-Planungstool**

Bei der Beurteilung der Planungsverfahren sollen zunächst die Ergebnisse der herkömmlichen Methode dargestellt werden. In [Abbildung 7-4](#page-119-0) ist ein Auszug der Ergebnisse des Fragebogens dargestellt und es zeigt sich, dass diese nur befriedigend sind. Die Frage, ob eine exakte Planung mit dieser Methode erreicht wurde, erreichte einen Wert von 58,9 %. Das Vertrauen der Testpersonen eine exakte Planung erstellt zu haben, war somit nur ausreichend.

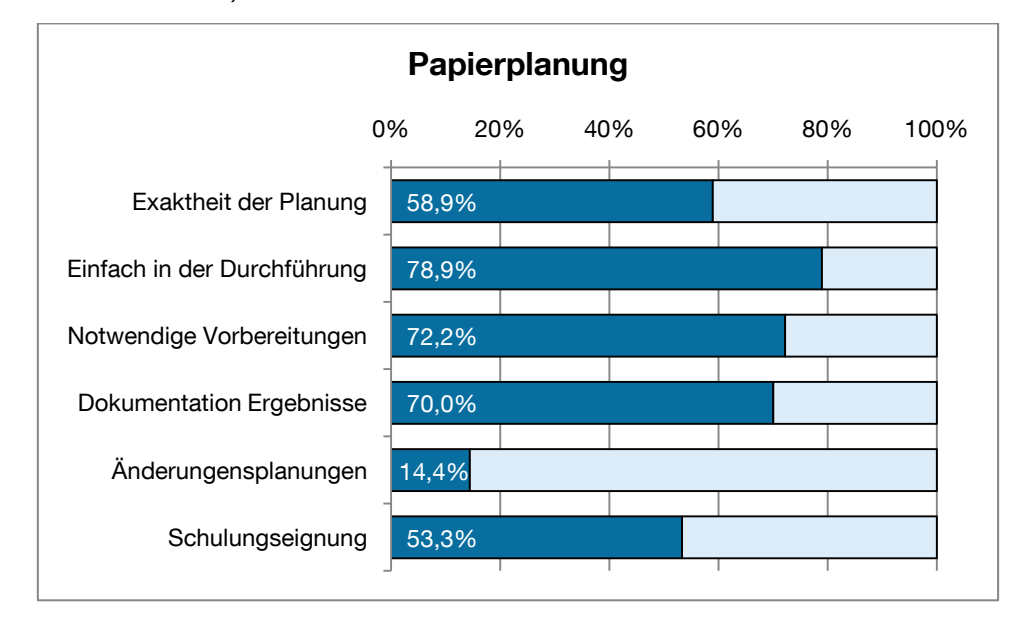

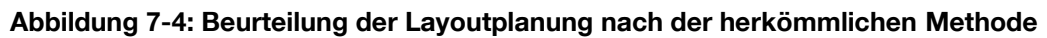

<span id="page-119-0"></span>Eine sinnvolle Dokumentation der Ergebnisse bei der Papierplanung ist zu 70 % gegeben. Für eine Modifikation dieser bei einer späteren Änderungsplanung ist sie aber gänzlich ungeeignet (14,4 %). Auch teilt nur ca. die Hälfte der Probanden (53,3 %) die Meinung, dass die Papierplanung für die Schulung von Mitarbeitern ein geeignetes Medium darstellt.

Die Bewertung des erstellen 3D-Planungstools für die Logistikplanung fällt, wie in [Abbildung 7-5](#page-120-0) ersichtlich, relativ gut aus.

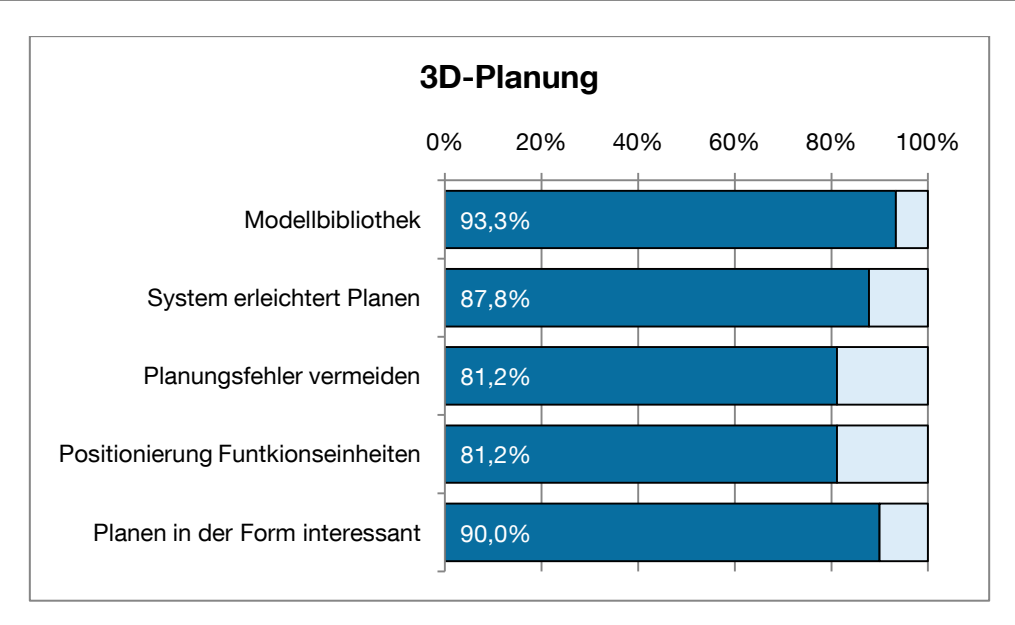

**Abbildung 7-5: Beurteilung des 3D-Planungstools für die Layoutplanung**

<span id="page-120-0"></span>Zu 93,3 % finden die Probanden die dargestellte Modellbibliothek mit ihren Parametereingaben als sehr hilfreich. Zugleich bescheinigen sie dem Planungstool die Layoutplanung wesentlich zu erleichtern (87,8 %) sowie der Vermeidung von Planungsfehlern präventiv entgegenzuwirken (81,2 %). Die neue Form des Planens mit Hilfe des 3D-Tools wurde zu 90 % als interessant angesehen. Diese Form des Interesses schlägt sich auch auf die Motivation bei der Planung nieder.

Der Vergleich der verschiedenen Planungsmethoden liefert interessante Ergebnisse. Zunächst wurde objektiv die Zeit für die Bewältigung der Planungsaufgabe gemessen. Die Zeitmessung startete nach dem Durchlesen der Aufgabenstellung und endete mit der Fertigstellung des Layouts.

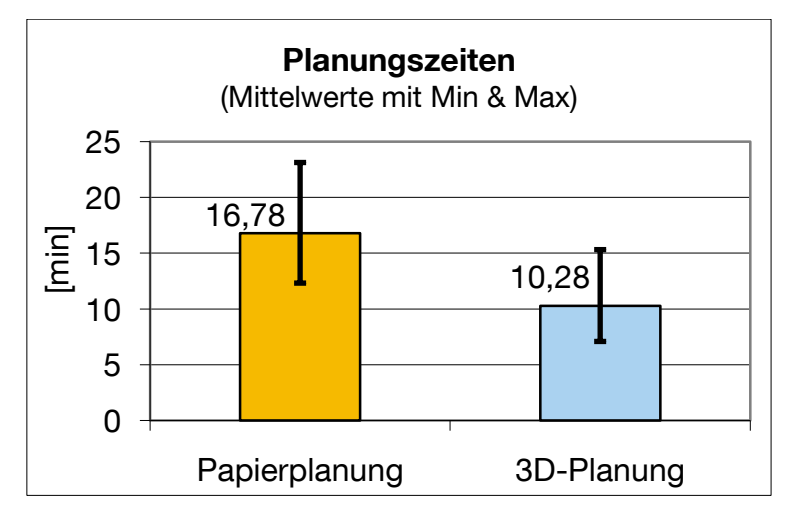

<span id="page-120-1"></span>**Abbildung 7-6: Mittelwerte der beiden Planungsverfahren**

[Abbildung 7-6](#page-120-1) zeigt, dass die durchschnittliche Dauer für die Papierplanung bei 16,78 Minuten lag, hingegen für die 3D-Planung bei 10,28 Minuten. Die minimale Dauer betrug bei der Papierplanung 12,33 Minuten, bei der 3D-Planung 7,10 Minuten. Die maximale Dauer lag bei 23,14 und 15,33 Minuten. Das Ergebnis, dass die 3D-Planung schneller vollzogen werden konnte, ist aber etwas differenziert zu betrachten. Die zu bewältigende Aufgabe war bei beiden Verfahren ähnlich und miteinander vergleichbar. Da sie zudem relativ leicht war, war nur ein geringer Zeitanteil an geistiger Überlegung für das Anlegen des Layouts notwendig, so dass die wesentlich Aufgabe im Anordnen bestand. Der zeitaufwändige Teil im Bereich der Papierplanung bestand in dem Ausschneiden der Funktionseinheiten aus dem Papierbogen und das Aufkleber dieser auf das Layoutpapier. Dennoch ist die Zeitdifferenz von über sechs Minuten relativ hoch, so dass die Aussage getroffen werden kann, dass durch ein 3D-Planungstool der Planungsprozess beschleunigt werden kann bzw. dieser zumindest nicht verlangsamt wird.

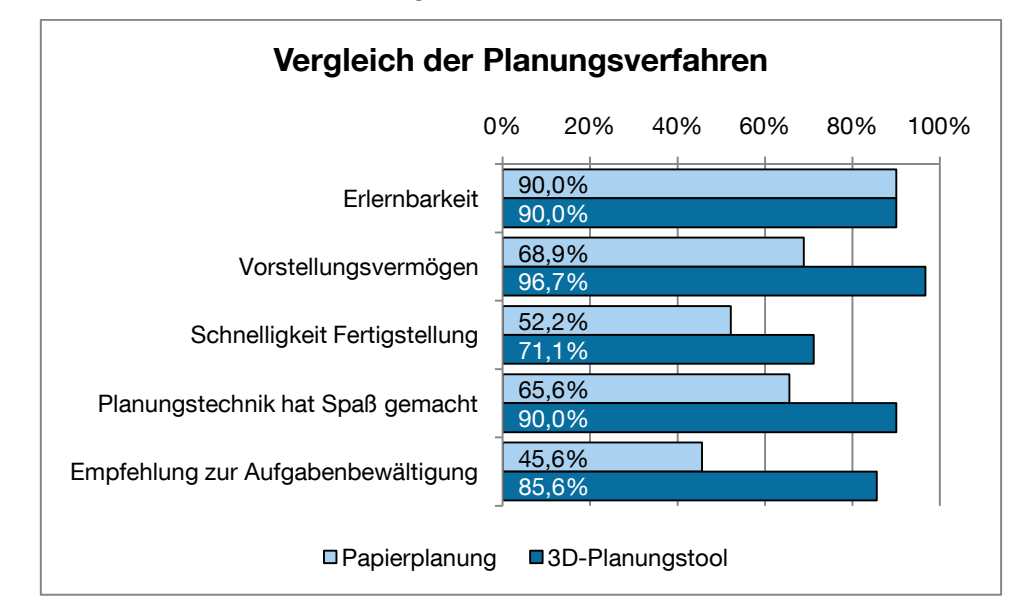

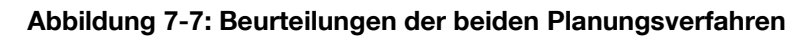

<span id="page-121-0"></span>In [Abbildung 7-7](#page-121-0) werden die subjektiven Meinungen der Probanden zu den beiden Methoden gegenübergestellt. So beurteilen diese die Einarbeitungszeit bzw. die Erlernbarkeit der beiden Verfahren als gleich gut (90 %). Das 3D-Planungstool wird nicht schwieriger in der Handhabung empfunden als die Papierplanung. Ihren großen Vorteil spielt die 3D-Planung erwartungsgemäß in der Verbesserung des Vorstellungsvermögens aus (96,7 % zu 68,9 %). Auch der objektiv gemessene Zeitvorteil spiegelt sich in der subjektiven Bewertung der Probanden wider. So empfanden sie die 3D-Planung als wesentlich schneller fertigzustellen (71,1 % zu 52,2 %). Zudem machte ihnen das 3D-Tool mehr Spaß als die Papierplanung (90,0 % zu 65,6 %) und sie würden dieses zur Aufgabenbewältigung von einer Layoutplanung stärker empfehlen als die Variante mit dem Papier (85,6 % zu 45,6 %).

#### **Visualisierung**

Des Weiteren wurde der Visualisierung des VR-Systems im Fragebogen Beachtung geschenkt. Die positiven Ergebnisse sind dabei, dass die Probanden die Darstellung der 3D-Layouts zu 94 % als realistisch ausreichend beurteilen und keinen höheren Detaillierungsgrad wünschen. Weitere Texturen und verfeinerte Modelle würden den Zeitaufwand zum Erstellen der Modelle erheblich vergrößern, so dass das Ergebnis bemerkenswert ist. Lediglich 6 % finden die Darstellung nur bedingt realistisch. Auch die Berechnungsgeschwindigkeit, der im Vergleich zu großen VR-Systemen kleinen Workstation empfanden 78 % als gut und lediglich 22 % als ausreichend. Für ein mobiles VR-System ist somit der Einsatz einer Workstation hinreichend und führt zu einem guten Ergebnis. In [Abbildung 7-8](#page-122-0) sind die eher negativen Beurteilungen im Bezug zur Visualisierung zu sehen.

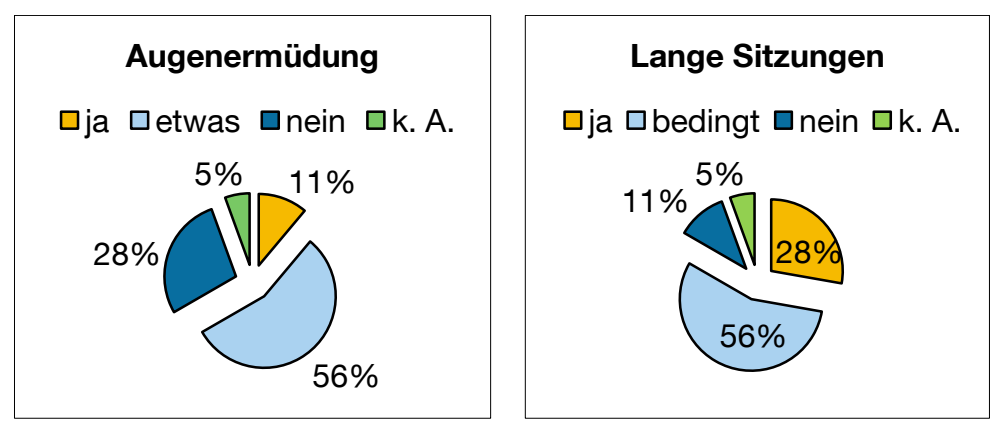

**Abbildung 7-8: Aussagen zur VR-Visualisierung**

<span id="page-122-0"></span>Kritisch anzusehen ist dabei die Aussage der Testpersonen, dass ein Großteil von ihnen während der Versuchsreihe mit Augenermüdung zu kämpfen hatte. Davon waren 56 % etwas betroffen und 11 % gänzlich. Lediglich ein Drittel (28 %) hatte dabei keine Probleme. Zurückzuführen ist dies auf die dreidimensionale Projektion des VR-Systems, die von einigen Menschen als unangenehm empfunden wird (vgl. [Jan-10]). Vermutlich aus diesem Grund sehen 56 % der Personen das System für längere Projektsitzungen als bedingt geeignet an und 11 % als ungeeignete. Nur 28 % können sich die Durchführung von langen Projektsitzungen mit dem VR-System vorstellen.

#### **Navigation und Interaktion**

Bei den Probanden zeigte sich der Wii Controller als absoluter Favorit bei den Interaktionsgeräten (siehe [Abbildung 7-9,](#page-123-0) je niedriger desto besser).

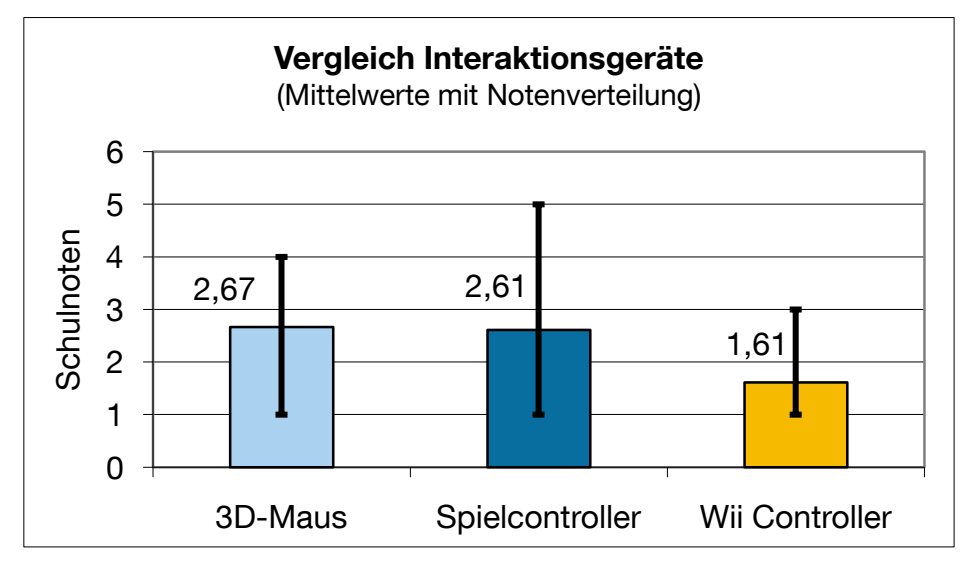

**Abbildung 7-9: Bewertung der Interaktionsgeräte im Vergleich**

<span id="page-123-0"></span>Die Bewertung erfolgte mit der Vergabe von Schulnoten, bei der der Wii Controller mit einer Durchschnittsnote von 1,61 am besten abschnitt. Die 3D-Maus und der Spielcontroller liegen mit einer Durchschnittsnote von 2,67 und 2,61 etwa gleich auf. Für den Aufbau des erweiterten Funktionsmusters wird somit der Wii Controller weiter verwendet.

Die Navigation fanden 67 % intuitiv, wobei 33 % dies nur bedingt empfanden. Für eine schlechte Navigation sprach sich niemand aus (0 %). Die mit dem Funktionsmuster ohne Tracking getätigten Interaktionen halten 67 % für ausreichend. 33 % wünschen sich weitere Interaktionsmöglichkeiten, die erst mit einem Trackingsystem ermöglicht werden können. Verbesserungsbedarf gibt es im Bereich der Steuerung. Diese war für 61 % nur bedingt problemlos zu bedienen.

#### **Akzeptanz und Potenzial des Systems**

Die Kandidaten sehen zu 67 % das VR-Werkzeug als wichtiges Unterstützungsmittel für die Mitarbeiter von Planungsabteilungen. 33 % sehen nur eine bedingte Unterstützung und 0 % geht von keinem Nutzen des Werkzeugs aus. Weiterhin sind sie der Meinung, dass die Akzeptanz des System bei den Mitarbeitern zu 56 % gut sein wird und zu 44 % mittel. Keiner sieht eine schlechte Akzeptanz des Systems. Mehr als zwei Drittel (72 %) der Kandidaten denken, dass die Nutzung des Systems für interdisziplinäre Planungssitzungen möglich ist. 17 % sehen das nur bedingt so und 5 % halten es nicht für möglich. Eine ausschließliche Planung von Layouts in VR wird nur von 44 % befürwortet. 56 % betrachten die virtuelle Logistikplanung als weiteres Planungshilfsmittel neben den bekannten Methoden. Nach Meinung der Kandidaten wird die Technologie in acht Jahren zum Einsatz kommen.

Neben den erläuterten Punkten wurden freie Fragen gestellt. Diese dienen dazu, subjektive Bewertungen und konkrete Kritikpunkte an das System aufzunehmen. Die Dokumentation und Auswertung der subjektiv-qualitativen Aussagen der Probanden erfolgte in einem separaten Dokument, in dem sämtliche Aussagen der einzelnen Kandidaten für die jeweiligen Fragepunkte gesammelt wurden. Die Kritikpunkte sind in die Verbesserungen des Funktionsmusters in AP 7 eingeflossen.

# **8 Entwicklung eines Systems mit Tracking**

In diesem Kapitel wird für die Kommissioniersystemplanung das mobile VR-System um ein Trackingsystem erweitert. Neben dieser Haupttätigkeit wird das Funktionsmuster zudem in einigen Punkten verbessert, die unter anderem den Aufbau des Systems vereinfachen und beschleunigen. Zunächst wird das Konzept des erweiterten Funktionsmusters (Funktionsmuster 2) erläutert, anschließend erfolgt die hardware- und softwaretechnische Umsetzung.

# **8.1 Konzeption und Design des erweiterten Funktionsmusters**

Für die Schulung von Mitarbeitern in der Logistik mit Hilfe der VR als Schulungsmedium muss diese um ein Trackingsystem für die Interaktion verfügen. Es gilt ein geeignetes Interaktionskonzept für die Kommissionierung in der virtuellen Welt zu erarbeiten und mögliche Schulungsszenarios zu entwerfen.

## **8.1.1 Umsetzungsmöglichkeiten des optischen Infrarottrackings**

Das Tracking stellt, wie in Kapitel [5.3](#page-56-0) erläutert, die Verbindung zwischen der virtuellen und der realen Welt dar. Die Voruntersuchung in AP 3 zur Auswahl eines Trackingsystems hatte das Resultat, dass ein optisches Infrarotsystem zu den besten Ergebnissen führt. Für ein gutes Tracking des Nutzers vor einer Leinwand empfehlen Experten den Einsatz von vier Kameras, mindestens aber von zwei. Beim Einsatz von vier Kameras werden zwei oberhalb und zwei unterhalb der Leinwand installiert und auf den Bereich vor dieser ausgerichtet. Durch den sich ergebenden Trackingraum wird ein sicheres Tracking des Nutzers bei seinen Aktionen vor der Leinwand erreicht. Dabei wird davon ausgegangen, dass die stattfindenden Interaktionen nur in Richtung bzw. auf Seiten der Leinwand vollzogen werden. Ein zu starkes Abwenden des Nutzers von der Leinwand würde den Verlust des Kontakts der Kameras zu

den Targets bedeuten und das Tracking würde abreißen. [Abbildung 8-1](#page-126-0) verdeutlicht nochmals das Funktionsprinzip.

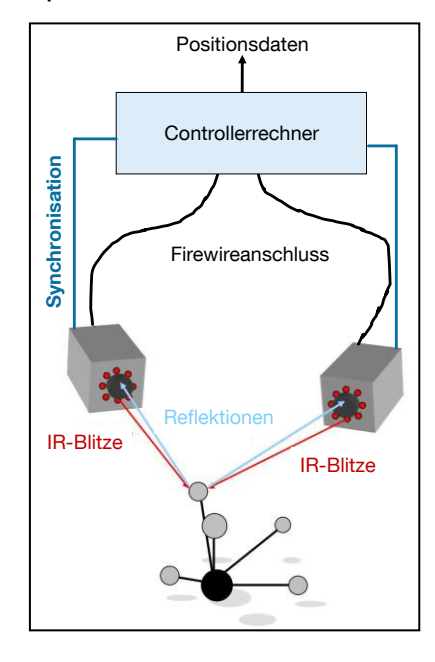

**Abbildung 8-1: Aufbau- und Funktionsprinzip der IR-Kameras von ART [ART-09]**

<span id="page-126-0"></span>Für die Einsatzzwecke des VR-LogPlan ist eine Konfiguration mit zwei Kameras vorgesehen. Dies begründet sich zum einen in den sehr hohen Kosten der Kameras und zum anderen darin, dass sich der Nutzer erwartungsgemäß nur vor der Leinwand bewegen wird und dort ein Tracking erforderlich ist. Die etwas schlechtere Performance auf Grund von zwei Kameras macht sich kaum bemerkbar. Jedoch kommt es auch hier auf die Anzahl der im Setup verwendeten Targets und deren Verdeckungswahrscheinlichkeit bei einer Aufnahme von oben an. Die Erweiterung einer bestehenden Konfiguration um weitere Kameras ist bei den meisten Anbietern problemlos möglich. Für das Forschungsprojekt geeignete Systeme sollen einer kurzen Betrachtung unterzogen werden:

#### **Iotracker**

Das an der Technischen Universität Wien entwickelte Kamerasystem zielt nach Aussagen des Herstellers auf innovative Algorithmen zur Positionsberechnung zu einem unschlagbaren Preis [Iot-10]. Es wurde für eine Echtzeit 6 DoF Berechnung in immersiven Visualisierungssystemen erstellt. Dabei sind beim Einsatz eines Iotracker Systems mindestens vier Kameras erforderlich. Diese werden per Firewire-Anschluss an eine separate Tracking-Workstation angeschlossen, die die Berechnung und Auswertung der Bildinformationen vornimmt. Dabei macht sich die Workstation die Leistung moderner Mulit-Core-CPUs zu Nutzen. Die Trackingdaten werden dann über ein geeignetes Protokoll durch das Netzwerk an den Systemrechner des VR-Systems geschickt. Pro Workstation lassen sich so bis zu acht Kameras verbinden, die bis zu zwölf Targets verfolgen können. Zur Synchronisation der Infrarotblitze unter den Kameras werden diese über ein Koaxialkabel an eine Synchronisationeinheit angeschlossen. Zusätzlichen müssen die Kameras mit Strom versorgt werden. Die Performance der Kameras liegt bei 60 Hz Wiederholungsrate sowie einem Präzisionsfehler von weniger als fünf Millimetern.

#### **Naturalpoint - OptiTrack**

Das unter dem Namen OptiTrack vertriebene System der amerikanischen Firma Naturalpoint bietet ein Infrarotkamerasystem zu einem erschwinglichen Preis [Nat-10]. Die dabei eingesetzte Kameraserie FLEX:V100R2 bietet Bilderfassung und Verarbeitung in einem Paket. Sie besitzt eine interne MJPEG-Kompression für die Verarbeitung des Videobildes. Um die Linse sitzt ein starker IR LED Ring (26 LEDs mit einstellbarer Helligkeit), der über das USB-Kabel mit den anderen Kameras synchronisiert wird. Das Kamerasystem ist skalierbar und modular aufgebaut. Eine Kamera wird lediglich per USB-Kabel an das System angeschlossen, das gleichzeitig für die Stromversorgung und den Datenaustausch zuständig ist. Dabei kann eine Verbindung direkt zum Computer oder über den separat erhältlichen Opti-Hub erfolgen. Der Verkabelungsaufwand ist somit stark vereinfacht und ermöglicht einen schnellen Aufbau des Systems. Die in der Kamera stattfindende MJPEG-Kompression erlaubt ein Graustufen-Video und hat eine Auflösung von 640 x 480 Pixel bei einer sehr geringen Auslastung der USB-Kabel Bandbreite. Durch die Darstellung eines Graustufenbildes ist eine einfach Ausrichtung und Justierung der Kameras auf den Trackingbereich möglich. Die Kameras verarbeiten bereits intern die Trackingdaten bevor diese an den Rechner geschickt werden. Dies reduziert ebenfalls die benötigte Performance auf dem Computer. So können in einer Konfiguration bis zu 16 Kameras eingesetzt werden, die in einer typischen Kalibrierung in weniger als 5 Minuten konfiguriert sind. Die dazu erhältliche Software Tracking Tools erlaubt das Tracking von optischen Targets und mit Hilfe der SDK ein Einbinden in die bestehende VR-

Basissoftware. Es ermöglicht die Erfassung von mehreren Targets gleichzeitig und ein konfiguriertes Setup kann für die spätere Wiederverwendung abgespeichert werden.

#### **A.R.T. - TrackPack**

Die Firma A.R.T. aus Deutschland hat sich ausschließlich auf optische Infrarottrackingsysteme spezialisiert [Art-09]. A.R.T. bietet seit kurzer Zeit ein unter dem Namen TrackPack vertriebenes Produkt, das ein professionelles zuverlässiges Tracking zu einem für Trackingsysteme erschwinglichen Preis erlaubt. Es ist vor allem für einen Einsatz vor kleinen Projektionen geeignet. Das Paket besteht aus zwei handgroßen Infrarotkameras, einem Controller Rechner, einem Kalibrierungstool, den Befestigungen für die Kameras und der notwendigen Verkabelung. Die kleinen Kameras (77 mm x 60 mm x 77 mm, 410 g) können mit zwei unterschiedlichen Objektiven geordert werden. Ihre unterschiedlichen Öffnungswinkel erlauben eine Trackingreichweite von 2,5 bis 3 Meter. Die im Frontbereich der Kamera integrierten Infrarot-LED's erzeugen die Infrarotblitze bei einer Wellenlänge von 850 nm. Dabei erlaubt es die Trackingsoftware bis zu vier Targets zu verfolgen. Die Genauigkeit liegt bei 1 mm, mit einer Latenzzeit von ca. 20 ms. Die Kameras sind mit einem hochwertigen CCD-Sensor (Charge-coupled Device) für die Bildaufnahme ausgestattet und werden mit einem Firewireanschluss, der größere und schnellere Übertragungsvolumina zulässt als der handelsübliche USB-Anschluss, mit dem Controllerrechner verbunden. Über ein Netzwerkkabel erfolgt ein Synchronisationsanschluss, der notwendig ist, die Infrarotblitze der Kameras zu synchronisieren (Trackingfrequenz 60 Hz). Im Gegensatz zu den anderen von A.R.T. angebotenen Trackingkameras handelt es sich bei dieser günstigeren Version um keine intelligenten IR-Kameras. Die Bildberechnung erfolgt auf dem Controllerrechner. Dieser besitzt einen Dual-Core Chip, bei dem je ein Core von einer Kamera belegt wird. Die Software erlaubt es verschiedene Szenarien im Vorhinein zu konfigurieren und abzuspeichern. Unter Szenarien wird die Anzahl und Art der benutzten Trackingobjekte verstanden, die beispielsweise bei einer typischen Konfiguration Verwendung finden.

#### **8.1.2 Verbesserungen am Funktionsmuster**

Die erste Evaluierung und deren Ergebnisse aus Kapitel [7.3](#page-116-1) haben ergeben, dass noch konstruktive Verbesserungen am Funktionsmuster erforderlich sind. Die Beobachtung der Probanden beim Versuchsaufbau hat vor allem im Bereich der Projektorenhalterung ein großes Verbesserungspotenzial aufgezeigt. Zudem zeigte der Labortest, dass die Visualisierungshelligkeit gering und der damit entstehende dreidimensionale Effekt zu schlecht ist. Das mobile VR-System ist in seinem jetzigen Zustand zu anfällig für helle Umgebungen bzw. Sonneneinstrahlung. Vorgesehen ist daher den Strahlengang des Projektorenlichts mit einem geeigneten Konzept so zu verdunkeln, dass das System in der Hinsicht robuster wird. Hierfür soll das Projektionsgestell im unteren Bereich der Leinwand mit einer Holzwand abgeschirmt werden. Als eine flexible Lösung für die Verdunkelung bietet sich ein Verdunkelungssystem mit Hilfe eines Vorhangs an. Beim Gespräch mit den Probanden zeigte sich ein weiterer Problempunkt. Die Verkabelung und der Anschluss der Projektoren und des Computers sind bei jedem Aufbau sehr mühselig, auch wenn diese gut gekennzeichnet sind. Derselbe Sachverhalt ergibt sich auch bei der Justierung der Beamer. Die derzeit umgesetzte Realisierung ermöglicht keine zufriedenstellende Überlappung der beiden Projektionsbilder. Zudem ist die Justierung und Bildübereinstimmung bei jedem Aufbau neu einzustellen. Dies wird als zu aufwendig angesehen, so dass eine Lösung geschaffen werden soll, die die ständige Neu-Justierung obsolet macht. Für diesen Zweck soll ein Projektorenwagen konstruiert werden, der sämtliche Technik des portablen VR-Systems auf sich nimmt. Die Beamer werden darin fest fixiert und erlauben bei Bedarf eine Nachjustierung. Ebenso sind alle Geräte ständig miteinander verkabelt, so dass der Arbeitsschritt Verkabelung entfällt. Eine geeignete Wartungshaube soll den leichten Zugang zu den Geräten ermöglichen und diese vor Umgebungslicht abschirmen. Auch die bislang eingesetzte Distanzschiene ist für die korrekte Ausrichtung der Projektoren nicht gut genug. Durch ihren konstruktiv bedingten Aufbau besitzt sie zu viel Spiel. Das Problem soll mit Hilfe einer Konstruktion von Vorhangstangen für die Verdunkelung, die zugleich die korrekte Ausrichtung der Projektorenwagens vorgeben, gelöst werden. Im Projektionsgestell soll eine geeignete Aufbewahrungsmöglichkeit für die Gestänge entstehen.

Die angesprochenen Verbesserungen am Funktionsmuster sollen im folgenden Kapitel [8.2](#page-134-0) der Hardwareumsetzung näher detailliert und ausgearbeitet werden. Die vorhandene Montage- und Aufbauanleitung des Systems wurde an die neuen Gegebenheiten angepasst. Aufgrund der sich ergebenen Änderungen konnte sie wesentlich verbessert und verkürzt werden. Insgesamt ermöglicht das Funktionsmuster 2 den Anwendern einen schnelleren und einfacheren Aufbau als dies bereits vorher der Fall war.

## **8.1.3 Interaktionskonzept für die Kommissionierung**

Für das erweiterte Funktionsmuster für die Schulung von Mitarbeitern in der Logistik muss für den Nutzer ein geeignetes Interaktionskonzept entwickelt werden. Damit soll er befähigt werden, sich so in der virtuellen Welt bewegen zu können, wie er es in der Realität gewohnt ist. Er muss in der VR gehen, seinen Kopf drehen bzw. Blickrichtung ändern, sowie nach Objekte greifen können.

Für die Metapher des Gehens wird das in Kapitel [5.2.2](#page-44-0) vorgestellte Wii Balance Board eingesetzt. Durch eine gehähnliche Bewegung bzw. Steppen des Anwenders auf der Fläche des Boards wird die Gehbewegung ausgeführt. In das Balance Board integrierte Gewichtssensoren erfassen dabei die Krafteinwirkungen auf das Board und übertragen es über Bluetooth an den Rechner. Durch die auftretenden Kräfte lässt sich bestimmen, ob der Anwender gerade das linke bzw. das rechte Bein hebt und somit den Bewegungsvorgang auslöst. Die Bewegung auf dem Balance Board wird von der VR-Basissoftware interpretiert und in eine Translation der Kamera umgesetzt. Daneben ermöglicht es das Steuerkreuz auf dem Wii Controller dem Nutzer die Bewegungsrichtung vorzugeben. Durch Drücken des Steuerkreuzes ist es möglich, dass das System die Bewegung vor-/rückwärts bzw. seitwärts links/rechts widergibt. Dabei muss der Benutzer weiterhin auf dem Board steppen und gleichzeitig die gewünschte Richtung auf dem Steuerkreuz gedrückt halten.

124 Zur Steuerung der Kopf- und Blickrichtung in der VR wird das Wii Nunchuck verwendet. Dies hält der Benutzer in der linken Hand und ist zugleich mit dem Wii Controller verbunden, der die Signale über Bluetooth an den Computer überträgt. Das Nunchuck verfügt über einen kleinen Steuerstick durch dessen Steuerrichtungen sich die Kopfbewegung sehr gut abbilden lässt. Der Stick lässt sich nach links/recht

bzw. oben/unten und jeweils zwischen den einzelnen Positionen bewegen. Wird der Stick beispielsweise nach links gedrückt, so erfolgt auch eine Kopfbewegung nach links usw.

Die Metapher der physikalischen Hand stellt eine virtuelle 3D-Hand dar. Die klassische virtuelle Hand wirkt für den Anwender sehr einfach und natürlich, da er im Virtuellen eine Hand sieht, die seinen natürlichen Greifraum abbildet. Ein wie in Kapitel [5.2.2](#page-44-0) beschriebener Datenhandschuh kommt dabei nicht zum Einsatz, da er im Vergleich zur alternativen Lösungen zu teuer ist. Zur Vereinfachung wird der bereits vorhandene Wii Controller eingesetzt, der nach Ausstattung mit geeigneten Markern, ebenfalls als virtuelle Hand fungieren kann. Der natürliche Greifvorgang kann mit der Lösung nicht abgebildet werden, da der Nutzer bereits den Controller in der Hand umschlossen hat. Für die ergonomische Betrachtung bedeutet es keinerlei Unterschied, ob die Hand geschlossen wird zum Greifen oder nicht. Viel bedeutender ist in welchen Bereich die zu pickende Ware vom Benutzer entfernt liegt. Ist die Ware zu hoch gelagert, zu weit hinten, muss sich der Anwender ducken etc. Daher reicht es aus eine virtuelle Hand zu realisieren, die zwar statisch ist (d. h. nicht geschlossen werden kann), aber dennoch im Raum bewegbar ist.

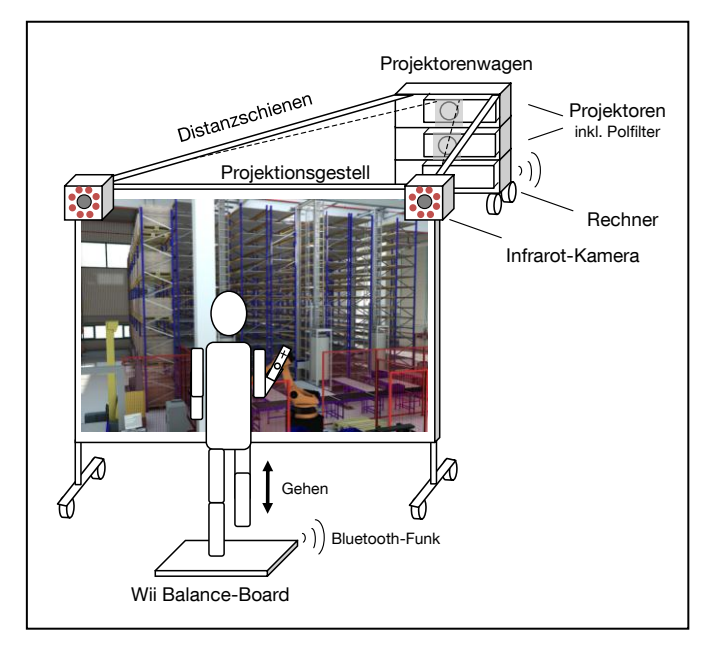

**Abbildung 8-2: Interaktionskonzept Funktionsmuster 2**

<span id="page-131-0"></span>In der [Abbildung 8-2](#page-131-0) wird der gesamte Systemaufbau für das erläuterte Interaktionskonzept bildlich dargestellt. Die Nutzer steht vor der Projektionsleinwand und kann sich, auf dem Balance Board stehend und die beiden Controller in der Hand haltend, in der virtuellen Welt realitätsnah bewegen und Greifvorgänge ausführen.

### **8.1.4 Schulungskonzepte**

Mit dem erläuterten Interaktionskonzept lässt sich das VR-LogPlan für die verschiedensten Schulungskonzepte rund um die Kommissionierung einsetzen. Die flexible Einsatzmöglichkeit einer computergestützten Schulung erlaubt es, die operativen Mitarbeiter in der Logistik vor einem geplanten Serienanlauf zu schulen und somit die Inbetriebnahme zu beschleunigen oder neue Mitarbeiter für den Serienbetrieb zu schulen, ohne die laufenden Prozesse zu stören. Durch die mobile Ausführung des VR-Systems ergibt sich ein vergrößerter Einsatzbereich, in dem die Schulungsmaßnahmen durchgeführt werden können. So ist es beispielsweise denkbar, das System in einer Werkhalle aufzustellen und die Mitarbeiter direkt vor Ort zu einzelnen Prozessen zu unterrichten. Diese Einsatzmöglichkeit erspart Anfahrtszeit zu Schulungsräumlichkeiten und minimiert die Ausfallzeit der Arbeiter für eine Schulung, wenn diese extern stattfinden würde. Durch die Nutzung des Systems entfallen auch zeitliche Restriktionen, d. h. es können Trainingseinheiten kurzfristig ausgesetzt bzw. zu einem passenden Zeitpunkt geplant werden. Durchlaufene Trainingseinheiten können beliebig oft wiederholt werden und haben zudem bei einer fehlerhaften Durchführung keine negativen Folgen. Der Einsatz des Schulungsmediums ist daher sowohl zeit- als auch ortsunabhängig. Der Aufbau des Systems mit einer großen Projektionsfläche ermöglicht eine flexible Anzahl an Teilnehmern und ein Teamtraining [Scu-09b]. Während einerseits jeder Mitarbeiter für sich die interaktive Schulung durchläuft, so können die Kollegen das Training beobachten und Hinweise geben. Somit wird der Schulungsprozess für alle transparent und erlebbar. Die dreidimensionale Visualisierung bewirkt einen realitätsnahen Bezug zur tatsächlichen Arbeitsumgebung. Des Weiteren schafft die visuelle interaktive Schulung eine didaktisch wertvolle Ausgestaltung, die ein Feedback an den Lernenden sowie für die Auswertung liefert. Die Anwendung der modernen Technik erhöht zudem die Motivation der Mitarbeiter für die Durchführung der Trainingseinheit selbst. Mit der VR-Technologie lassen sich Arbeitsprozesse, als Ganzes oder teilweise, bis ins kleinste Detail abbilden und als nachvollziehbare Lernprozeduren für den Mitarbeiter gestalten [Clo-09].

Im Folgenden sollen kurz die möglichen Schulungsszenarien, für die sich das System im Bereich Logistik eignet und nutzen lässt, aufgezeigt werden:

#### **Umgebung/Aufbau des Arbeitsplatzes erkunden**

Die Modellierungsmöglichkeiten gestatten es, ein realitätsgetreues Abbild des zukünftigen Arbeitsplatzes zu erstellen. Die Schulungsteilnehmer haben die Möglichkeit sich an ihrem Arbeitsplatz oder -bereich zu orientieren und sich mit dem Aufbau vertraut zu machen. Sie können sich dabei frei bewegen und die gesamte Fabrikhalle erkunden. So machen sich die Kandidaten mit der bisher fremden Umgebung vertraut und finden sich später in der Realität schneller zu Recht.

#### **Fluchtwege und Sicherheitsunterweisung**

Mit dem Erlernen von Fluchtwegen bzw. Sicherheitsunterweisungen lässt sich das System für einen weiteren Zweck gängiger Unterweisungen einsetzen. Dem Personal lassen sich Fluchtwege virtuell aufzeigen und diese von jedem einzelnen nachgehen. Durch die visuelle Darstellung prägt sich der Weg gut ein und ist im Ernstfall schnell abrufbar. Genauso verhält es sich für Sicherheitsunterweisungen. An welchen Stellen lassen sich Feuerlöscher finden, welche Bereiche dürfen nicht betreten werden usw.

#### **Prozessschulung**

Den wichtigsten Aspekt der Schulung im Kommissionierbereich stellt das Erlernen von Prozessen im Ablauf der Kommissionierung oder in anderen Prozessen im Logistikbereich dar. Dabei kann als Schulungsmodell beispielsweise der komplette Kommissionierprozess einer Mann-zur-Ware-Kommissionierung abgebildet werden. In der Trainingseinheit bewegt sich der Mitarbeiter in dem virtuellen Lager, holt sich seine Kommissionieraufträge ab, läuft durch die Regalgassen, pickt die benötigten Waren und liefert die abgeschlossenen Aufträge anschließend ab. Denkbar ist auch die interaktive Schulung von vielen weiteren Prozessen: Handhabung von defekten oder faschen Teilen am Lagerort, Prozess der Müllentsorgung, Beachtung des Stapelschemas, Ablauf gewisser Kommissionierprozesse (Etiketten scannen, Artikelnummern abgleichen, Artikelaufnahme) uvm.

# <span id="page-134-0"></span>**8.2 Hardwareumsetzung**

Die Verbesserungen am Funktionsmuster ziehen einige grundlegende Änderungen nach sich. Zudem muss die Integration des Trackings modular erfolgen, so dass es bei Bedarf angebracht werden kann. Für den Projektorenwagen, die Distanzschienen, der Verdunkelung, sowie Aufbewahrungshalterung ist ein ganzheitliches Konzept für das Zusammenspiel der einzelnen Komponenten erforderlich. [Abbildung 8-3](#page-134-1) zeigt die Konstruktion des Funktionsmusters 2 in einer Explosionsdarstellung. Das Projektionsgestell bleibt im Wesentlichen erhalten. Zusätzlich erhält es eine Holzverkleidung im unteren Bereich des Wagens für die Verdunkelung sowie an den unteren Fahrachsen die Integration einer Halterung für den Transport der losen Schienen. Die jeweils zweiteilige Vorhangstange wird beim Aufbau am oberen Bereich des Rahmens der Projektionsleinwand und am Projektorenwagen selbst befestigt.

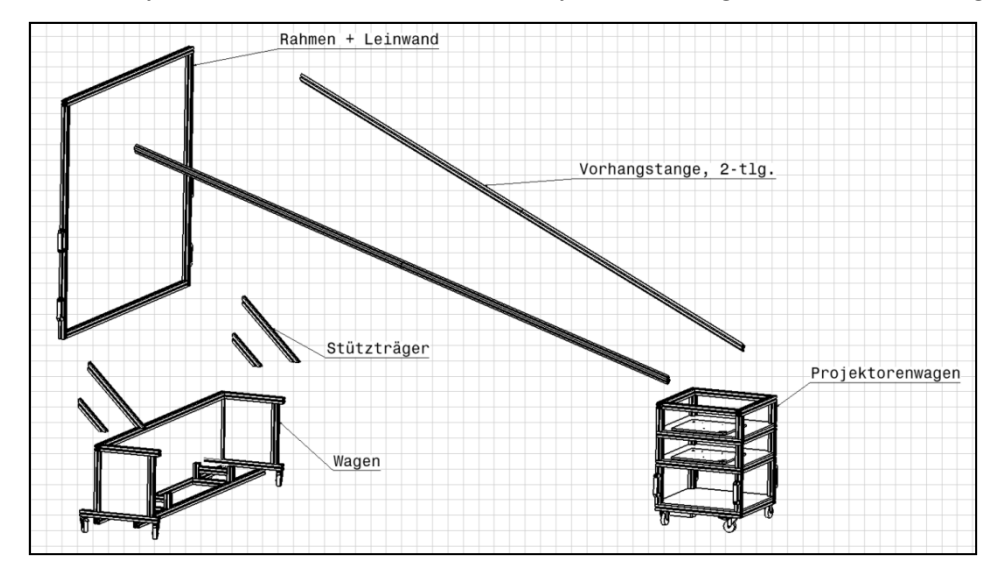

**Abbildung 8-3: Explosionszeichnung des Funktionsmusters 2**

<span id="page-134-1"></span>Der fahrbare Projektorenwagen ist im hinteren Bereich des Funktionsmusters und beinhaltet die Technik. In seiner Größe und den Komponenten ist das VR-System nach wie vor so ausgelegt, dass es in einen Transporter passt.

## **8.2.1 Projektorenwagen**

Die Probleme, die sich bei der ersten Evaluierung im Bereich der Projektionseinheit und deren Aufbau sowie Einstellung gezeigt haben, sollen gebündelt behoben werden. Dazu ist der Entwurf eines Projektorenwagens vorgesehen.

Dieser soll aus den gleichen Aluminiumprofilen entworfen werden, wie sie beim Projektionsgestell Verwendung finden. Die Profile erlauben eine einfache Konfiguration und bilden das Gestell des Projektorenwagens. In diesem sind drei Ebenen vorgesehen: in der ersten Ebene wird der Rechner platziert und in den darüber folgenden die beiden Beamer. Der Rechner ist als schwerstes Gerät für einen optimalen Schwerpunkt des Wagens möglichst weit unten platziert. Die Beamer hingegen sind nunmehr auf Höhe der Leinwand positioniert, um eine bessere Überlagerung des Bildes zu gewährleisten. Dabei sind die Projektoren im Wagen auf einer Holzplatte mit Führungsschienen befestigt, so dass jeder Projektor für sich optimal ausgerichtet werden kann. Ist eine gute Überlagerung des Projektionsbildes erreicht, so können die Beamer an ihrer Position fixiert werden. Leichte Erschütterungen, beispielsweise bedingt durch den Transport oder beim Verschieben des Wagens, haben somit keinen Einfluss mehr auf die Justierung. Dies hat den Vorteil, dass die Justierung nur einmalig erfolgen muss und für die anschließenden Auf- und Abbauten des Systems keine weitere Neu-Justierung erforderlich ist. Dies stellt eine große Zeitersparnis beim Aufbau dar. Sollte dennoch eine Nach-Justierung erforderlich sein, so ist dies jederzeit möglich, indem die Flügelschrauben gelöst werden und an passender Stelle wieder fixiert werden. Die Projektoren wurden sehr wartungsfreundlich integriert, so dass ein Aus- und Einbau mit nur geringem Zeitaufwand vollzogen werden kann. Ebenso ist die Zugänglichkeit für einen anfallenden Lampentausch gegeben. Eine Umrüstung auf andere Projektorentypen ist durch einen Austausch der Projektorenplatten möglich. Ebenfalls auf den Wagen montiert sind die Polfilter. Durch den festen Einbau dieser entfällt das im ersten Funktionsmuster erforderliche Einstecken. Dabei ist die Halterung der Filter sehr flexibel, so dass diese jederzeit herausgenommen und ausgetauscht werden können. [Abbildung 8-4](#page-136-0) zeigt den fertig ausgestatteten Projektorenwagen mit Beamerbefestigung sowie der Halterung der Polarisationsfilter. Darüber hinaus wurde der Projektorenwagen mit Tragegriffen ausgestattet, so dass er leicht von zwei Personen angehoben werden kann. Dies kann für das Verstauen im Transporter oder bei Schwellen erforderlich sein. Sämtliche Verkabelung und Anschlüsse der Technik werden innerhalb des Wagens geführt. Somit entfällt auch das Verstauen und Anstecken sämtlicher Anschlüsse beim Aufbau des Funktionsmusters.

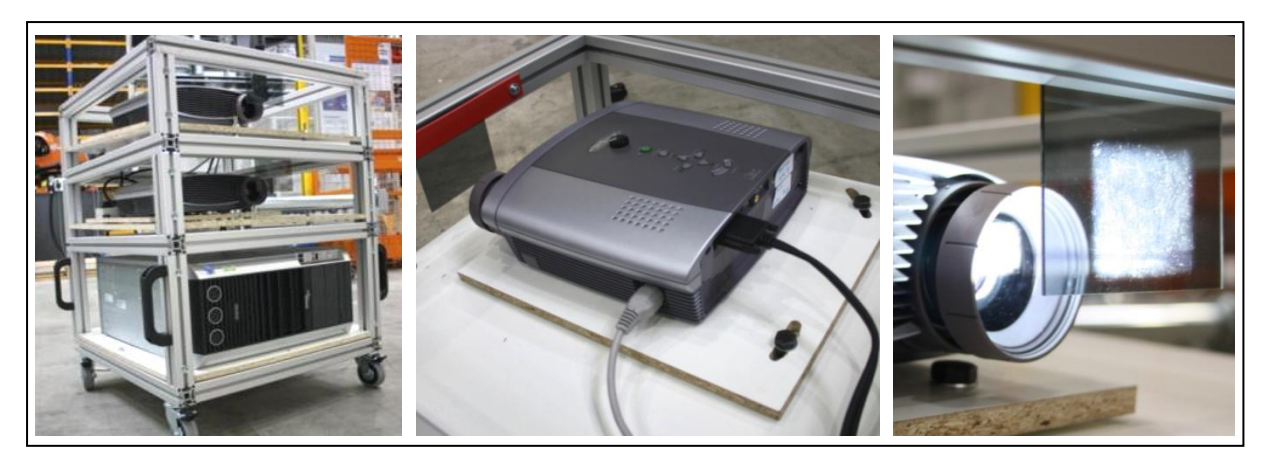

**Abbildung 8-4: Projektorenwagen und Polarisationsfilterbefestigung**

<span id="page-136-0"></span>Über einen von außen zugänglichen USB-Hub können weitere Geräte mit dem System verbunden werden. Der Benutzer muss das System lediglich an die 230 Volt Stromversorgung stecken. Für die weiteren Eingabegeräte befindet sich im Bereich der Projektoren noch genügend Stauraum für die Ablage.

## **8.2.2 Distanzschienen und Strahlengangverdunkelung**

Die Problematik der störenden Umgebungseinflüsse einer hellen Umgebung und die ungenaue Ausrichtung der Beamer hinter der Projektionsleinwand sollen in einer kombinierten Lösung behoben werden.

Vorgesehen ist eine Konstruktion mit zwei Distanzschienen, die den Projektorenwagen hinter der Leinwand an einer vordefinierten Stelle fixiert und gleichzeitig als Halterung für die Verdunkelung dient. Die beiden Schienen sind jeweils zweigeteilt, da sie auf Grund ihrer Länge von ca. 380 cm sonst nicht transportfähig wären. An den Steckverbindungen sind sie farblich gekennzeichnet, um eine Zuordnung beim Aufbau zu erleichtern. Befestigt werden die Schienen an den oberen Ecken des Projektionsgestells und des Projektorenwagens über geeignete Verbinder. Bei Konstruktion der Schienen ist darauf zu achten, dass diese vom Projektorenwagen aus gesehen nach oben und gleichzeig nach außen laufen müssen, da das Projektionsgestell höher und breiter als der Wagen ist und somit an den Enden spezielle Winkel erfordern. Im fertig montierten Zustand sorgen die Distanzschienen dafür, dass der Projektorenwagen hinter der Leinwand exakt positioniert ist und somit für den Anwender der Aufbau bezüglich der korrekten Ausrichtung vereinfacht wird. Für den

Transport werden die geteilten Schienen in einer entwickelten Halterung an den Fahrachsen des Projektionsgestells fest fixiert.

Für die Verdunkelung kommt ein geeigneter schwarzer Vorhangstoff zum Einsatz. Dieser ist wegen den industriellen Anforderungen und der starken Hitzeentwicklung der Projektoren und des Rechners schwer entflammbar nach DIN4102 Teil 1. Aufgrund der darauf ausgelegten Schienenkonstruktion kann mit Hilfe des Vorhangs der Strahlengang des Projektionslichts exakt umhüllt werden. Der Stoff ist wegen seines Gewichts und für einen vereinfachten Aufbau zweigeteilt. Die beiden Teile sind entsprechend markiert, so dass der Nutzer beim Aufstellen eine schnelle Zuordnung treffen kann. Durch das Eigengewicht des Stoffes erhält der Vorhang nach dem Aufbau eine gute Spannung und nimmt die richtige Form an. Die Befestigung an dem Gestell des VR-Systems erfolgt dabei durch Aufstecken des Vorhangs auf vorhandene Stifte. Der Vorhang wurde dafür mit geeigneten Ösen ausgestattet. Die Stifte sind dabei auf dem Gestell so montiert, dass eine gute Spannung des Stoffes erreicht wird. Lediglich an der oberen Nahtstelle in der Mitte des Vorhangs ist ein Klettverschluss für die Verbindung der beiden Teile. Für den Transport kann der Vorhang in zwei handliche Kisten verstaut werden, die leicht zu tragen sind. In [Ab](#page-137-0)[bildung 8-5](#page-137-0) ist der Aufbau des Funktionsmusters 2 mit dem Projektorenwagen, den Distanzschienen und dem Verdunkelungsvorhang dargestellt.

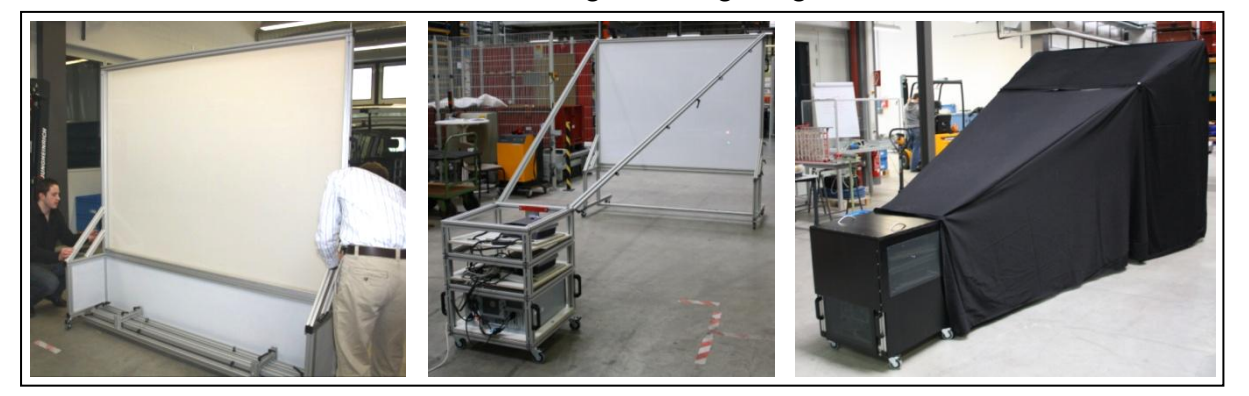

**Abbildung 8-5: Aufbau des Funktionsmusters 2 mit Strahlengangverdunkelung** 

<span id="page-137-0"></span>Neben dem Strahlengang müssen auch die Projektoren selbst vor Umgebungslicht geschützt werden. Deshalb wurde eine Art "Wartungs-Haube" entworfen, die über den Projektorenwagen gestülpt und mit zwei Flügelschreiben befestigt wird. Die Haube ist als ein Bauteil konstruiert, so dass Sie als Ganzes mit Hilfe von zwei Tragegriffen abgenommen werden kann. Neben der Verdunkelung für die Projektoren dient sie zugleich als Schutz für die innenliegende Technik. Da die Wartungshaube schnell abgenommen werden kann, ist bei Problemfällen ein schneller Zugriff auf die Geräte möglich. In ihr sind zudem Kühlbleche eingelassen, die für eine optimale Frischluftzufuhr bei der Hitzeentwicklung der Hardware sorgen. Die Wartungshaube bedeckt den oberen sowie den seitlichen Bereich des Wagens. Die Frontseite bleibt für den Zugang zum Einschalten der Beamer, des Rechners und für den Licht- und Heißluftaustritt der Projektoren unbedeckt.

## **8.2.3 Trackingeinheit**

Im Forschungsprojekt werden zwei verschiedene optische Trackingsysteme getestet. Zum einen das sehr präzise und teure System TrackPack der Firma A.R.T. sowie das wesentlich günstigere System OptiTrack der Firma Naturalpoint. Dies liegt zum einen daran, dass A.R.T. als ein Projektpartner des Forschungsvorhabens die Kameras als Leihgabe zur Verfügung stellt und zum anderen soll die generelle Tauglichkeit der wesentlich billigeren OptiTrack Kameras überprüft werden.

#### **TrackPack**

Das TrackPack der Firma A.R.T. ist mit einer Konfiguration von zwei Kameras zu einem Preis von ca. 12.000 Euro käuflich zu erwerben. Die beiden Kameras werden mit einem Controllerrechner verbunden, der die Berechnung der Positionsdaten übernimmt und diese im Netzwerk verschickt. Neben den Kameras und dem Rechner werden ein Kalibrierungstool, Befestigungsmaterial für die Kameras sowie zwei Standardtargets mitgeliefert. [Abbildung 8-6](#page-138-0) zeigt die Komponenten des TrackPacks.

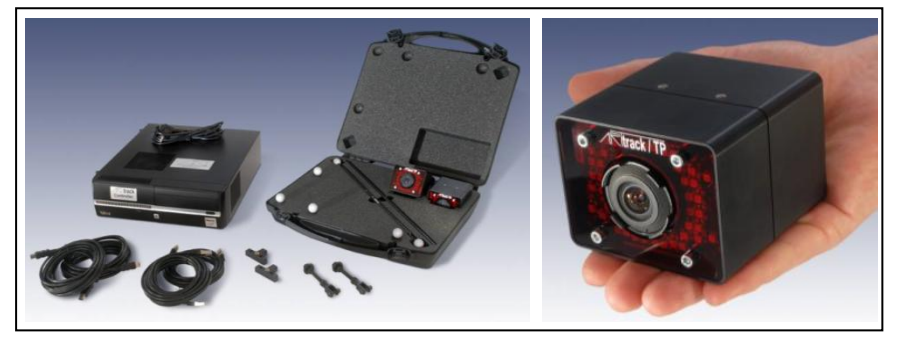

**Abbildung 8-6: Komponenten des TrackPacks und Einzeldarstellung der Kamera**

<span id="page-138-0"></span>Für die Zwecke des VR-LogPlans ist die kleine Lösung mit zwei Kameras ausreichend, da nur unmittelbar vor der Projektion gearbeitet wird. Die Kameras können modular an das mobile VR-System angeschlossen werden und müssen nach einem Auf- oder Abbau neu kalibriert werden.

## **OptiTrack**

Von der Firma Naturalpoint kommt das OptiTrack "Tracking Tools Package" zum Einsatz. Dieses Paket enthält alle für die Ausrüstung des VR-LogPlan erforderlichen Trackingkomponenten zu einem Preis von ca. 4.000 Euro. Zu dem Inhalt des Paketes gehören als Hauptkomponenten drei Infrarotkameras sowie der Opti-Hub zu Ansteuerung dieser. Auf [Abbildung 8-7](#page-139-0) sind die beiden Komponenten dargestellt.

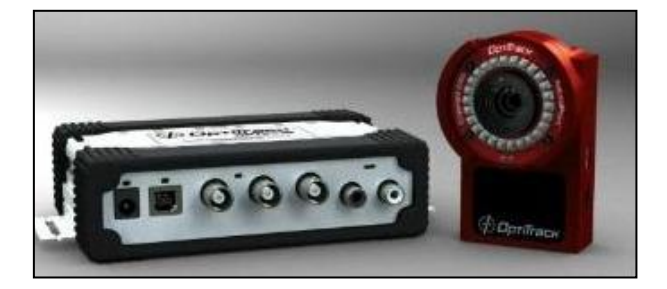

**Abbildung 8-7: Opti-Hub und FLEX:V100R2 Kamera**

<span id="page-139-0"></span>Daneben gehören zum Lieferumfang eine passende Software für die Einrichtung der Kameras, Komponenten zur Kalibrierung der Kameras sowie bereits fertige Targets. Die Kameras werden per USB an den Hub angeschlossen, der wiederum mit einem USB-Anschluss an den Rechner des VR-System angeschlossen wird. Dieser besitzt beim Funktionsmuster mit einem Quad-Core ausreichend Leistung, um auch noch eine Verarbeitung der Trackingdaten vorzunehmen.

Die Kameras sind vibrationsempfindlich und benötigen eine sichere und stabile Befestigung, so dass sie und der Opti-Hub auf ein separates Gestänge montiert werden. Bei Bedarf kann dieses im oberen Frontbereich des Projektionsgestells aufgehängt werden und ist somit als weiteres Modul konzipiert. In [Abbildung 8-8](#page-140-0) ist abschließend die UML2-Notation des erweiterten Funktionsmusters mit Tracking dargestellt.

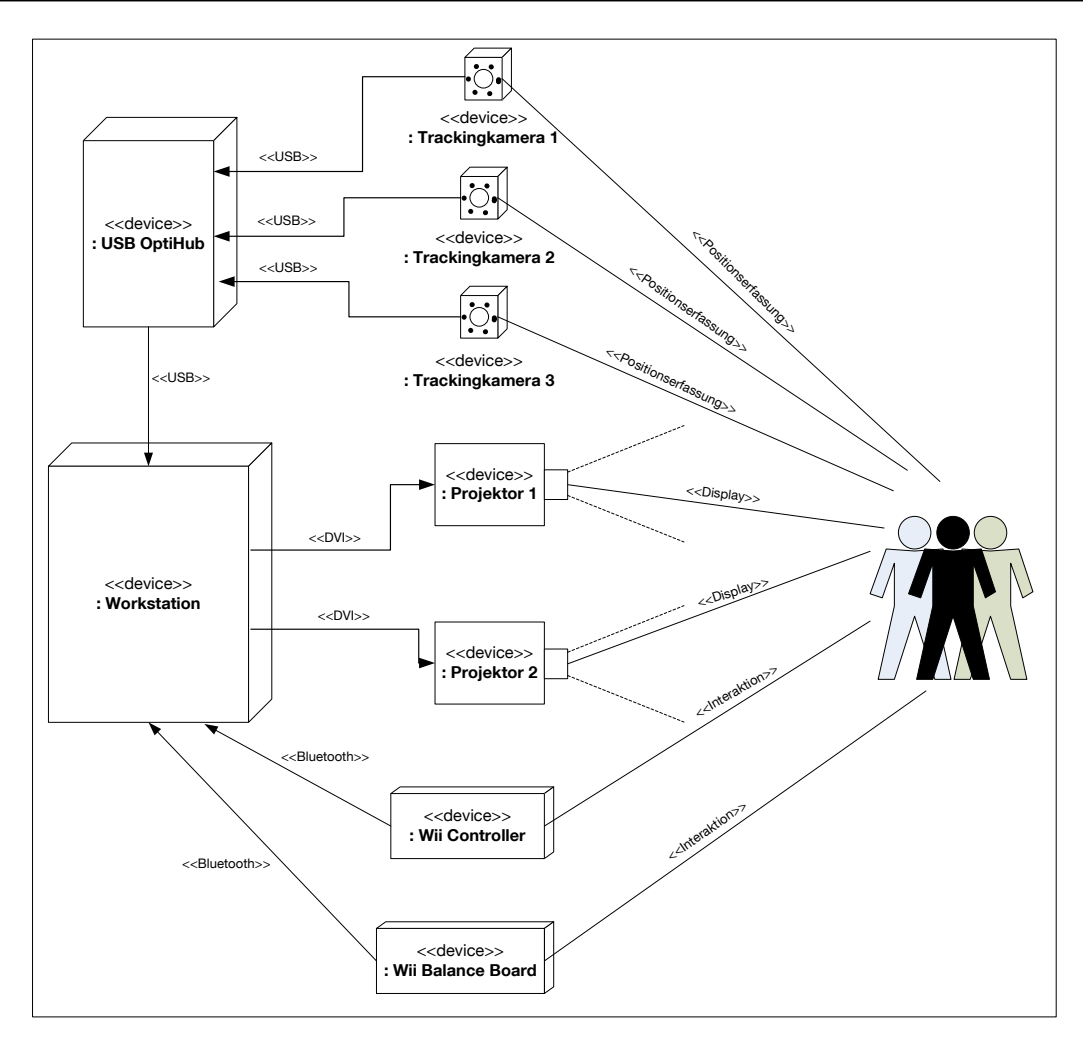

**Abbildung 8-8: Aufbau Funktionsmuster 2 in UML2-Notation**

# <span id="page-140-0"></span>**8.2.4 Erstellung von Trackingobjekten**

Targets können für Untersuchungszwecke flexibel und einfach selbst erstellt werden. Dafür sind für optische Trackingsysteme, wie bereits in Abschnitt [5.3.3](#page-58-0) erläutert, entweder passive oder aktive Targets möglich. Für die Zwecke des Forschungsvorhabens ist der Einsatz von passiven Targets ausreichend. Die speziell beschichteten Kugeln für eine optimale Reflexion des Infrarotlichts, die für die passiven Targets erforderlich sind, können für 12 Euro pro Stück erworben werden. [Ab](#page-141-0)[bildung 8-9](#page-141-0) verdeutlicht das Zusammenspiel von Infrarotkamera und passiven Target.

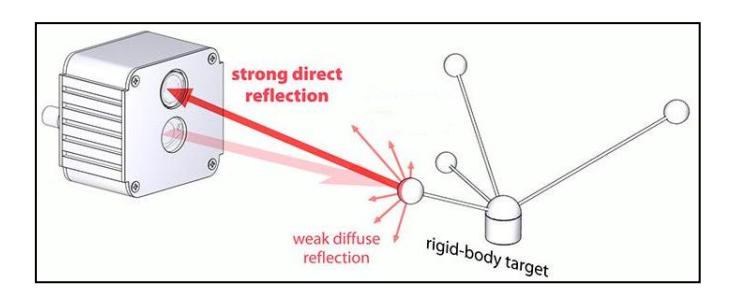

**Abbildung 8-9: Funktionsprinzip eines Infrarottargets [Iot-10]**

<span id="page-141-0"></span>Bei der Erstellung von Targets sind wichtige Regeln für ein gutes Trackingergebnis zu beachten [Art-09]. Ein Target selbst muss aus mindestens vier Markern (Reflexionskugeln) in einer fixen Konstellation bestehen. Innerhalb dieses Targets sollte der Abstand der Marker zueinander mindestens drei Zentimeter und mehr sein. Des Weiteren müssen sich alle Entfernungen zwischen den einzelnen Markern um mindestens 5 mm unterscheiden. Sollten beim Trackingaufbau mehr als ein Target zum Einsatz kommen, so steigt die Schwierigkeit Targets zu erstellen mit der im Setup erforderlichen Anzahl an Targets. Der Abstand der Marker untereinander ist ein wichtiger Schlüssel für das System, um das Target eindeutig zu identifizieren. Vier Marker und deren korrespondierende Distanz sind somit ausreichend für eine Identifizierung. Daher müssen bei der Erstellung eines weiteren Targets ähnliche Konstellationen der Marker zueinander vermieden werden, da sonst die beiden Targets nicht korrekt identifiziert werden können. [Abbildung 8-10](#page-141-1) zeigt das Bild eines Targets aus der Sicht einer Infrarotkamera und welche Schwierigkeit sich daraus für die Positionsbestimmung ergibt.

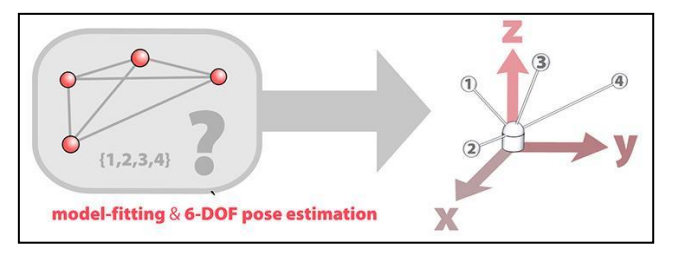

#### <span id="page-141-1"></span>**Abbildung 8-10: Positionsberechnung der Targets mit Hilfe der Bildauswertung [Iot-10]**

Die im Forschungsvorhaben zu trackenden Objekte wurden bei der Entwicklung des Interaktionskonzepts bereits festgelegt. Diese werden durch die Befestigung der einzelnen Reflexionskugeln erweitert. Die Halterung der einzelnen Kugeln muss fest sitzen, so dass diese nicht verrutschen können. Durch das Verrutschen einer einzelnen Kugel würde das Trackingsystem das Target nicht mehr mit der ihm zugewiesenen Funktion identifizieren können. Für das Projekt wurde ein Headtarget für den Nutzer erstellt und ein Target für die Darstellung der virtuellen Hand. Das Headtarget dient dazu, die Position des Benutzers und dessen Blickrichtung auf die Leinwand zu bestimmen. Die VR-Basissoftware errechnet mit den erhaltenen Trackingdaten die perspektivisch korrekte 3D-Ansicht der Visualisierung für den Benutzer. Dieser erhält so ein auf seine genaue Position und Blickrichtung angepasstes Bild. Als Headtarget wird für das Forschungsvorhaben die 3D-Brille verwendet. Diese bietet sich gut an, da der Anwender diese ohnehin bei der Betrachtung der Visualisierung trägt und zugleich genau dessen Blickrichtung vorgibt. Als zweites Trackingtarget wird der Wii Controller mit Reflexionskugeln ausgestattet. [Abbildung 8-11](#page-142-0) zeigt die fertig ausgestatteten und präparierten Trackingobjekte für das VR-LogPlan.

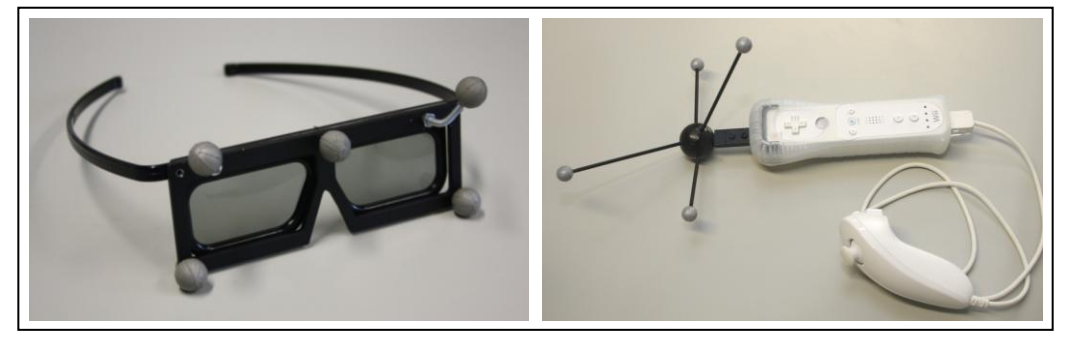

**Abbildung 8-11: Trackingtarget der Benutzerbrille und des Wii Controllers**

<span id="page-142-0"></span>Die angebrachten Reflexionskugeln werden über ein M3-Gewinde angeschraubt und besitzen einen Durchmesser von 12 mm. Mit der Ausstattung des Wii Controllers, den der Nutzer in der rechten Hand trägt, wird es ermöglicht dessen Handposition im Raum zu bestimmen. Die sich daraus ergebenden Trackingdaten können daraufhin verwendet werden, um diese mit dem virtuellen Handmodell zu verknüpfen und so die virtuelle Hand real durch Handbewegungen steuern zu können.

# **8.3 Softwareumsetzung**

Das neu implementierte Trackingsystem muss auf das Setup angepasst werden sowie über eine geeignete Schnittstelle die Positionsdaten an die VR-Basissoftware liefern. Ebenfalls muss das Interaktionskonzept für die Kommissionierung umgesetzt werden. Dazu wird das bestehende Plug-in für den Wii Controller erweitert.

#### **8.3.1 Trackingsoftware**

Die Trackingsoftware übernimmt die Berechnung der von den Infrarotkameras gelieferten Bilder. Sie wertet die Aufnahmen aus und errechnet anhand der hellen Bildpunkte die Position der Targets im Raum. Die ermittelten Positionen der Targets werden als Trackingkoordinaten an einer Schnittstelle zur Verfügung gestellt. Diese werden dabei gleichzeitig aufgenommen, berechnet und zum Streamen zur Verfügung gestellt. Für eine 6-DoF-Erfassung bestimmt die Software dabei die Position in xyz-Richtung und die Drehwinkel des Targets. Die für das Streaming bereitgestellten Daten können über den Industriestandard VRPN (Virtual Reality Peripheral Network) oder trackd in interaktiven VR-Visualisierungen implementiert werden. Für das Forschungsvorhaben wird auf trackd zurückgegriffen. Näheres wird im nächsten Abschnitt [8.3.2](#page-144-0) erläutert.

Neben der Positionsbestimmung ist die Trackingsoftware auch für die Kalibrierung der Kameras zuständig. Diese müssen bei jedem Einsatz, sofern sie nicht an demselben Platz wiederverwendet werden, neu zueinander kalibriert werden. Dies ist für eine genaue Targetverfolgung mit möglichst geringem Fehler unerlässlich. Mit Hilfe der Trackingsoftware lässt sich der Kalibrierungsprozess Schritt für Schritt vollziehen und die Berechnung durchführen. Für die Kalibrierung wird nach deren Start ein fest definiertes Kalibrierungstarget innerhalb des gesamten Trackingvolumens bewegt. Da der Software das Target mit seinen Abmaßen der Trackingkugeln bekannt ist, lässt sich daraus die korrekte Kalibrierung errechnen. Dieser Prozess ist innerhalb weniger Minuten vollzogen und ist bei dem Aufbau des VR-Systems nicht weiter störend.

Wenn die Regeln zur Konstruktion von selbsterstellten Targets befolgt werden, so können diese von der Trackingsoftware einwandfrei identifiziert und verfolgt werden. Bei den erstellten Targets ist es erforderlich, der Software die Targets anzulernen bzw. welche Marker-Kombinationen und welche Anzahl an Kugeln ein Target darstellen. Nachdem der Software nach wenigen Mausklicks ein Target angelernt wurde, ist es möglich weitere Targets mit aufzunehmen. Die Kameras sind in der Lage mehrere Objekte im Raum gleichzeitig zu verfolgen. Werden in einem Setup beispielsweise drei verschiedene Targets verwendet, so lässt sich diese Konfiguration abspeichern. Für die weitere Nutzung des VR-Systems ist somit kein wiederkehren-
des Anlernen erforderlich, sondern das festgelegte Setup kann geladen werden. Sind die Trackingergebnisse zu schlecht oder kommt es häufig zu Überdeckungen, so ist es möglich weitere IR-Kameras dem Aufbau hinzuzufügen, um eine bessere Abdeckung zu erreichen.

### **8.3.2 Trackingeinbindung**

Die mit Hilfe der Trackingsoftware gewonnenen Trackingdaten der Trackingobjekte müssen der VR-Basissoftware übergeben werden, damit diese daraus die Positionen in der VR-Welt berechnen kann. Die Trackingdaten werden dabei nicht direkt an die VR-Basissoftware übermittelt. Vielmehr fungiert die von der Firma Mechdyne entwickelte Software trackd als Vermittler bzw. Middleware [Mec-09]. Trackd ist eine Standardsoftware für Trackinginteraktionsgeräte bei VR-Visualisierungen und für die Übergabe von Trackingdaten. Sie stellt eine Applikation dar, die die Informationen von einer Vielzahl an Tracking- und Interaktionsgeräten aufnimmt, verarbeitet und für andere Programme für den Gebrauch zur Verfügung stellt. Die Software ist somit notwendig, um die Ergebnisse des Trackings zu verwenden und die Nutzung der immersiven Interaktionsgeräte realisieren zu können. Sie übernimmt die Trackingdaten und übersetzt diese für eine beliebige VR-Basissoftware. Dabei ist trackd auf keine Trackingtechnik beschränkt, sondern kann auch anbieterunabhängig für andere Trackingtechnologien Einsatz finden. [Abbildung 8-12](#page-144-0) zeigt schematisch den Einsatz von trackd und die Realisierung beim Funktionsmuster 2 über Infrarotkameras und RTT DeltaGen.

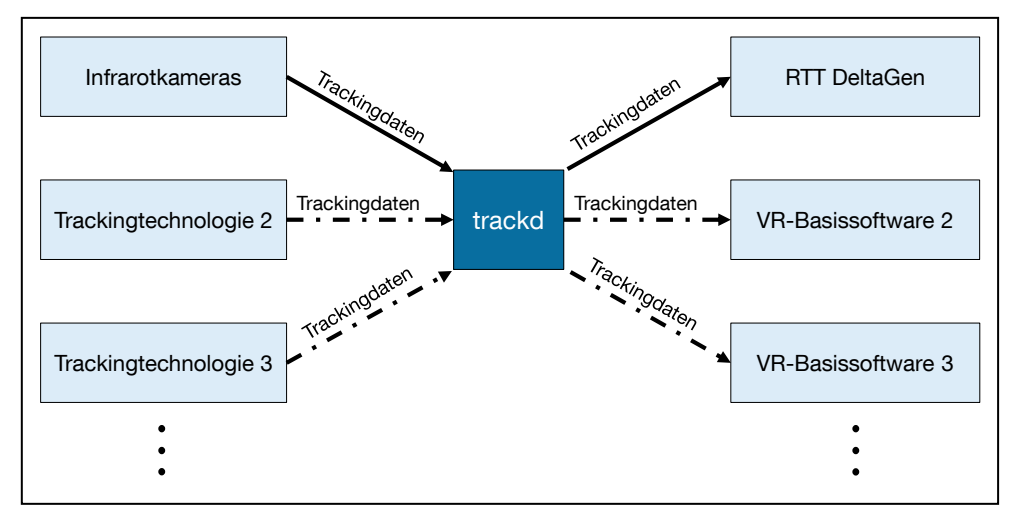

<span id="page-144-0"></span>**Abbildung 8-12: Trackd als Middleware für die Trackingdaten**

Die Programme, die auf Trackd zurückgreifen, müssen dabei nicht wissen, welches Interaktionsgerät genutzt wird. Das Interface trackdAPI erlaubt es, eine Vielzahl an Eingabegeräten zu unterstützen, ohne spezielle Hardwaretreiber schreiben zu müssen. Zudem können zusätzliche Interaktionsgeräte integriert werden, ohne die Software austauschen zu müssen oder an Funktionalität einzubüßen. Trackd ist mit einer Datenbank vergleichbar, die eine Fülle an Daten über Interaktionsgeräten, Flysticks, etc. beinhaltet. Die Verwendung von trackd befreit die Entwickler von VR-Basissoftware, ständig Software für eine Vielzahl an neu entstehenden Interaktionsgeräten zu entwickeln. Ebenso ersparen sie sich einen ständigen Support für die Geräte aufrechtzuerhalten. Die Nutzer dagegen erhalten die Möglichkeit, die Interaktionen und Funktionen der Eingabegeräte auf Ihre eigenen Erfordernisse auszulegen.

#### **8.3.3 Interaktionsgeräte**

Die softwaretechnische Integration der Interaktionsgeräte erfolgt durch Erweiterung des bereits bestehenden RTT Plug-ins (siehe Abschnitt [6.3.3\)](#page-108-0). Das beschriebene Wii Balance Board muss darin integriert werden und eine Ansteuerung der Kamera der VR-Basissoftware ermöglichen. Zugleich ist das Plug-in um eine automatische Zeiterfassung für die Analyse unterschiedlicher Kommissioniervorgänge oder Wegezeiten zu erweitern. Die [Abbildung 8-13](#page-146-0) zeigt die fertige Benutzeroberfläche für die beiden Interaktionsgeräte mit den geforderten Elementen.

Der Bereich links unten zeigt die neu hinzugefügten Elemente für das Balance Board. Auf dem Bild des Balance Boards ist ein grün umrandeter roter Punkt abgebildet. Dieser stellt die Bewegung des Körperschwerpunktes auf dem Balance Boards grafisch dar. Beim Gehen wandert er von links nach rechts und wieder zurück. Da jeder Anwender eine unterschiedliche Schrittweite besitzt, ist es möglich, die Schrittgeschwindigkeit der jeweiligen Person einzugeben, um eine realitätsnahe Analyse zu erreichen. Zudem zählt das Plug-in die Anzahl der Schritte und stoppt die tatsächliche Wegzeit, die der Nutzer in der virtuellen Welt mit dem Balance Board benötigt hat. Die Wegzeit startet, wenn sich der Nutzer auf dem Board bewegt. Sobald dieser stehen bleibt stoppt sie. Beginnt er wieder zu gehen, läuft die Stoppuhr mit dem letzten Stand weiter. Dies ermöglicht es, die tatsächliche Wegzeit für einen gesamten Kommissionierauftrag zu ermitteln.

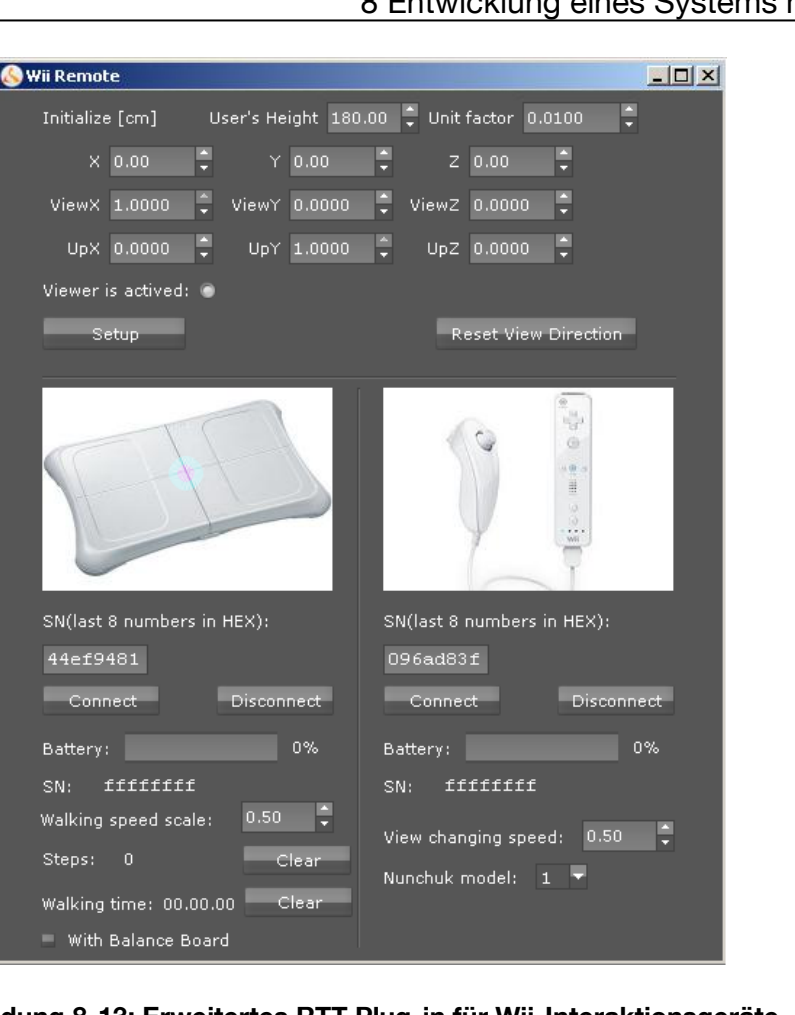

**Abbildung 8-13: Erweitertes RTT Plug-in für Wii-Interaktionsgeräte**

<span id="page-146-0"></span>Der letzte Eintrag dient dazu, die Nutzung des Balance Boards zu aktivieren. Denn mit dem Plug-in kann der Anwender zwischen zwei Navigationsmodi wählen. Der eine basiert auf der Nutzung des Wii Controllers und dem Nunchuck, der andere erlaubt zusätzlich die Verwendung des Balance Boards. Bei der Variante mit Balance Board geht der Nutzer durch die Szene und kann mit dem Controller seine Blickrichtung und seine Gehrichtung (rückwärts, seitwärts) ändern. Kommt nur der Controller zum Einsatz, so kann der Anwender durch die VR-Szene fliegen.

### **8.4 Gesamtkosten des Funktionsmusters 2**

Die Konstruktion des Funktionsmusters 2 des VR-LogPlan sollte unter dem Aspekt der kostengünstigen Auswahl der einzelnen Komponenten realisiert werden. Dies ermöglicht einen Zugang der Technologie auch für KMU. Die Gesamtkosten des Funktionsmusters 1 lagen bei ca. 7.000 Euro. In Erweiterung dazu wurde für das Funktionsmuster 2 ein neuer Projektorenwagen erstellt und ein optisches Trackingsystem hinzugefügt. In der Kostenaufstellung wurde die kostengünstigere Variante mit dem OptiTrack-System eingerechnet. Die Gesamtkosten des voll funktionsfähigen mobilen VR-Systems erreichen somit 12.340 Euro. Die Aufstellung in [Tabelle 8-1](#page-147-0) enthält alle hardwaretechnischen Komponenten.

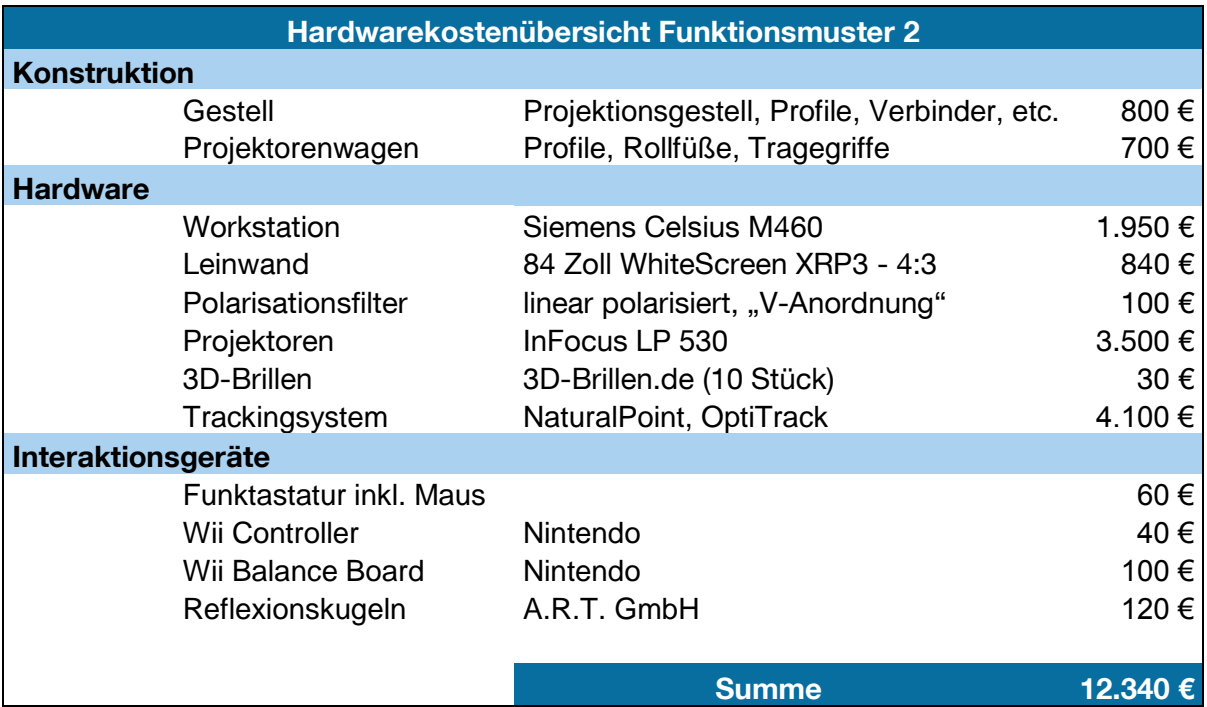

<span id="page-147-0"></span>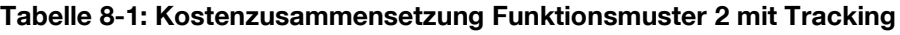

In der Gesamtsumme wiederum nicht berücksichtigt sind die Kosten für die VR-Basissoftware. Dies erfolgt aus denselben Gründen wie in Abschnitt [6.4](#page-111-0) der Gesamtkostenaufstellung des Funktionsmusters 1, da je nach Anforderung eine andere Software eingesetzt oder bereits vorhandene genutzt werden kann.

## **9 Evaluierung des Systems mit Tracking**

Mit dem erstellten Funktionsmuster soll in einer Evaluierung die Machbarkeit der innovativen Mitarbeiterqualifizierung mit der VR aufgezeigt werden. Ziel der Versuchsreihe ist es zu prüfen, ob das Training mit Hilfe der virtuellen Realität sinnvoll ist und einen Fortschritt bei den derzeitigen Qualifizierungsmaßnahmen für die Logistik bedeutet. Dabei wird den Probanden eine Demonstrationsanwendung für die operative Mitarbeiterschulung vorgestellt.

### **9.1 Aufbau des Labortests**

Die Versuchsreihe demonstriert eine mögliche Schulung eines Kommissionierers für seine Aufgaben in einem Mann-zur-Ware-Lager. Dazu wird das portable VR-System in der Versuchshalle des Lehrstuhls fml aufgebaut. [Abbildung 9-1](#page-148-0) zeigt das zusammengesetzte VR-System in der Versuchshalle mit einem Probanden. Im oberen Bereich der Projektionsleinwand sind die drei Infrarot-Trackingkameras zu erkennen.

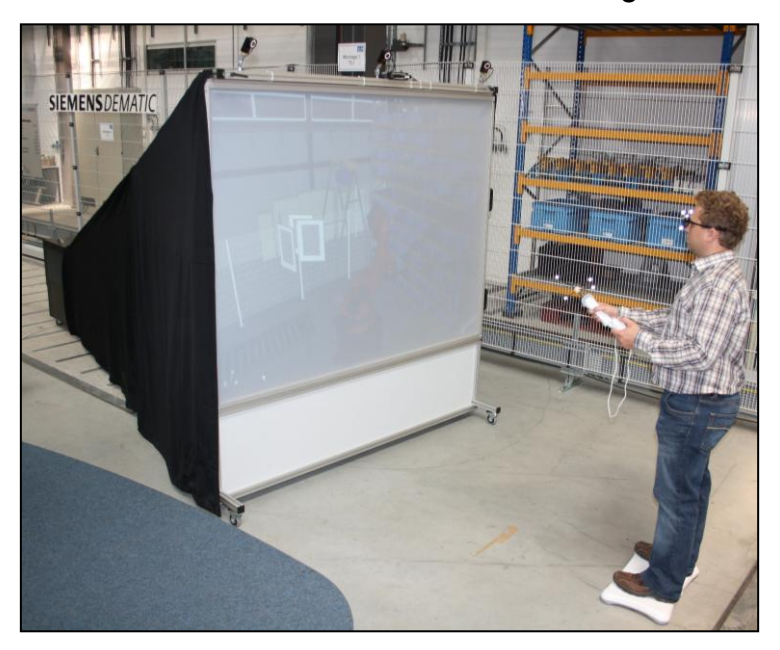

**Abbildung 9-1: Mobiles VR-System mit Nutzer**

<span id="page-148-0"></span>142 Für die Schulung in der virtuellen Umgebung kommt das in Abschnitt [8.1.3](#page-130-0) beschriebene Interaktionskonzept zum Einsatz. Der Nutzer trägt eine mit Markern versehene 3D-Brille sowie den mit einem Markern ausgerüsteten Wii Controller. Zudem steht der Kandidat auf dem Balance Board, um in der virtuellen Lagerhalle gehen zu können. Mit Hilfe dieses Aufbaus und dem Interaktionskonzept führen die Probanden virtuelle Kommissionieraufträge in der nachgebildeten fml-Halle durch.

[Abbildung 9-2](#page-149-0) zeigt den kleinen Lagerbereich in der fml-Versuchshalle mit einem Fachbodenregallager für die Kommissionierung. Die Probanden sollen die in der VR-Welt gelernten Prozesse und Abläufe an dem realen Lager testen, um die Schulungseignung besser beurteilen zu können.

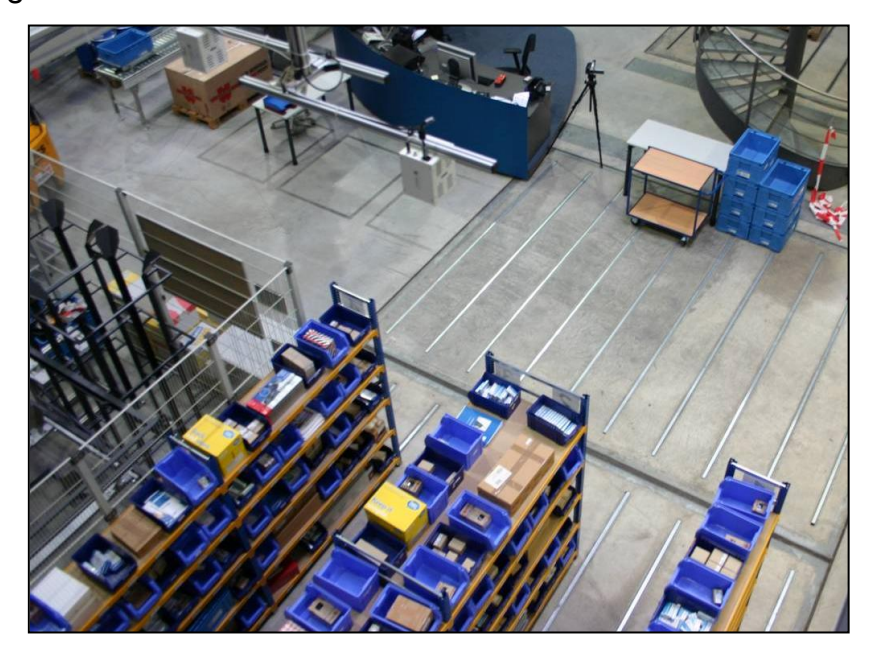

**Abbildung 9-2: Fachbodenregallager für die Kommissionierung mit Vorzone**

<span id="page-149-0"></span>Zu dem Versuchsaufbau gehören somit das mobile VR-System mit Tracking, die Lagerumgebung und die Kommissionieraufträge.

Für die reale Kommissionierung wird als Basis ein Tisch verwendet, der ca. drei Meter vom Fachbodenregallager entfernt aufgestellt ist. An dieser Stelle holen sich die Probanden die leeren Sammelbehälter und geben die Vollen dort wieder ab. Für die Kommissionierung selbst nutzen die Kandidaten einen Kommissionierwagen, auf dem der Sammelbehälter abgelegt wird. Für den gesamten Kommissionierprozess wird der Wagen in den Gassen mitgeführt. Die einzelnen Kommissionieraufträge sind auf Papier gedruckt und werden dem Probanden an der Basis bereitgestellt. Deren Aufbau ist beispielhaft in [Abbildung 9-3](#page-150-0) dargestellt.

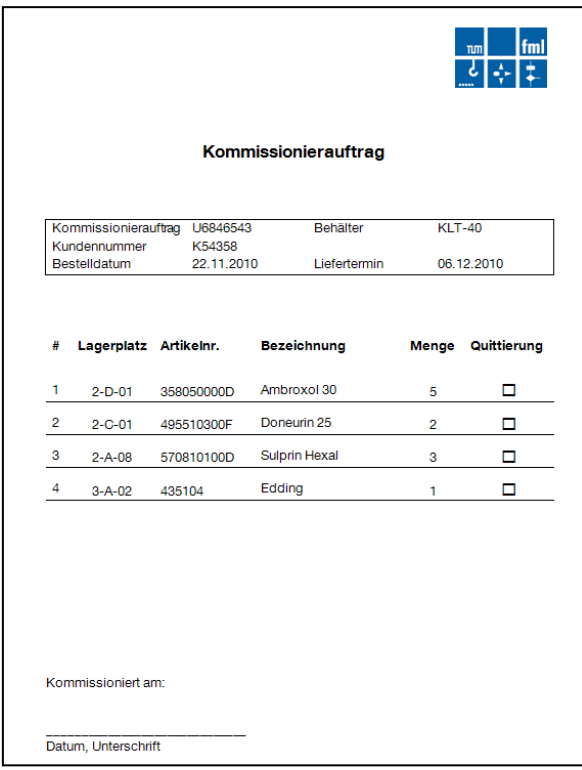

**Abbildung 9-3: Kommissionierauftrag beim Labortest** 

<span id="page-150-0"></span>Die einzelnen Daten einer Auftragszeile (Lagerplatz, Artikel und Entnahmemenge) sind klar voneinander getrennt. Am Ende der Zeile befindet sich ein Kästchen für die Quittierung. Nach Abschluss des Auftrages bestätigt der Kommissionierer die Abarbeitung mit dem Datum und seiner Unterschrift und legt die Liste in den Behälter. Das Teilespektrum der Aufträge reicht dabei von Medikamenten- und Schraubenschachteln bis zu Prospekten und Stiften. Die Probanden arbeiten bei jeder Versuchsreihe die Aufträge sequentiell ab.

In einem Grundfragebogen werden die persönlichen Daten der Probanden (Alter, Geschlecht, Kommissioniererfahrung etc.) und in einem abschließenden Fragebogen die Eindrücke zur Versuchsreihe erfasst. Die meisten Fragen sind positiv formuliert, einige negativ. Die Probanden haben auch die Möglichkeit, eigene Anmerkungen zu machen. Der Fragebogen umfasst die folgenden Punkte:

- Schulung mit der Virtual Reality
- Kognitive Belastung
- Beurteilung der Visualisierung
- Navigation und Interaktion
- Potenzial der VR-Technologie in der Schulung

### **9.2 Durchführung des Labortests**

Für den Labortest am Funktionsmuster 2 wurde eine Versuchsdauer von eineinhalb Stunden pro Proband angesetzt. Insgesamt führten sieben Probanden jeweils einzeln den Test durch. [Abbildung 9-4](#page-151-0) zeigt das Schema für die Durchführung der Versuchsreihe mit dem zweiten Funktionsmuster.

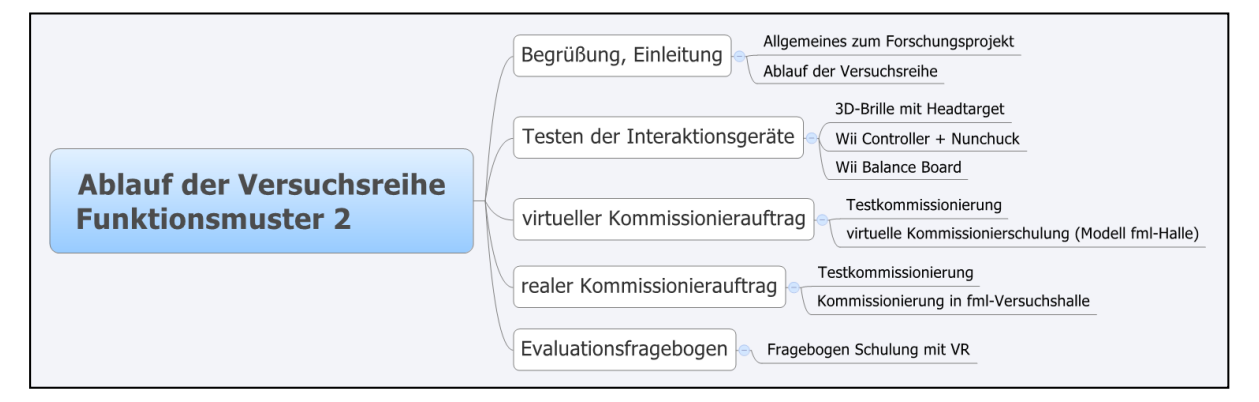

**Abbildung 9-4: Versuchsablauf Funktionsmuster 2**

<span id="page-151-0"></span>Nach der Begrüßung des Probanden bekommt dieser Näheres zum Forschungsprojekt erläutert und erhält eine Übersicht über den geplanten Ablauf der Versuchsreihe. Erster Gegenstand der Untersuchung ist eine virtuelle Kommissionierschulung am entwickelten mobilen VR-System. Anschließend wird der Proband sein erworbenes Wissen an einem realen Kommissionierarbeitsplatz testen. Zunächst wird der Testkandidat mit den Interaktionsgeräten des VR-Systems bekannt gemacht. Er bekommt die durchführbaren Interaktionen und die Funktionsweise des Interaktionskonzepts erläutert. Er ist dann im Stande sich sicher in der virtuellen Welt zu bewegen und erhält als nächste Aufgabe eine erste Testkommissionierung auszuführen. Das Schulungsszenario stellt eine Mann-zur-Ware-Kommissionierung dar und spiegelt den Aufbau des Fachbodenregallagers in der Versuchshalle des Lehrstuhls fml wider. Der Proband wird somit auf einen Kommissioniereinsatz und die damit verbundenen Arbeitsprozesse hin geschult. Er erhält fünf Kommissionieraufträge, die er in der virtuellen Welt ausführt und er sich somit mit der Umgebung vertraut machen kann. Um das Erlernte anzuwenden und um die Schulungseignung des VR-Systems bewerten zu können, bearbeitet der Kandidat anschließend reale Kommissionieraufträge. Dazu bewegt er sich in dem Fachbodenregallager, dessen Aufbau er zuvor im VR-Modell kennengelernt hat. Der Proband kann die im Virtuellen gelernten Prozesse anwenden und sich ein Bild vom Schulungserfolg machen. Abschließend wird der Fragebogen zum Einsatz der VR in der Schulung von den Kandidaten ausgefüllt. Ein Beobachtungsprotokoll hilft während des Versuchsablaufs etwaige Ungereimtheiten und Auffälligkeiten zu protokollieren.

### **9.3 Ergebnisse des Labortests**

Bei der zweiten Versuchsreihe wurde eine erste Beurteilung der Schulungseignung mit der VR als Medium ermöglicht. Für die Ergebnisse des Labortests werden die wichtigsten Antworten aus dem Fragebogen ausgewertet und zusammengestellt. Für die Bewertung der Aussagen, die nach der Likert-Skala beurteilt wurden, wird dasselbe Bewertungsschemata wie im Abschnitt [7.3](#page-116-0) verwendet.

Das Durchschnittsalter der Probanden beträgt 26,1 Jahre. [Tabelle 9-1](#page-152-0) gibt einen Überblick über die Probandenstruktur und weitere relevante Eigenschaften.

| Probandenstruktur (7 Testpersonen) |                     |                 |                   |  |
|------------------------------------|---------------------|-----------------|-------------------|--|
| <b>Alter</b>                       | <b>Durchschnitt</b> | Max. Alter      | <b>Min. Alter</b> |  |
|                                    | 26,1 Jahre          | 28 Jahre        | 23 Jahre          |  |
| <b>Geschlecht</b>                  | Weiblich            | <b>Männlich</b> |                   |  |
|                                    |                     | 6               |                   |  |
| <b>Ausbildung</b>                  | <b>Akademiker</b>   | <b>Student</b>  |                   |  |
|                                    | 6                   | 1               |                   |  |
| <b>Sehhilfe</b>                    | <b>Brille</b>       | Kontaktlinsen   | <b>Keine</b>      |  |
|                                    | $\overline{2}$      | 0               | 5                 |  |
| Erfahrung                          | <b>Viel</b>         | <b>Etwas</b>    | <b>Keine</b>      |  |
| Kommissionieren                    | 0 %                 | 14,3 %          | 85,7 %            |  |
| Kenntnisse                         | Ja                  | <b>Nein</b>     |                   |  |
| Kommissionierlisten                | 42,9 %              | 57,1 %          |                   |  |
| VR-Schulung                        | 14,3 %              | 85,7 %          |                   |  |

<span id="page-152-0"></span>**Tabelle 9-1: Probandenstruktur im Labortest Funktionsmuster 2**

#### **Schulung mit der Virtual Reality**

Bezüglich einer Nutzung des Systems sind 71,4 % der Meinung, dass Mitarbeiter die Trainingsumgebung bereits nach kurzer Einweisung bedienen können und daher nur durchschnittliche Kenntnisse notwendig sind. 14,3 % halten gute und 14,4 % geringe Kenntnisse für erforderlich. In [Abbildung 9-5](#page-153-0) sind weitere Teilergebnisse dargestellt.

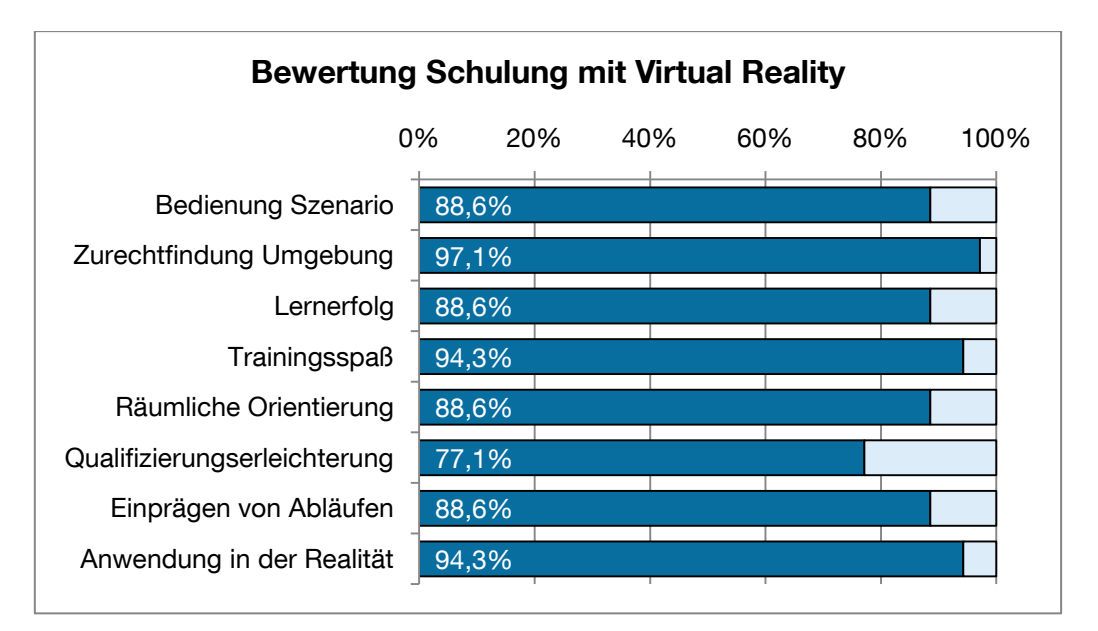

**Abbildung 9-5: Teilergebnisse zur Schulung mit der Virtual Reality**

<span id="page-153-0"></span>So sind die Probanden zu 88,6 % der Meinung, dass die Bedienung des Schulungsszenarios in kurzer Zeit erlernbar war. Dies spricht für die einfache Bedienbarkeit des Systems im Schulungsmodus. Die Befragten waren weiterhin der Auffassung (97,1 %), dass die dreidimensionale Arbeitsplatzdarstellung es ermöglicht, sich wesentlich schneller in einer ungewohnten realen Umgebung zu Recht zu finden. Die hohe Zustimmung in diesem Bereich lässt das Potenzial eines VR-Einsatzes im Schulungsbereich erahnen. Bei den Kandidaten stellte sich schnell ein Lernerfolg ein (88,6 %) und das Training mit dem VR-System hat ihnen Spaß bereitet (94,3 %). Je mehr Freude die Kollegen bei einer Schulung empfinden, desto höher ist auch die Motivation etwas Neues zu lernen. Die mit der VR-Anlage ermöglichte dreidimensionale Darstellung unterstützte die räumliche Orientierung der Kandidaten (88,6 %). Außerdem waren sie zu 77,1 % der Auffassung, dass das System die Qualifizierung von Mitarbeitern erleichtern kann. Durch die visuelle Schulung konnten sie sich die Abläufe und Prozesse gut einprägen (88,6 %). Dies spiegelt sich auch darin wider, dass die Testpersonen zu 94,3 % der Meinung sind, während der VR-Schulung gelernte Prozesse ohne Hilfestellung in der Realität umsetzen zu können. Insgesamt waren die Probanden selbst der Meinung zu 82,9 % ein gutes Schulungsergebnis erreicht zu haben und sie denken, dass sich das gezeigte Funktionsmuster auch gut zur Schulung weiterer Szenarien im Bereich Logistik eignet.

Zur Analyse der Trainingsleistung sehen sie als wichtigstes Instrument die Möglichkeit des Beobachtens, um das Trainingsgeschehen live mit zu verfolgen (88,6 %). An zweiter Stelle steht mit 68,6 % die Aufzeichnungsmöglichkeit von Trainingsdurchläufen, um sich diese zu einem späteren Zeitpunkt nochmals ansehen zu können.

Von den Probanden angesprochene Problematiken des umgesetzten Demonstrators sind, dass im derzeitigen Zustand das Durchdringen von Gegenständen und Hindernissen möglich ist. Das bedeutet, dass man beispielsweise durch das virtuelle Fachbodenregallager hindurch laufen kann. Auch eine Entnahme bzw. das Greifen ist noch nicht ermöglicht, so dass eine Eignung des Schulungssystems für größere Kommissionierlager derzeit nur bei 65,7 % gesehen wird. Eine weitere Problematik sind die immer häufiger erforderlichen Kenntnisse bei der Bedienung eines Lagerverwaltungssystems mit dem Computer. Die benötigten Eingaben und der Umgang mit der Software des Lagerverwaltungssystems während der Kommissionierung kann im VR-System nicht abgebildet werden.

#### **Visualisierung**

Auch im Bereich der Schulung stellt die Visualisierung durch das System einen wichtigen Punkt dar, da visuelles Lernen ermöglicht werden soll. Bezüglich der realistischen Darstellung der Arbeitsplätze wurde untersucht, inwiefern bei der Modellierung der Arbeitsplätze eine schematische bzw. leicht vereinfachte Darstellung ausreicht oder ob es einer detailgetreuen Abbildung bedarf. Alle Kandidaten sind dabei der Meinung, dass die wie in der Versuchsreihe dargestellte Visualisierung als leichte Vereinfachung des Arbeitsplatzes vollkommen ausreicht, solange sie der Wirklichkeit gut entspricht. [Abbildung 9-6](#page-155-0) zeigt weitere Bewertungen hinsichtlich der Visualisierung. So beschreiben 57 % der Kandidaten die dargestellte Visualisierung als realistisch, 43 % sehen das nur bedingt so. Für niemanden war die Darstellung unrealistisch.

Zudem wurde die Qualität der Darstellung von 71 % der Befragten als gut bezeichnet, von den restlichen 29 % als ausreichend. Auch die Berechnung der einzelnen Bilder für die interaktive Schulung war für alle Kandidaten schnell genug und die Bilder stockten nicht.

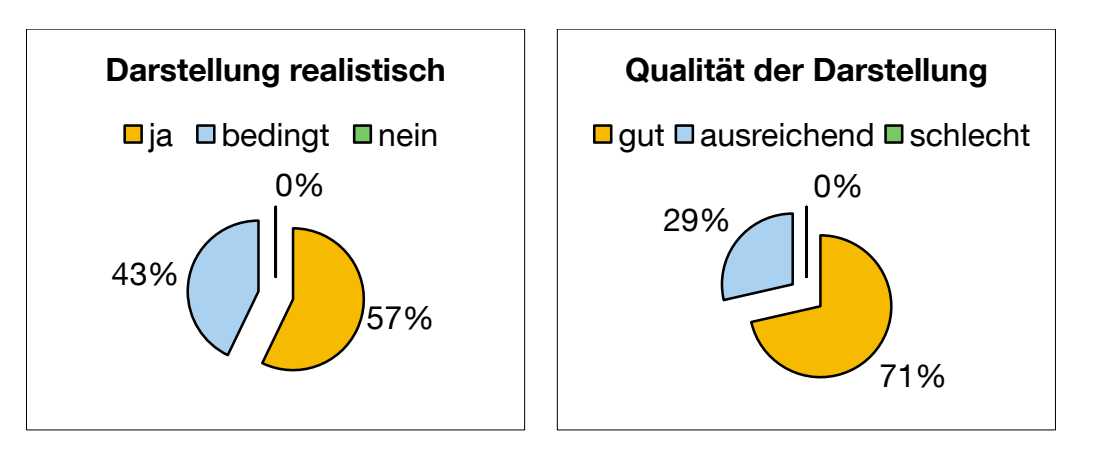

**Abbildung 9-6: Bewertungen zur Visualisierung**

<span id="page-155-0"></span>Probleme sehen die Testpersonen im Einsatz des VR-LogPlan für längere Schulungssitzungen. Nur 14,3 % halten dies für durchführbar, 71,4 % für bedingt und 14,3 % sogar für ausgeschlossen. Als hindernde Gründe werden hierfür Augenermüdung und das Verursachen von Kopfschmerzen gesehen (vgl. [Jan-10]).

#### **Navigation und Interaktion**

Im Vergleich zu der ersten Versuchsreihe werden die Eingabegeräte nicht mehr als so robust und beständig angesehen. Nur noch 57,1 % waren der Meinung, dass die Geräte ausreichend robust für ein industrielles Umfeld sind, 42,9 % attestierten nur eine bedingte Robustheit. Ursächlich hierfür ist der Ausbau der Interaktionsgeräte zu Trackingtargets. Die für die Marker erforderlichen kleinen Gestelle mit ihren reflektierenden Kugeln wirken empfindlich und sind leicht zu beschädigen.

Für alle Kandidaten waren die Interaktionen mit dem Modell ohne größere Probleme nachvollziehbar. Die manuelle Systeminteraktion mit dem Wii Controller und dem Balance Board wird von 57 % der Testpersonen als Kompromisslösung betrachtet. Für 43 % ist die Lösung für die Zwecke des virtuellen Trainings ausreichend. Niemand betrachtete die Interaktion als ungeeignet. Das gesamte Interaktionskonzept erhielt eine Durchschnittsnote von 2,3.

In [Abbildung 9-7](#page-156-0) werden die Bewertungen zu den einzelnen Bewegungsmethapern gegenübergestellt (je niedriger desto besser). Die Kandidaten verteilten dabei auf die verschiedenen Bewegungen Schulnoten. Das beste Ergebnis von 1,86 erzielte die Kopfbewegung, die mit dem Nunchuck-Stick erfolgt. Gefolgt davon die Handbewegung mit dem Wii Controller (2,71) und dem Gehvorgang mit dem Balance Board (3,29).

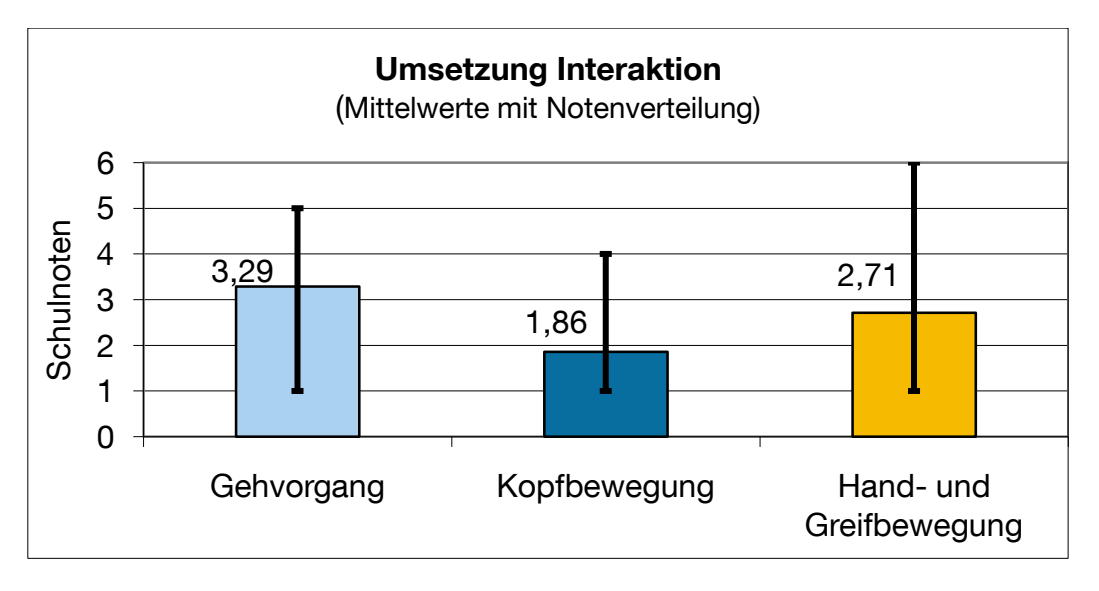

**Abbildung 9-7: Bewertungen Bewegungsmethapern im Vergleich**

<span id="page-156-0"></span>Nach Aussage der Probanden finden 85,7 %, dass die dargestellten Interaktionen und Bewegungen ausreichen, um einen Kommissionierer erstmals einweisen zu können. 14,3 % sehen das nicht so, da als Hauptkritikpunkt angemerkt wurde, dass der tatsächliche Greif- und Pickvorgang fehlte. Aufgeworfen wurde auch die Aussage, dass der Gehvorgang bzw. die Gehbewegung nicht zwingend Teil der Schulung sein muss. Das Augenmerk sollte auf den Prozessen und wichtigen Lerninhalten liegen. Dieses Urteil spiegelt sich auch in der Beurteilung wieder. Die Teilnehmer mussten sich eher damit befassen, wie die Steuerung des Systems erfolgt, als die Aufmerksamkeit auf die Schulung zu legen, wodurch die Beurteilung des Balance Boards litt. Die Benutzung des Balance Boards ist aber wesentlich für Erfassung der Leistungsfähigkeit eines VR-Systems, da nur so die Kommissionierzeiten aufgenommen werden können.

#### **Potenzial der VR-Technologie in der Schulung**

Das Hauptanwendungsgebiet der Schulung mit der VR-Technik sehen die Probanden in der Einführung von Mitarbeitern in neue Aufgabengebiete (Einarbeitung) bzw. in dem Erlernen von neuen Aufgaben und Prozessen. Sie sind der Meinung, dass der Einsatz von VR zur Schulung sinnvoll und nützlich ist und den Einstieg in den Job und den damit verbundenen Arbeitsprozessen erleichtert.

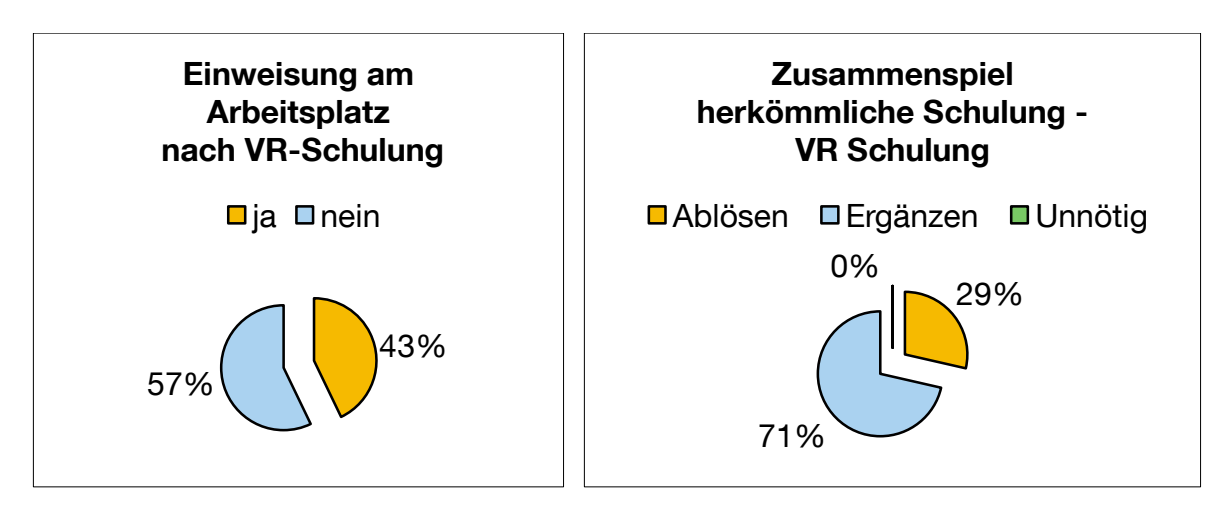

**Abbildung 9-8: Aussagen zum Potenzial der VR-Schulung**

<span id="page-157-0"></span>Daneben zeigt [Abbildung 9-8,](#page-157-0) dass 57 % der Kandidaten der Meinung sind, dass der Mitarbeiter nach einer virtuellen Qualifizierung keine Einweisung mehr am realen Arbeitsplatz benötigt. 43 % gehen davon aus, dass dies dennoch erforderlich ist. Nach der Fragestellung wie die bisherige herkömmliche Ausbildungsmethode mit dem virtuellen Training zusammenspielen kann, so sind 71 % der Kandidaten der Auffassung, dass die VR-Schulung die Einweisungspraxis ergänzen kann 29 % der Probanden denken sogar, dass diese ersetzt werden kann. Komplett ausgeschlossen wurde der Einsatz der VR-Unterrichtung von keinem der Befragten. Dass Schulungen aber ausschließlich in VR durchgeführt werden, lehnen 57,1 % der Testpersonen ab. Nur 42,9 % sind der Auffassung, dass dies möglich wäre.

Das Befragungsergebnis weist darauf hin, dass die herkömmliche Ausbildung und ein virtuelles Training durchaus zusammenspielen können. Des Weiteren lässt sich zusammenfassend urteilen, dass die Problematik eines VR-Einsatzes nicht mehr in einer realitätsnahen Darstellung und der Performance des Systems liegt, sondern vielmehr geeignete Interaktionskonzepte und Einsatzzwecke entworfen und untersucht werden müssen. Virtuelles Teamtraining ist dabei sowohl orts- als auch zeitunabhängig. Zudem gibt es ein Potenzial zur Effizienzsteigerung durch den Einsatz von virtuellen Trainings als Qualifizierungsmaßnahme in Unternehmen.

## **10 Zusammenfassung und Fazit**

Die geleistete Arbeit entspricht in vollem Umfang dem begutachteten und bewilligten Antrag und war daher für die Durchführung des Vorhabens notwendig und angemessen. Ziel war die Entwicklung eines mobilen VR-Systems zur Leistungs- und Qualitätssteigerung bei der Planung logistischer Systeme sowie der Mitarbeiterschulung. Für die durchgeführten Recherchen und Untersuchungen wurde ein wissenschaftlicher Mitarbeiter in Vollzeit beschäftigt. Das auf der VR-Technologie basierende System soll bestimmte Anforderungen erfüllen, die in [Tabelle 10-1](#page-158-0) den Ergebnissen gegenübergestellt sind.

| <b>Ziel</b>                                    | <b>Ergebnis</b>                                   |   |
|------------------------------------------------|---------------------------------------------------|---|
| Durchgängiger und mobiler Einsatz in der       | Das VR-LogPlan ist mobil für eine durchgängi-     |   |
| Planung und Schulung                           | ge Planung und Schulung einsetzbar                |   |
| Zeit- und Kostenersparnisse sowie erhöhte      | Labortest zeigt Zeitersparnis, VR-Simulation      |   |
| Qualität bei Planungs- und Schulungstätig-     | kann präventiv Kosten sparen, interaktive Schu-   |   |
| keiten                                         | lung verbessert Ausbildungsqualität               |   |
| Realitätsnahe Analyse und Optimierung          | Dreidimensionale Visualisierung liefert realisti- |   |
| logistischer Anlagen                           | sche Szenen von logistischen Gewerken, Opti-      |   |
|                                                | mierungspotenzial wird erkennbar                  |   |
| Optimale Ausbildung bezüglich logistischer     | Gezielte logistische Ausbildungsaspekte vermit-   |   |
| Aufgaben                                       | telbar, ganzheitliche Ausbildung nicht möglich    | O |
| Den Menschen durch ein VR-System in die        | Mensch wird simulativ und immersiv in die Pla-    |   |
| Planung integrieren                            | nung eingebunden                                  |   |
| Basisbildung für kooperatives Arbeiten und     | Große VR-Projektion erlaubt Zusammenarbeit        |   |
| zur interdisziplinären Kommunikation über      | interdisziplinärer Teams über alle Ebenen des     |   |
| verschiedene Hierarchieebenen und Orga-        | Unternehmens hinweg                               |   |
| nisationseinheiten                             |                                                   |   |
| Auf verschiedene Einsatzfälle anpassbarer      | Das mobile VR-System kann modular auf ver-        |   |
| Funktionsumfang                                | schiedene Einsatzfälle angepasst werden, Ein-     |   |
|                                                | satz verschiedener Interaktionsgeräte möglich     |   |
| Einfache Interaktionsschnittstellen für intui- | Interaktionsgeräte sind einfach zu bedienen und   |   |
| tives Arbeiten                                 | ermöglichen intuitive Fortbewegung                |   |
| Ergonomisch optimal auf den Benutzer           | Die Komponenten des VR-Systems und die            |   |
| angepasst                                      | Interaktionsgeräte sind ergonomisch ausgelegt     |   |
| Leicht und schnell erlernbar                   | In den Versuchsreihen zeigte sich eine steile     |   |
|                                                | Lernkurve der Testkandidaten                      |   |
| Wirtschaftlich und kostengünstig               | Hardware ist relativ günstig, Softwarelizenzkos-  |   |
|                                                | ten können hoch sein, Funktionsmuster stellt      |   |
|                                                | wirtschaftliche Lösung dar                        |   |
| Anforderungen an industriellen Einsatz         | Das portable VR-System ist robust, mobil und      |   |
| genügen                                        | gegen Streulichteinstrahlung geschützt            |   |

<span id="page-158-0"></span>**Tabelle 10-1: Gegenüberstellung der Ergebnisse mit den Zielsetzungen des Forschungsantrags**

Der wissenschaftlich-technische Nutzen liegt in der erstmaligen systematischen Untersuchung der Einsatzmöglichkeiten der VR-Technologie sowohl für die Logistiksystemplanung und die Auslegung von Kommissioniersystemen als auch für die Schulung von Mitarbeitern im logistischen Umfeld. Es erfolgte eine Betrachtung der möglichen Einsatzszenarien von mobilen VR-Systemen. Auch die systematische Nutzung der innovativen Technik im Planungsprozess einer Logistikanlage ist untersucht worden. Möglichkeiten und Restriktionen dieser Technik wurden aufgezeigt. VR-LogPlan lässt sich vielfältig für die Planungsunterstützung einsetzen. Sei es bei der Erstellung und Betrachtung von Lagerlayouts durch virtuelle Rundflüge oder die interaktive Bewegung durch Kommissioniersysteme und das Testen von Prozessen. Auch die Schulung von Mitarbeitern in logistischen Abläufen erlaubt das System. Neben den Einsatzbereichen wurden Untersuchungen zu technischen Fragestellungen wie der Realisierung von mobilen VR-Anlagen oder der Auswahl an geeigneten Interaktionsgeräten und des Interaktionskonzepts durchgeführt. Hardwaretechnische Grenzen spielen bei dem Aufbau derartige Systeme keine Rolle mehr, da die qualitativen Anforderungen bezüglich der Logistikplanung erfüllt werden. Sehr gute und handliche Interaktionsgeräte sind auf dem Markt vorhanden. Der Einsatz von Interaktionsgeräten der Nintendo Wii Konsole bewies sich als sinnvoll. Die durchgeführten Versuchsreihen brachten interessante Aspekte und Bewertungen der Testkandidaten zu VR-LogPlan hervor.

Durch die Versuchsreihen, Präsentationen bei Industriepartnern und Veröffentlichungen wurde das Projekt einem breiten fachkundigen Publikum vorgestellt und positiv bewertet. Der Einsatz des Systems wird als planungsunterstützend angesehen und eröffnet neue Möglichkeiten der direkten Kommunikation. Der umgesetzte Aufbau entsprach noch nicht allen Anforderungen aus dem industriellen Umfeld und lässt sich weiterentwickeln. Beispielsweise können die Interaktionen mit dem System weiter verbessert und umfangreicher gestaltet werden.

Der wirtschaftliche Nutzen von VR-LogPlan lässt sich nicht direkt quantifizieren. Das liegt zum einen daran, dass es schwer fällt zu beurteilen, wie viele neue Kunden durch das innovative System angeworben werden. Zum anderen sind die Effizienzsteigerungen bei der Planung im Dialog mit dem Kunden und vermiedener finanzieller Aufwand durch rechtzeitige Feststellung von Planungsfehlern durch die visuelle dreidimensionale Kontrolle schwer zu beziffern. Die Logistikplanung wird oftmals an KMU vergeben oder auch bei KMU durchgeführt, so dass diese von der Technologie profitieren können und ein optimal gestaltetes Layout erhalten. Im besonderen Hinblick auf KMUs wurde eine möglichst kostengünstige Lösung mit auf dem Markt erhältlicher Technik realisiert, obwohl für die VR-Technologie noch kein Massenmarkt vorhanden ist. Die Versuchsergebnisse haben gezeigt, dass die dreidimensionale Planung durchaus in der Lage ist, die Durchführung effektiver zu gestalten und das räumliche Vorstellungsvermögen in Bezug auf den Planungsgegenstand zu verbessern. Auch der schnelle und mobile Aufbau und Einsatz des VR-Systems wurde von den Testkandidaten attestiert und zeigte sich auch in den Zeitaufnahmen. Die Navigation und Interaktion in der virtuellen Welt war für die Personen nachvollziehbar und nach kurzer Erklärung konnten sie sich bereits selbstständig in der VR-Szene fortbewegen.

Das Forschungsvorhaben hat gezeigt, dass das System einen innovativen Verbesserungsschritt für die Planung logistischer Anlagen darstellt. Durch die räumliche Darstellung und große Projektion des Planungsgegenstandes wird es möglich, dass mehrere Personen gleichzeitig an der Planung teilnehmen und alle sich über dasselbe unterhalten. Die Verständigung untereinander läuft schneller und reibungsloser ab, da jeder das visuelle Abbild vor sich sieht. Industrielle Anwendungsmöglichkeiten sind in Teilbereichen der Planungs- und Schulungsphasen zu sehen. Das System selbst kann von KMUs zur Kundenakquise, zur Planungs-Review, zur Darstellung von Planungsergebnissen oder zur gezielten Schulung von Mitarbeitern genutzt werden. Es wurde gezeigt, dass die VR-Technologie eine zukunftsfähige Technologie im Bereich der Logistiksystemplanung darstellt und zunehmend als zusätzliche Planungsunterstützung Verbreitung finden kann.

#### **Das Forschungsziel wurde damit erreicht.**

Das AIF-Forschungsvorhaben 15468 N/1 wurde im Auftrag der Bundesvereinigung Logistik e. V. (BVL) durchgeführt und aus Mitteln des Bundesministeriums für Wirtschaft und Technologie über die Arbeitsgemeinschaft industrieller Forschungsvereinigungen "Otto von Guericke" e.V. (AiF) auf Beschluss des deutschen Bundestages gefördert.

## **Veröffentlichungen**

Kammergruber, F.; Günthner, W.A.: Abschlussbericht: VR-LogPlan – Virtual Reality Logistik-Planungssystem München, Technische Universität München, 2010 http://www.logistics.de (logistics.de – Integrationsplattform Logistik)

Kammergruber, F.; Günthner, W.A.: Virtuelle Logistikplanung Virtual Reality Magazin 1+2 (2010), S. 24-26

Kammergruber, F.; Günthner, W.A.: Logistiksystemplanung mithilfe der virtuellen Realität wt Werkstattstechnik online Ausgabe 3-2010, S. 136-139

Kammergruber F.; Walch D.; Steghafner A.; Günthner W. A.: Durchgängige Ermittlung der Mitarbeiterbelastung in der Kommissionierung - von der Virtual Reality Planung bis zur Visualisierung über Augmented Reality In: Schenk, M. (Hrsg.): "Digitale Engineering und virtuelle Techniken zum Planen, Testen und Betreiben technischer Systeme" Magdeburg: Fraunhofer IFF 2010, ISBN: 978-3-8396-0145-7, S. 172-178

Kammergruber, F.; Günthner, W.A.: Einsatz von Virtual Reality zur Logistikplanung ZWF, Jahrgang 105, Heft 12, 2010, S. 1119-1122

Kammergruber, F.: Internetpräsentation des Forschungsprojekts VR-LogPlan http://www.fml.mw.tum.de/fml/index.php?Set\_ID=551

## **Literaturverzeichnis**

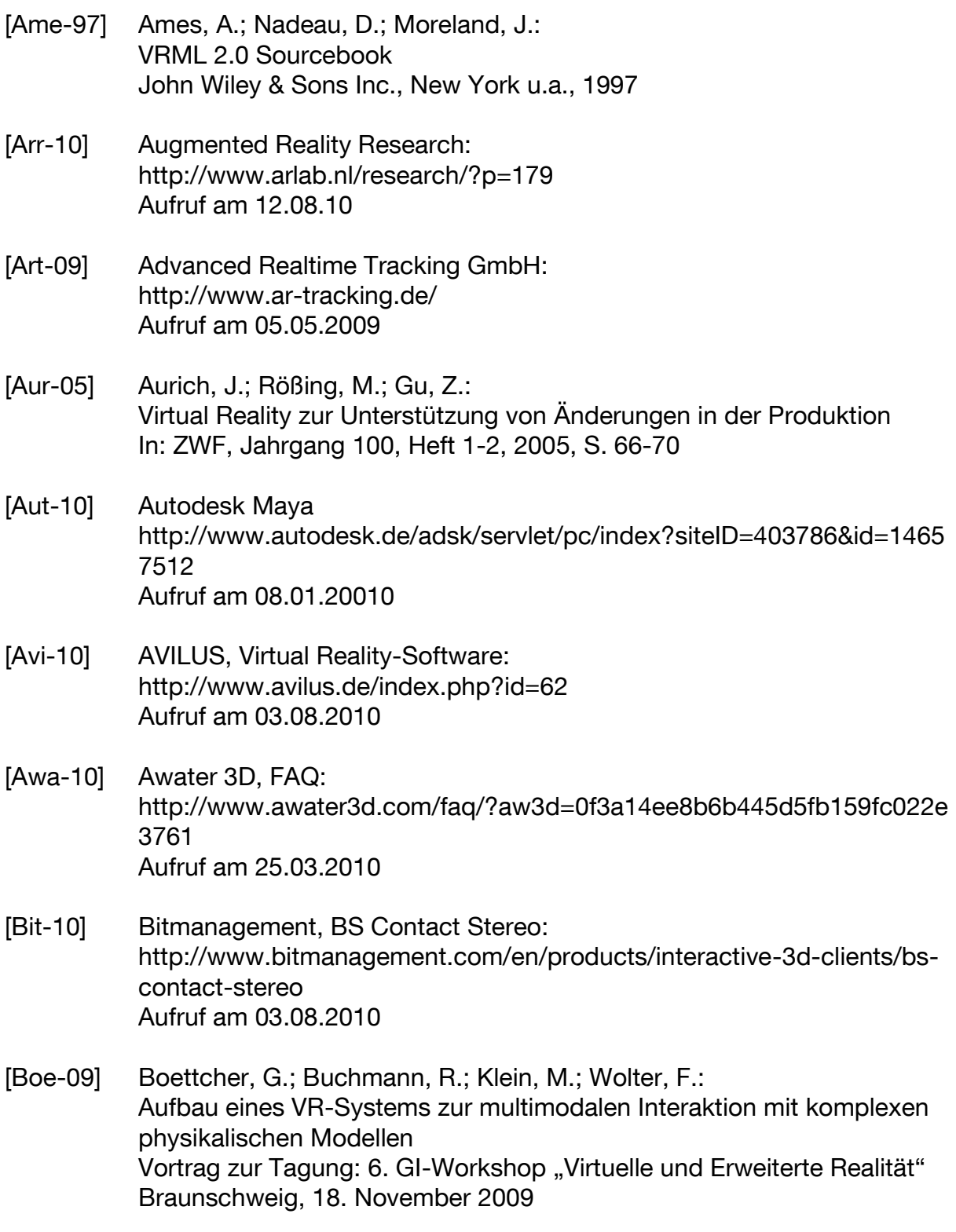

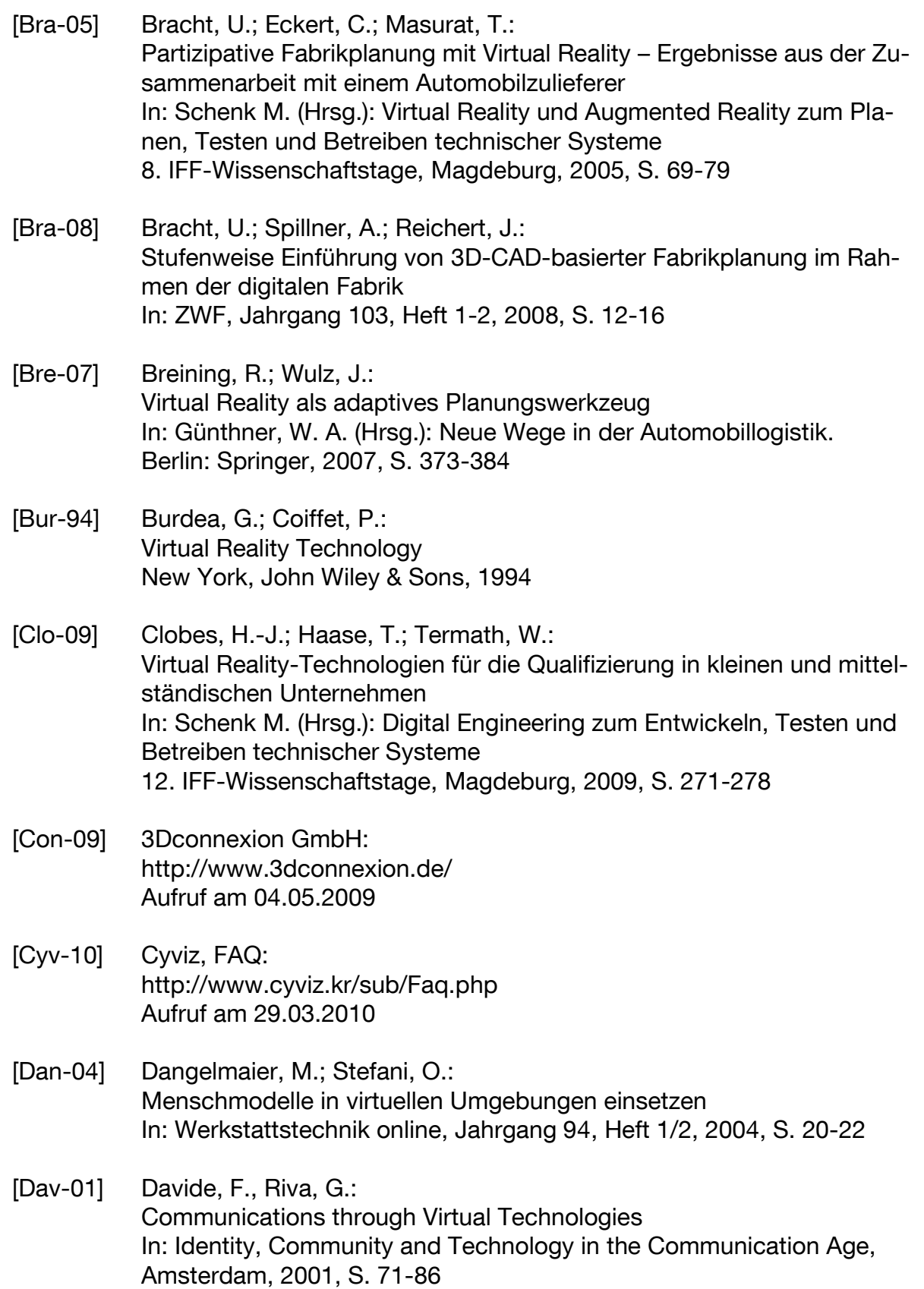

- [Dim-10] 3Dims GmbH: http://www.3dims.de/ Aufruf am 07.04.10
- [DIN4102] DIN 4102: Brandverhalten von Baustoffen und Bauteilen Beuth, Berlin, 1981
- [Dom-01] Dombrowski, U.; Tiedemann, H.; Bothe, T.: Visionen für die digitale Fabrik In: ZWF, Jahrgang 96, Heft 3, 2001, S. 96-100
- [Dom-08] Dombrowski, U.; Vollrath, H.: Einsatz von Virtual Reality in der Lagerplanung In: PPS Management, Jahrgang 13, Heft 4, 2008, S. 25-28
- [Dua-09] DUALIS GmbH IT Solution: http://www.dualis-it.de/index.php?pageid=365.364.365.369.368. Aufruf am 13.08.10
- [Est-09] EST Engineering Systems Technologie: http://www.est-kl.com Aufruf am 11.05.2009
- [Fah-00] Fahlbusch, M.: Einsatz von Simulation und Virtual Reality als Lehrunterstützung in der Fabrikplanung In: Proceedings der Tagung "Simulation und Visualisierung 2000" Magdeburg, 23.-24.5.2000
- [Fdt-09] Fifth Dimension Technologies, 5DT Data Glove 5 Ultra: http://www.5dt.com/products/pdataglove5u.html Aufruf am 05.05.2009
- [Fit-10] Fraunhofer FIT, Pressemeldung: System gehorcht auf Fingerzeig Softwaresteuerung durch Gesten: http://www.fit.fraunhofer.de/presse/10-07-13.html Aufruf am 06.08.10
- [Fri-08] Friedewald, A.; von Lukas, U.; Mesing, B.; Schäfer, C.: Leitfaden zur Auswahl eines VR-Systems Technische Universität Hamburg-Harburg, 2008
- [Gau-00] Gausemeier, J.; Grafe, M.; Ebbesmeyer, P.: Nutzenpotentiale von Virtual Reality in der Fabrik- und Anlagenplanung In: Werkstattstechnik online, Jahrgang 90, Heft 7/8, 2000, S. 282-286

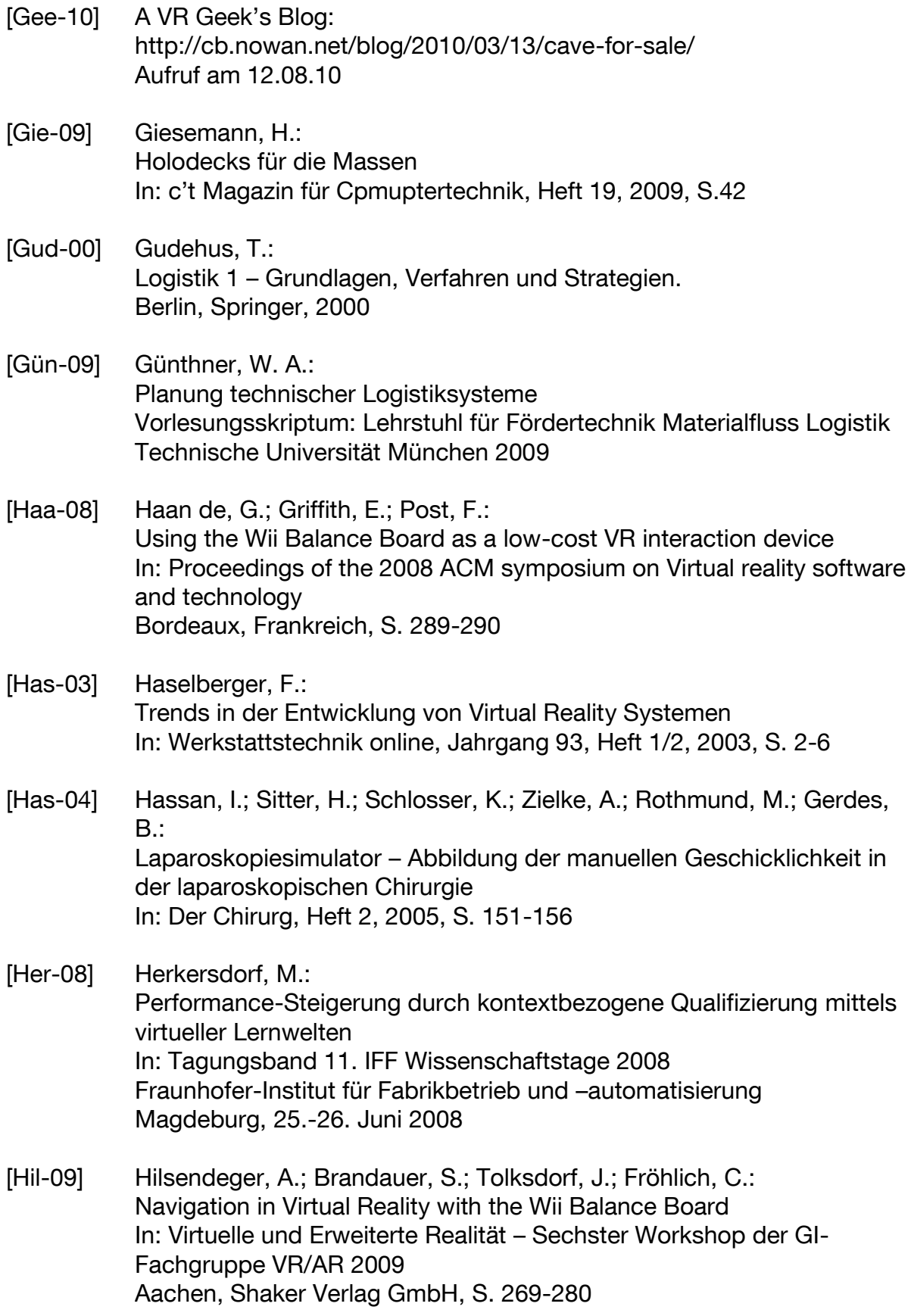

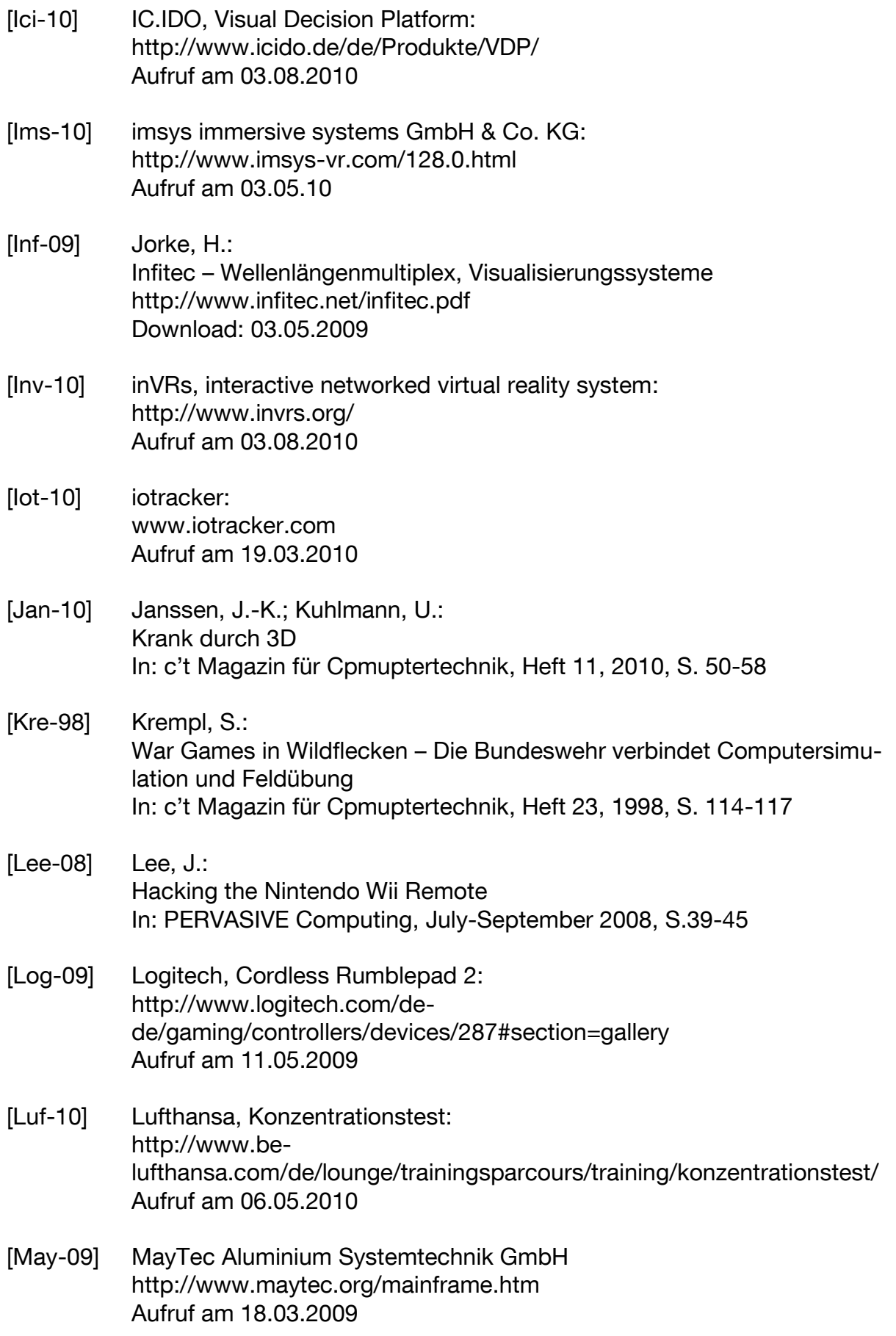

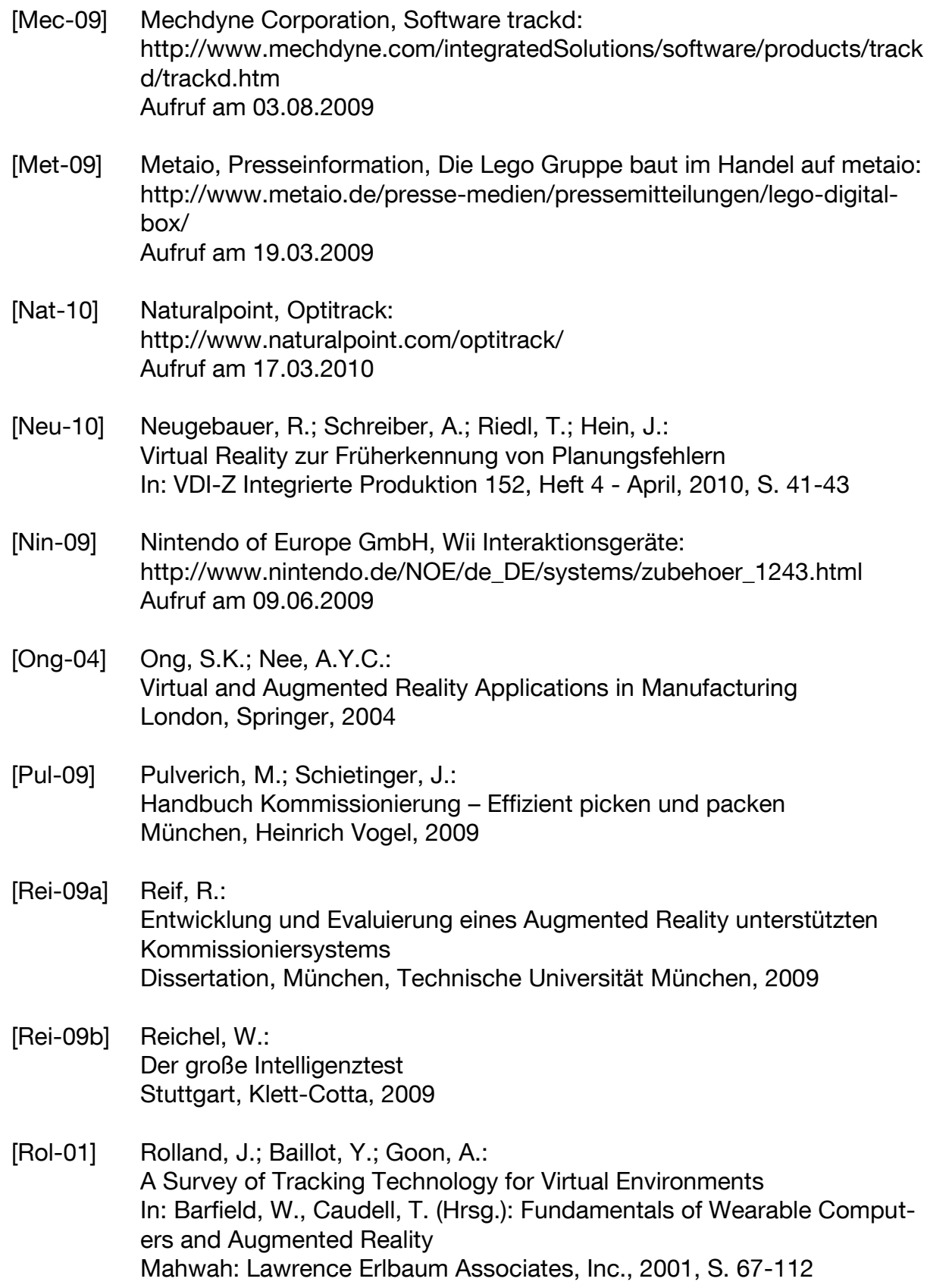

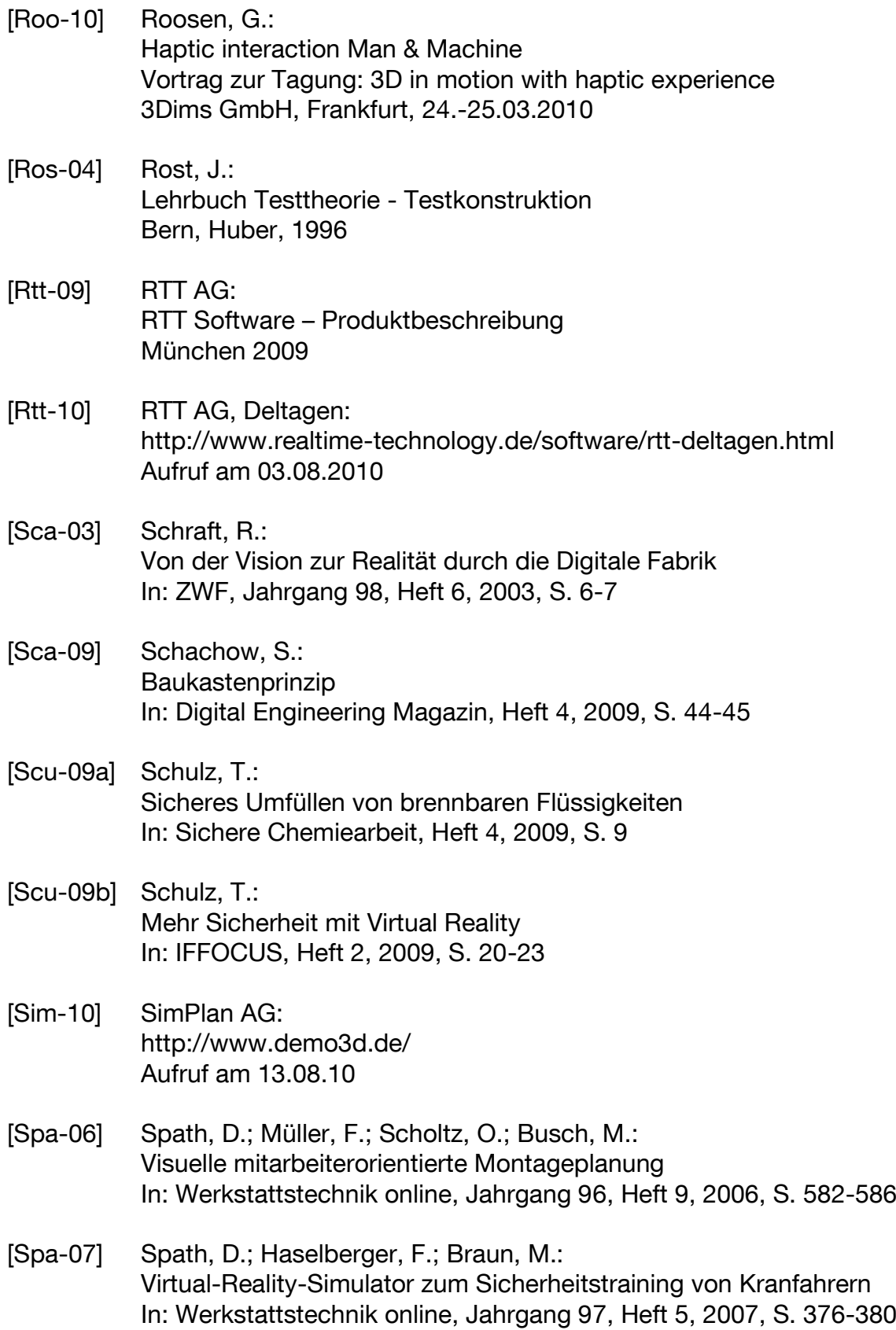

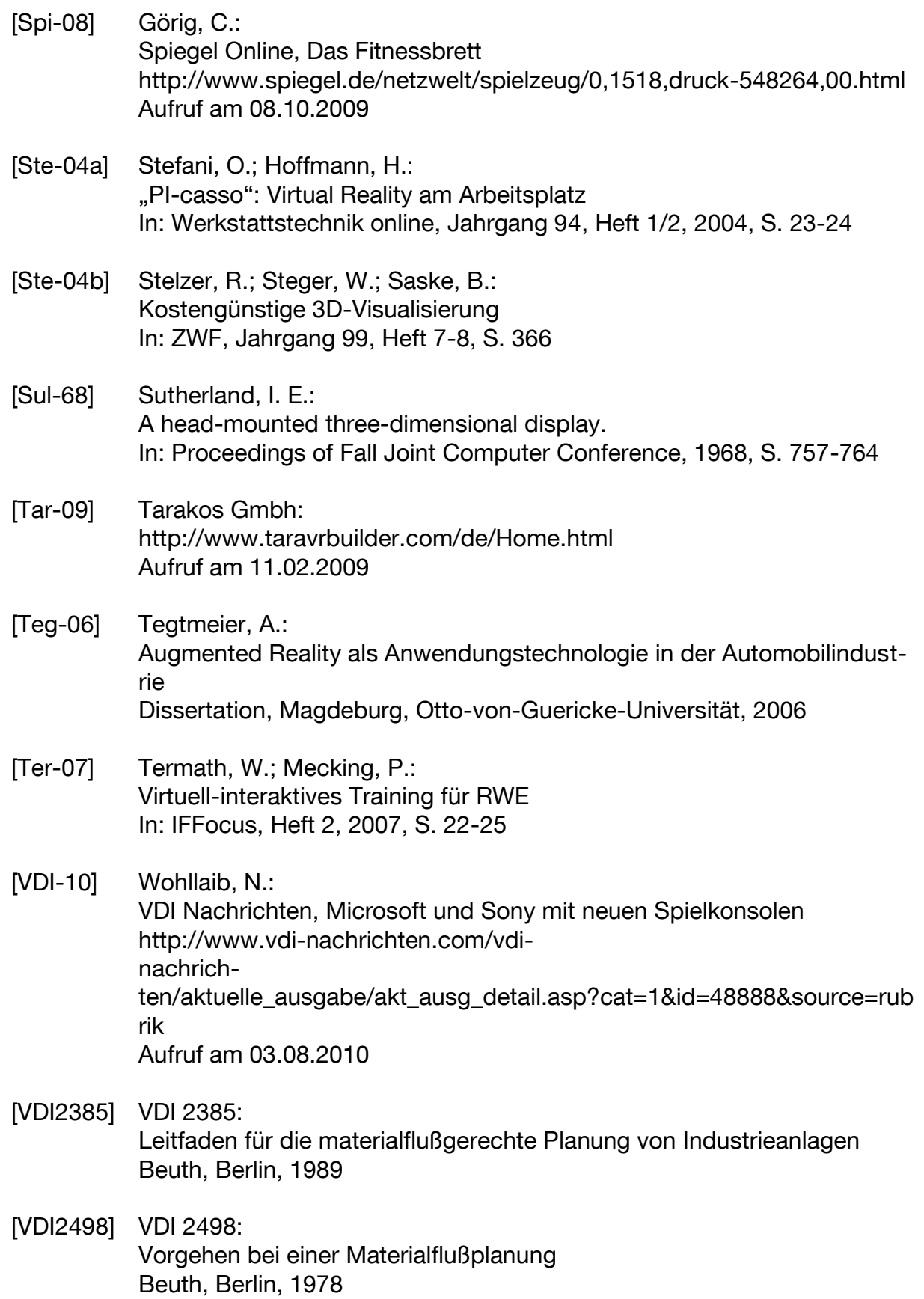

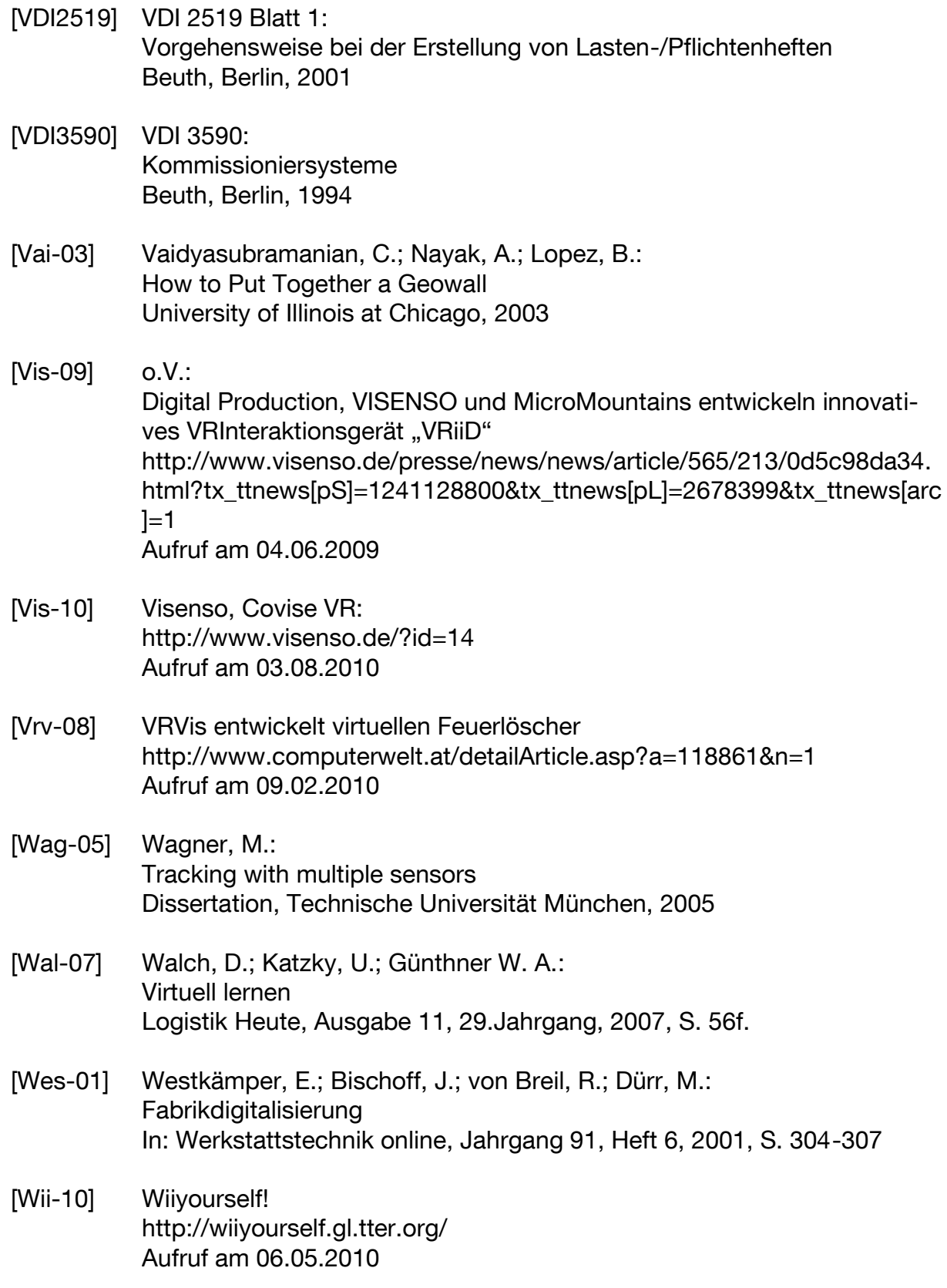

[Wul-08] Wulz, J.: Menschintegrierte Simulation in der Logistik mit Hilfe der virtuellen Realität Dissertation, München, TU München, 2008

[Zdn-09] Greif, B.:

ZDNet.de, Wiimote-Entwickler kündigt ergonomische Maus mit Bewegungssensor an http://www.zdnet.de/news/wirtschaft\_investition\_hardware\_wiimote\_ent wickler\_kuendigt\_ergonomische\_maus\_mit\_bewegungssensor\_an\_story-39001021-41004522-1.htm Aufruf am 30.11.2009

# **Abkürzungsverzeichnis**

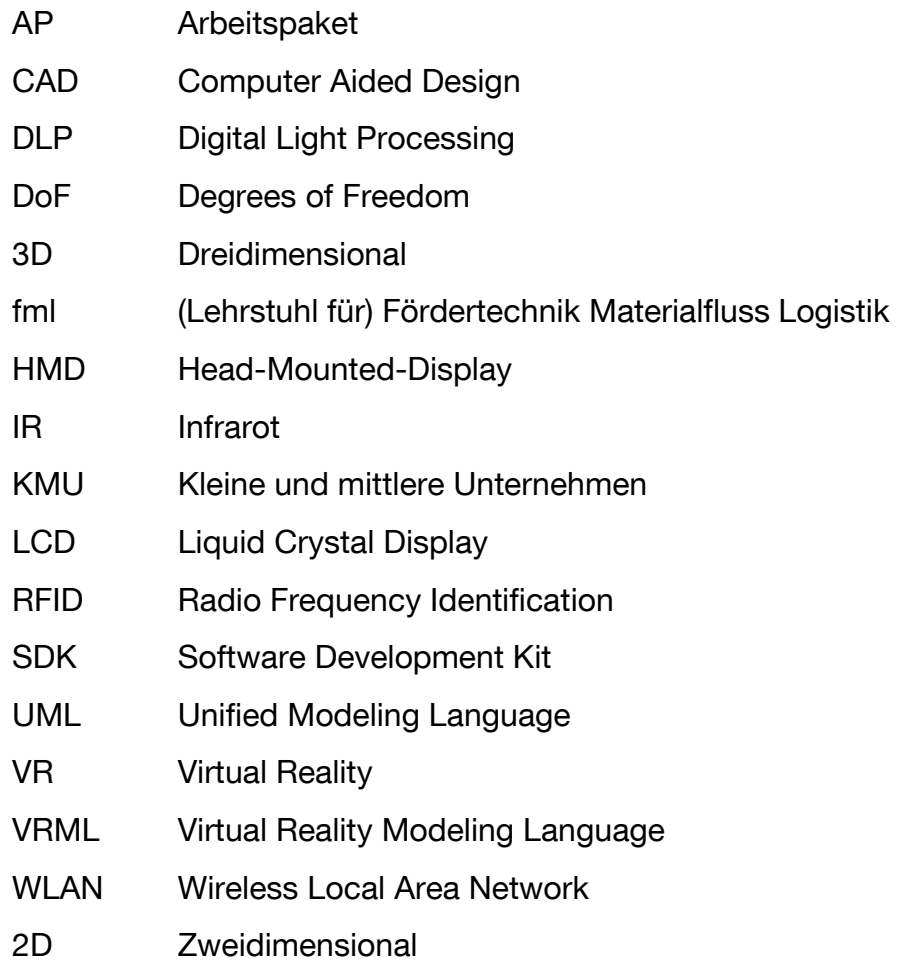

# **Abbildungsverzeichnis**

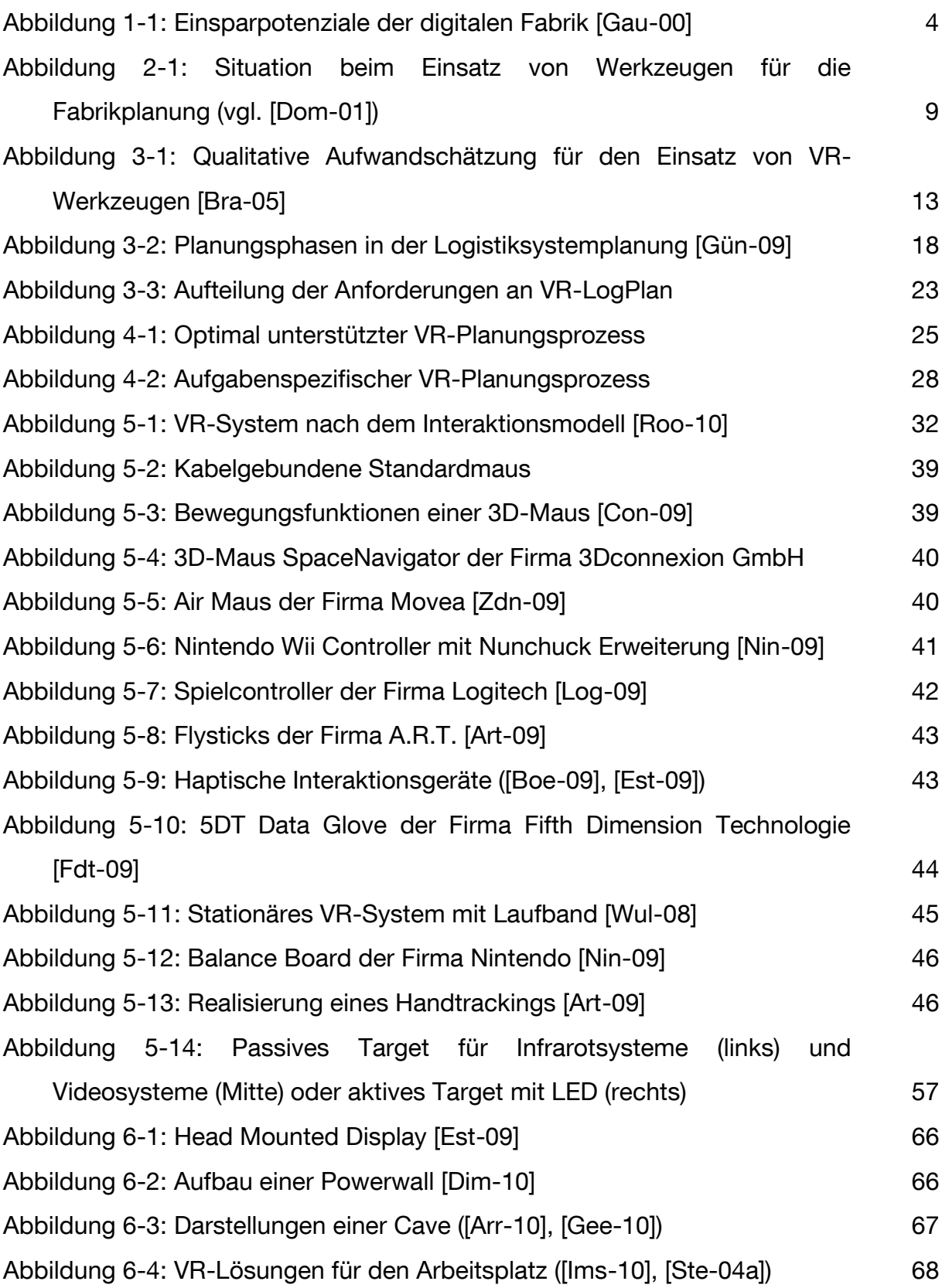

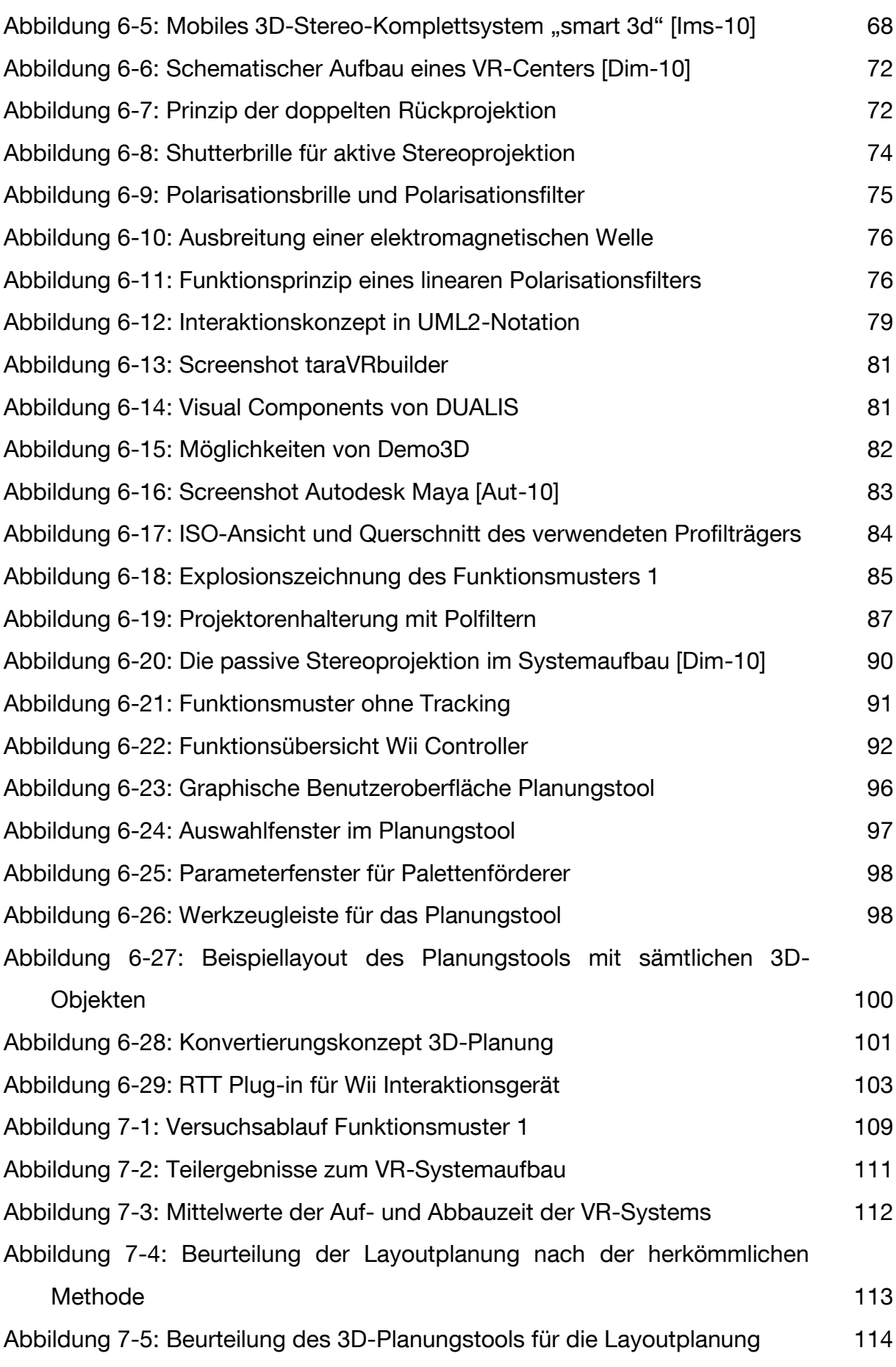

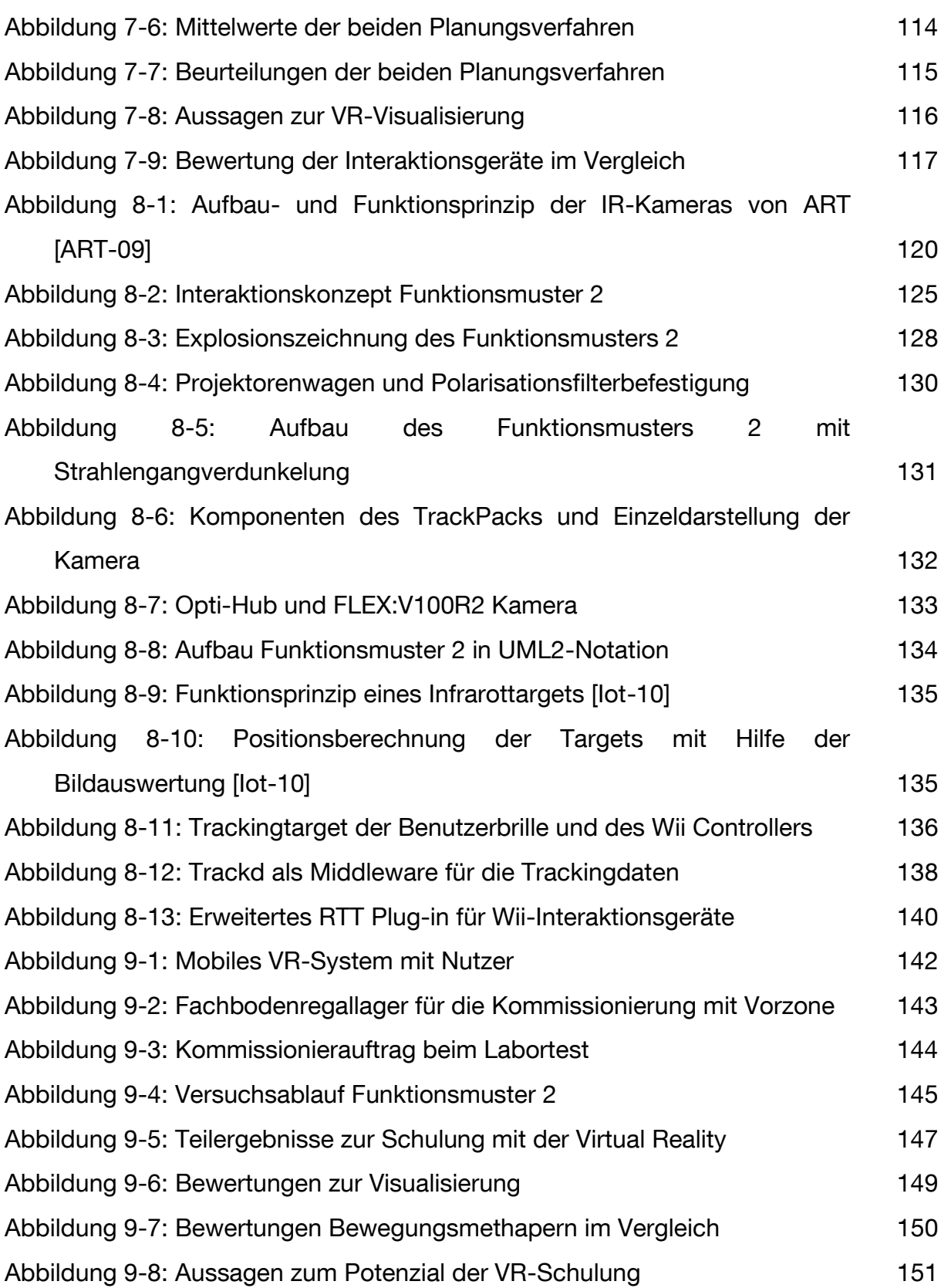

## **Tabellenverzeichnis**

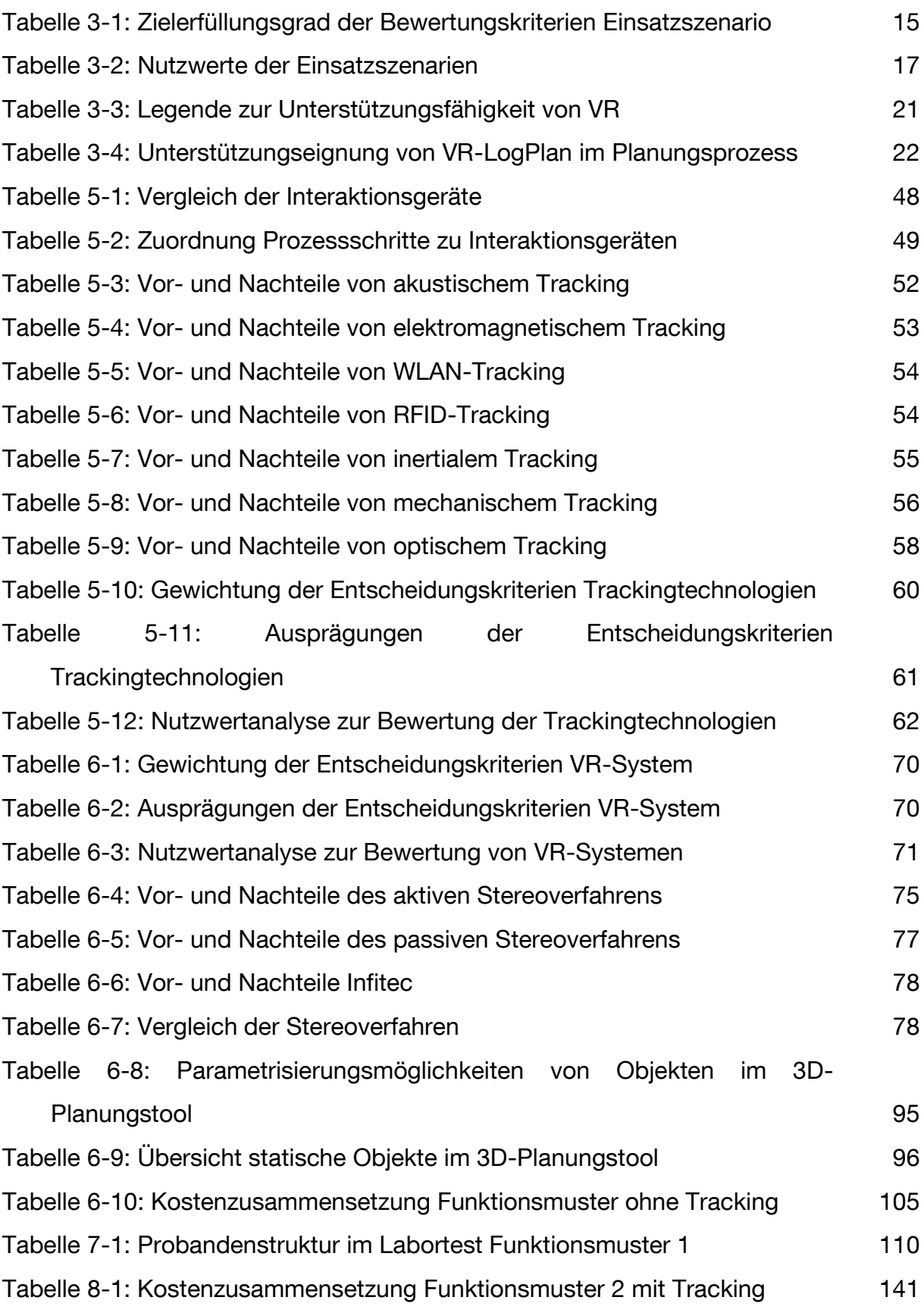

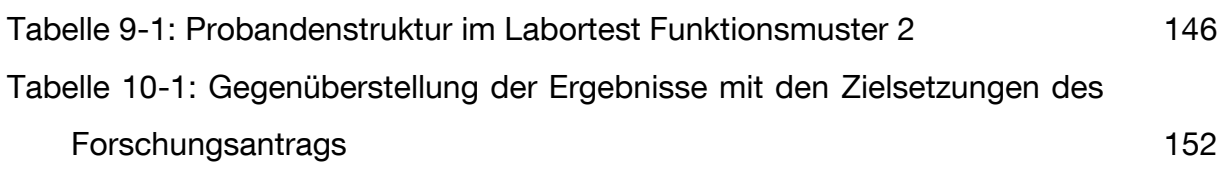

# **Anhang A: Lastenheft**

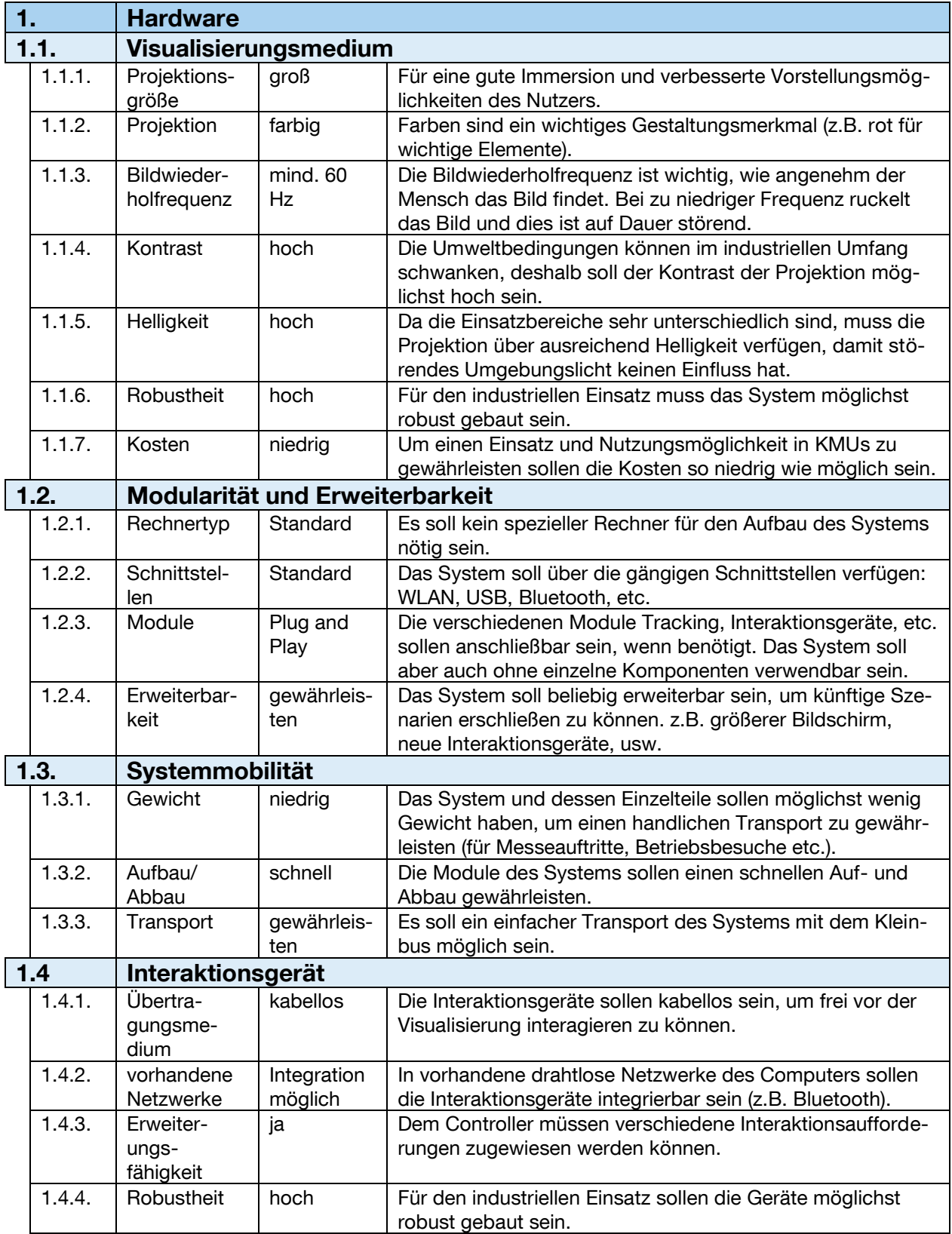

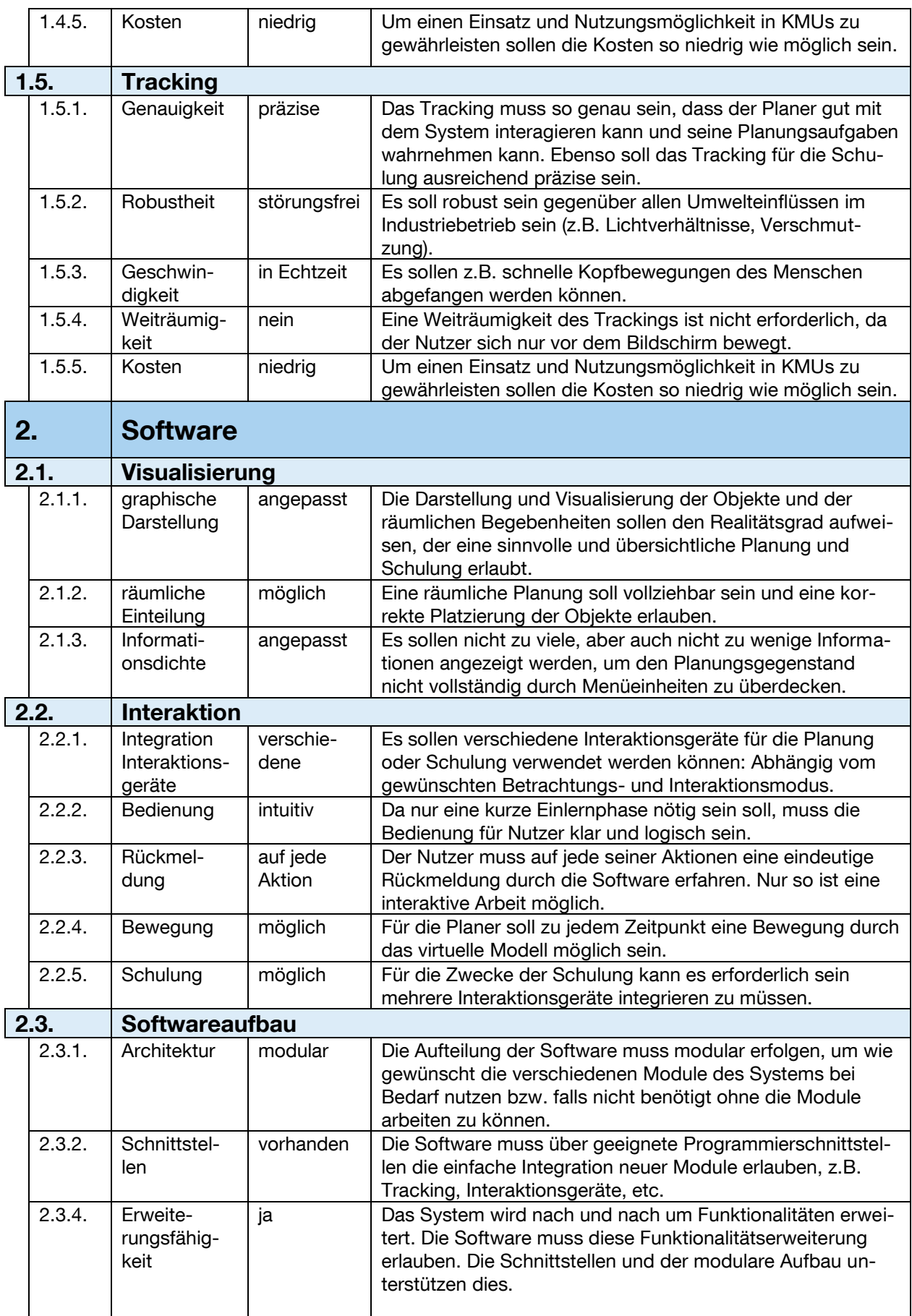
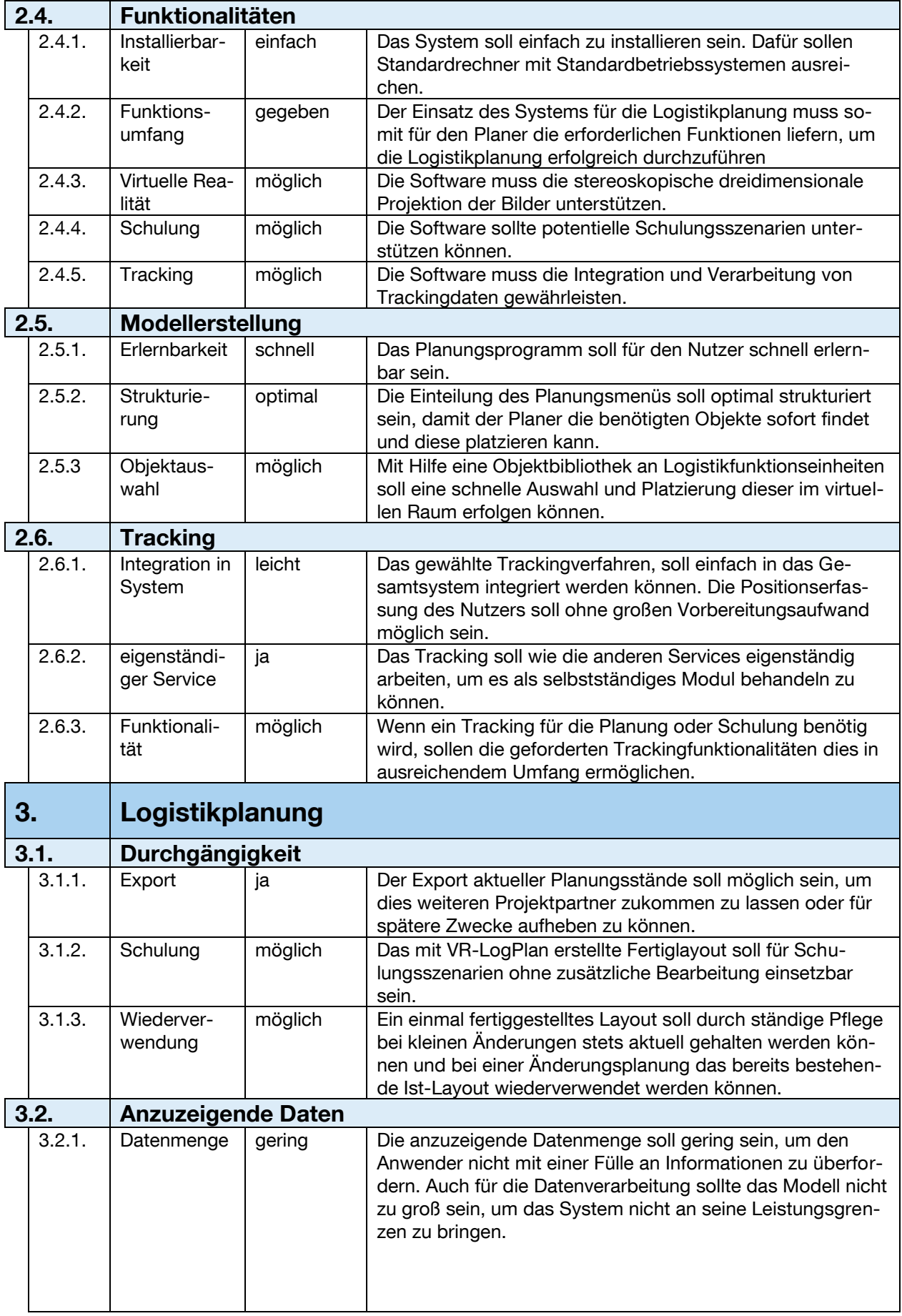

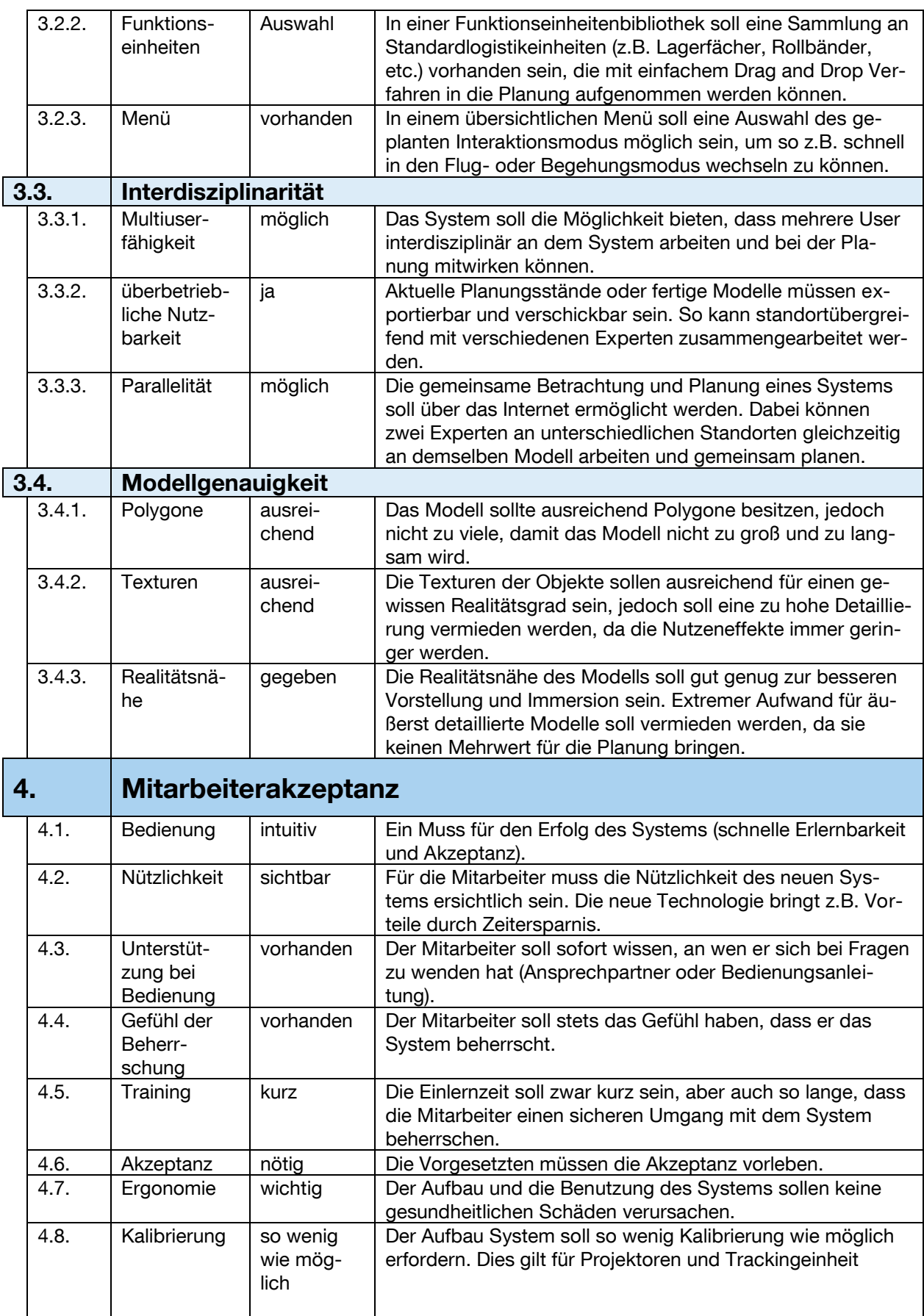

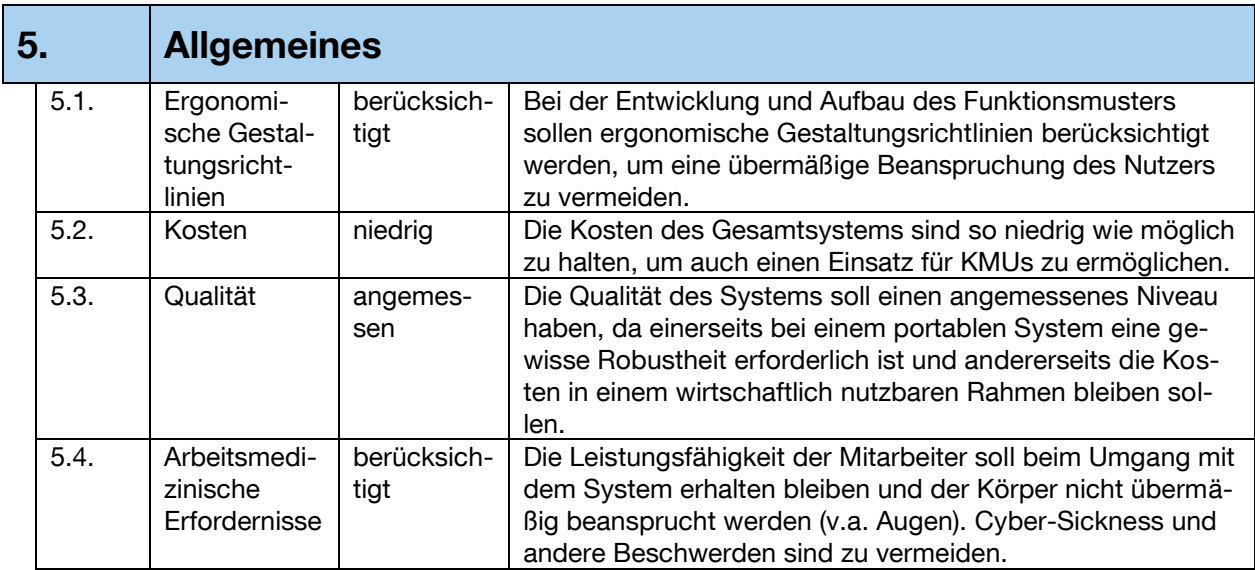

# **Anhang B: Fragebogen Evaluierung 1**

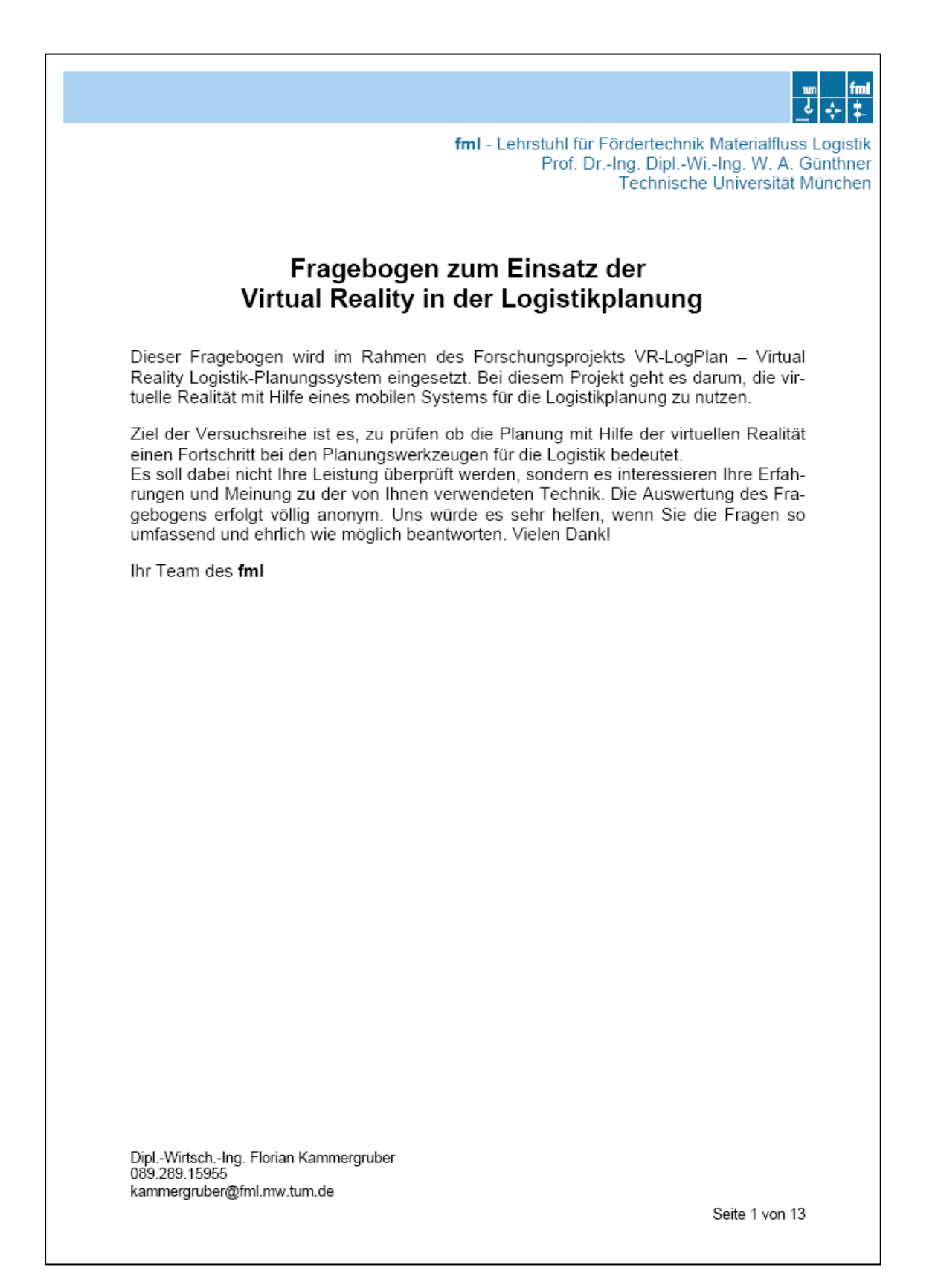

#### 1. Mobiles Virtual Reality-System

1.1. Aufbau, Abbau und Zusammenbau

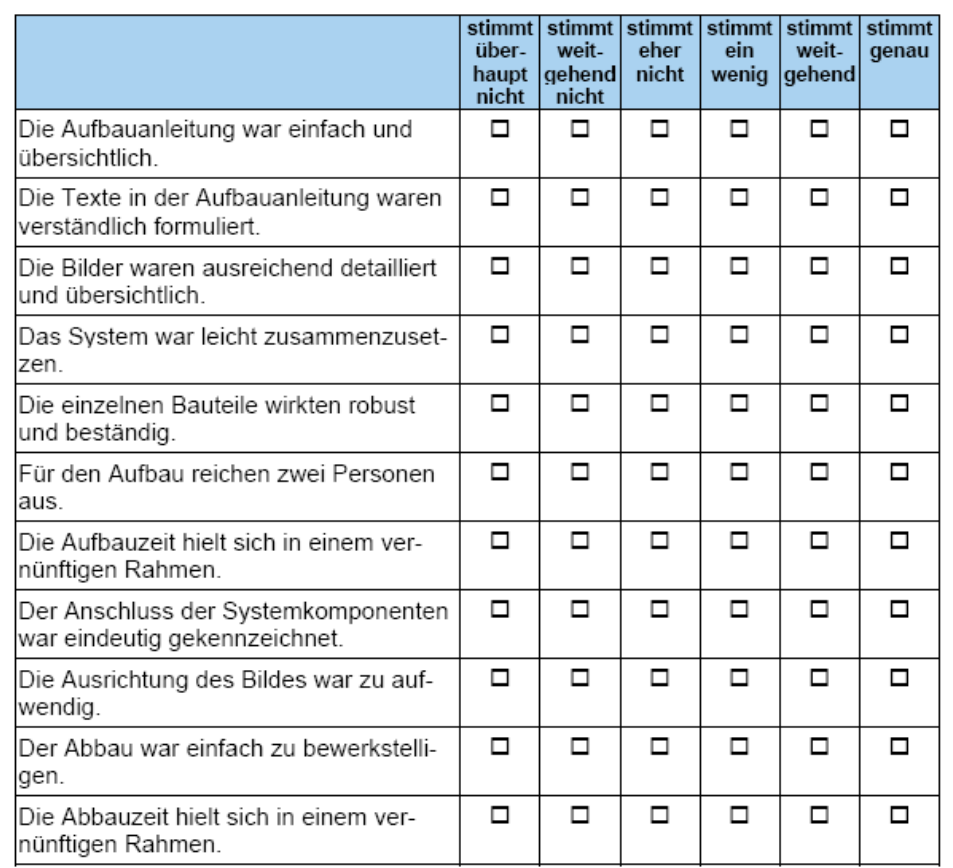

Notizen/Verbesserungsvorschläge zu den oben genannten Punkten:

Kamen während des Aufbaus ungeklärte Fragen auf? Wenn ja, wo?

Seite 2 von 13

#### 1.2. Ergonomie und Mobilität

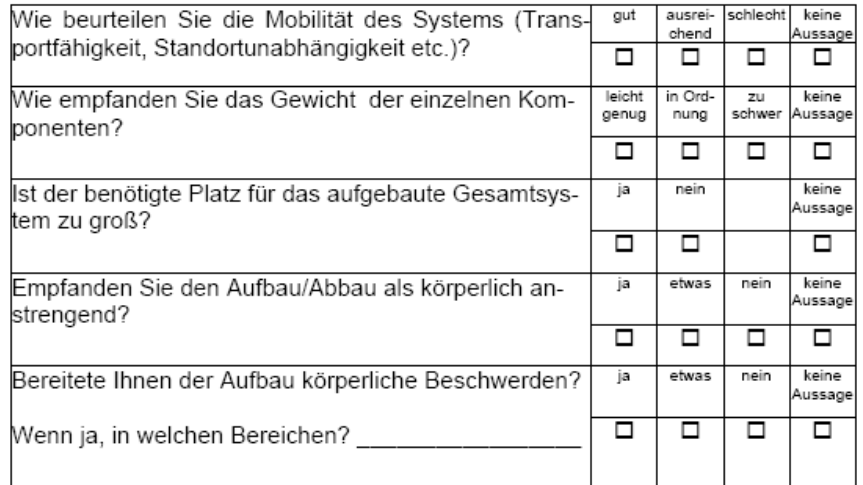

Notizen/Verbesserungsvorschläge zu den oben genannten Punkten:

Seite 3 von 13

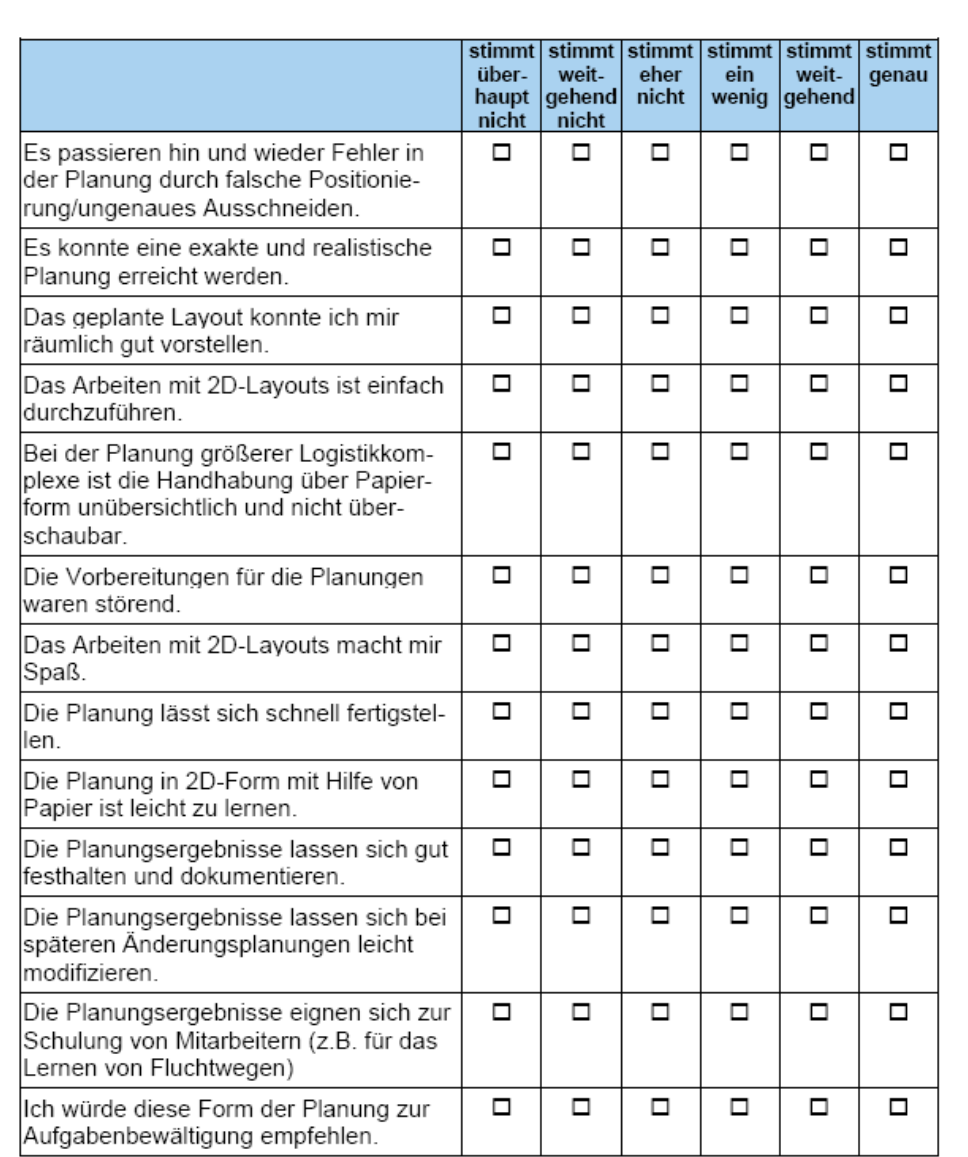

## 2. Fragen zur Layoutplanung in Papierform (2D-Planung)

Was gefällt Ihnen an der Planung in Papierform besonders bzw. was stört Sie?

Seite 4 von 13

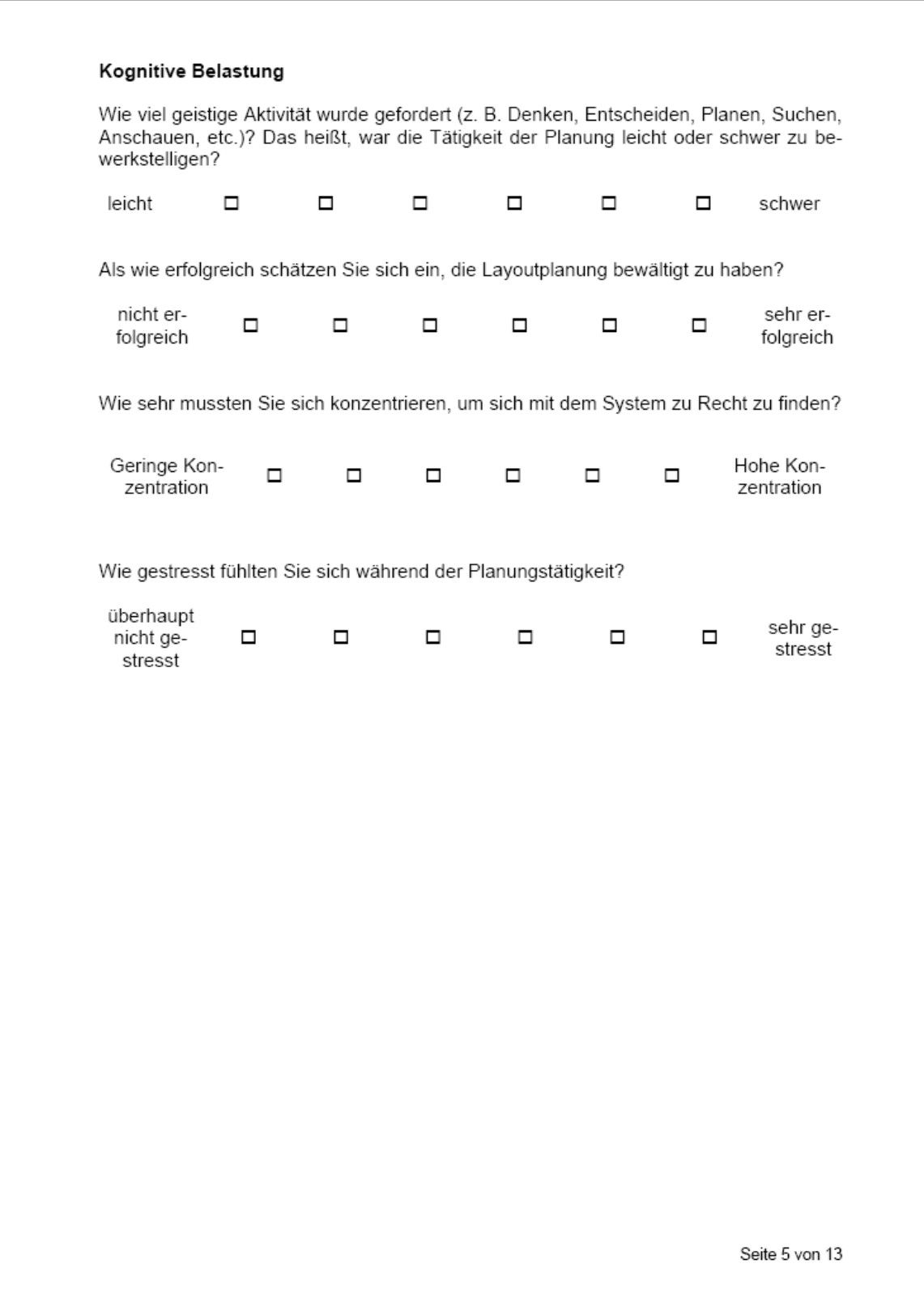

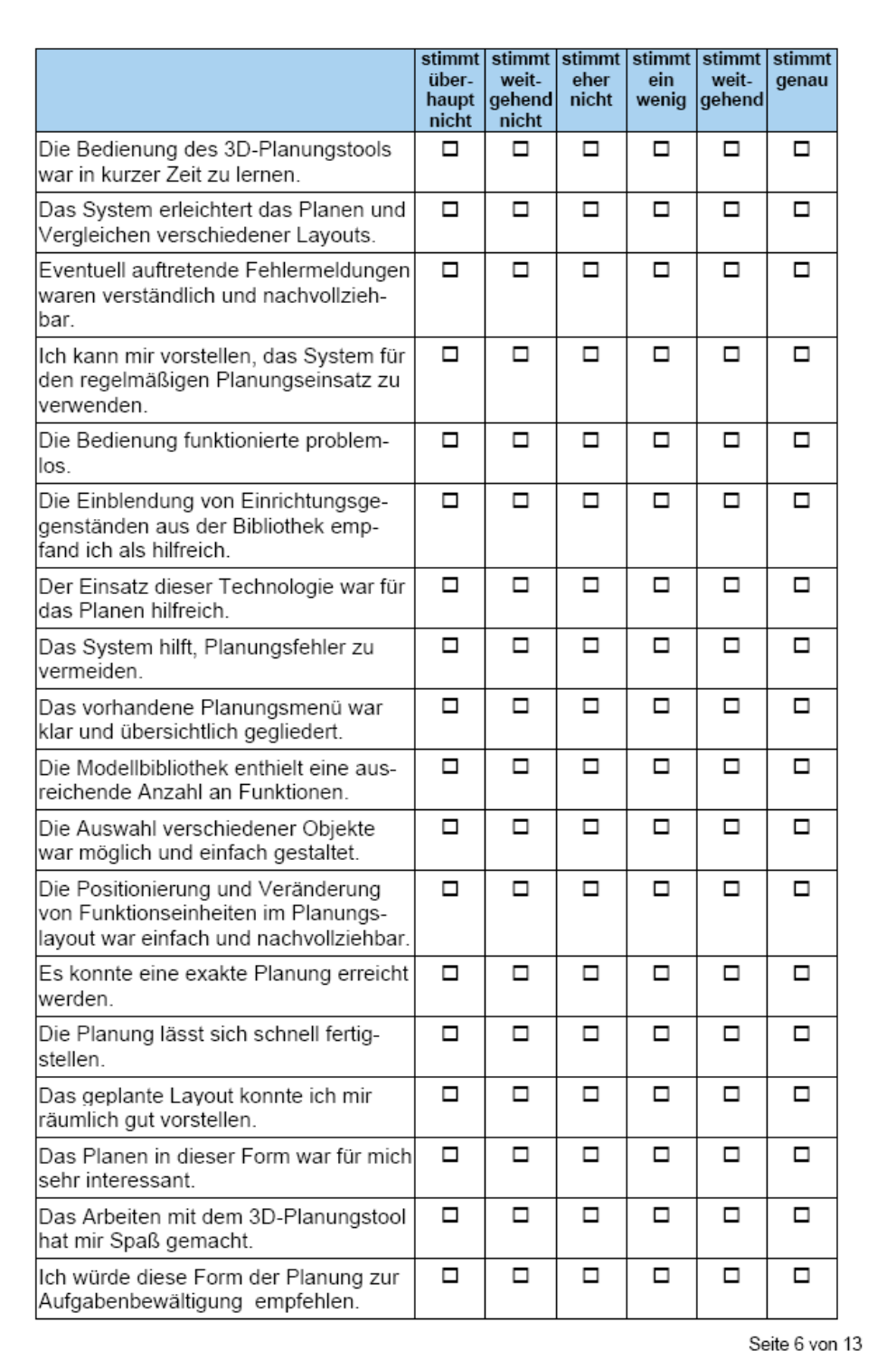

### 3. Fragen zur Layoutplanung mit dem 3D-Planungstool

182

Welche softwaretechnischen Erweiterungen sind Ihrer Meinung nach zusätzlich erforderlich, um eine Planung erfolgreich durchführen zu können? Was wurde vernachlässigt?

Welche Daten oder Angaben fehlten Ihnen in der Anzeige bei der Planung?

Gab es Ihrer Meinung nach unnötige Arbeitsschritte? Wenn ja, welche?

Was hat Ihnen an der Planung in der 3D-Welt besonders gefallen/nicht gefallen?

Seite 7 von 13

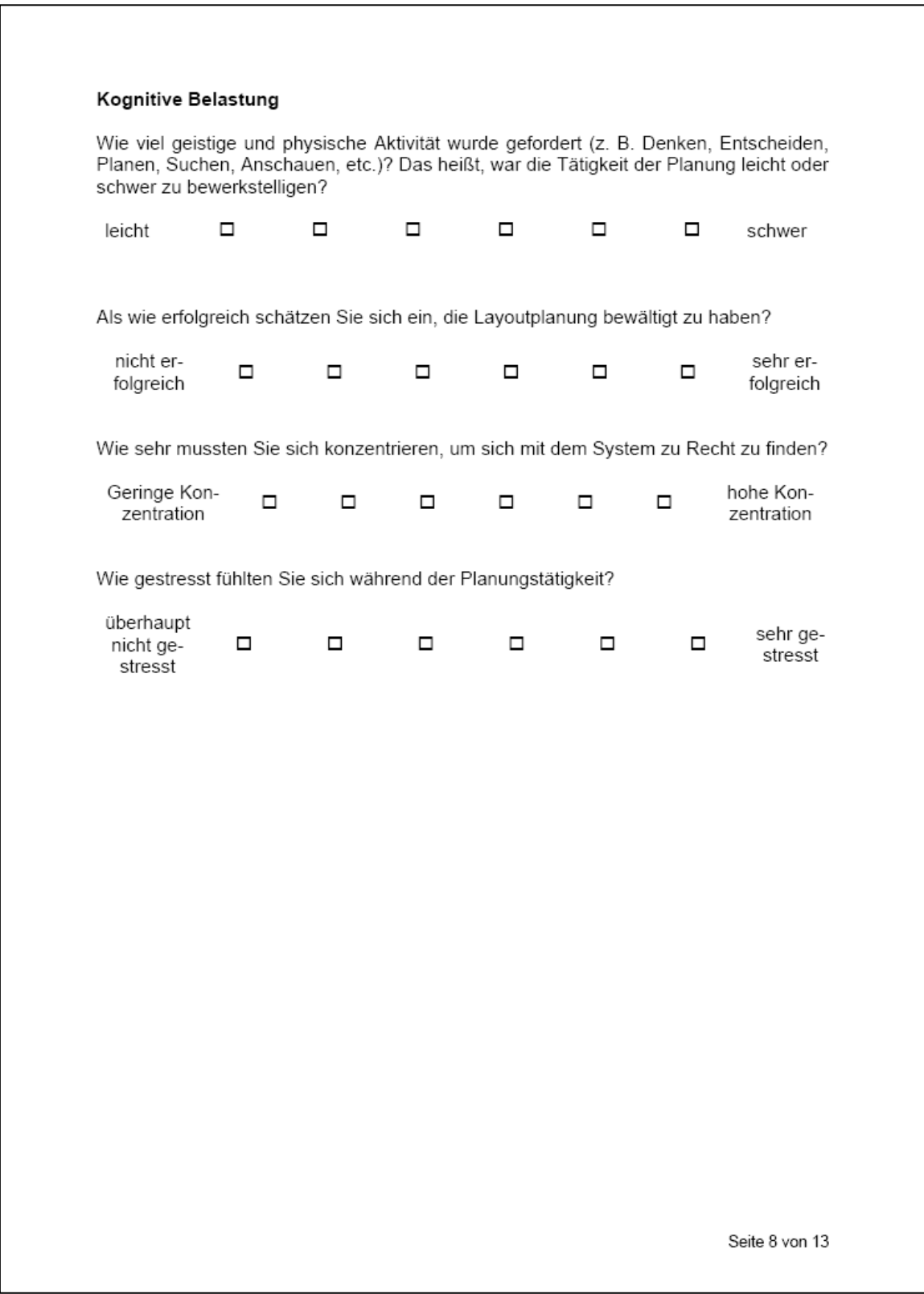

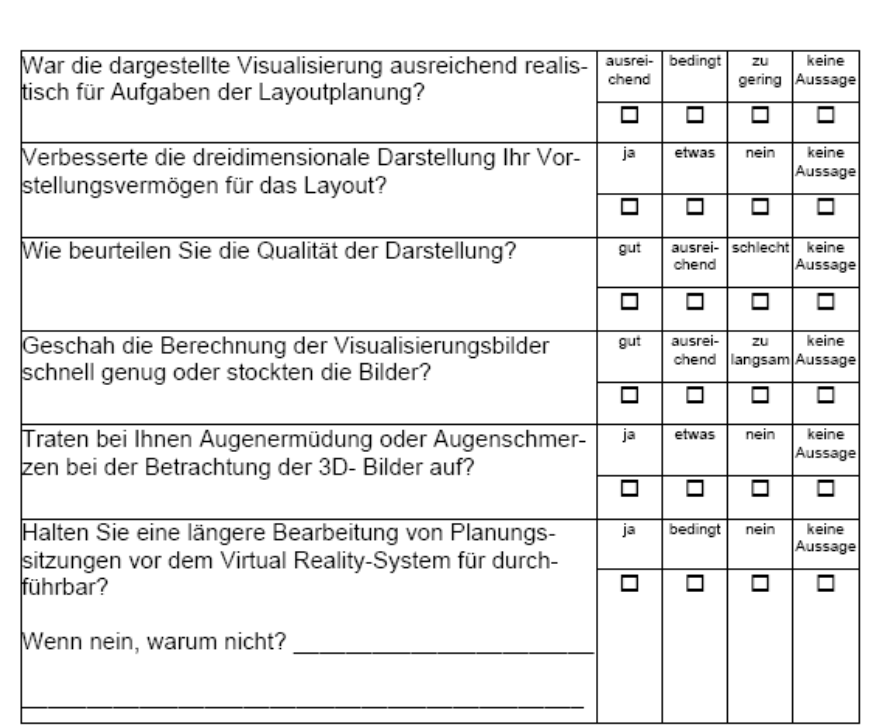

## 4. Beurteilung der Visualisierung beim mobilen Virtual Reality-System

Notizen/Verbesserungsvorschläge zu den oben genannten Punkten:

Seite 9 von 13

#### 5. Navigation und Interaktion

Sie haben verschiedene Interaktionsgeräte für die Navigation und Interaktion mit dem Virtual Reality-System getestet. Beurteilen Sie bitte die unterschiedlichen Geräte zueinander bezüglich Bedienung und Navigation.

(Beurteilung nach Schulnoten)

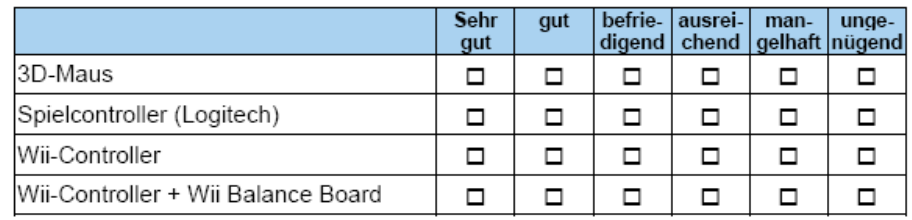

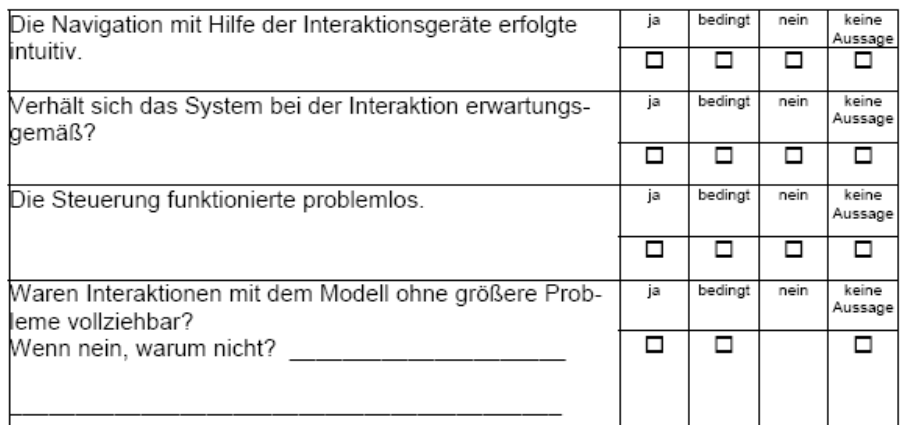

Welche Interaktionsgeräte halten sie für die Layoutplanung für sinnvoll und notwendig? Welche Interaktionsgeräte vermissen Sie?

Fehlten Ihnen Interaktionsmöglichkeiten, um die Layoutplanung zu realisieren?

Seite 10 von 13

Welche Interaktionsgeräte waren aus ergonomischer Sicht gut zu bedienen? (Welche Geräte "lagen gut in der Hand"?)

Welche Geräte wirkten auf Sie besonders robust, welche weniger?

Welche Interaktionsgeräte sind zusätzlich erforderlich, um Mitarbeiter an einem Virtual Reality-Szenario z.B. Fluchtwege erfolgreich schulen zu können?

Die dargestellten Interaktionen und Bewegungen reichen aus, um ein Logistiklayout analysieren zu können: ja □ nein  $\square$ Wenn nicht, was muss noch angezeigt bzw. erweitert werden?

Seite 11 von 13

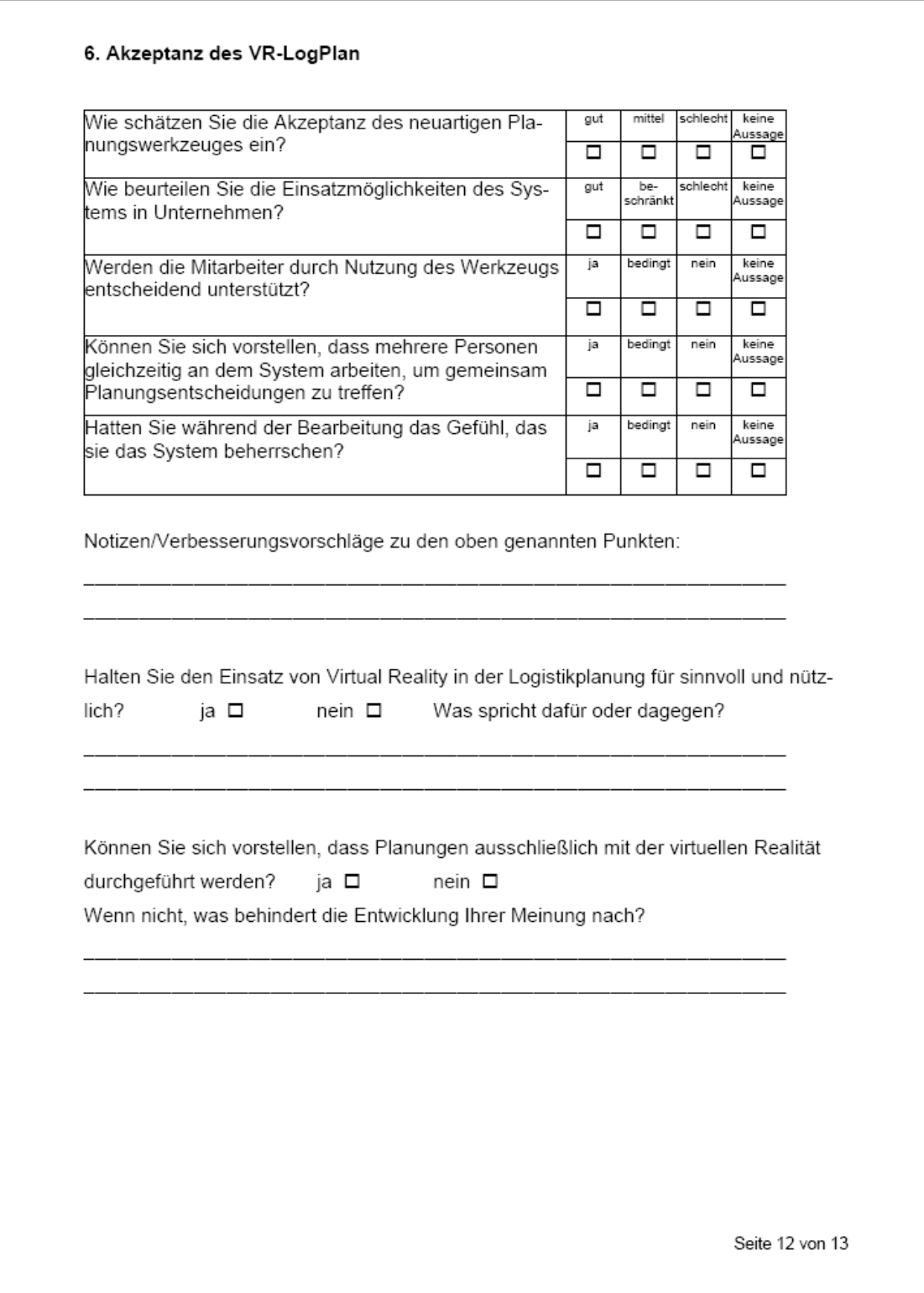

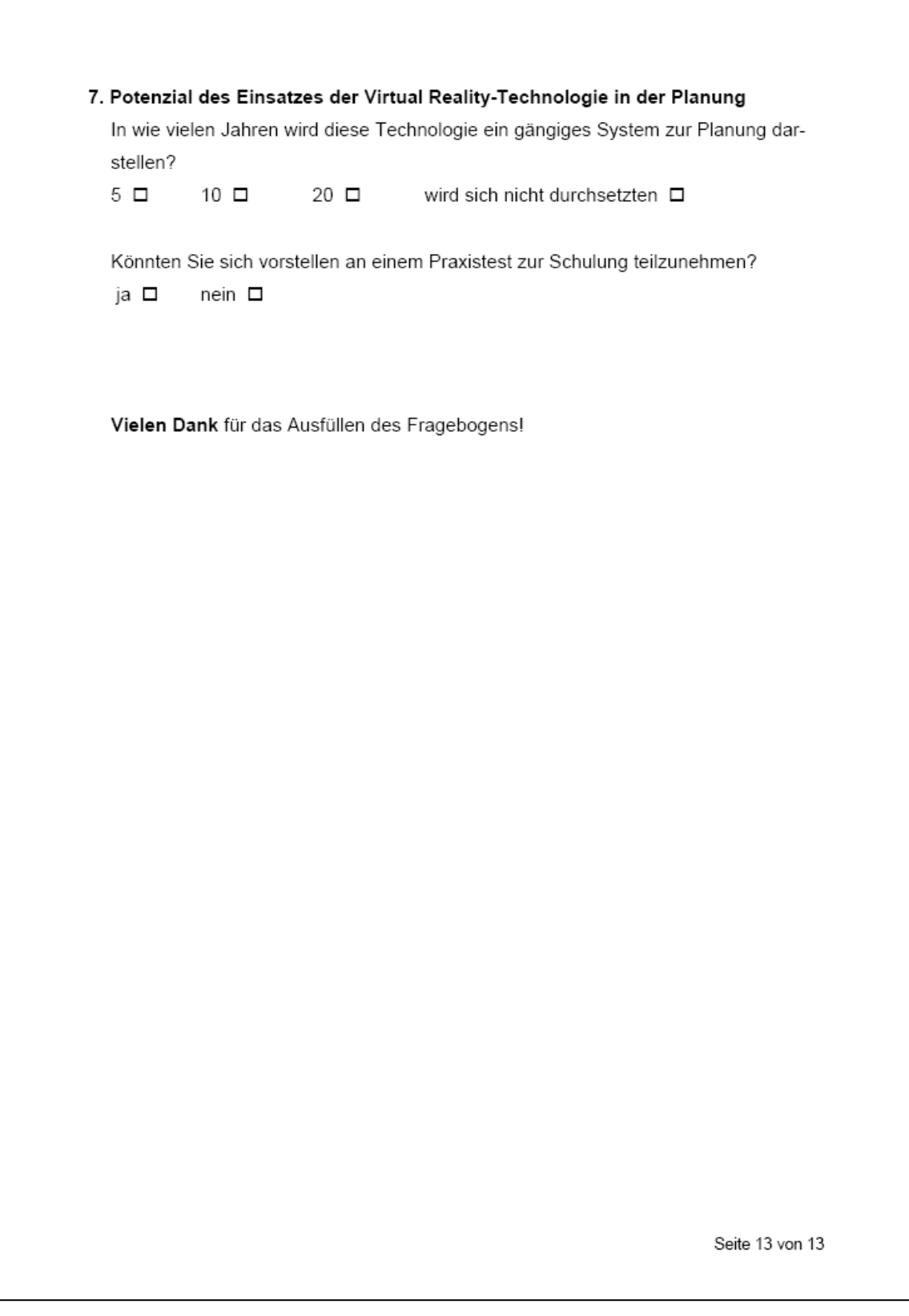